5/18/2019 4:26:35 PM

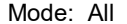

Left file: C:\Ubiquiti Home Network 2019 02 04.pdf Right file: C:\Ubiquiti Home Network 2019 05 18.pdf

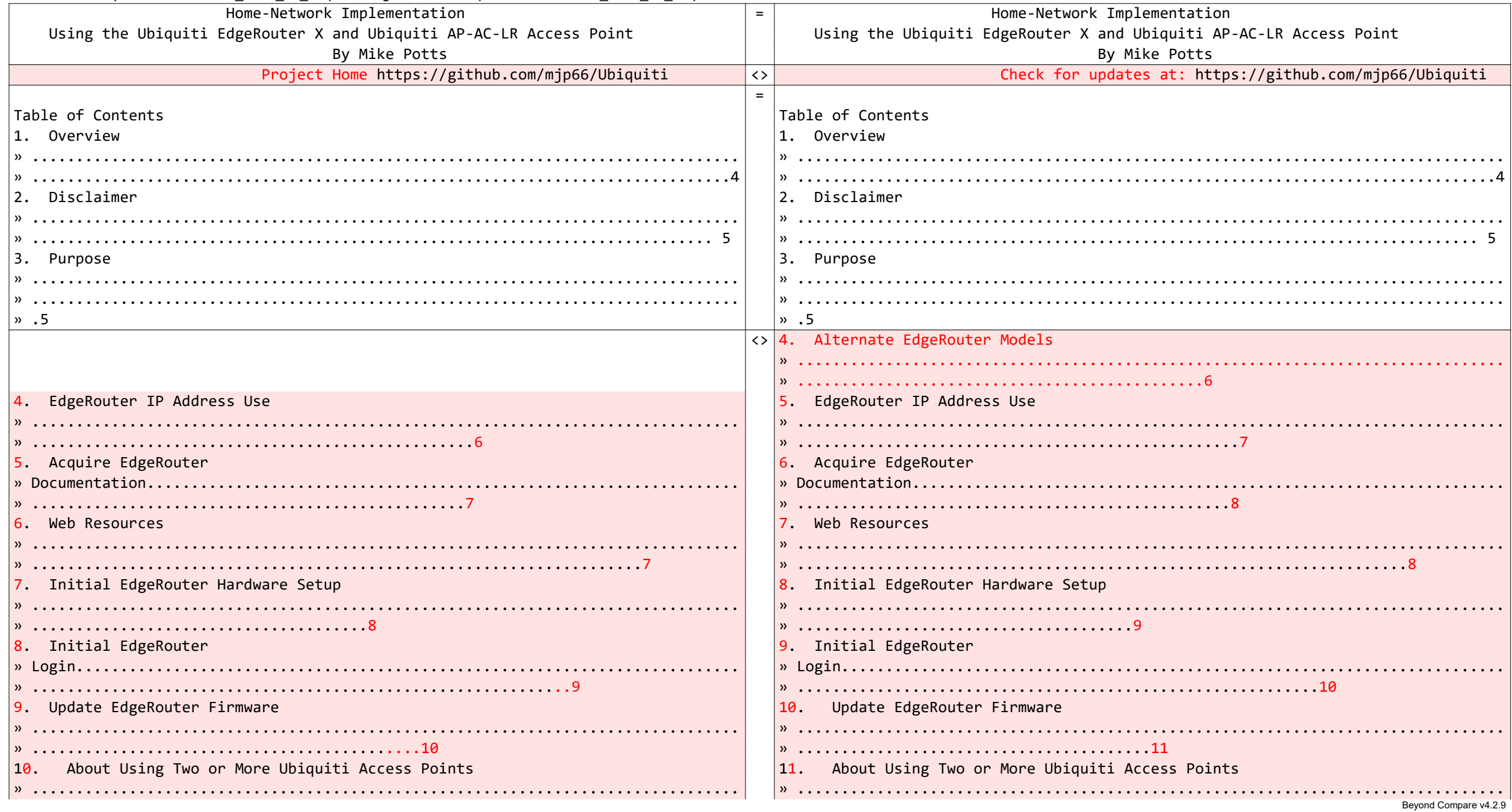

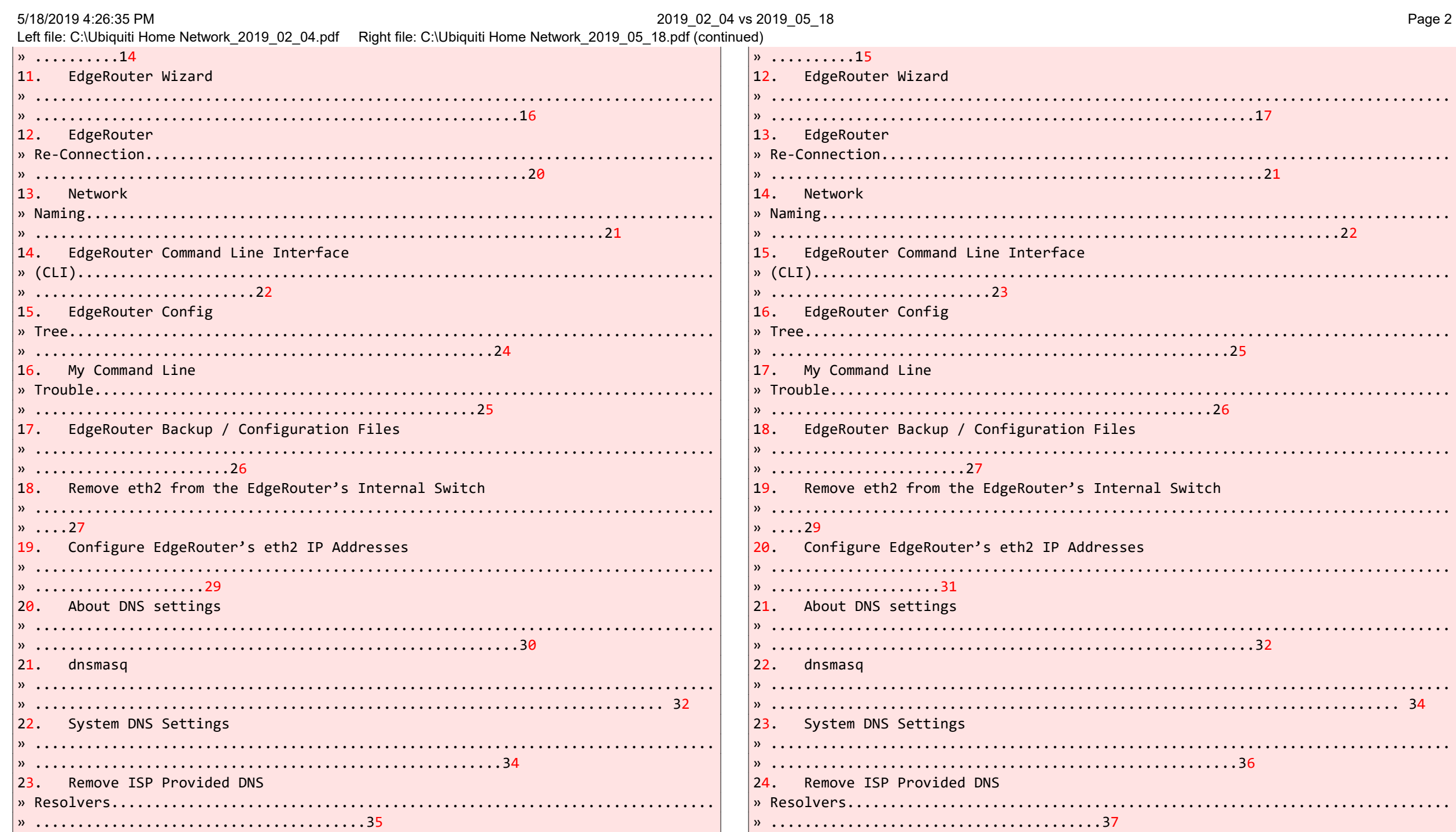

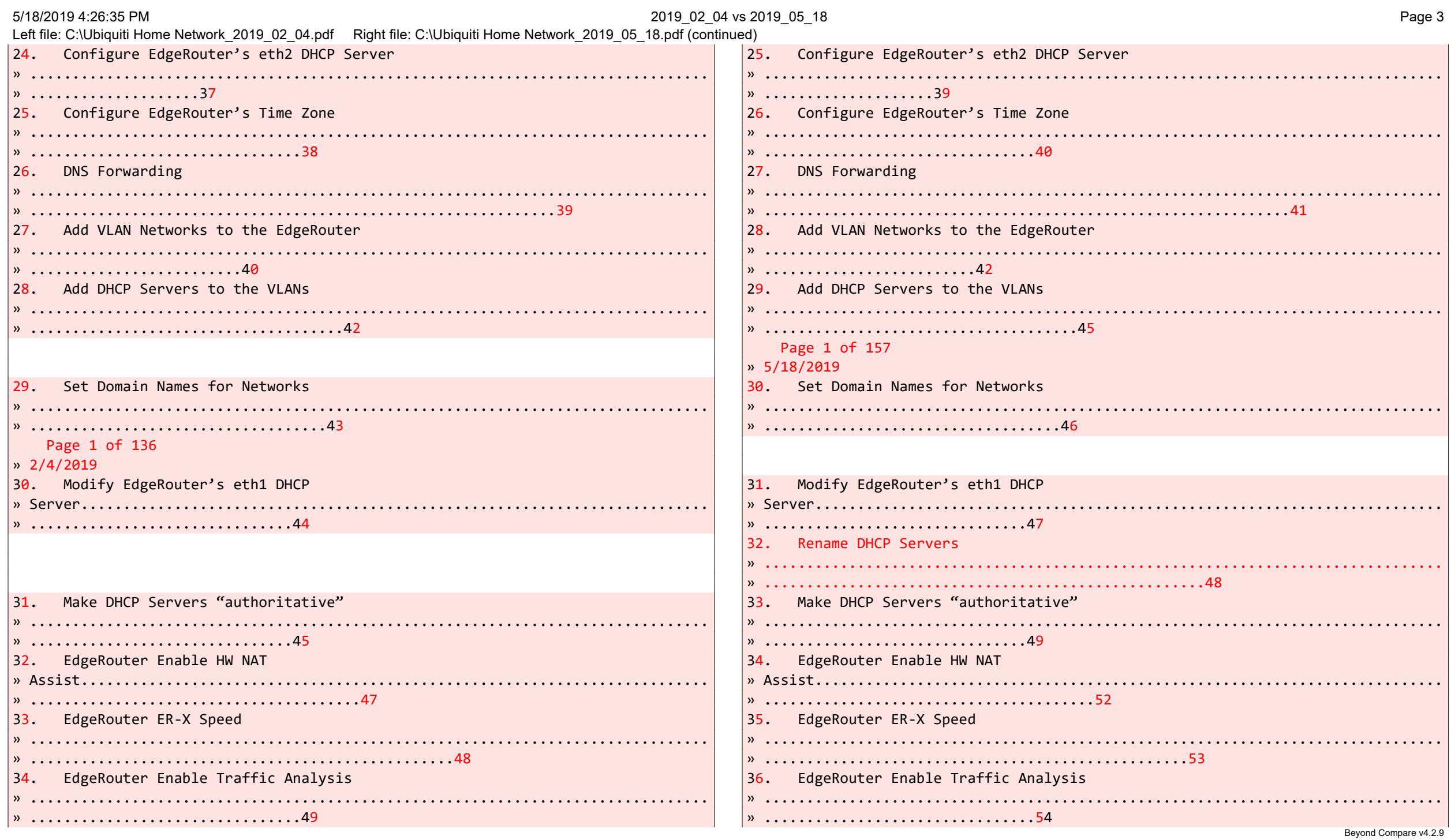

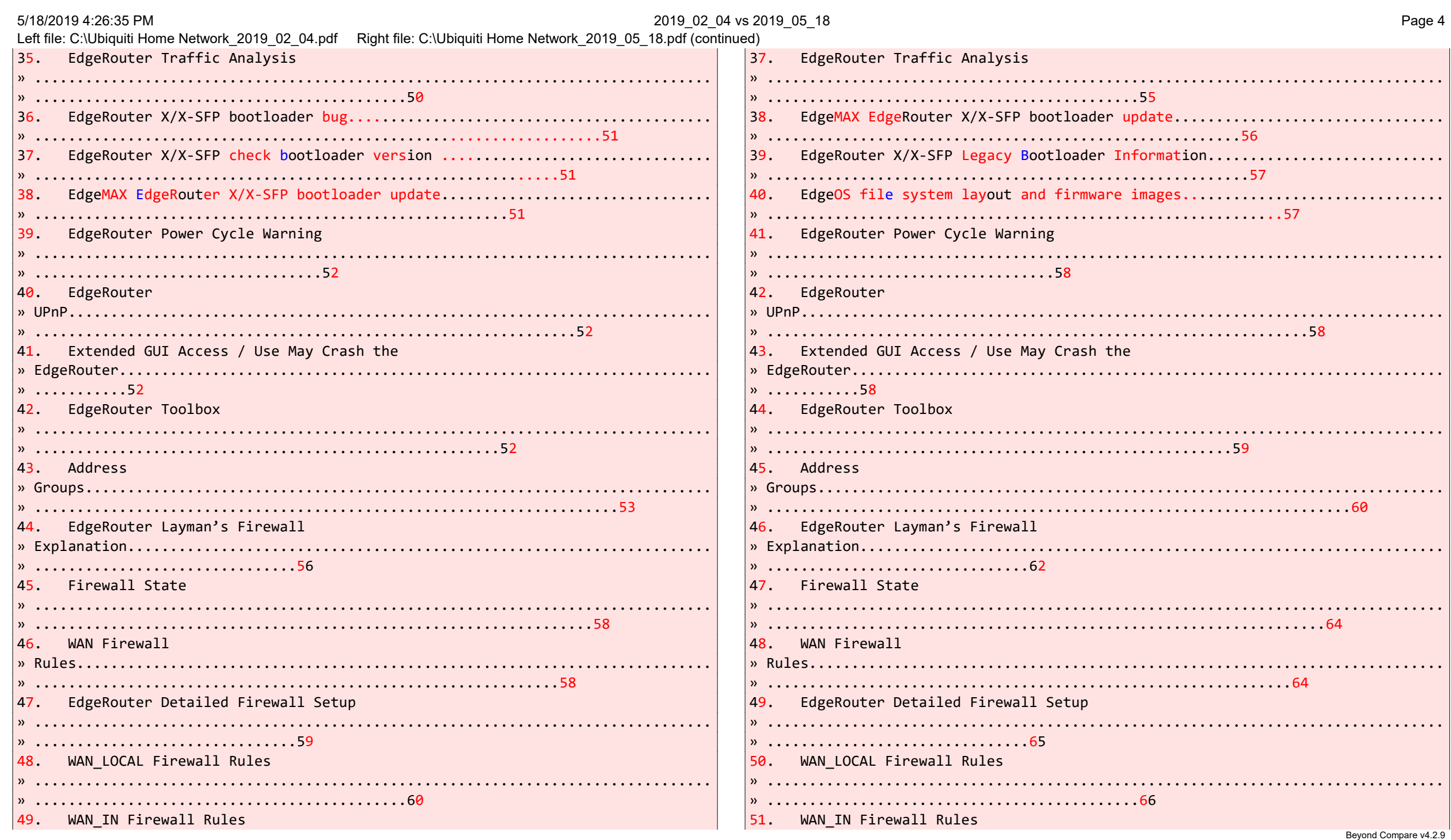

5/18/2019 4:26:35 PM 2019 02 04 vs 2019 05 18 Page 5 Left file: C:\Ubiquiti Home Network 2019 02 04.pdf Right file: C:\Ubiquiti Home Network 2019 05 18.pdf (continued)  $x_1, x_2, x_3, x_4, x_5, x_6, x_7, x_8, x_9, x_1, x_2, x_3, x_4, x_5, x_6, x_7, x_8, x_9, x_1, x_2, x_3, x_4, x_6, x_7, x_8, x_9, x_1, x_2, x_3, x_4, x_6, x_7, x_8, x_9, x_1, x_2, x_3, x_4, x_6, x_7, x_8, x_9, x_1, x_2, x_3, x_4, x_6, x_7, x_8, x_9, x_1, x_2, x_3, x_4, x_6,$ 50. HOME OUT Firewall Rules 52. HOME OUT Firewall Rules 51. Firewall Conditions 53. Firewall Conditions 52. Adding Firewall 54. Adding Firewall 53. Adding More HOME OUT Firewall Rules 55. Adding More HOME OUT Firewall Rules  $x_1, x_2, x_3, x_4, x_5, x_6, x_7, x_8, x_9, x_1, x_1, x_2, x_3, x_4, x_5, x_6, x_7, x_8, x_9, x_1, x_2, x_3, x_4, x_6, x_7, x_8, x_9, x_1, x_2, x_3, x_4, x_6, x_7, x_8, x_9, x_1, x_2, x_3, x_4, x_6, x_7, x_8, x_9, x_1, x_2, x_3, x_4, x_6, x_7, x_8, x_9, x_1, x_2, x_3, x_4,$  $x_1, \ldots, x_n, \ldots, x_n, \ldots, x_n$ 54. WIRED IOT LOCAL, WIFI IOT LOCAL Firewall 56. WIRED IOT LOCAL, WIFI IOT LOCAL Firewall  $x \dots 79$  $\frac{1}{2}$  ...........72 55. WIFI GUEST LOCAL Firewall 57. WIFI GUEST LOCAL Firewall 58. WIFI SPARE LOCAL Firewall Rules 59. Optional DNS Forcing of the WIFI GUEST LOCAL 56. Optional DNS Forcing of the WIFI GUEST LOCAL  $x = 75$  $v.83$ WIRED SEPARATE Firewall 57. 60. WIRED SEPARATE Firewall 61. EdgeMax Change Interface 58. EdgeMax Change Interface 59. SmartQueue 62. SmartQueue 60. Ubiquiti AP-AC-LR Access Point Setup 63. Ubiquiti AP-AC-LR Access Point Setup 61. Hookup the Ubiquiti AP-AC-LR Access Point 64. Hookup the Ubiquiti AP-AC-LR Access Point 

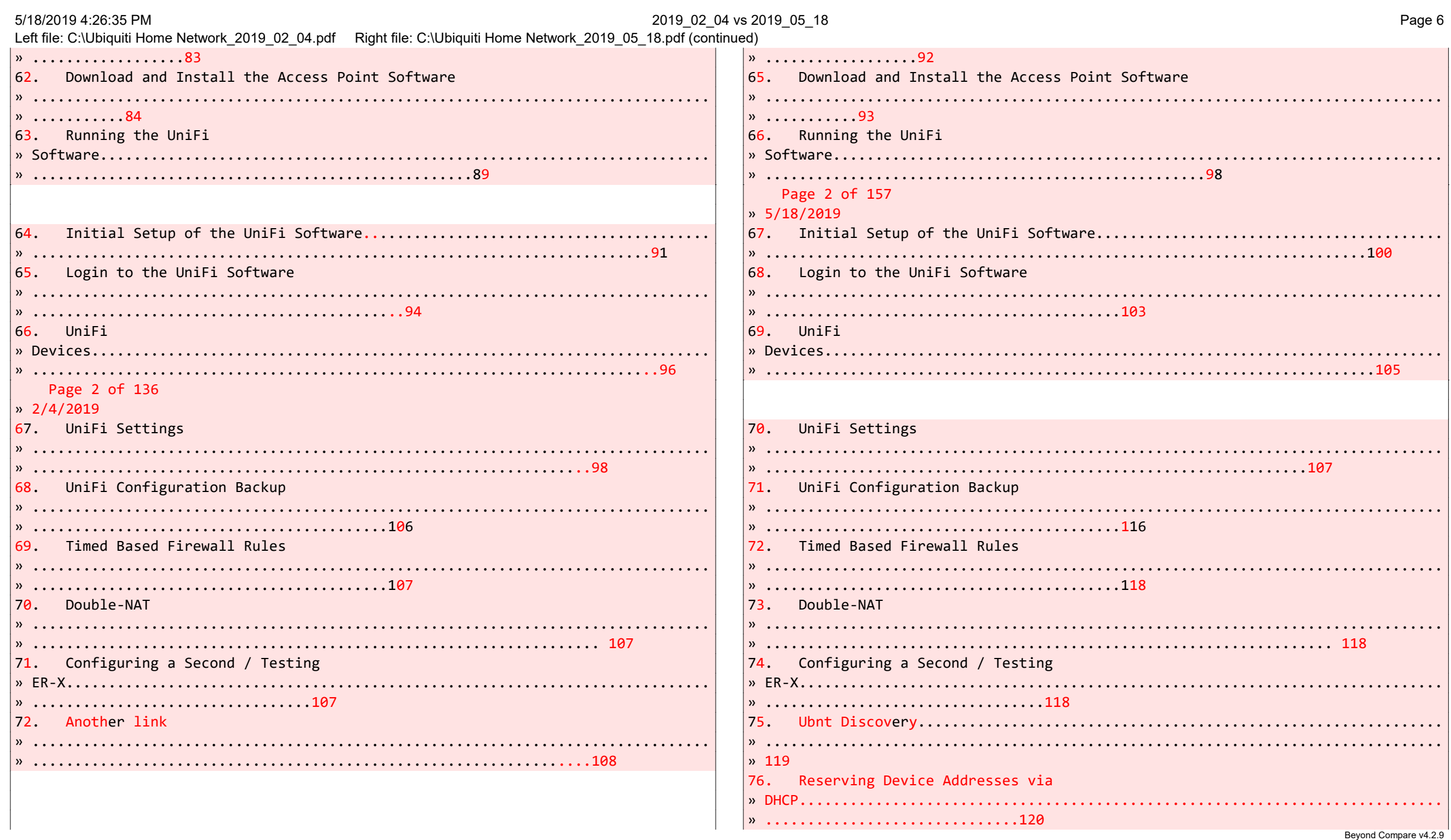

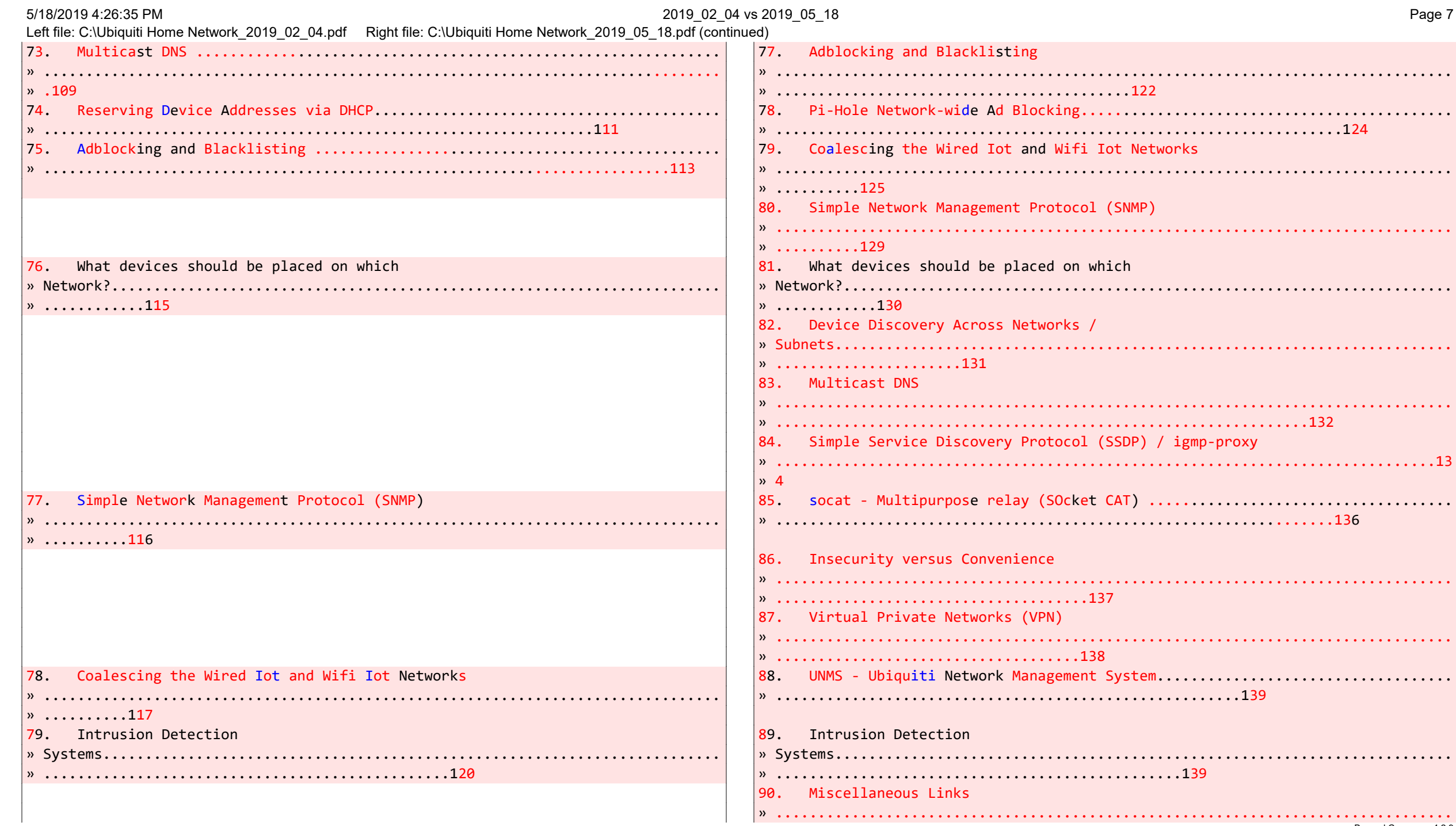

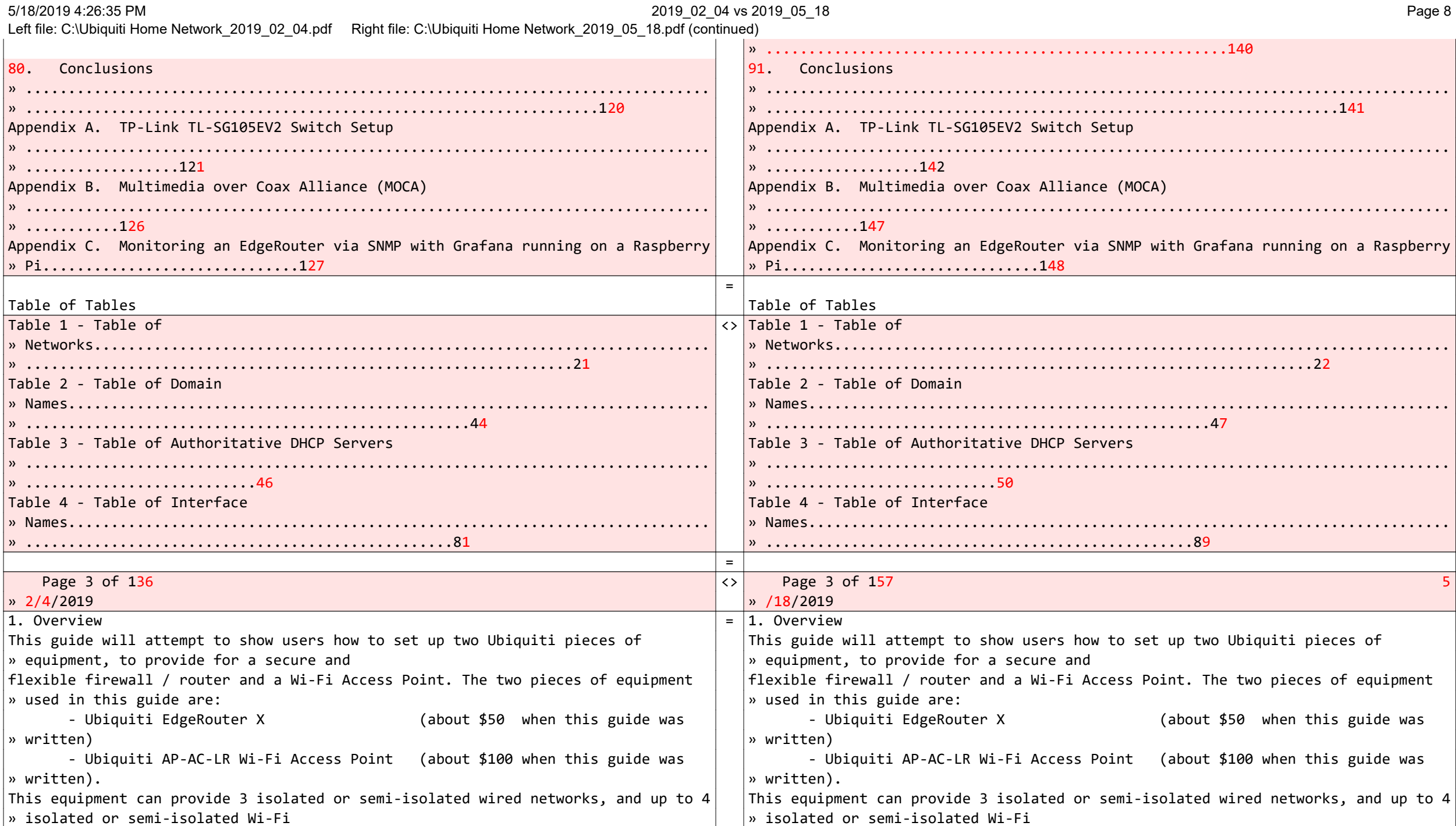

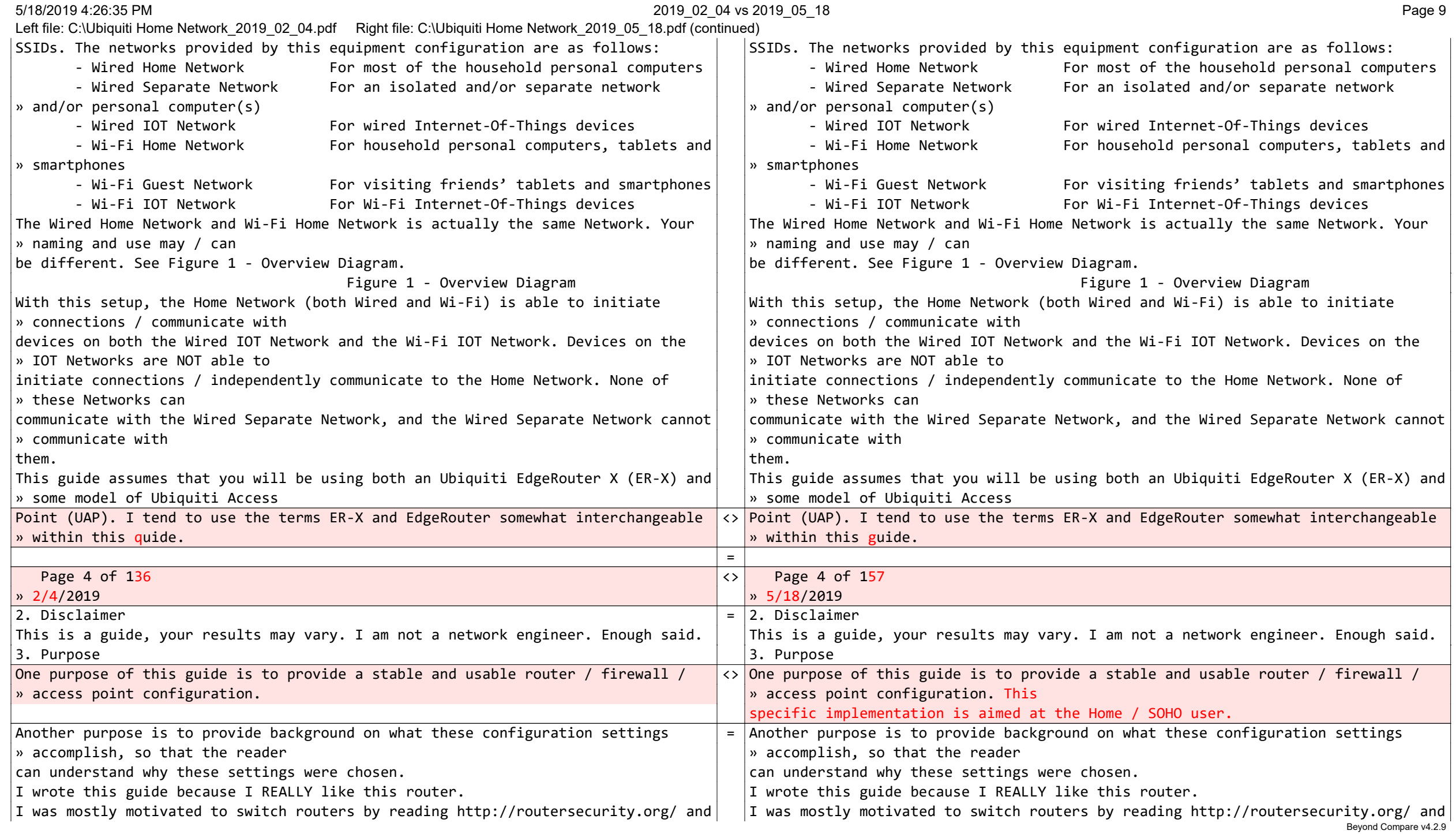

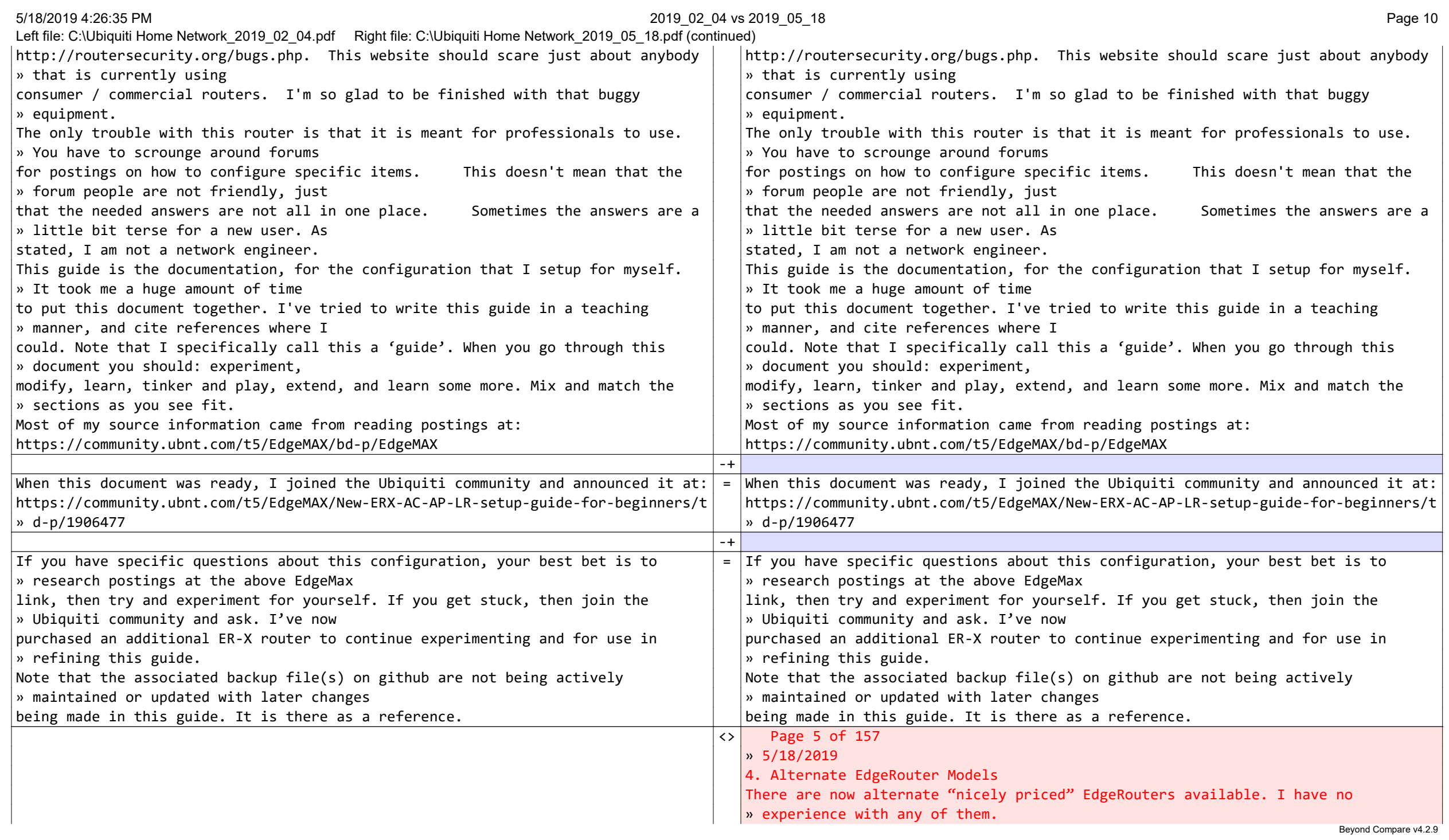

Left file: C:\Ubiquiti Home Network 2019 02 04.pdf Right file: C:\Ubiquiti Home Network 2019 05 18.pdf (continued) https://www.ui.com/edgemax/comparison/ https://store.ui.com/products/edgerouter-10x https://community.ubnt.com/t5/EdgeRouter/Anyone-want-to-share-their-experience-wit » h-ER-10X/mp/2765723#M250254 https://store.ui.com/collections/routing-switching/products/edgerouter-12 https://community.ubnt.com/t5/EdgeRouter/New-ER-12-owner-ER-12-Questions/m-p/27686 » 23#M250484 Page 5 of 136 Page 7 of 136 » 2/4/2019 » 5/18/2019 4. EdgeRouter IP Address Use<br>For the purposes of this guide, I am assuming that you will put your Ubiquiti = For the purposes of this guid  $F =$  For the purposes of this guide, I am assuming that you will put your Ubiquiti » EdgeRouter in series with your » EdgeRouter in series with your existing firewall / router, after the EdgeRouter has been initially configured.  $\|\cdot\|$  existing firewall / router, after the EdgeRouter has been initially configured. » This way, you can leave your existing » This way, you can leave your existing  $\mid$ network alone, while securely setting up and testing your EdgeRouter. You need to  $\mid$   $\mid$ network alone, while securely setting up and testing your EdgeRouter. You need to » ensure that your existing » ensure that your existing network does not use any of the following network addresses: 192.168.3.X,  $\blacksquare$  network does not use any of the following network addresses: 192.168.3.X, » 192.168.4.X, 192.168.5.X, » 192.168.4.X, 192.168.5.X,  $|192.168.6.\text{x}$ , or 192.168.7.X, as these address ranges will be used within the  $|192.168.6.\text{x}$ , or 192.168.7.X, as these address ranges will be used within the » EdgeRouter. I suggest that you set up » EdgeRouter. I suggest that you set up or re-configure your existing router to use IP addresses of 192.168.2.X on its LAN  $|$  or re-configure your existing router to use IP addresses of 192.168.2.X on its LAN » ports. Existing router addresses » ports. Existing router addresses of 192.168.0.X or 192.168.1.X will also work. Your existing equipment may have the  $|$  of 192.168.0.X or 192.168.1.X will also work. Your existing equipment may have the » "Cable or DSL Modem" » "Cable or DSL Modem" portion and "Your Existing Firewall / Router" portion combined into one single portion and "Your Existing Firewall / Router" portion combined into one single » unit. See Figure 2 - EdgeRouter » unit. See Figure 2 - EdgeRouter Configuration Setup. You will also need a computer to setup the EdgeRouter. <br>
Configuration Setup. A construct to setup to setup the EdgeRouter. The Configuration Setup. You will also need a computer to setup the EdgeRoute Figure 2 - EdgeRouter Configuration Setup Figure 2 - EdgeRouter Configuration Setup Most cable / DSL modems seem to be pre-configured for DHCP, and for using Most cable / DSL modems seem to be pre-configured for DHCP, and for using » addresses of 192.168.0.X or » addresses of 192.168.0.X or 192.168.1.X on their LAN ports. Therefore, I configured the EdgeRouter Network 192.168.1.X on their LAN ports. Therefore, I configured the EdgeRouter Network » addresses not to include those » addresses not to include those ranges. I deliberately left the address range of 192.168.2.X unused within the  $\vert$  ranges. I deliberately left the address range of 192.168.2.X unused within the » EdgeRouter, so those addresses » EdgeRouter, so those addresses could be used by an existing firewall / router's LAN ports. could be used by an existing firewall / router's LAN ports. If the EdgeRouter was using an address that was also used by your Cable / DSL If the EdgeRouter was using an address that was also used by your Cable / DSL » modem, it would mask / hide that » modem, it would mask / hide that

equipment's setup web page(s), and you would not be able to access those pages.  $\vert$  equipment's setup web page(s), and you would not be able to access those pages. The EdgeRouter will NOT work if the address presented via DHCP to its eth0 port  $\vert$  The EdgeRouter will NOT work if the address presented via DHCP to its eth0 port

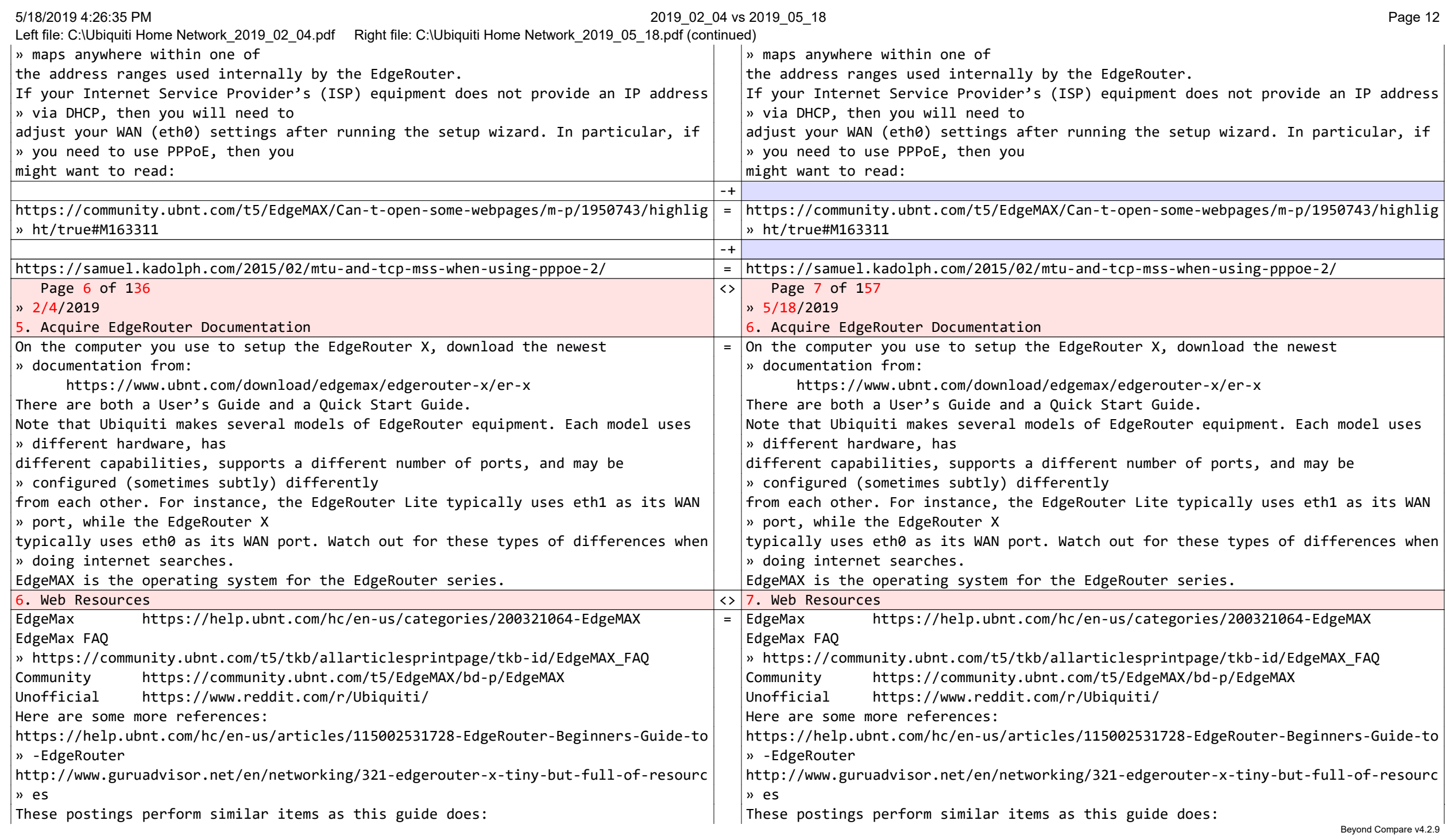

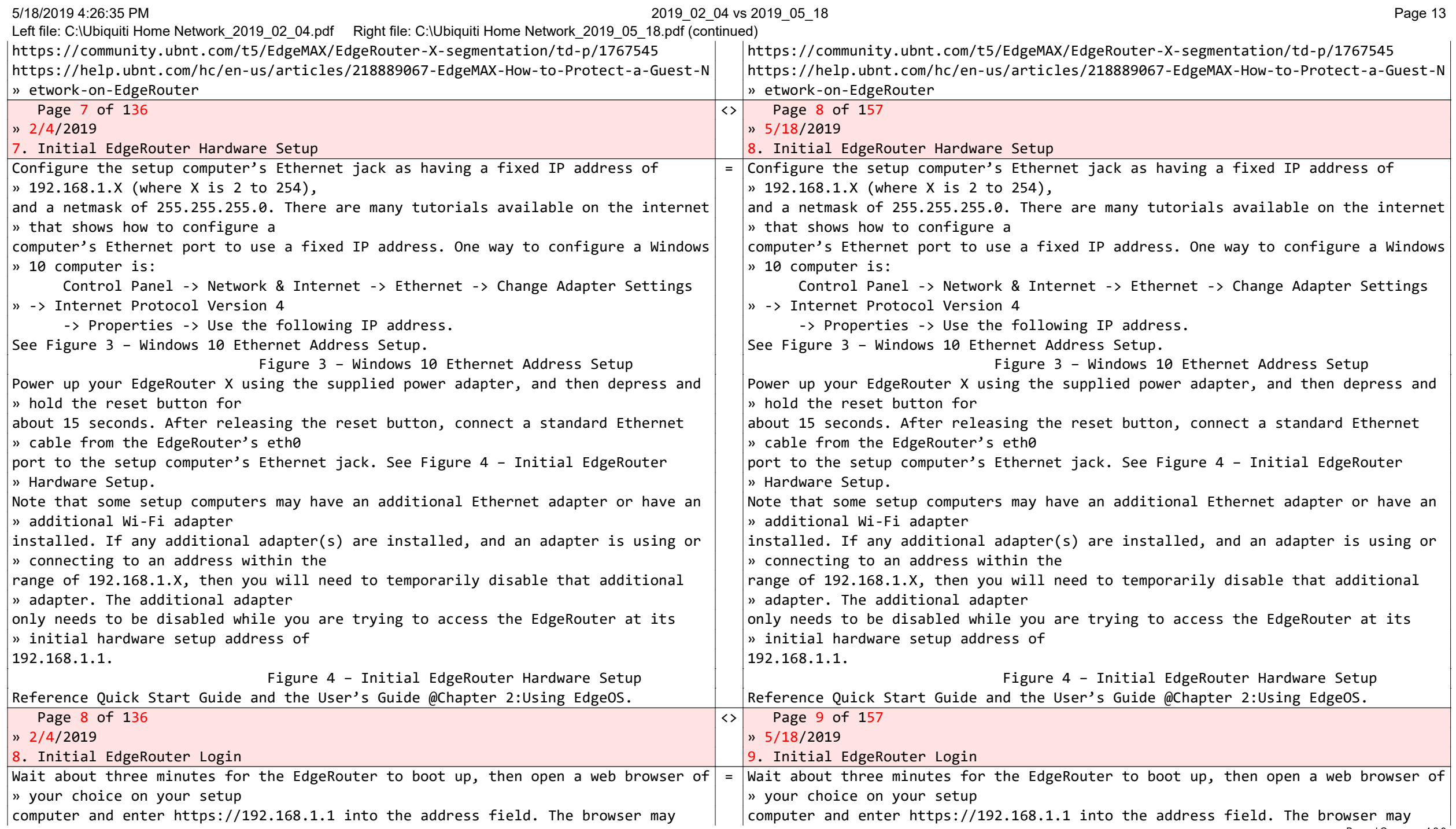

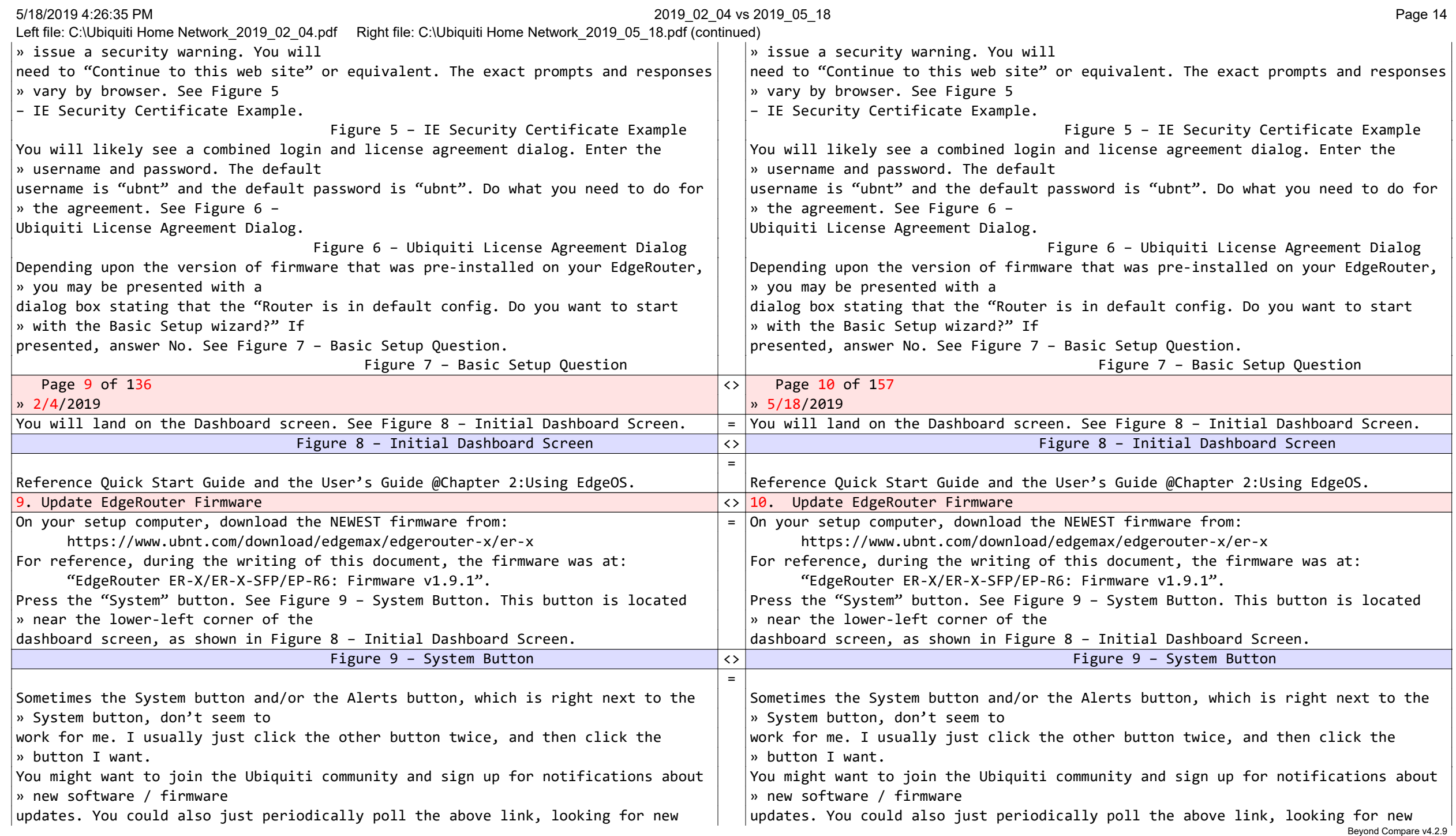

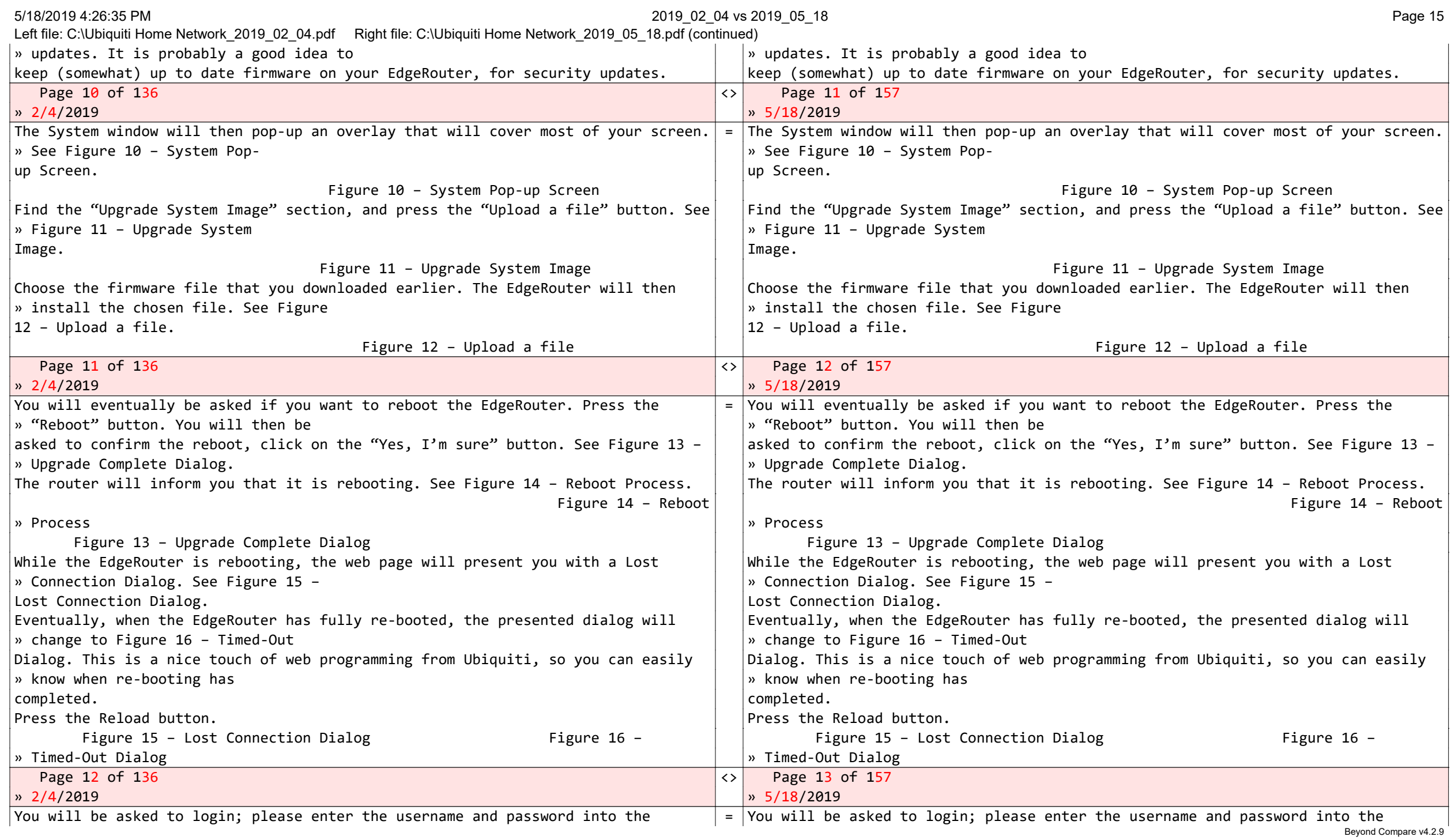

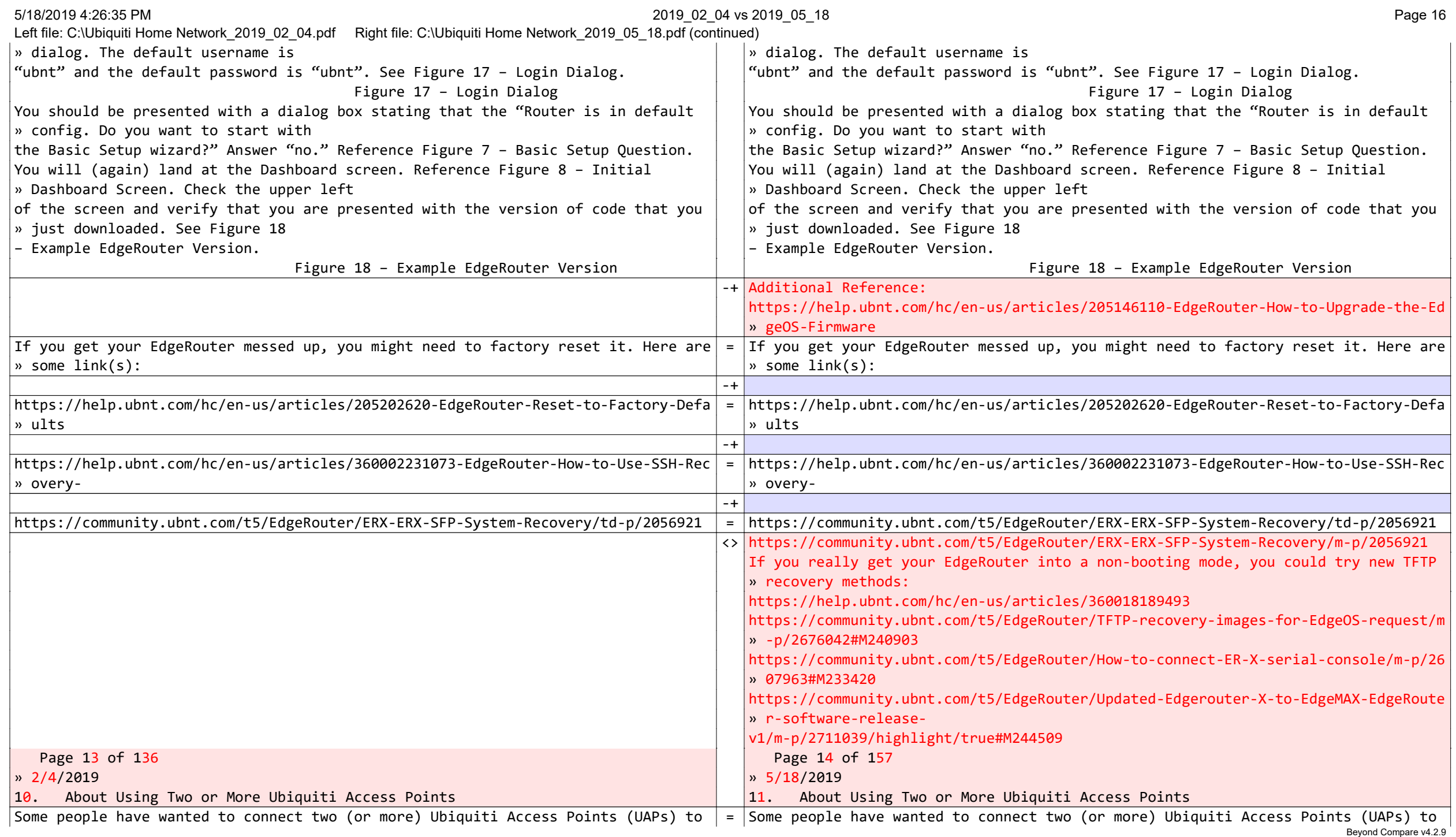

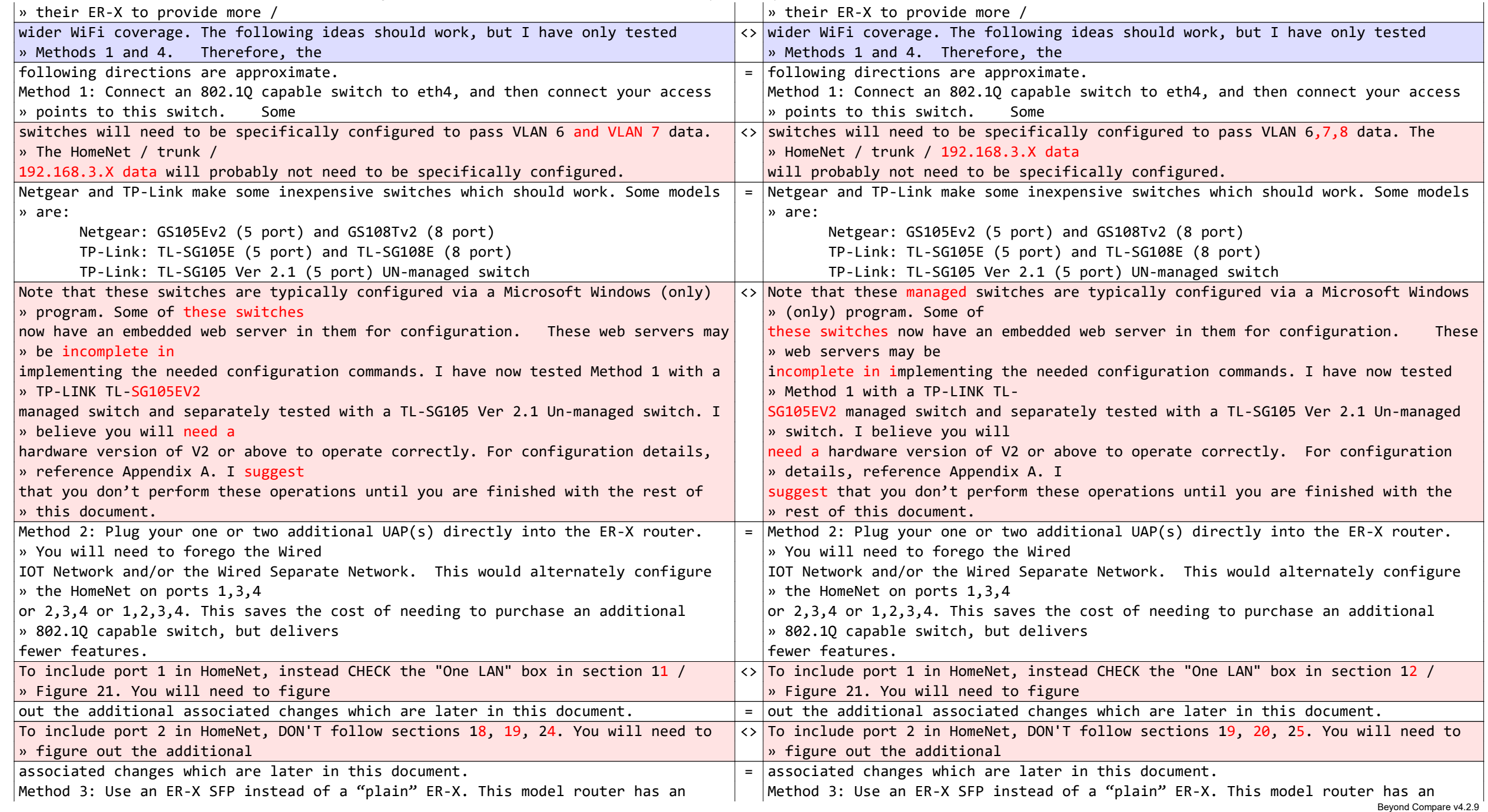

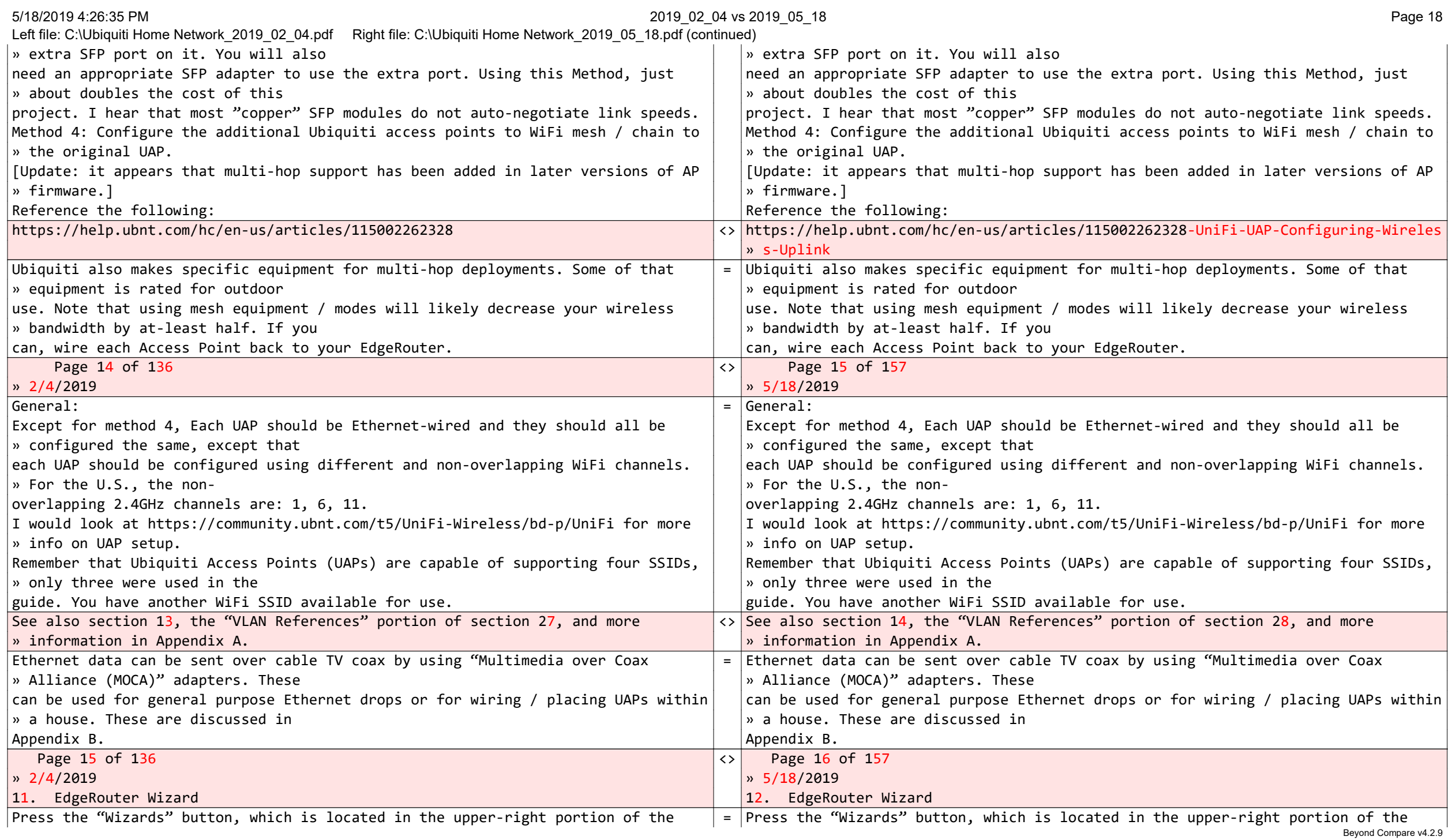

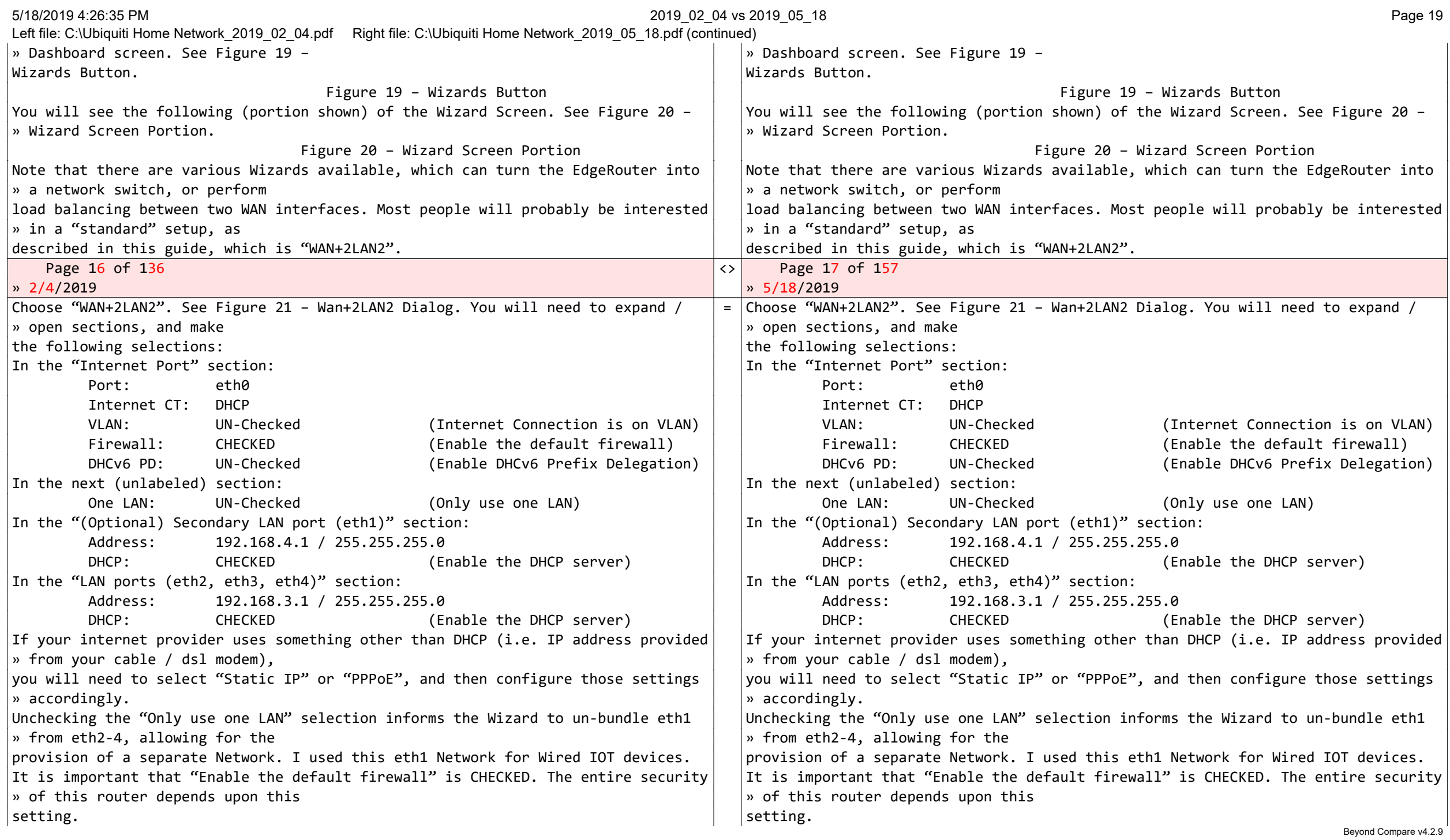

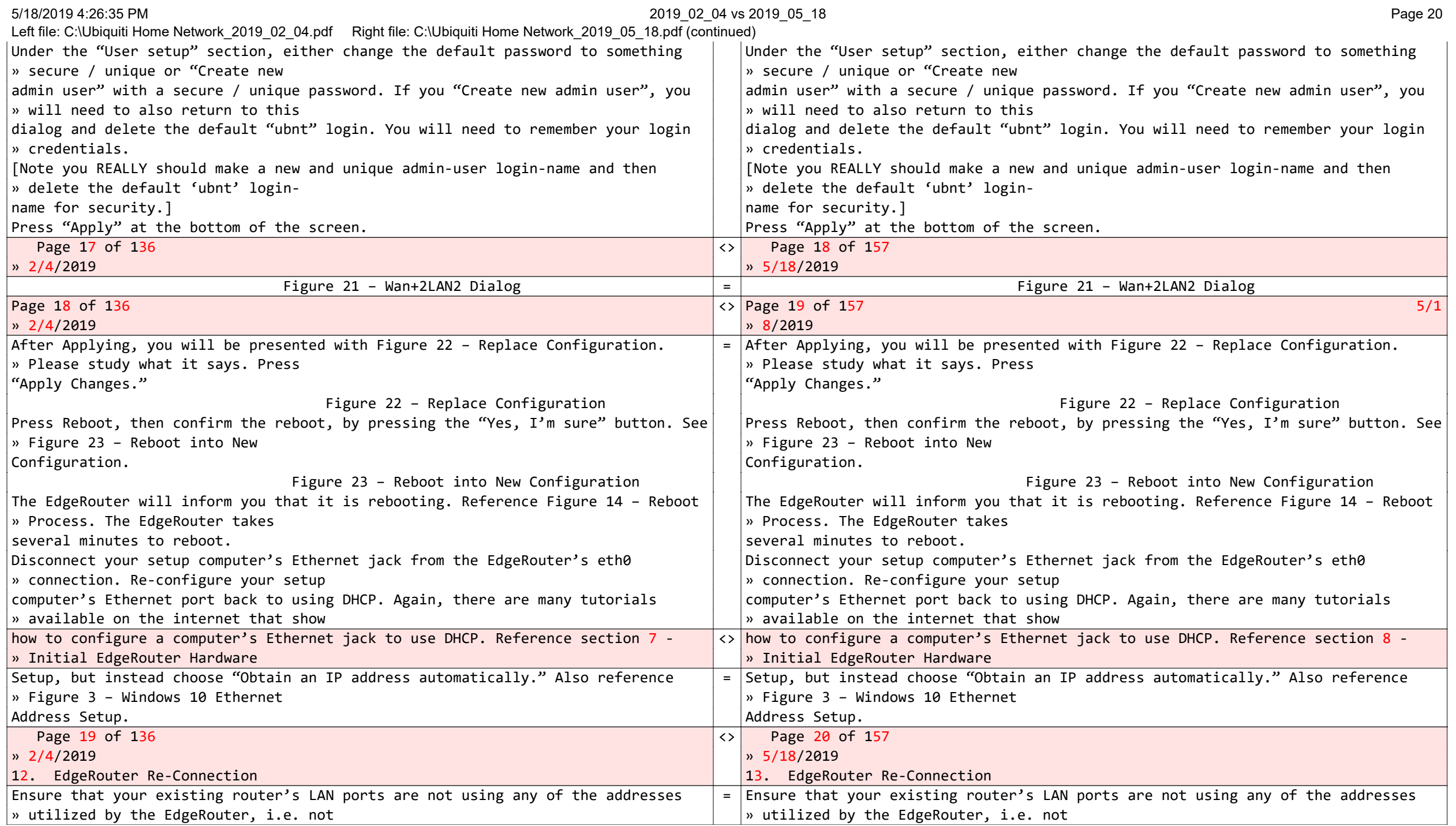

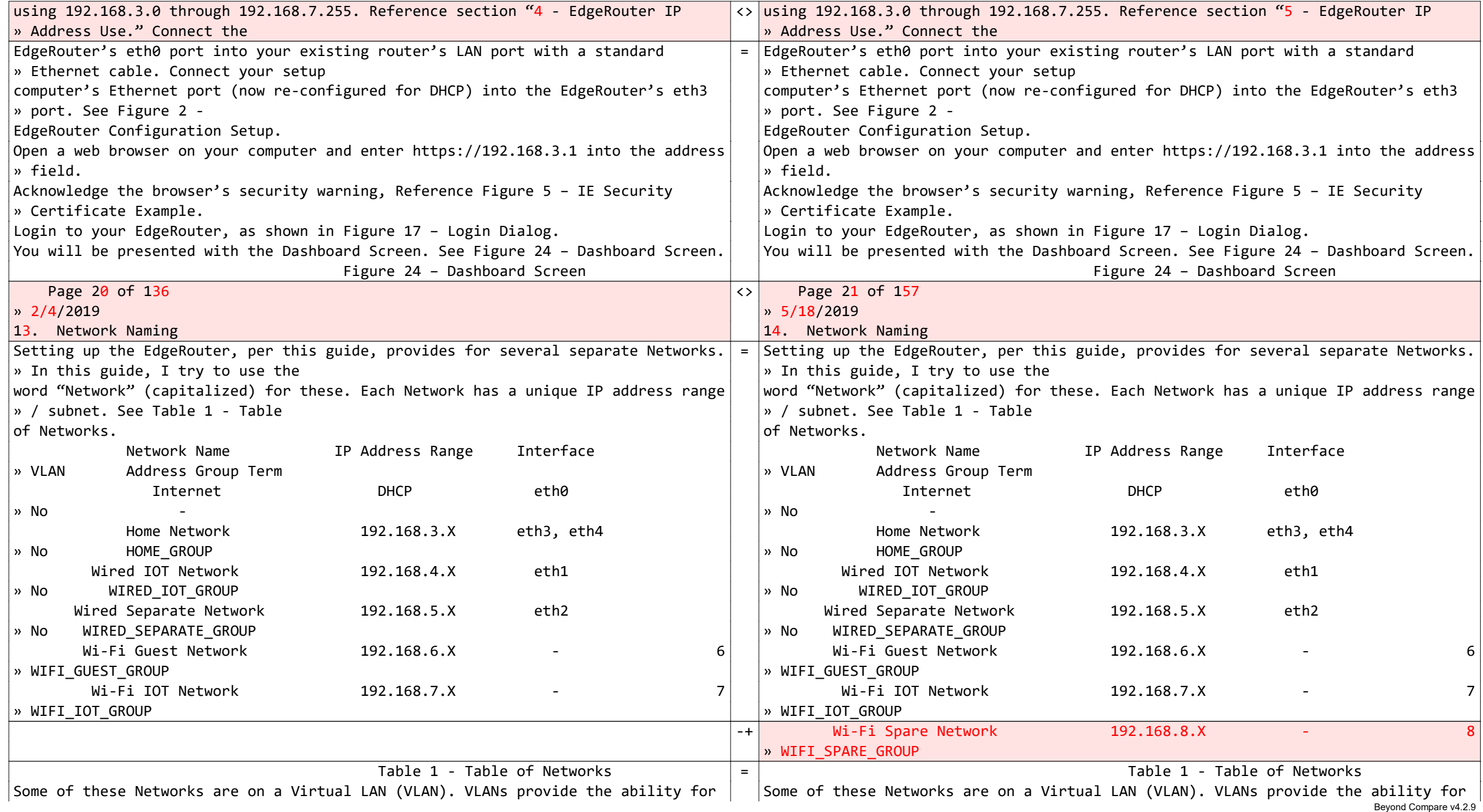

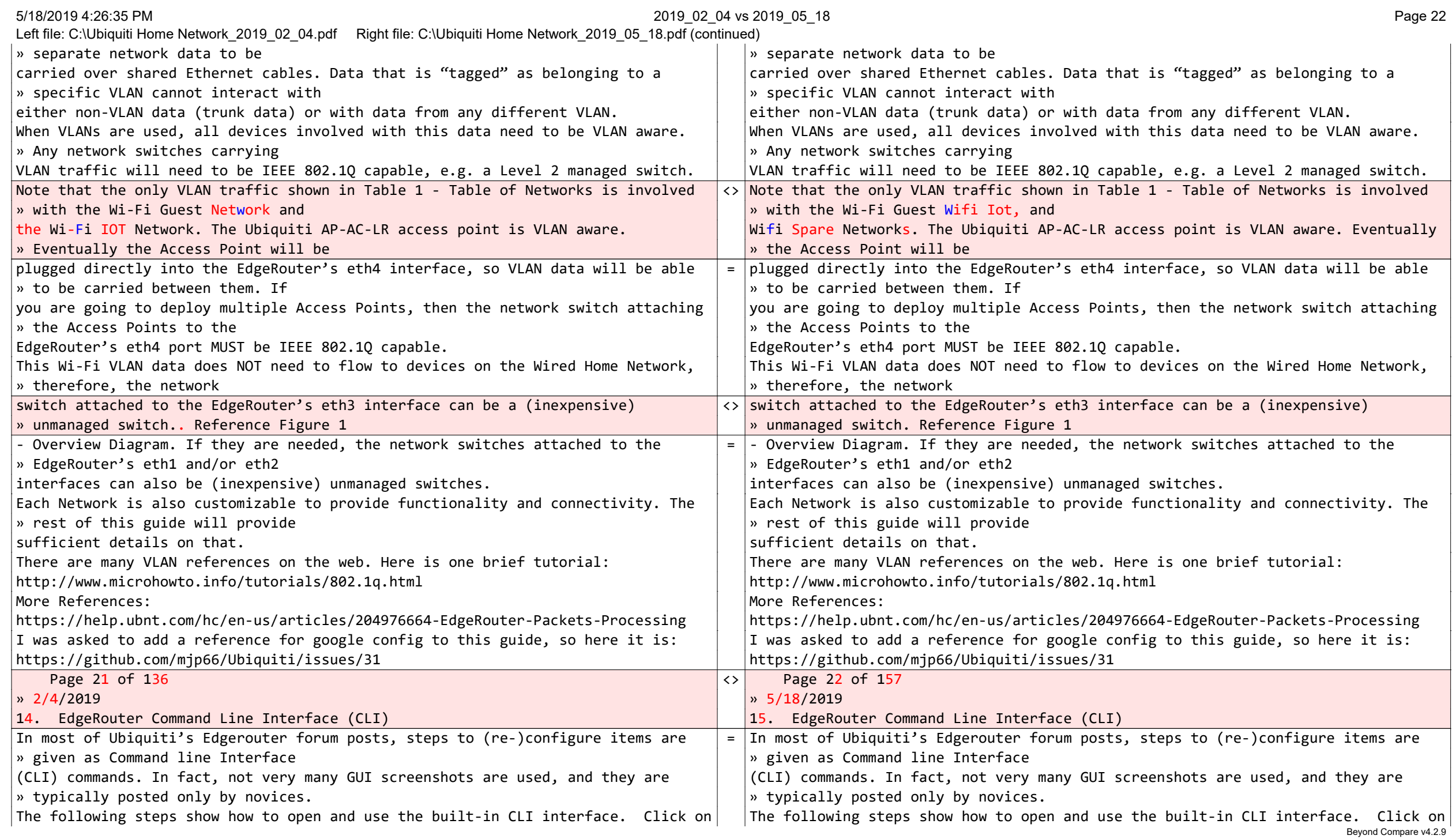

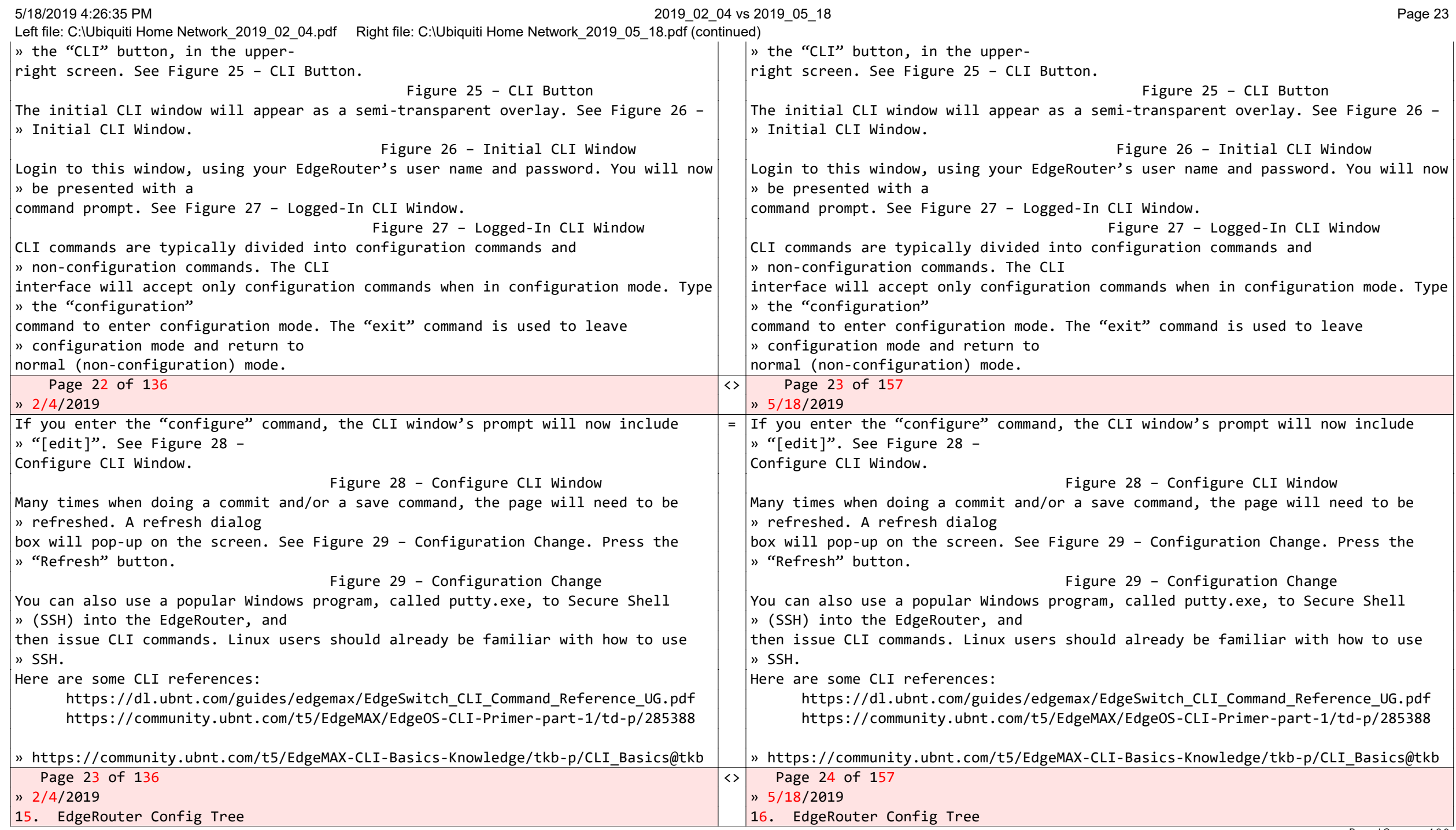

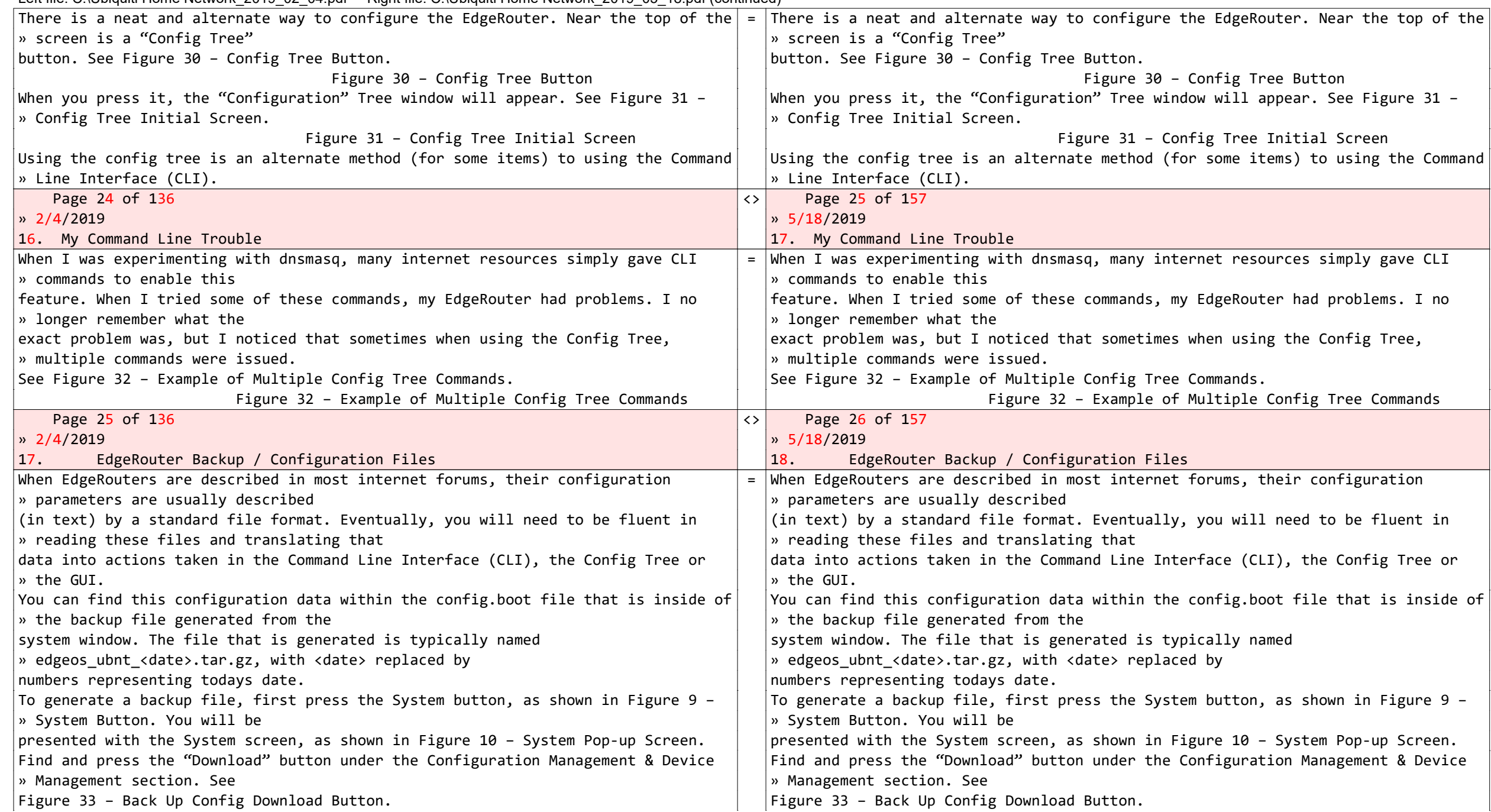

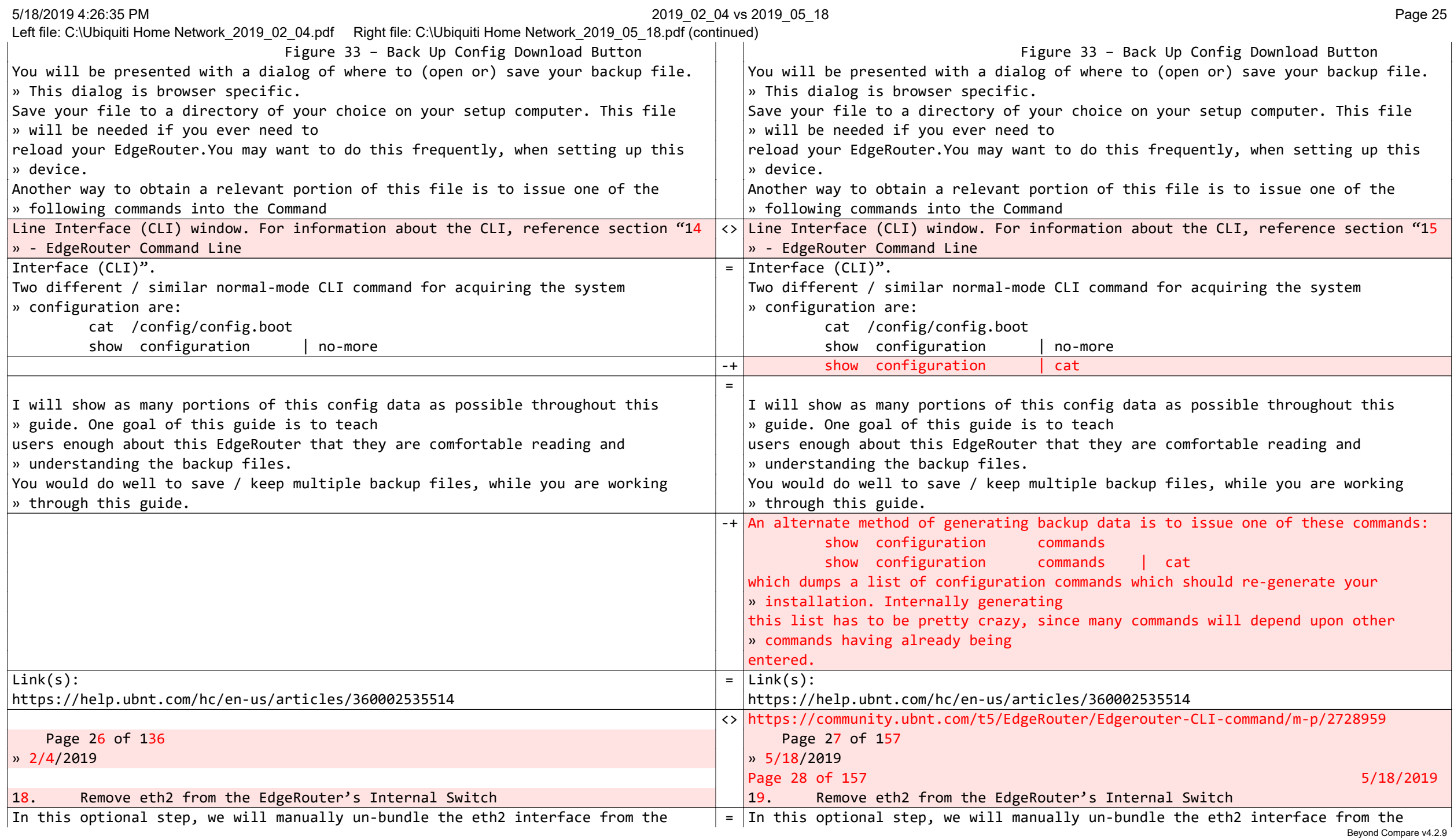

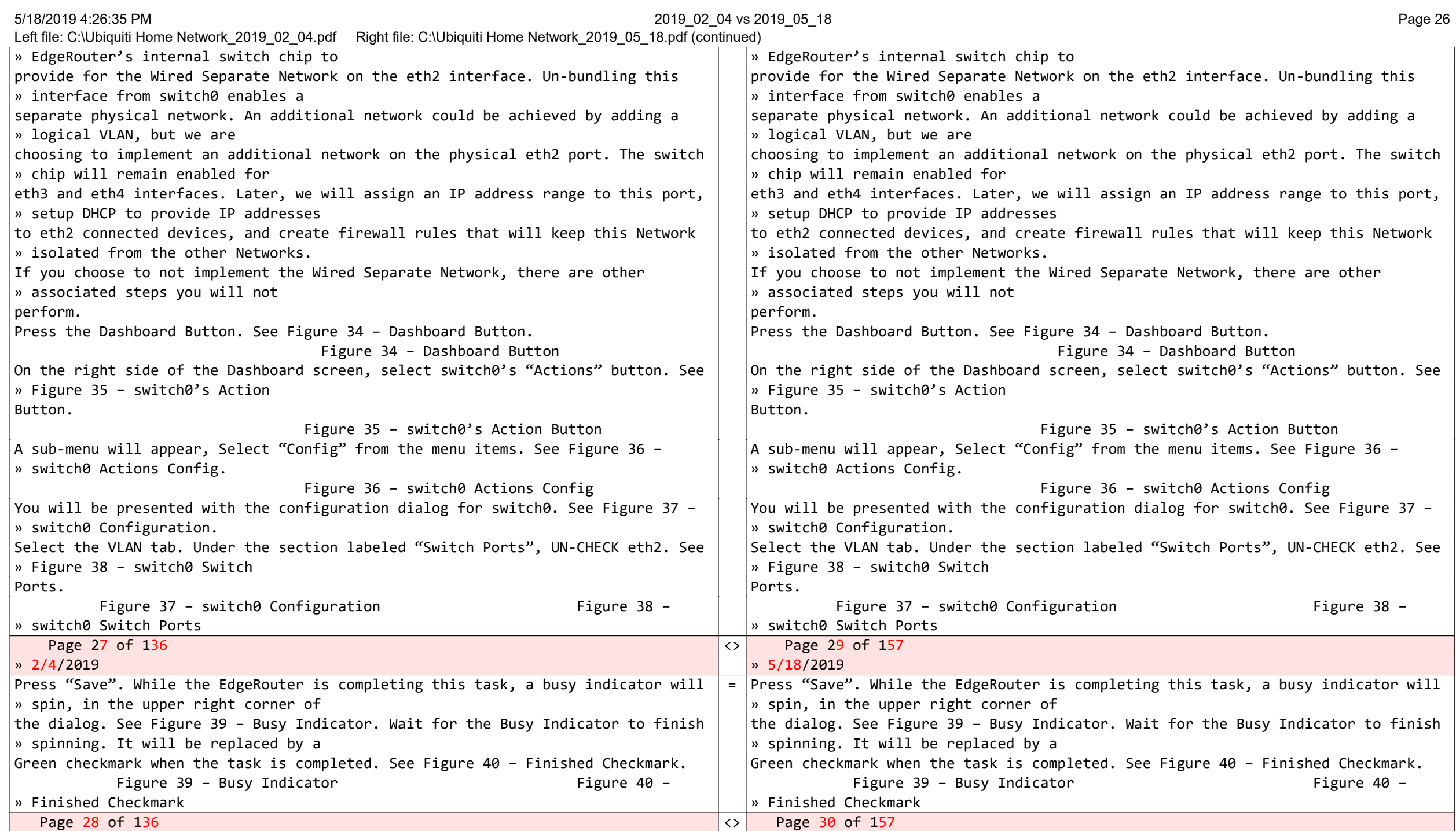

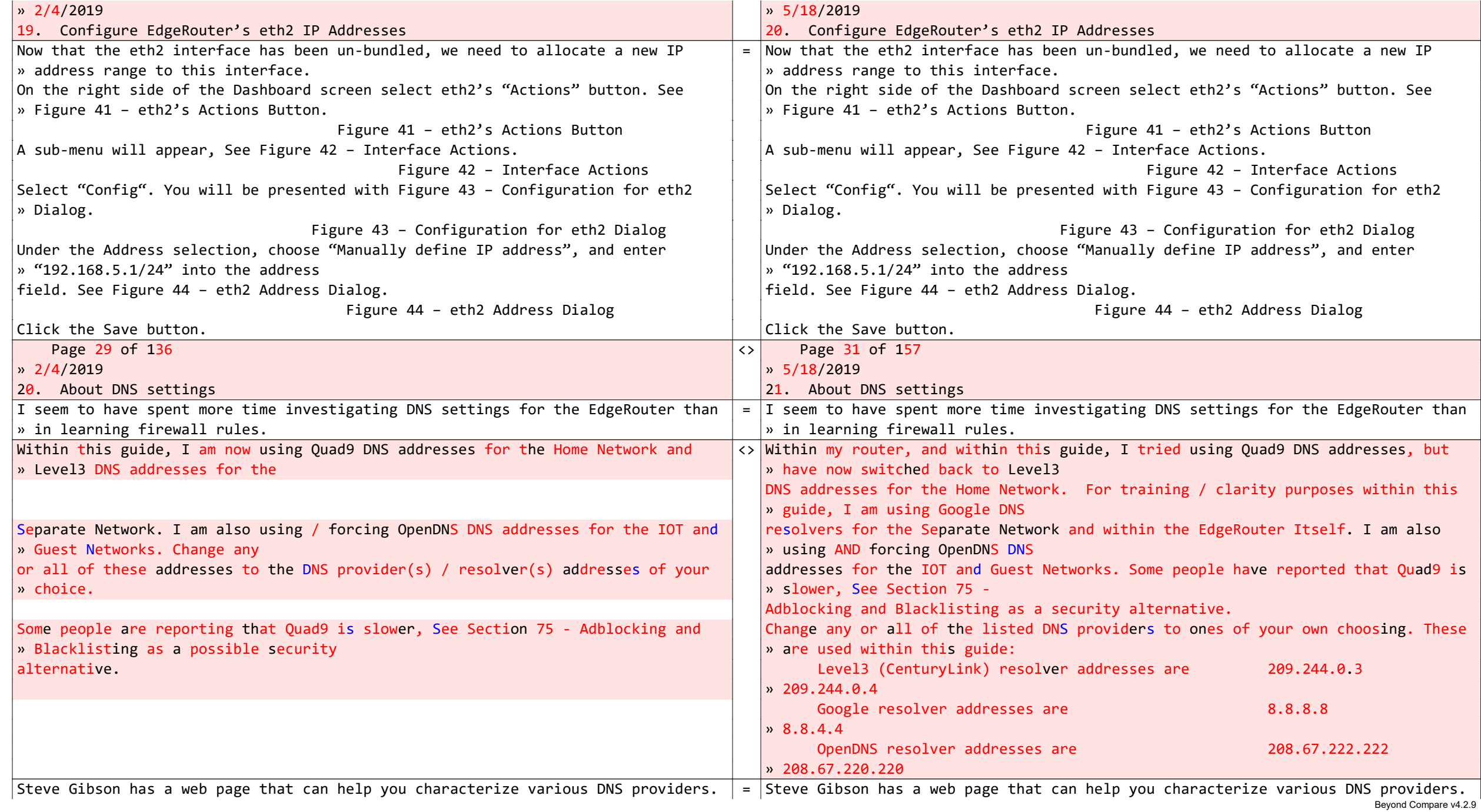

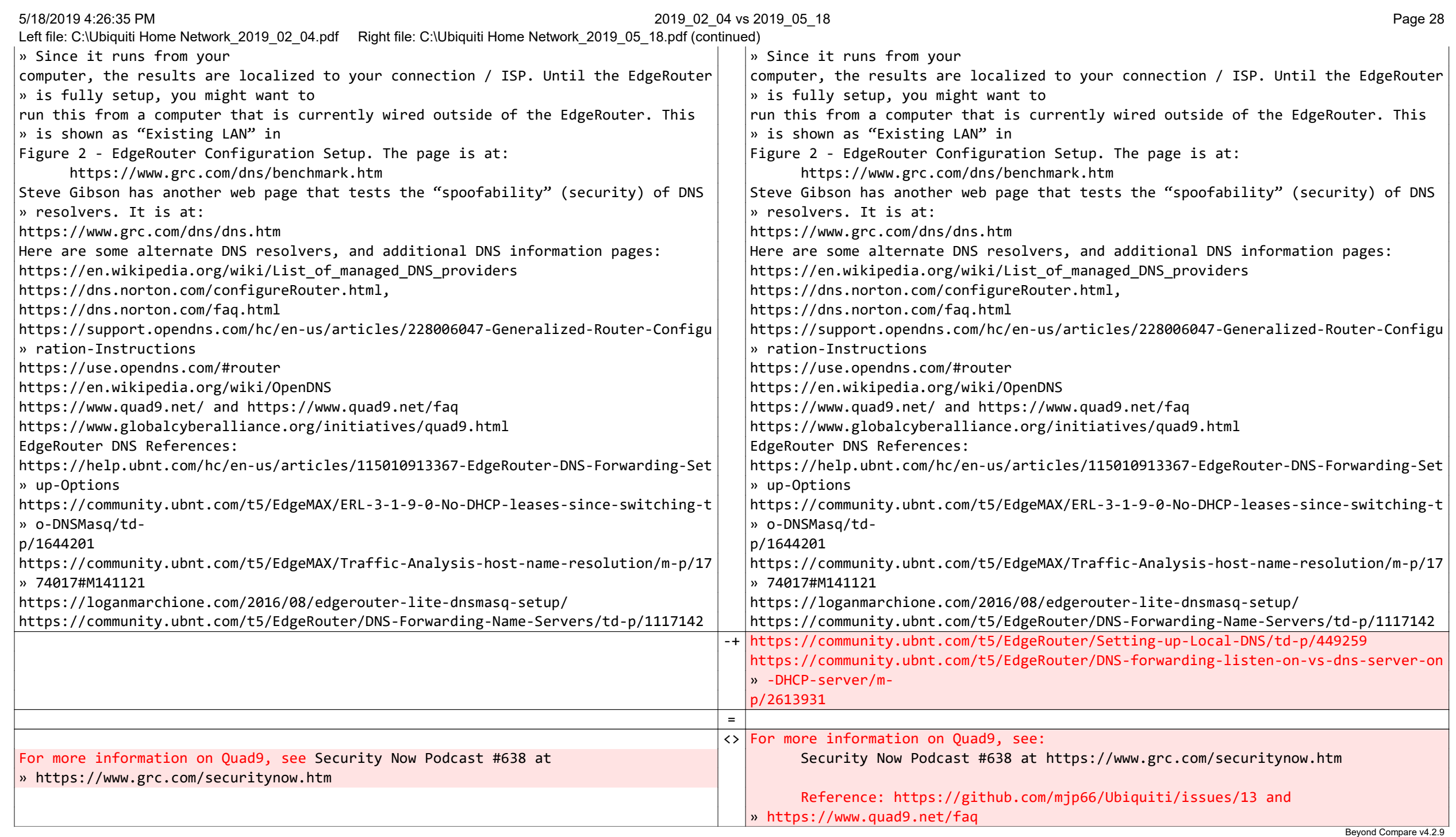

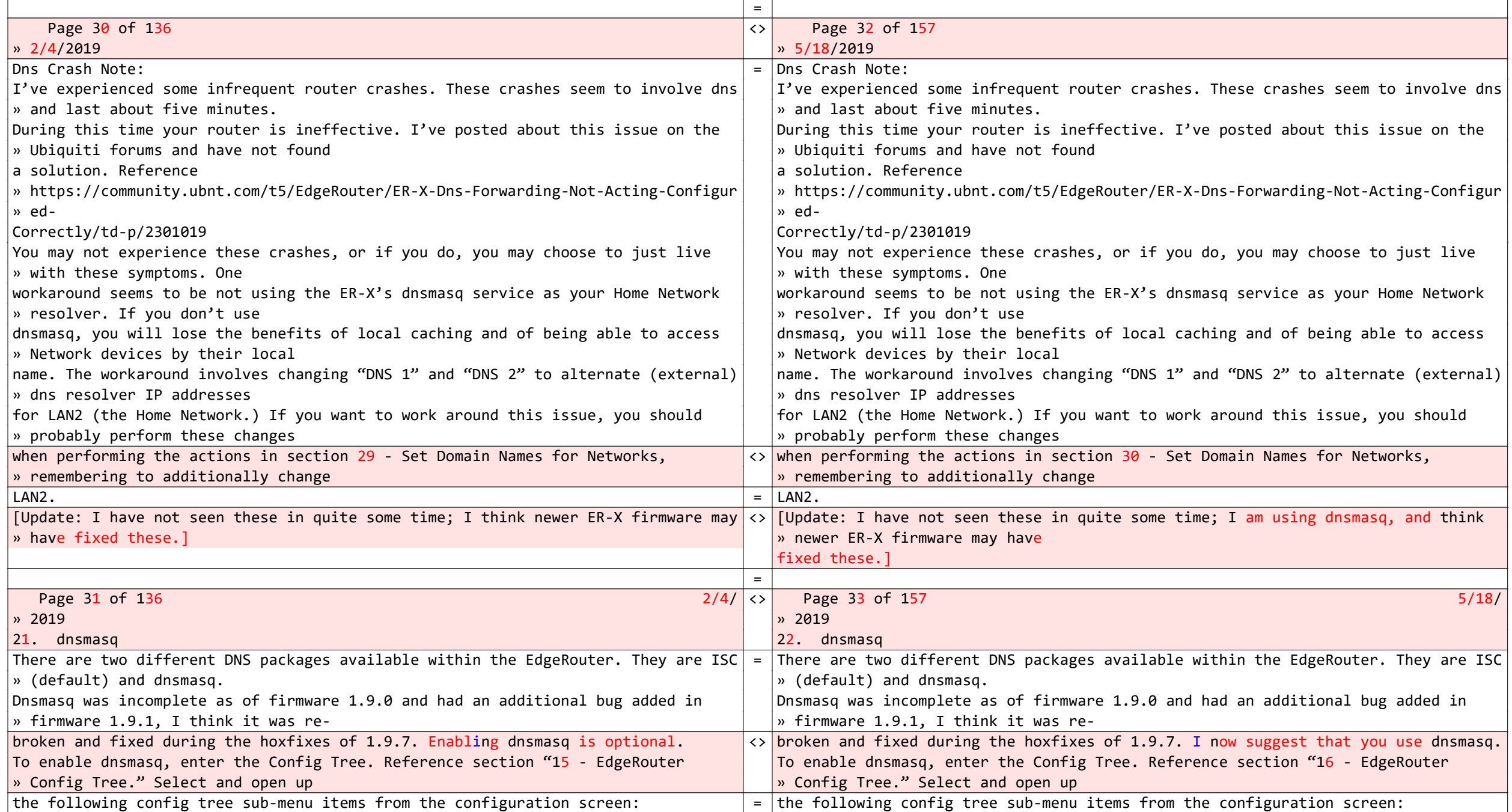

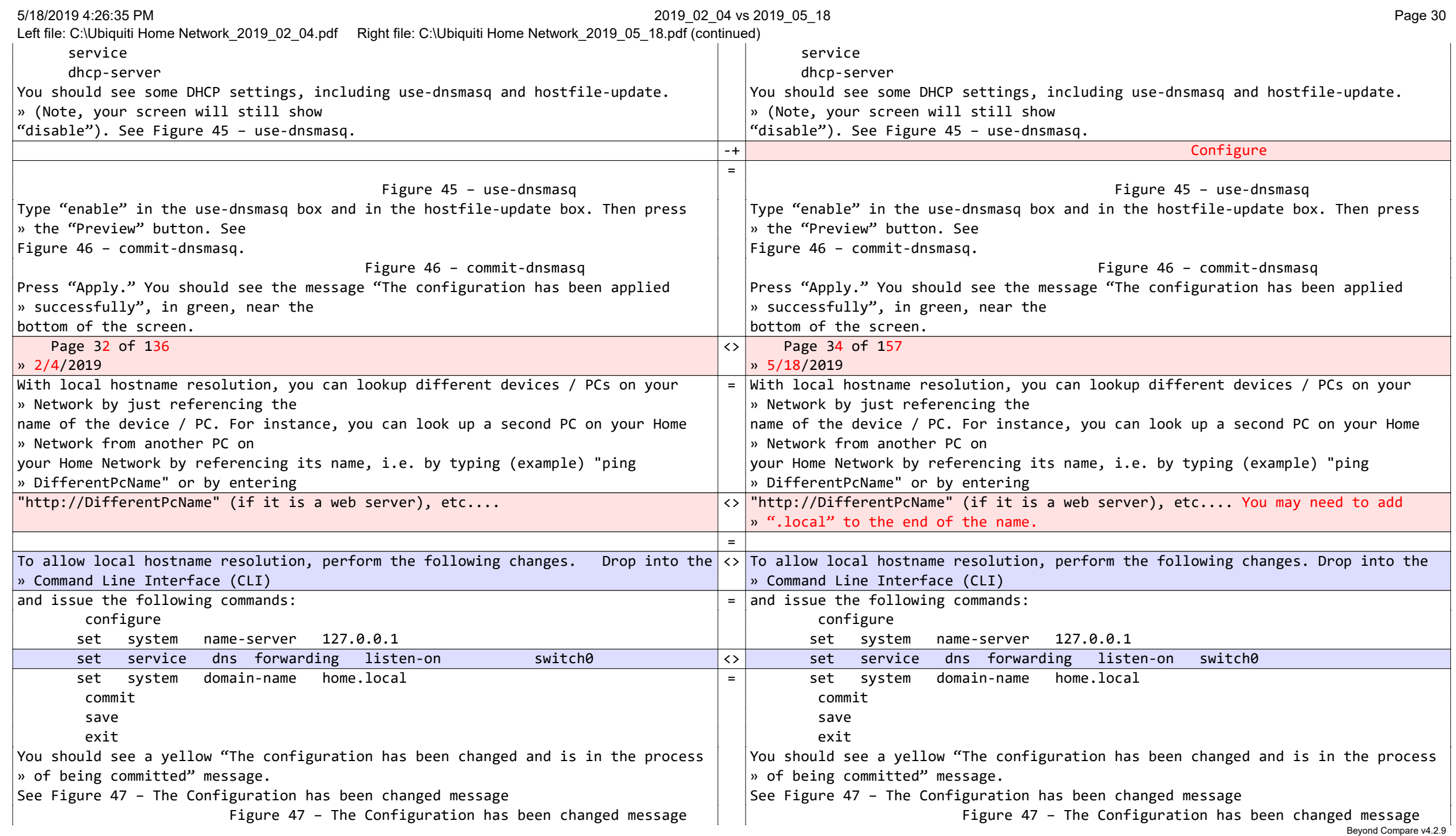

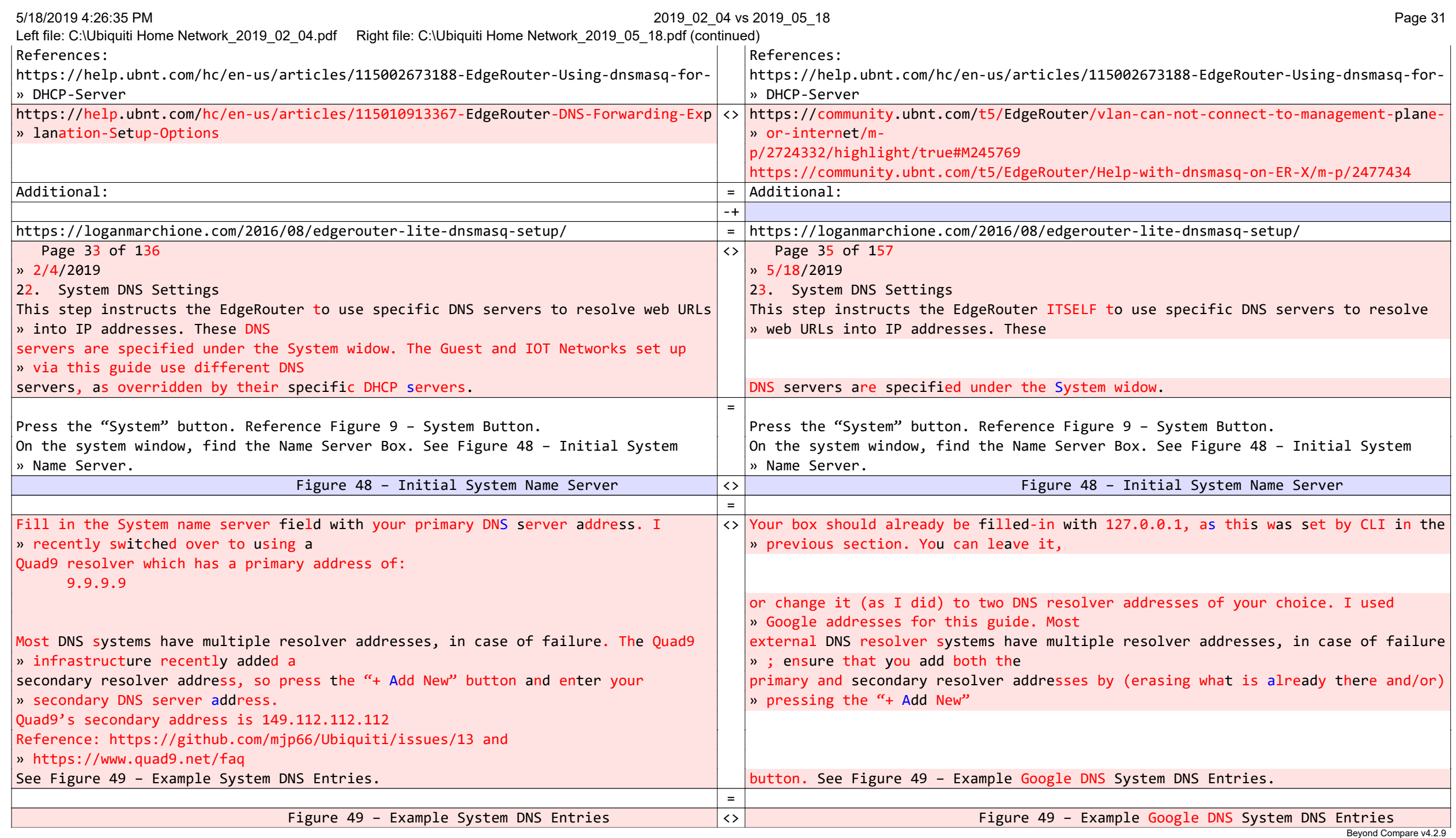

5/18/2019 4:26:35 PM 2019\_02\_04 vs 2019\_05\_18 Page 32

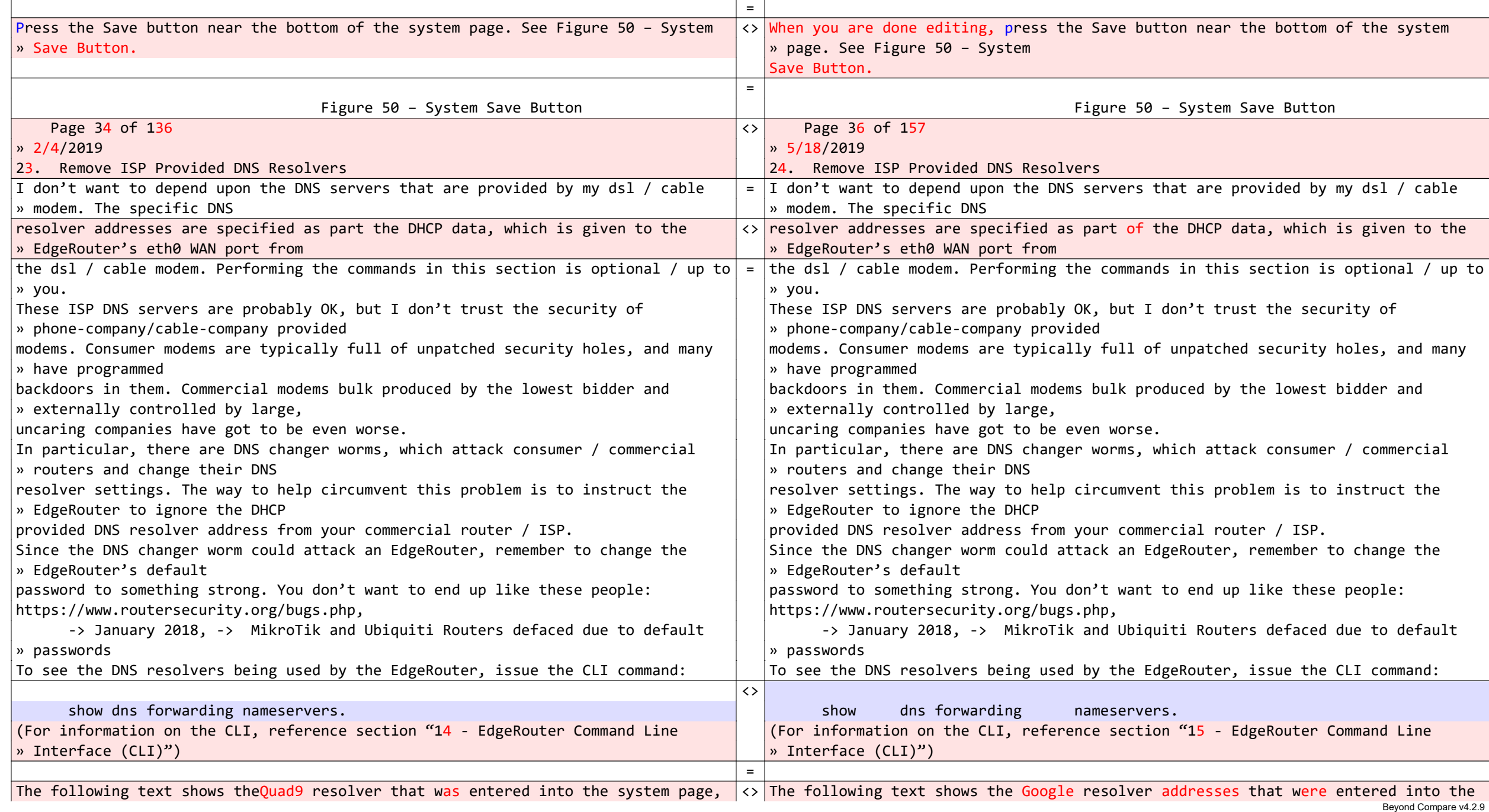

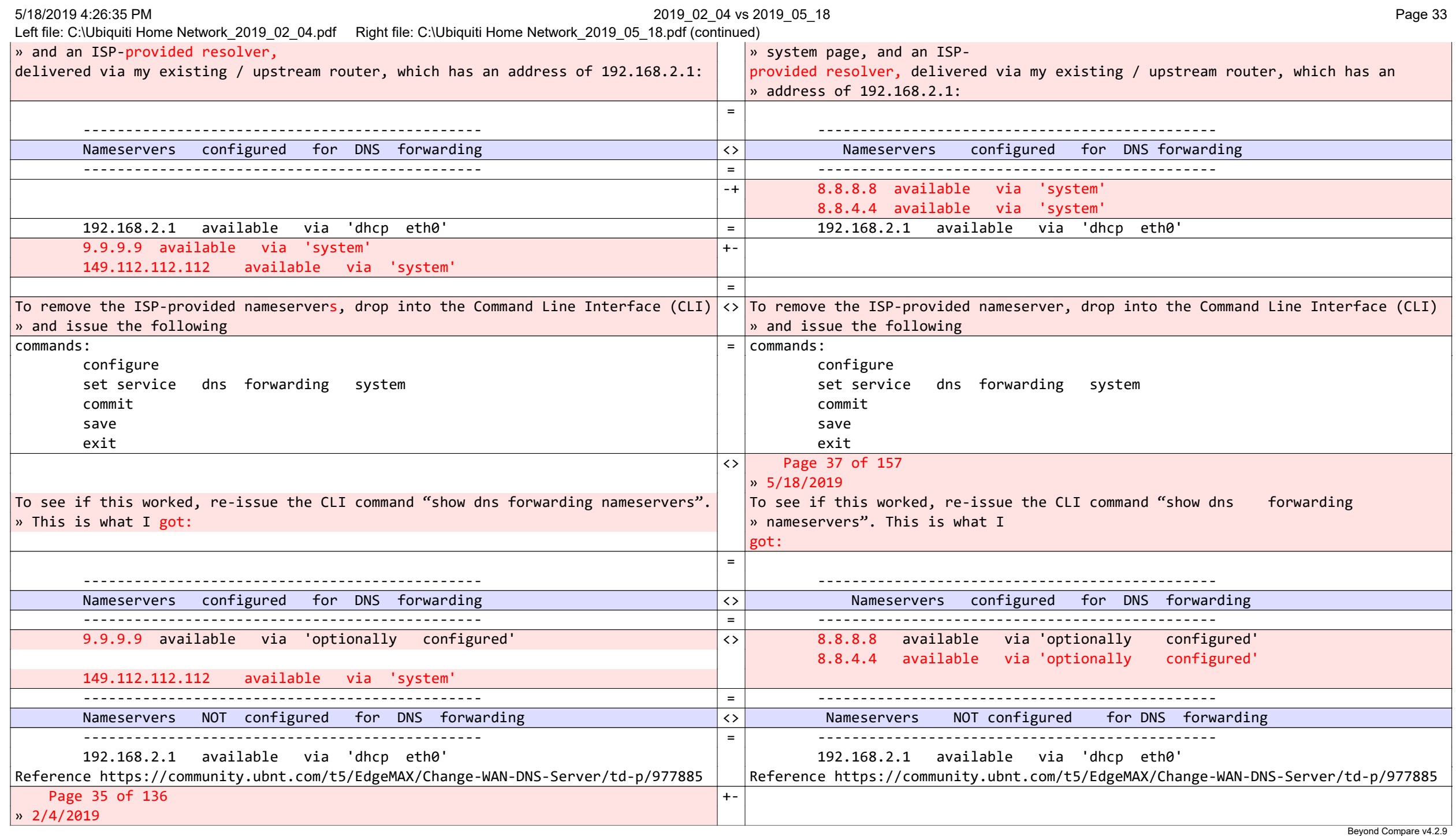

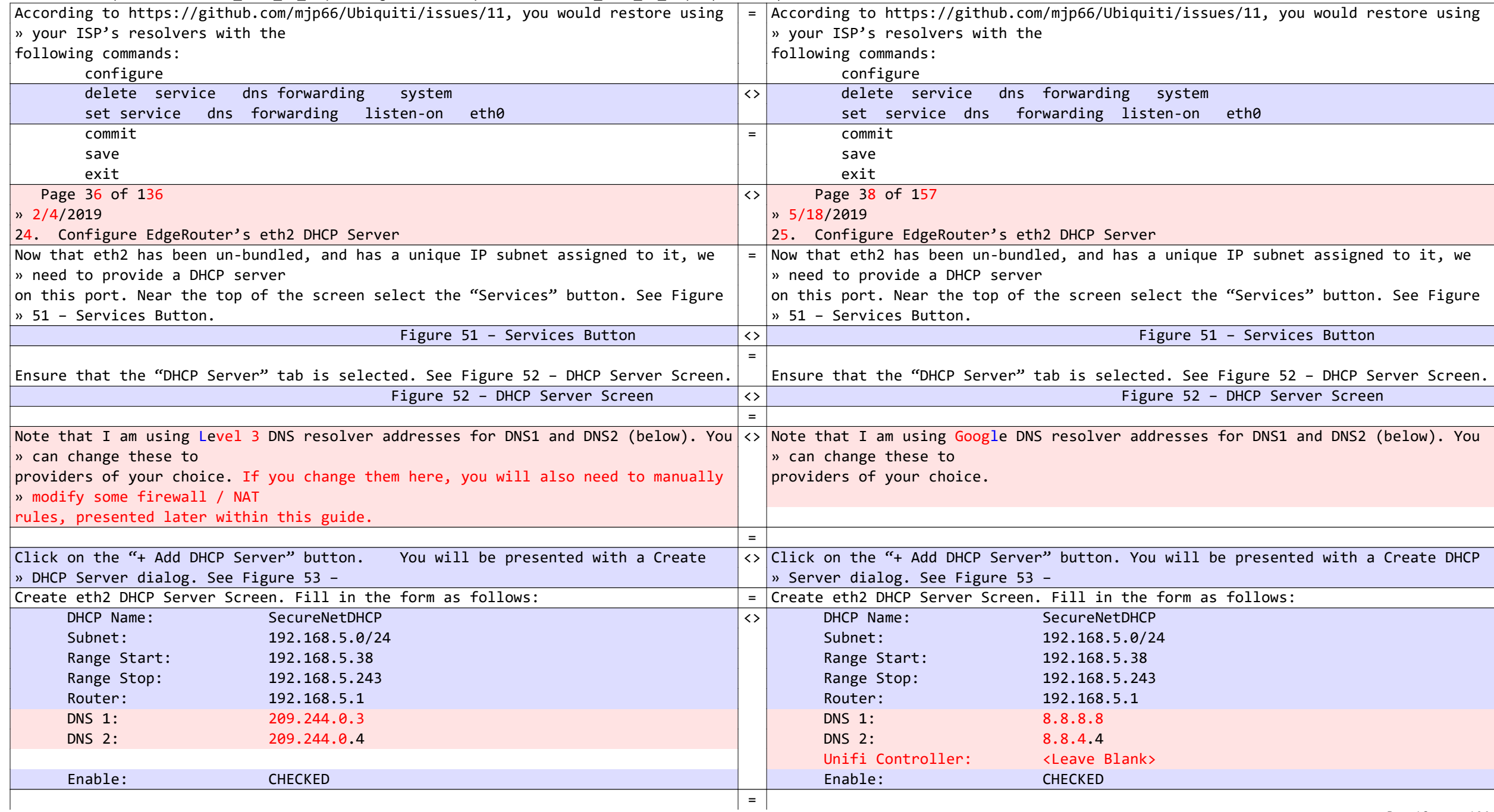

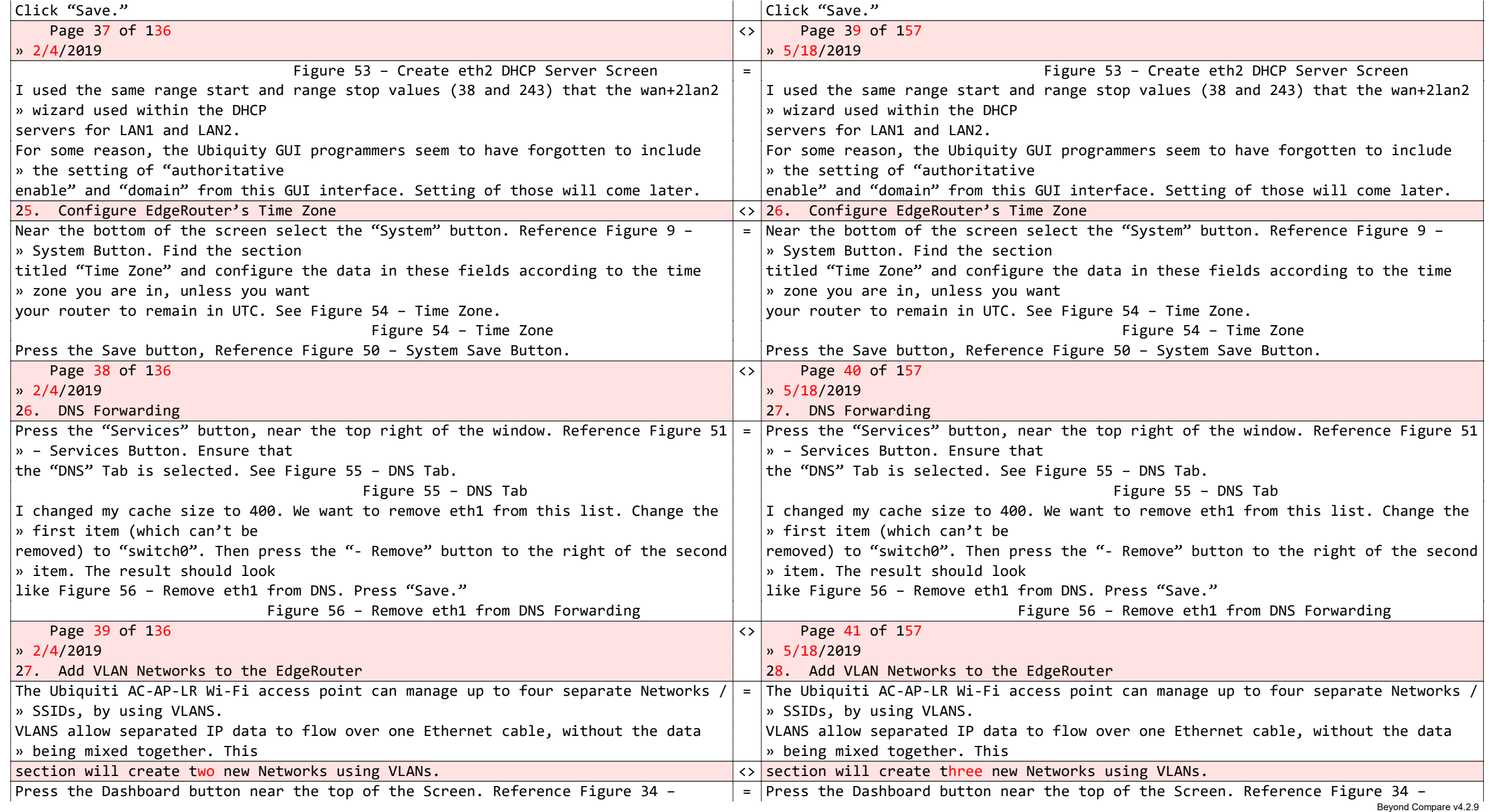

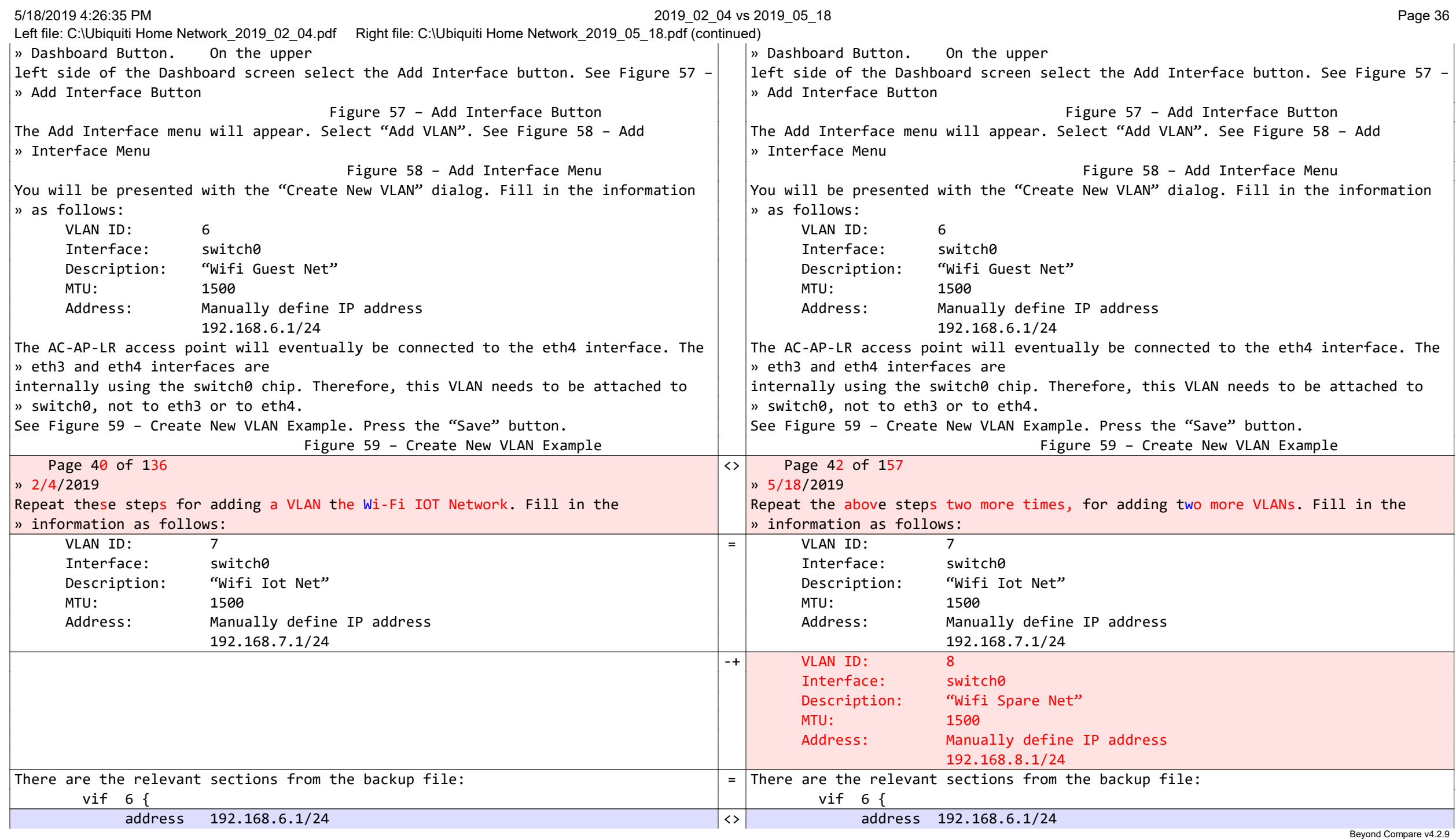
### 5/18/2019 4:26:35 PM 2019\_02\_04 vs 2019\_05\_18 Page 37

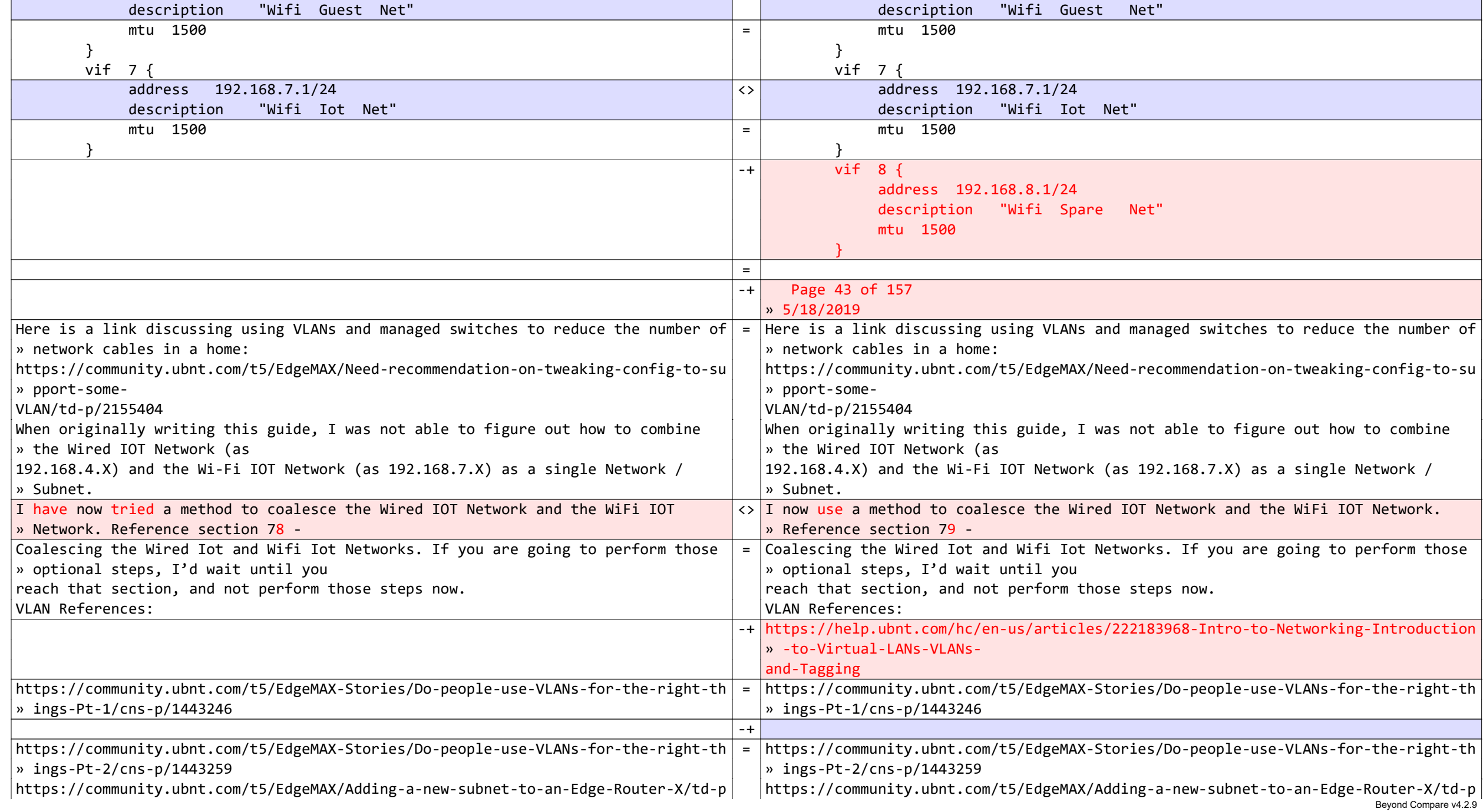

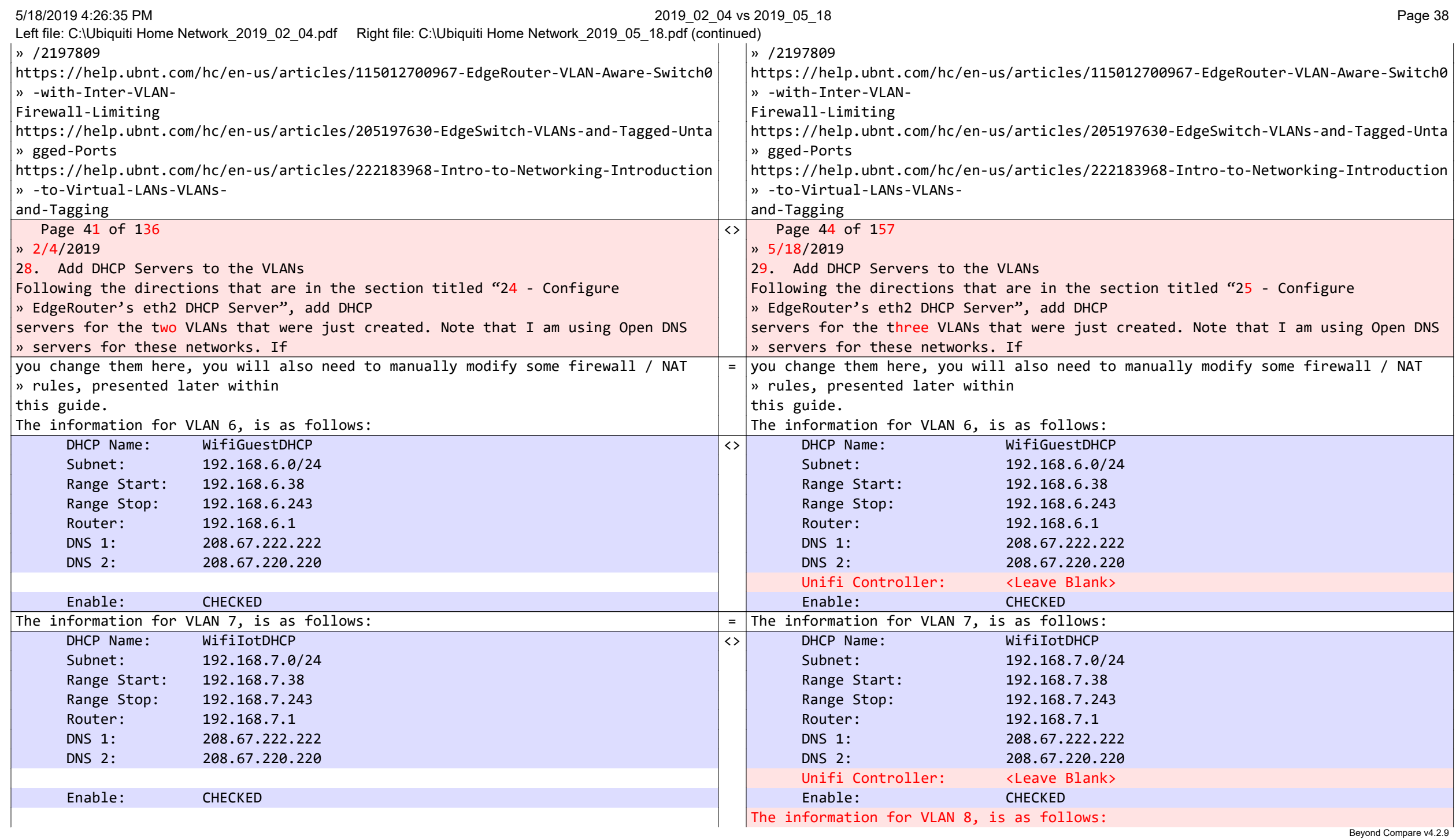

5/18/2019 4:26:35 PM 2019\_02\_04 vs 2019\_05\_18 Page 39

Left file: C:\Ubiquiti Home Network\_2019\_02\_04.pdf Right file: C:\Ubiquiti Home Network\_2019\_05\_18.pdf (continued)

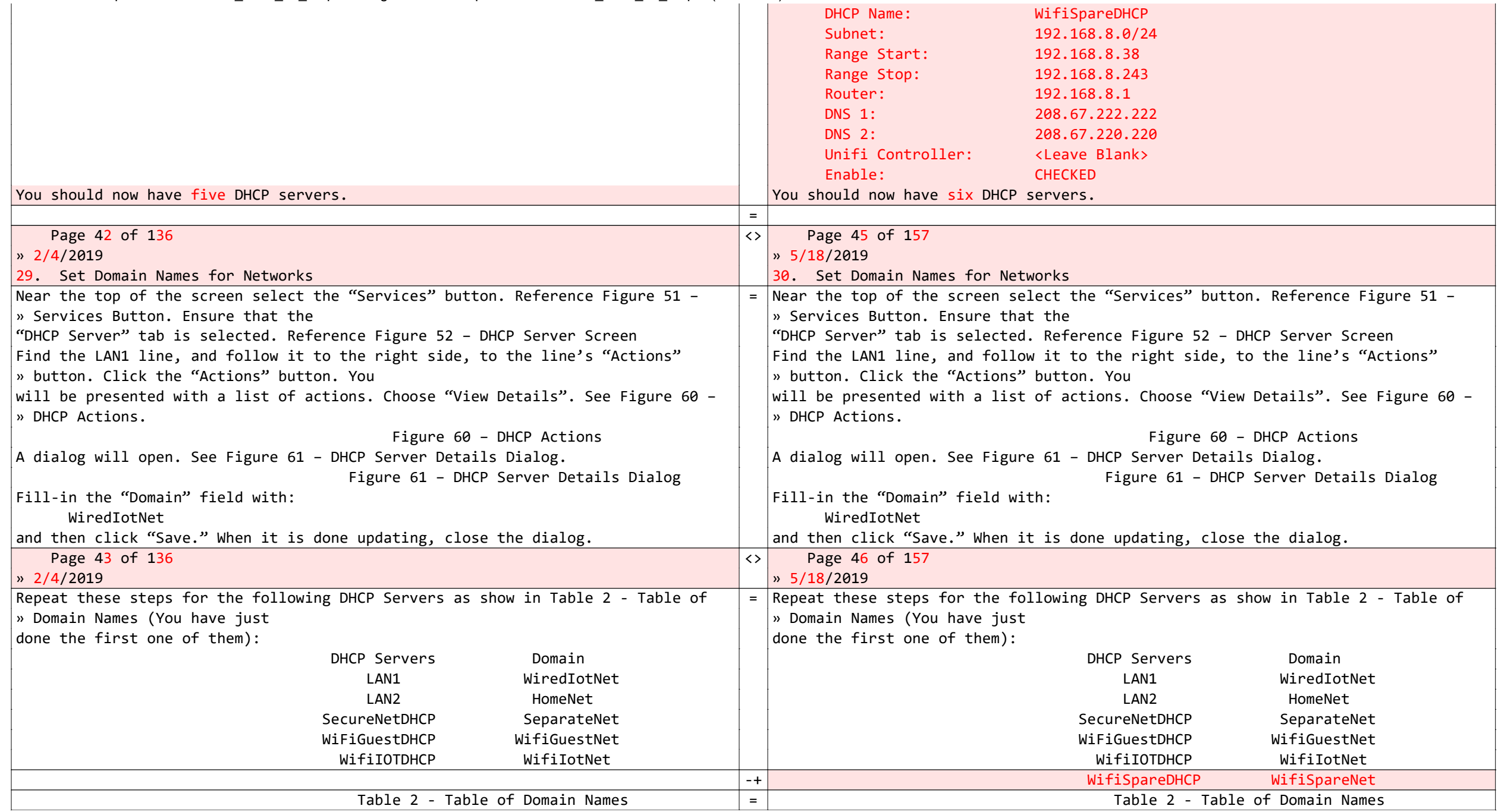

5/18/2019 4:26:35 PM 2019\_02\_04 vs 2019\_05\_18 Page 40

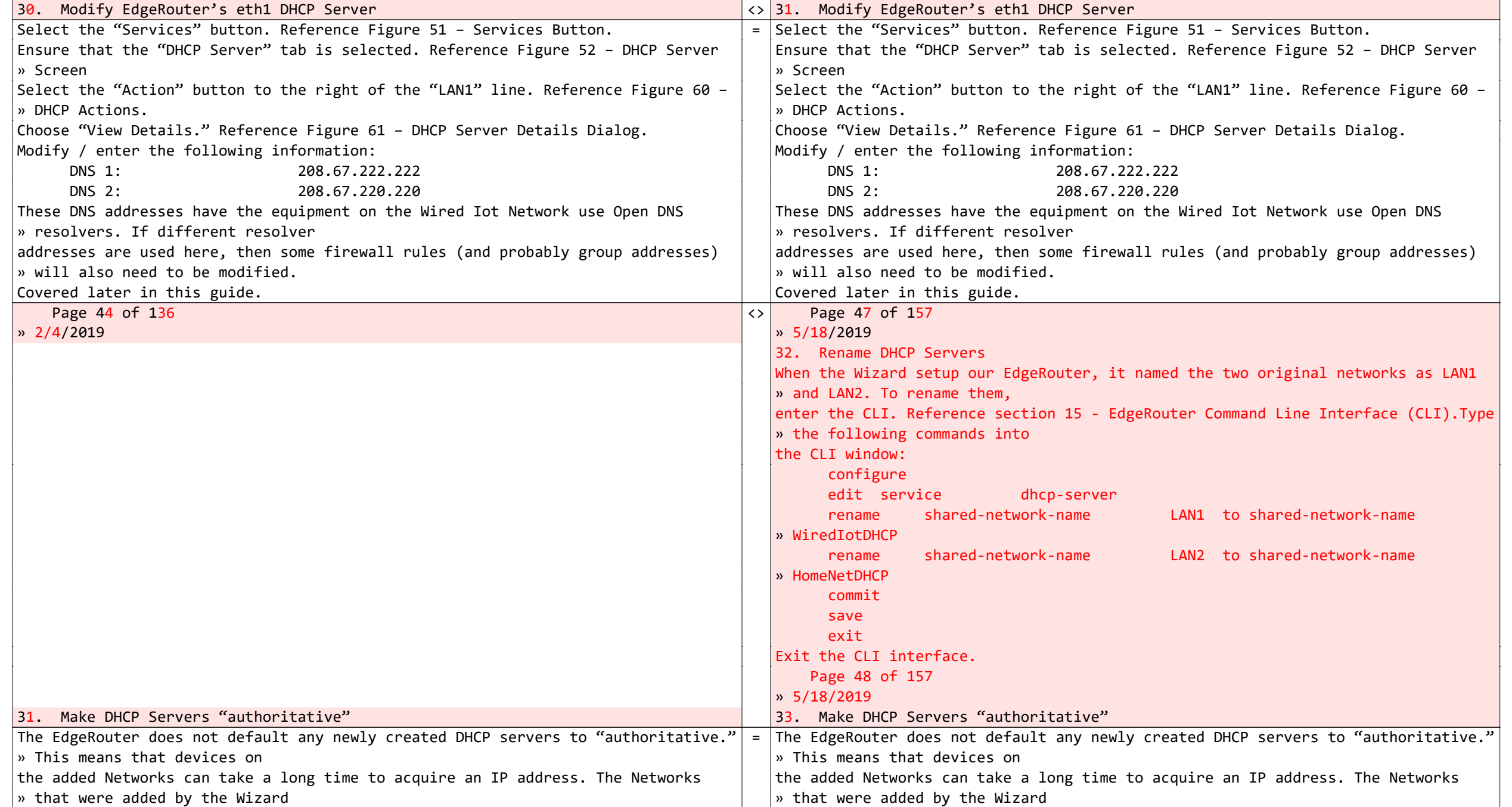

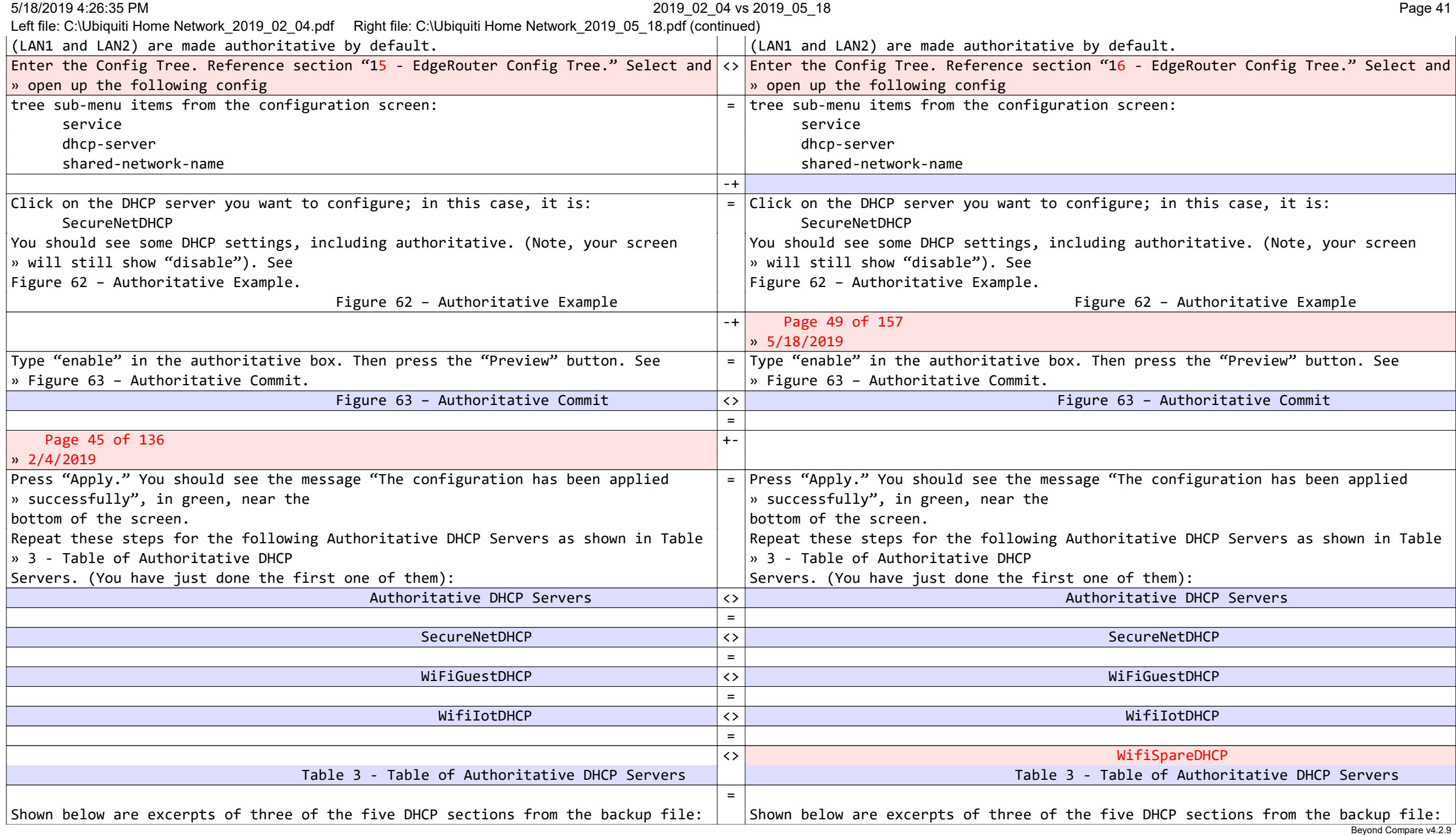

```
\leftrightarrow Page 50 of 157 
                                 \frac{1}{2} 5/18/2019
  dhcp-server { dhcp-server { dhcp-server { dhcp-server }
     disabled false disabled false
     hostfile-update disable hostfile-update disable
    shared-network-name LAN2 { shared-network-name HomeNetDHCP {
       authoritative enable authoritative enable
       subnet 192.168.3.0/24 { subnet 192.168.3.0/24 {
         default-router 192.168.3.1 default-router 192.168.3.1
         dns-server 192.168.3.1 dns-server 192.168.3.1
         domain-name HomeNet domain-name HomeNet
 lease 86400 lease 86400
         start 192.168.3.38 { start 192.168.3.38 {
           stop 192.168.3.243 stop 192.168.3.243
 } }
 } }
 } }
    shared-network-name SecureNetDHCP { shared-network-name SecureNetDHCP {
       authoritative enable authoritative enable
       subnet 192.168.5.0/24 { subnet 192.168.5.0/24 {
         default-router 192.168.5.1 default-router 192.168.5.1
         dns-server 209.244.0.3 dns-server 209.244.0.3
         dns-server 209.244.0.4 dns-server 209.244.0.4
         domain-name SeparateNet domain-name SeparateNet
 lease 86400 lease 86400
         start 192.168.5.38 { start 192.168.5.38 {
           stop 192.168.5.243 stop 192.168.5.243
 } }
 } }
 } }
     shared-network-name WifiGuestDHCP { shared-network-name WifiGuestDHCP {
       authoritative enable authoritative enable
       subnet 192.168.6.0/24 { subnet 192.168.6.0/24 {
         default-router 192.168.6.1 default-router 192.168.6.1
         dns-server 208.67.222.222 dns-server 208.67.222.222
         dns-server 208.67.220.220 dns-server 208.67.220.220
         domain-name WifiGuestNet domain-name WifiGuestNet
 lease 86400 lease 86400
         start 192.168.6.38 { start 192.168.6.38 {
                                                            Beyond Compare v4.2.9
```
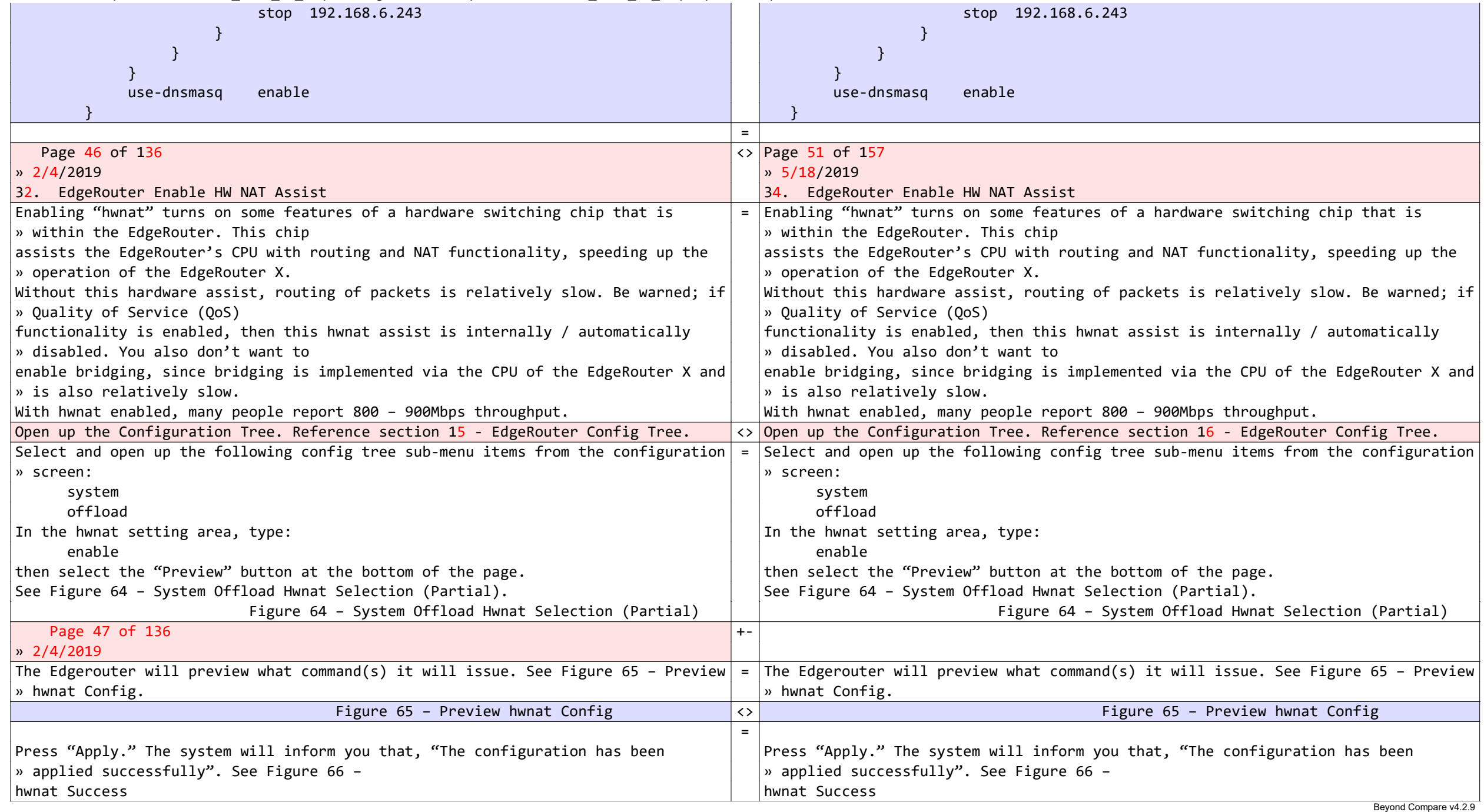

#### 5/18/2019 4:26:35 PM 2019\_02\_04 vs 2019\_05\_18 Page 44

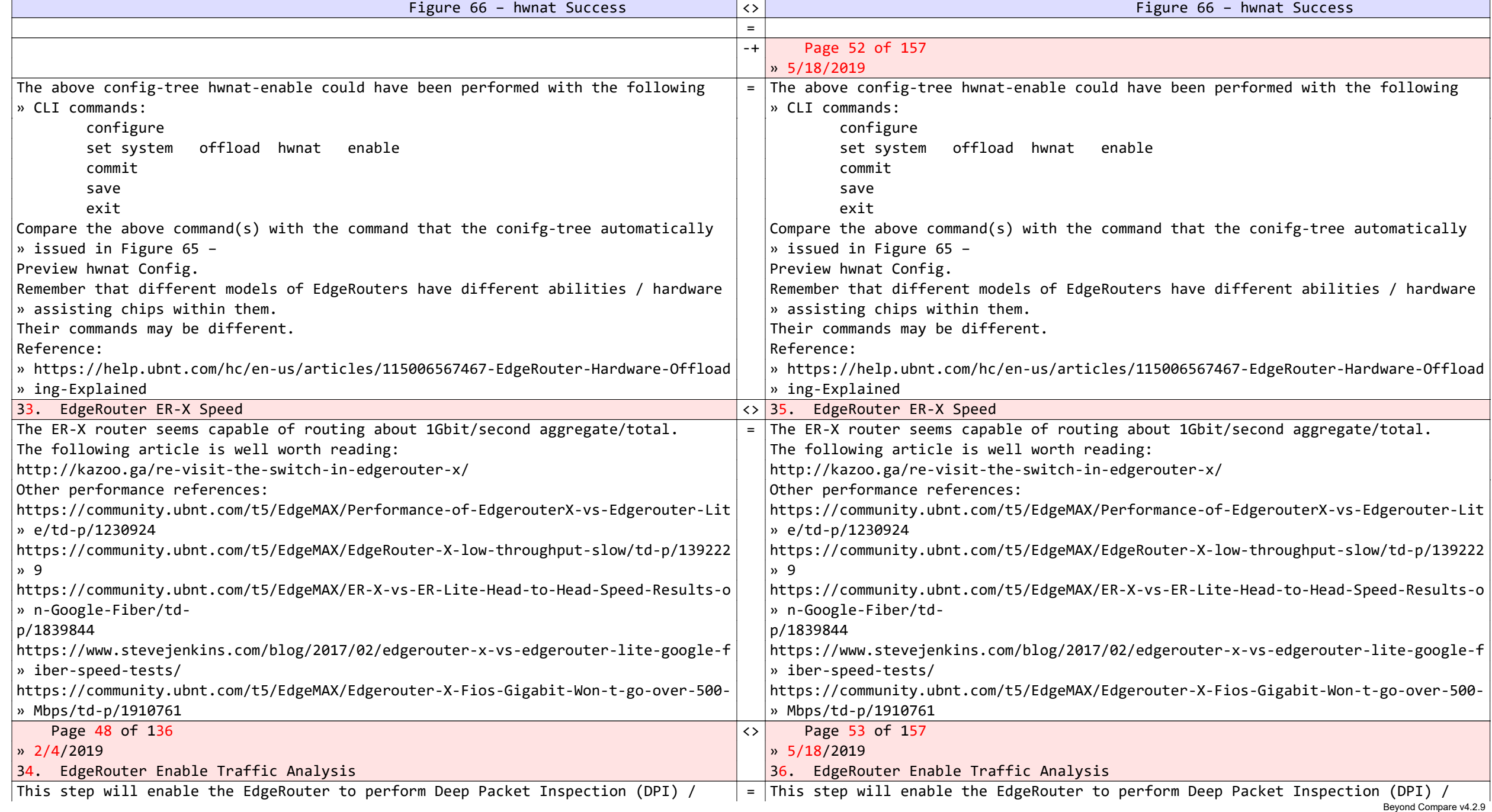

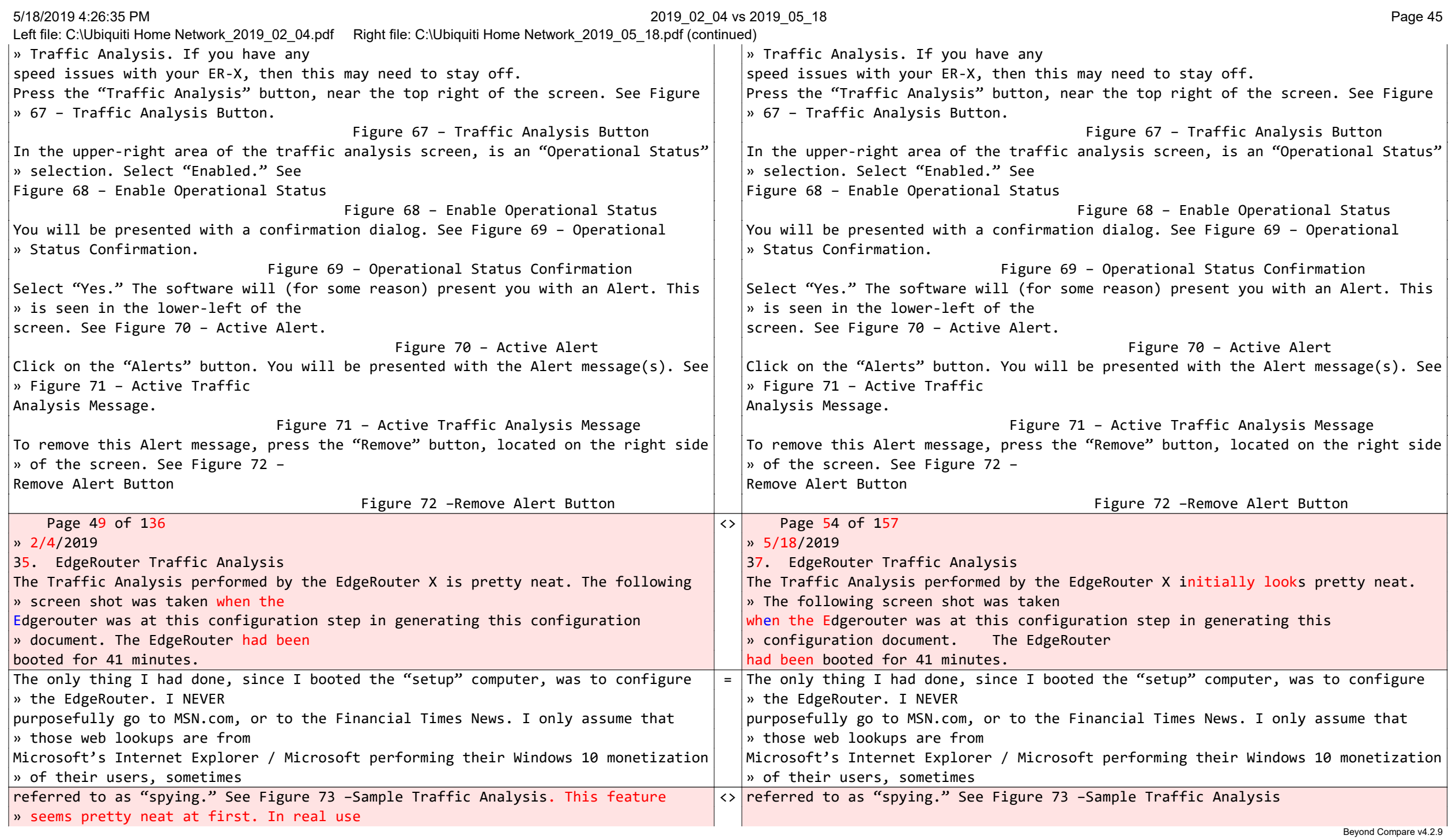

#### 5/18/2019 4:26:35 PM 2019\_02\_04 vs 2019\_05\_18 Page 46

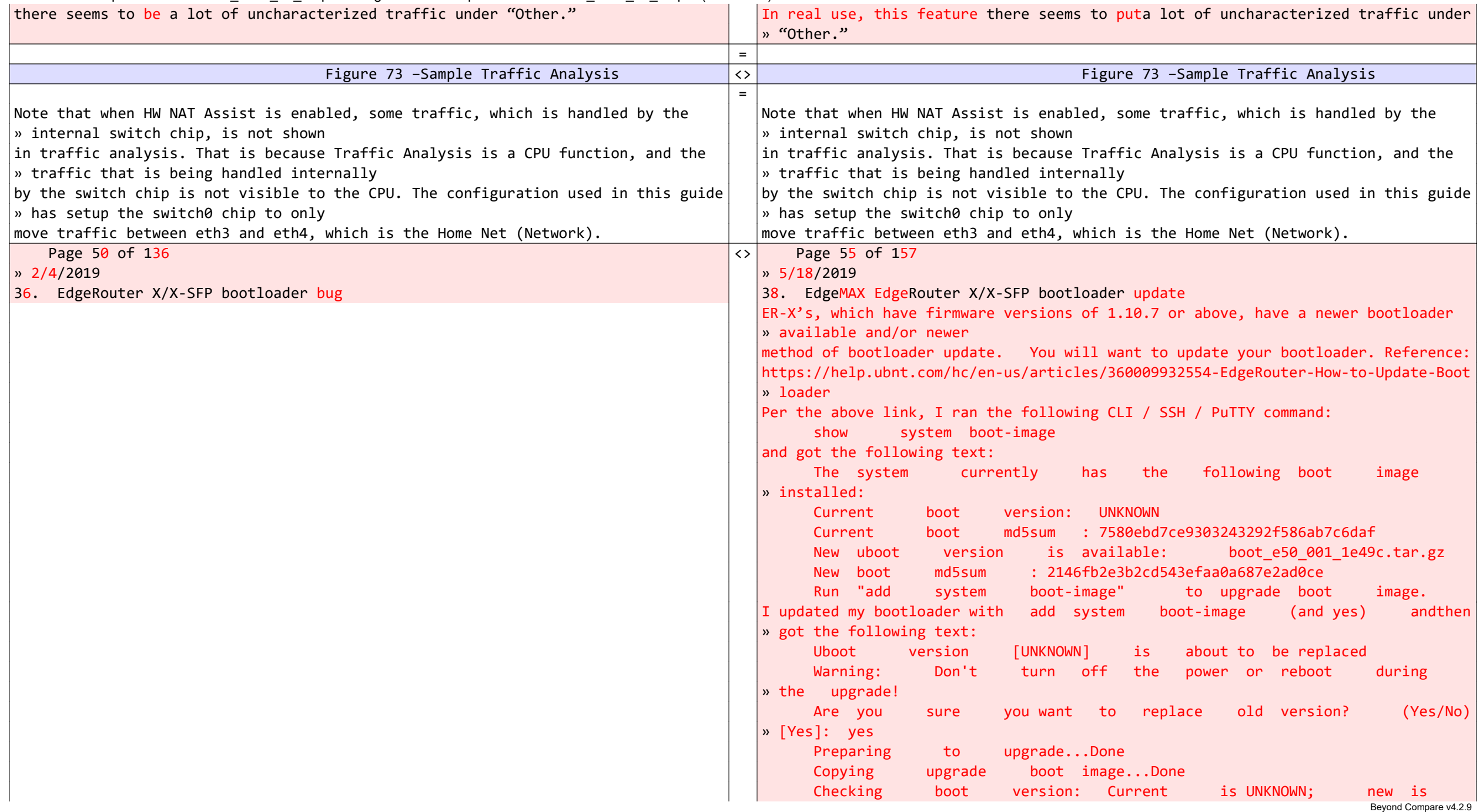

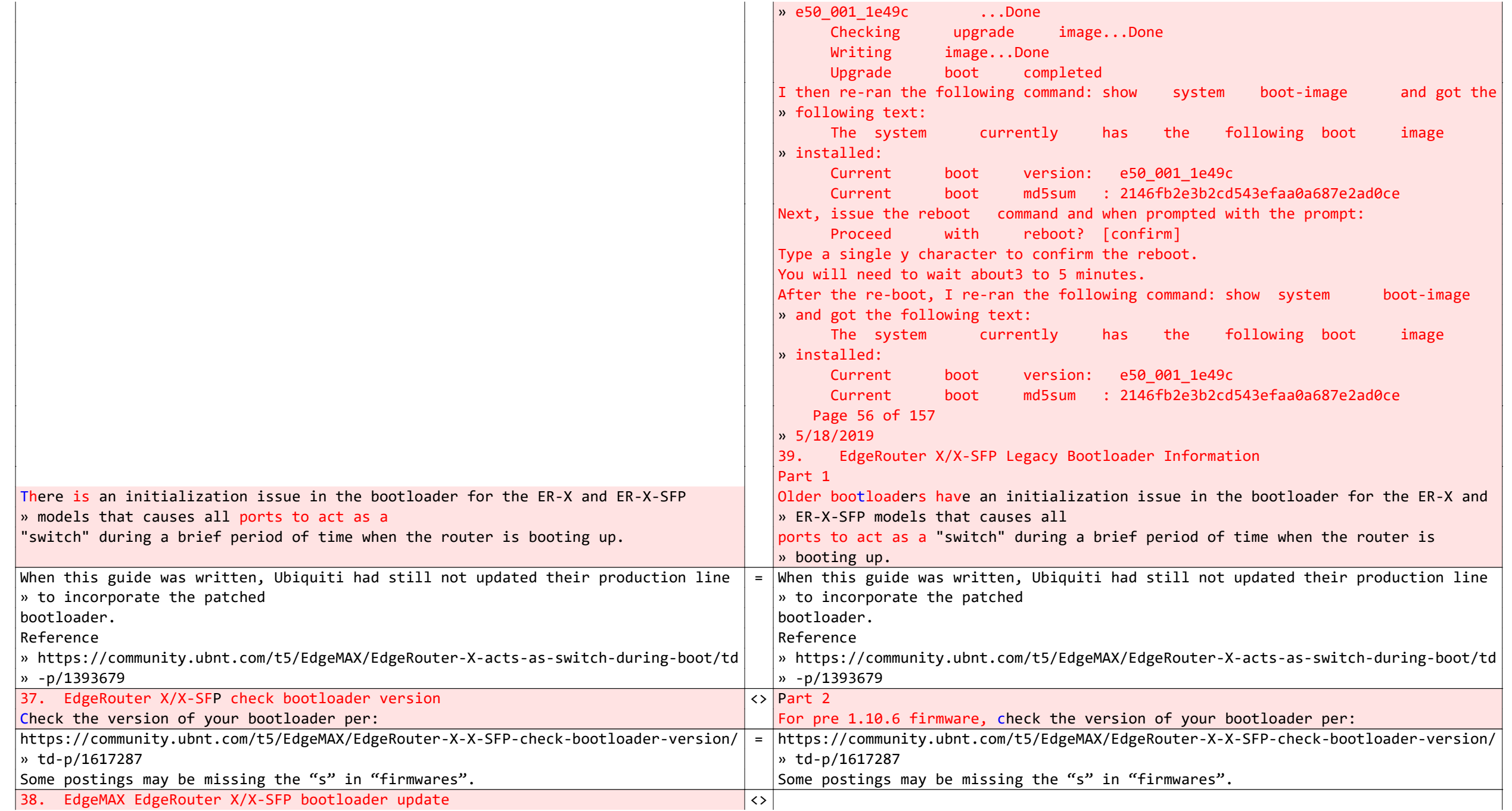

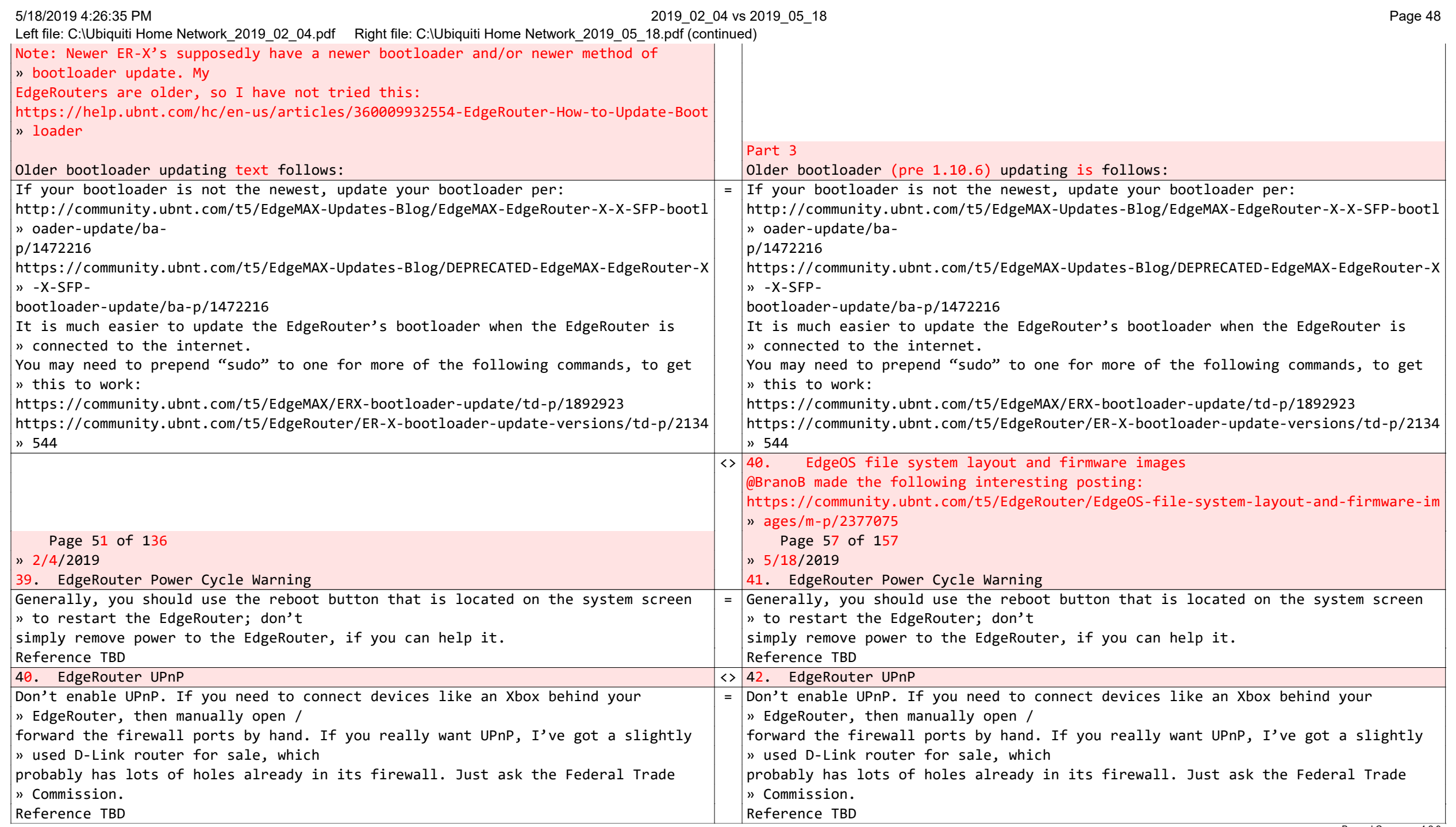

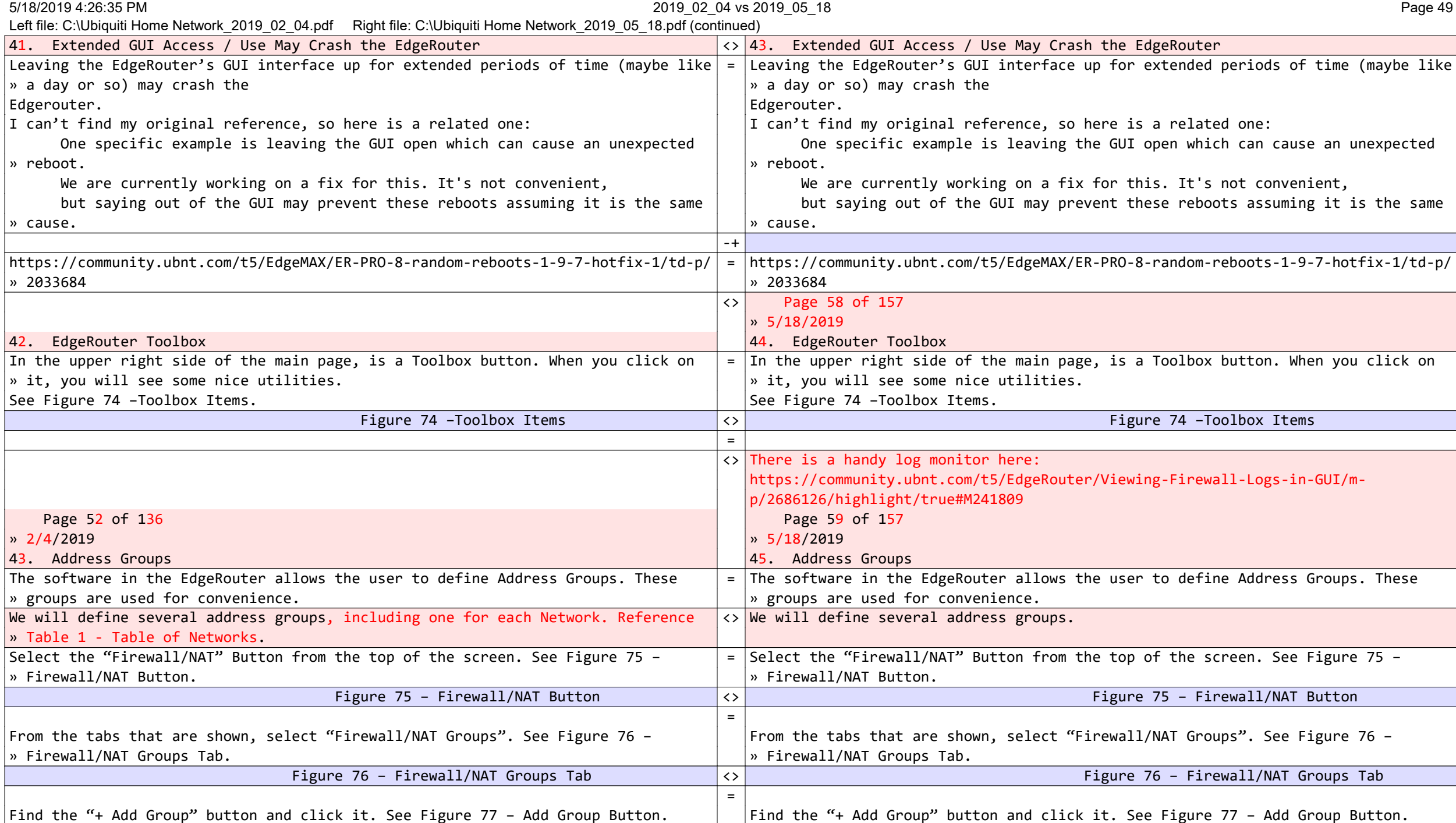

5/18/2019 4:26:35 PM 2019\_02\_04 vs 2019\_05\_18 Page 50

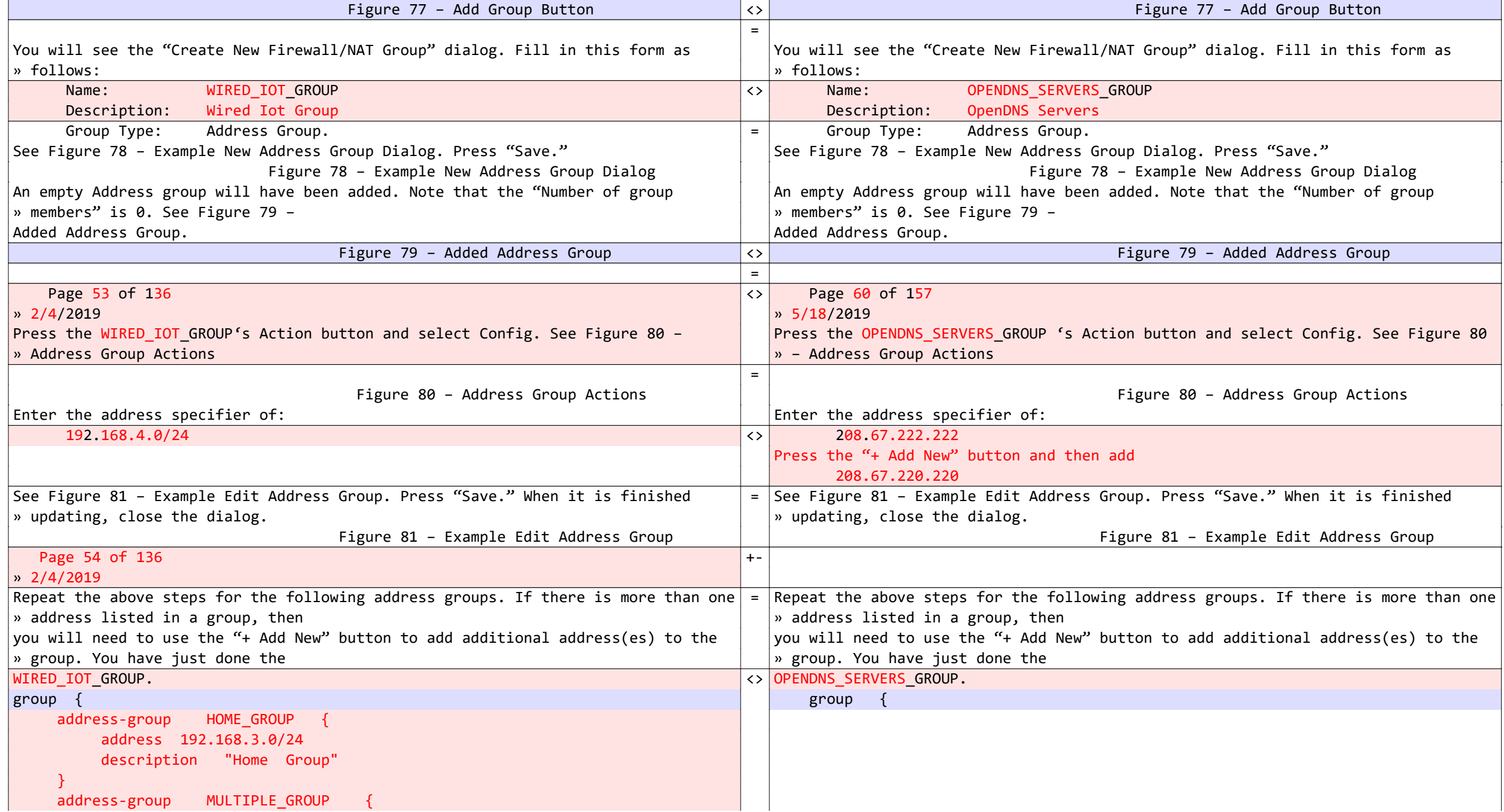

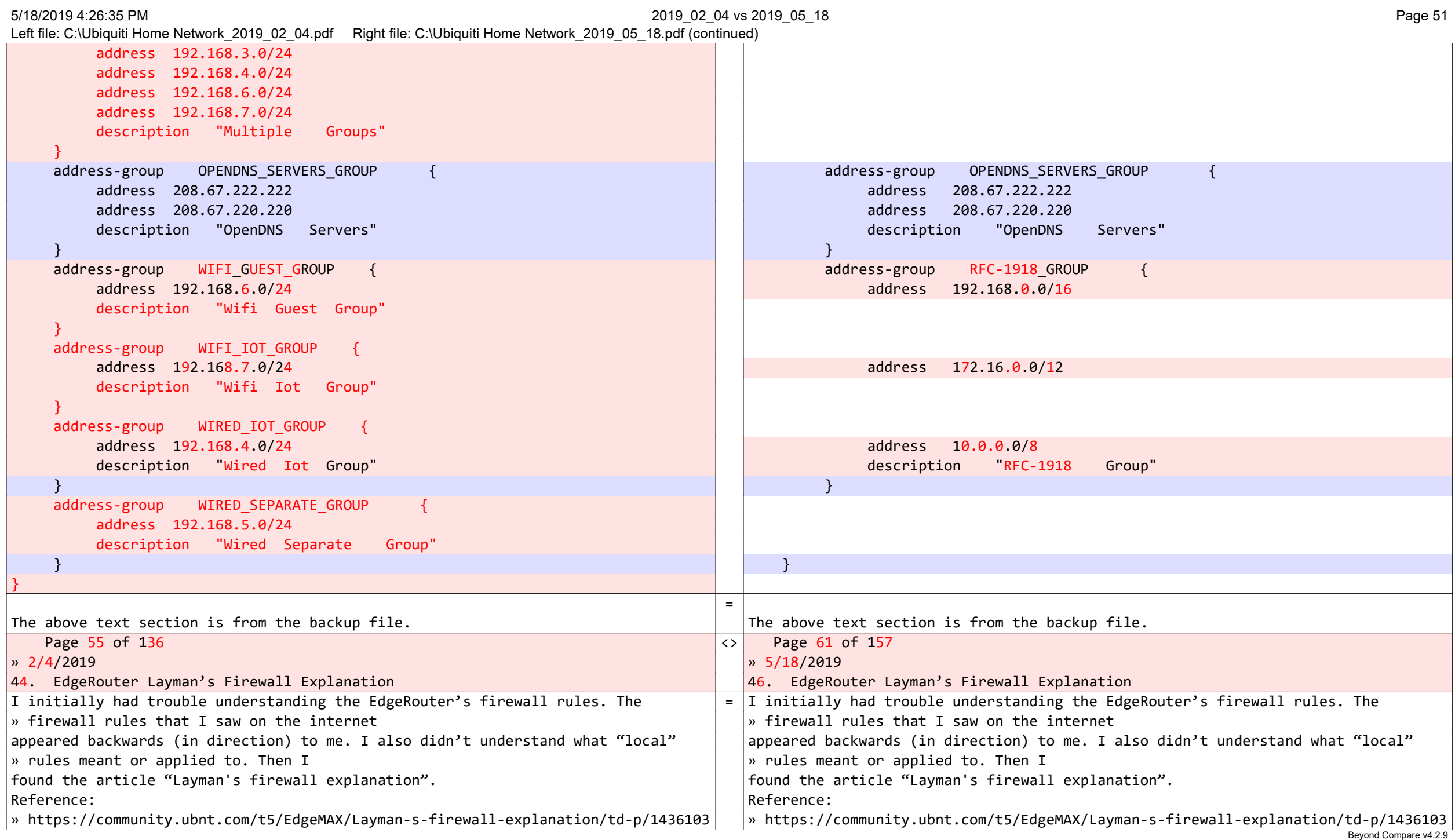

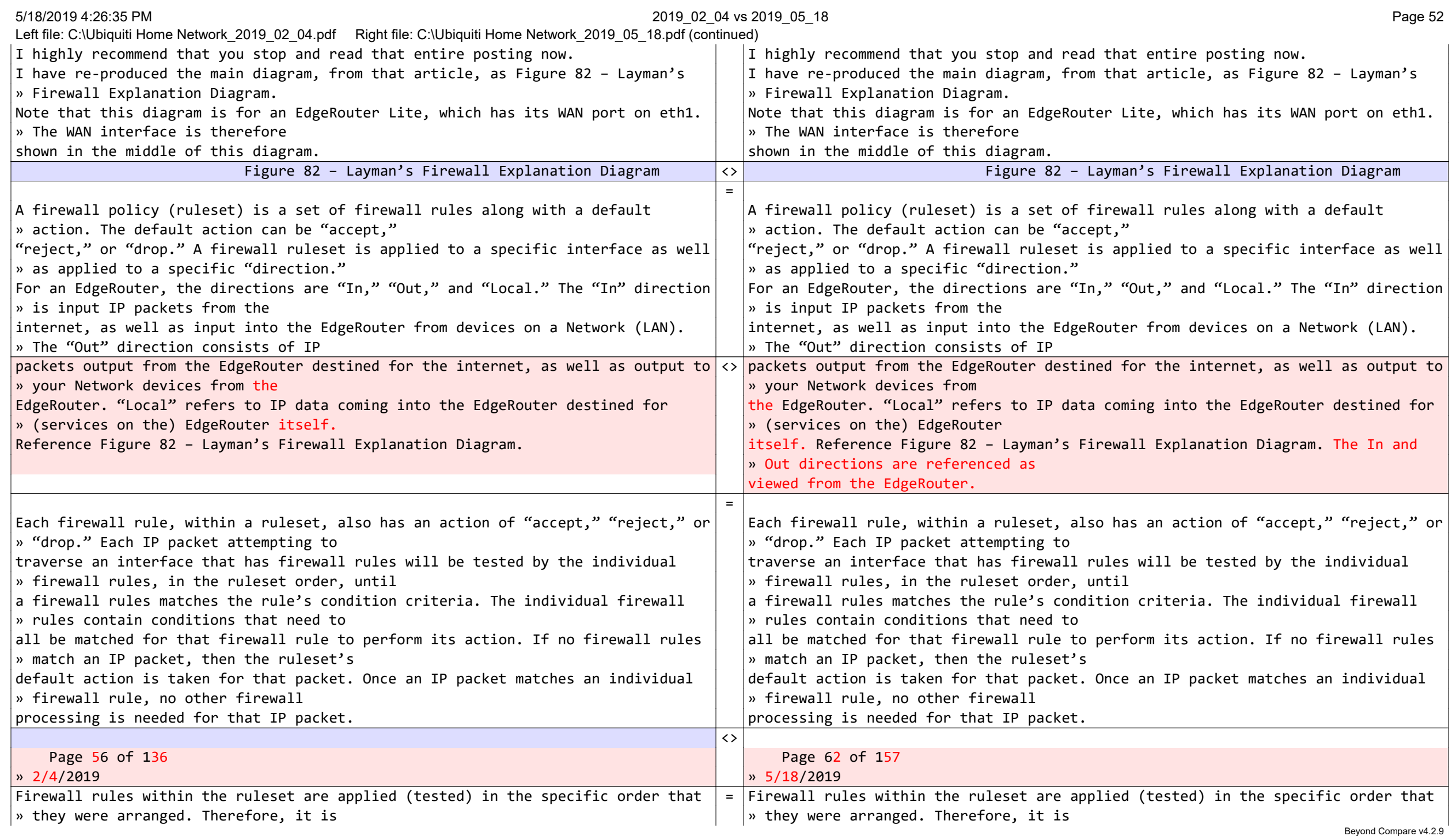

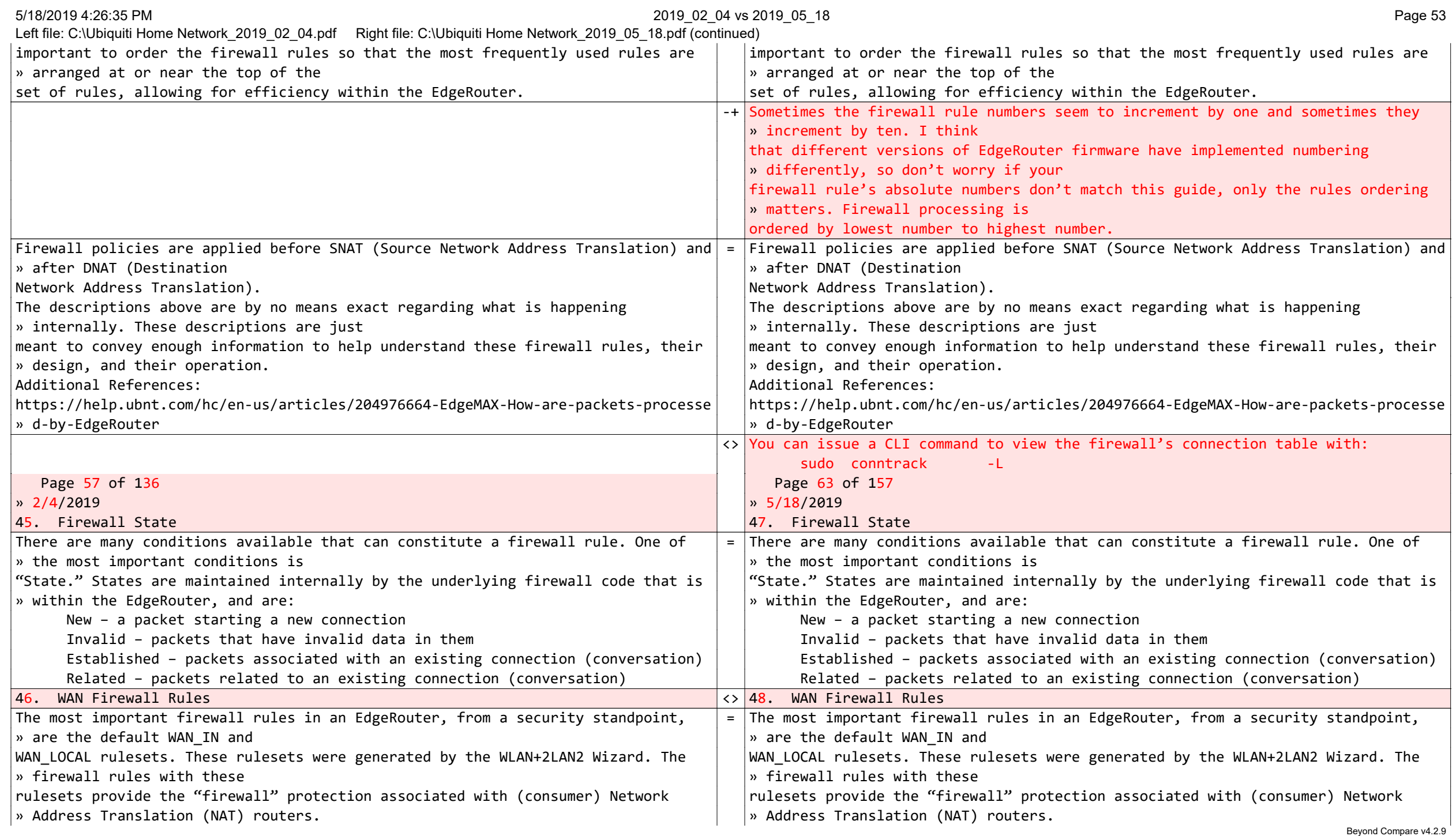

```
5/18/2019 4:26:35 PM Page 54 Page 54
Left file: C:\Ubiquiti Home Network_2019_02_04.pdf Right file: C:\Ubiquiti Home Network_2019_05_18.pdf (continued)
The WAN IN and WAN LOCAL rulesets are identical, except for naming, and for the \vert The WAN IN and WAN LOCAL rulesets are identical, except for naming, and for the
» interface that they are » interface that they are
applied to. This is the WAN_IN ruleset, from the backup file: applied to. This is the WAN_IN ruleset, from the backup file:
    name WAN_IN { \vert \vert name WAN_IN { \vert name WAN_IN {
        default-action drop default-action drop
        description "WAN to internal" description "WAN to internal"
 rule 10 { rule 10 {
           action accept action accept
           description "Allow established/related" description "Allow established/related"
state { \qquad \qquad established enable established enable
related enable related enable related enable related enable related enable related enable related enable related \rho } }
 } }
 rule 20 { rule 20 {
 action drop action drop
           description "Drop invalid state" description "Drop invalid state"
state { \qquad \qquad invalid enable invalid enable
 } }
 } }
 } }
The name of this ruleset is WAN IN. The rules in this ruleset are applied (not \| The name of this ruleset is WAN IN. The rules in this ruleset are applied (not
» shown here) to the input side of the » shown here) to the input side of the
eth0 interface, i.e., to IP packets that are entering the EdgeRouter from the \vert eth0 interface, i.e., to IP packets that are entering the EdgeRouter from the
» internet. » internet.
This ruleset has a default action of drop. If a packet destined for this interface |\cdot|This ruleset has a default action of drop. If a packet destined for this interface
» doesn't match any firewall rule, » doesn't match any firewall rule,
then the packet will be dropped. Then the packet will be dropped.
The first rule (rule 10) in the ruleset has an action of "accept," and will allow \vert The first rule (rule 10) in the ruleset has an action of "accept," and will allow
» packets that are "established" and » packets that are "established" and
"related" (i.e. associated) to an existing IP conversation to enter eth0. The only | "related" (i.e. associated) to an existing IP conversation to enter eth0. The only
» way to have an existing » way to have an existing
connection on eth0 is for the connection to have been started from within the \vert connection on eth0 is for the connection to have been started from within the
» EdgeRouter's system, i.e., from the » EdgeRouter's system, i.e., from the
EdgeRouter itself, or from a device on one of the EdgeRouter Networks. Note that \| EdgeRouter itself, or from a device on one of the EdgeRouter Networks. Note that
» there are no other / additional » there are no other / additional
qualifiers on this rule(s), so it is applied to every IP packet entering from the \vert qualifiers on this rule(s), so it is applied to every IP packet entering from the
» internet. » internet.
The second rule (rule 20) has an action of "drop." Any packet matching this rule: \vert The second rule (rule 20) has an action of "drop." Any packet matching this rule:
                                                                                              Beyond Compare v4.2.9
```
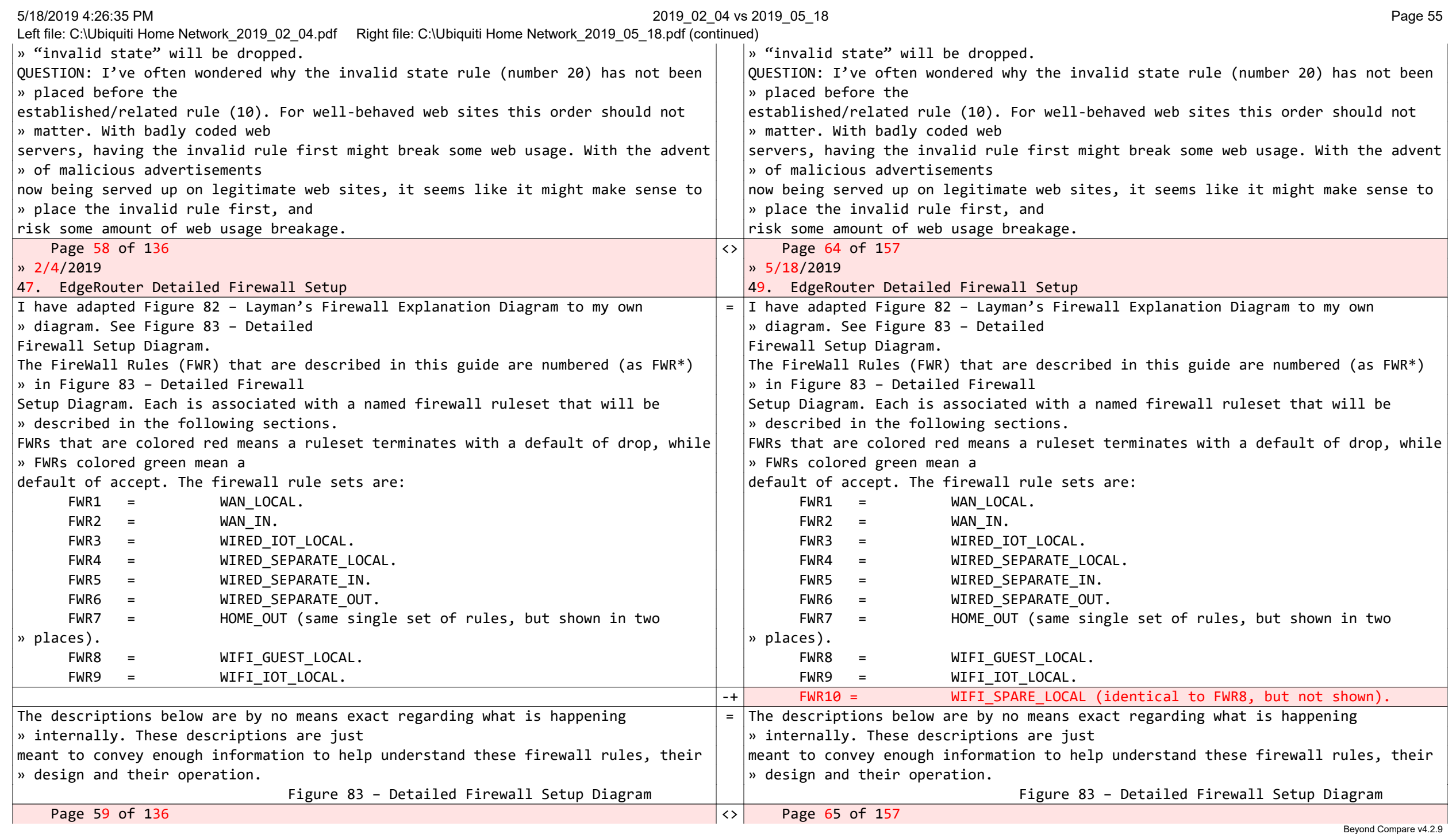

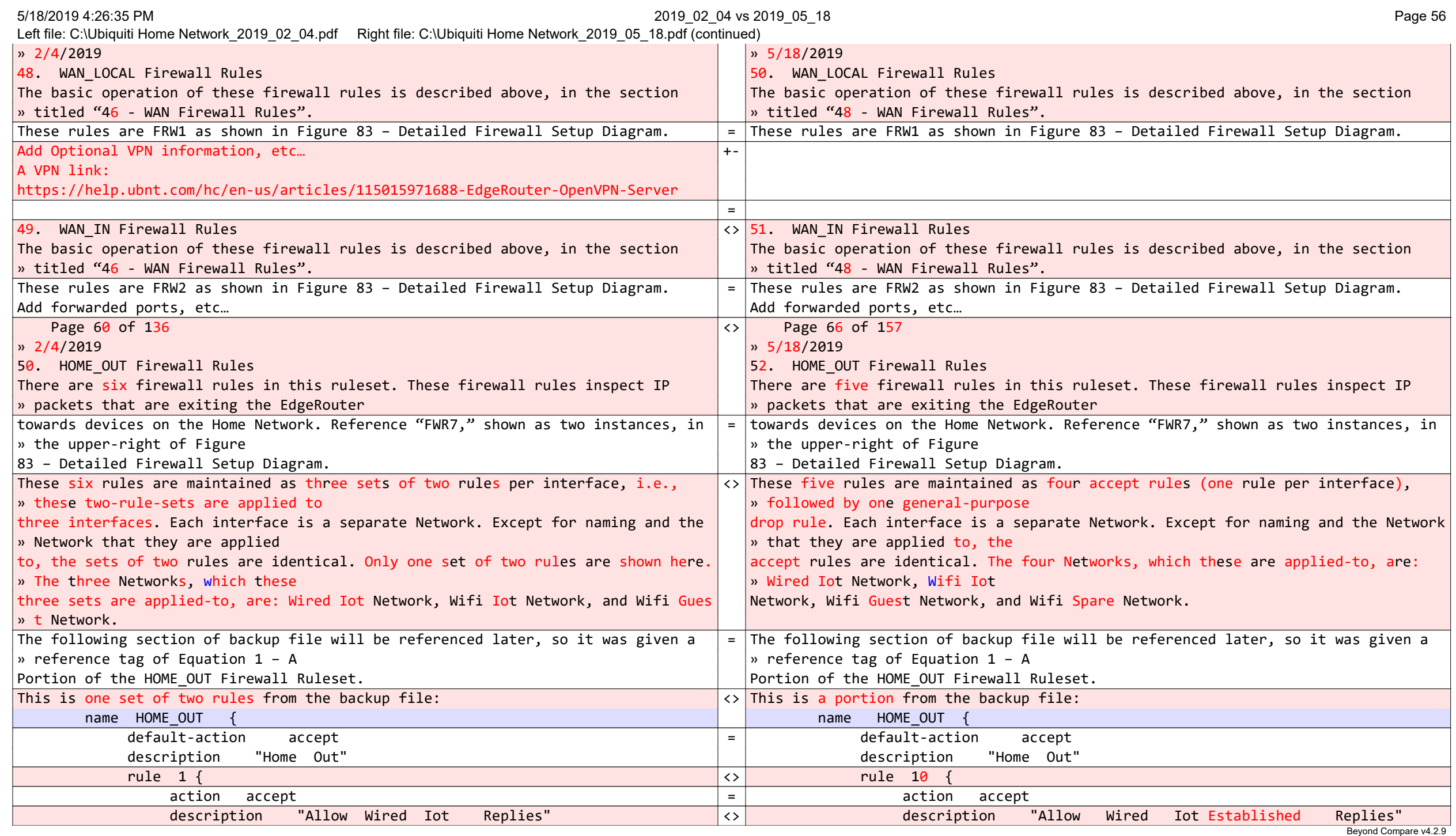

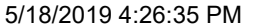

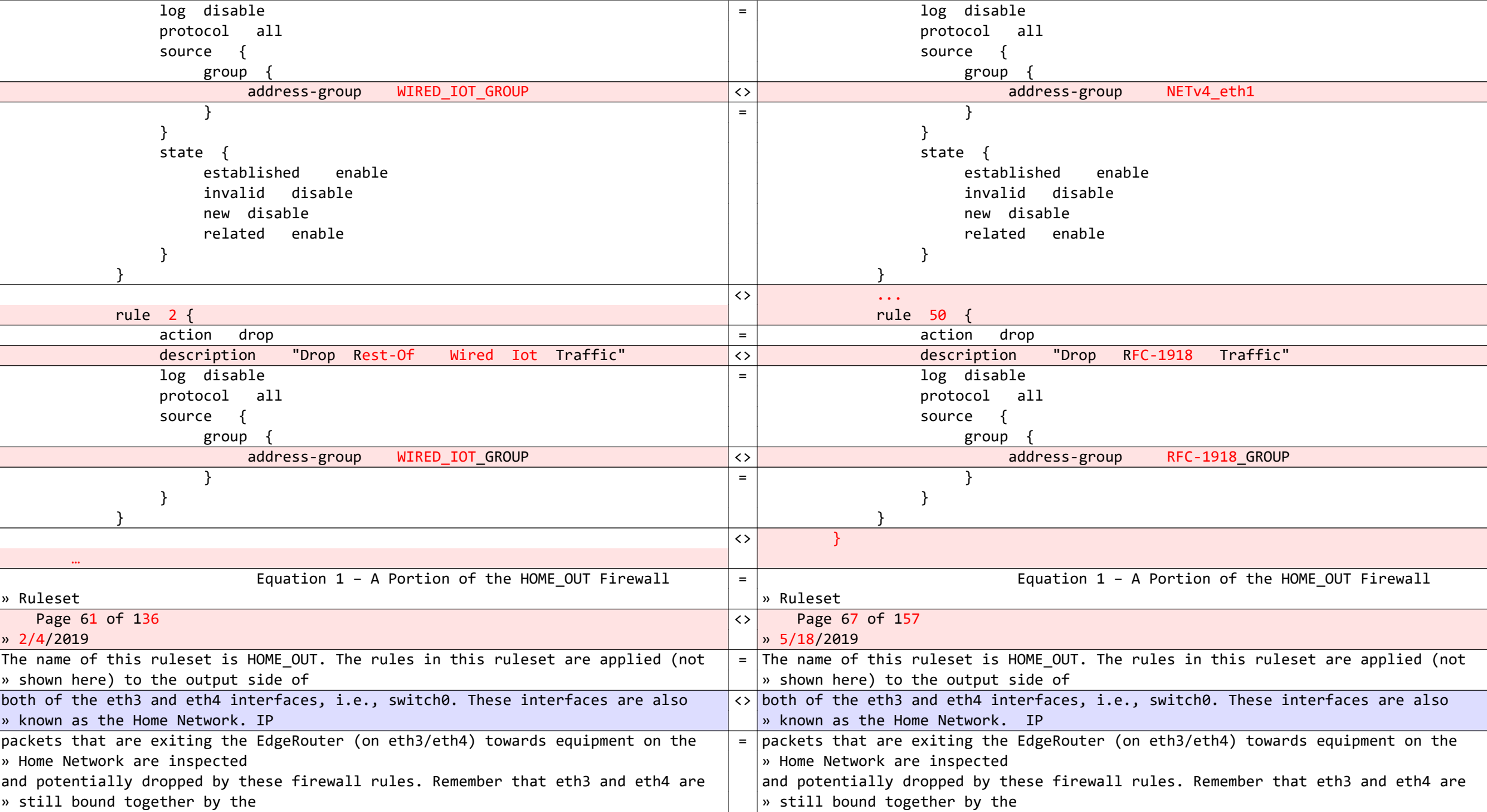

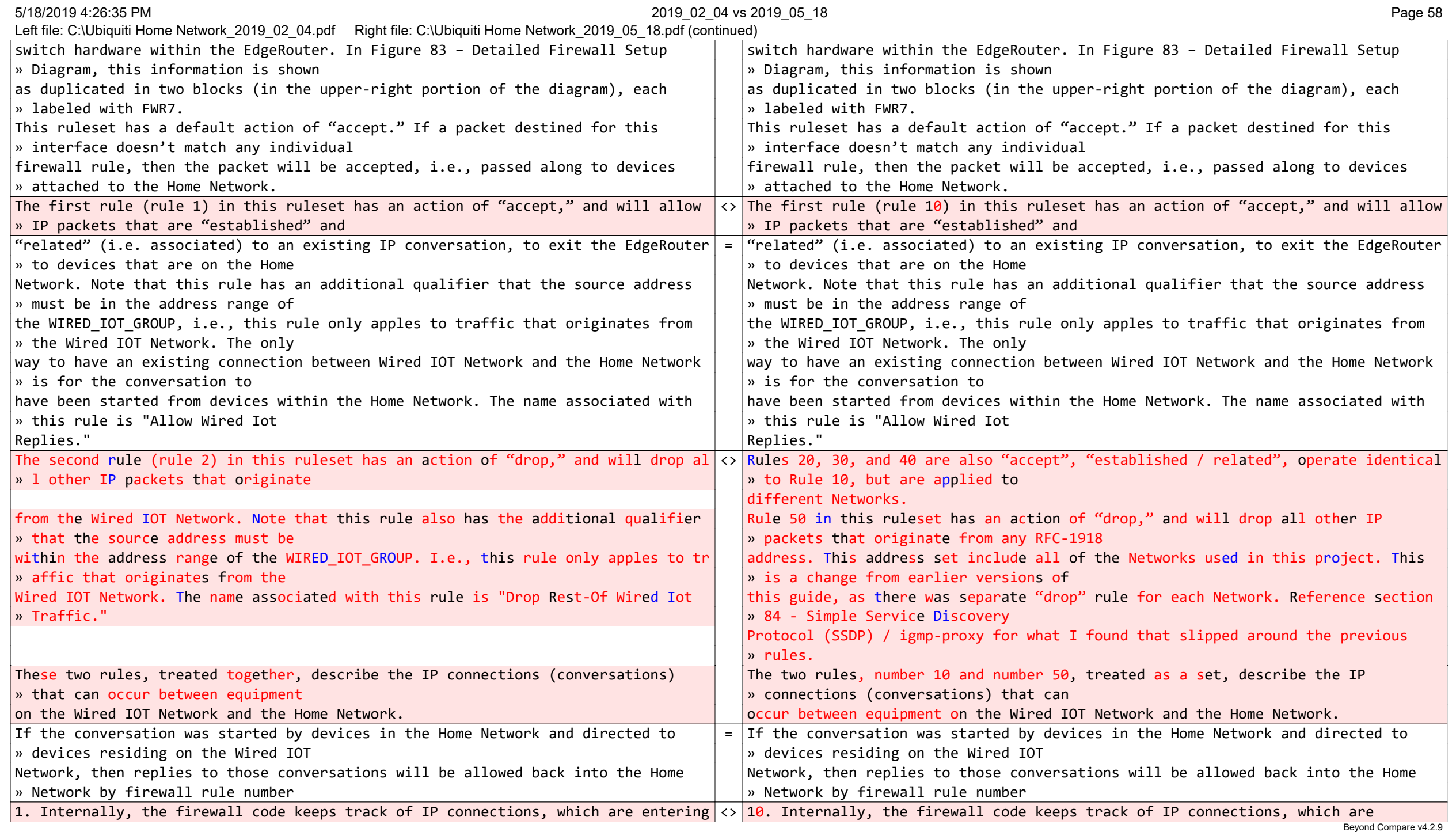

5/18/2019 4:26:35 PM 2019\_02\_04 vs 2019\_05\_18 Page 59

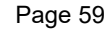

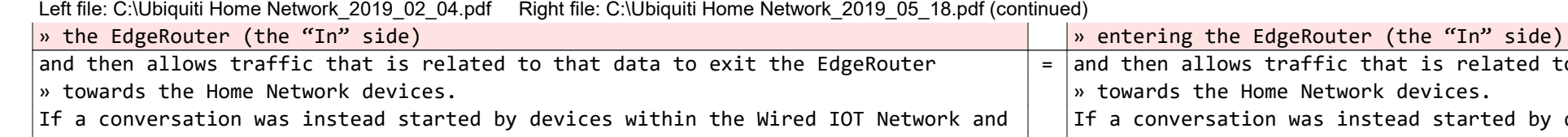

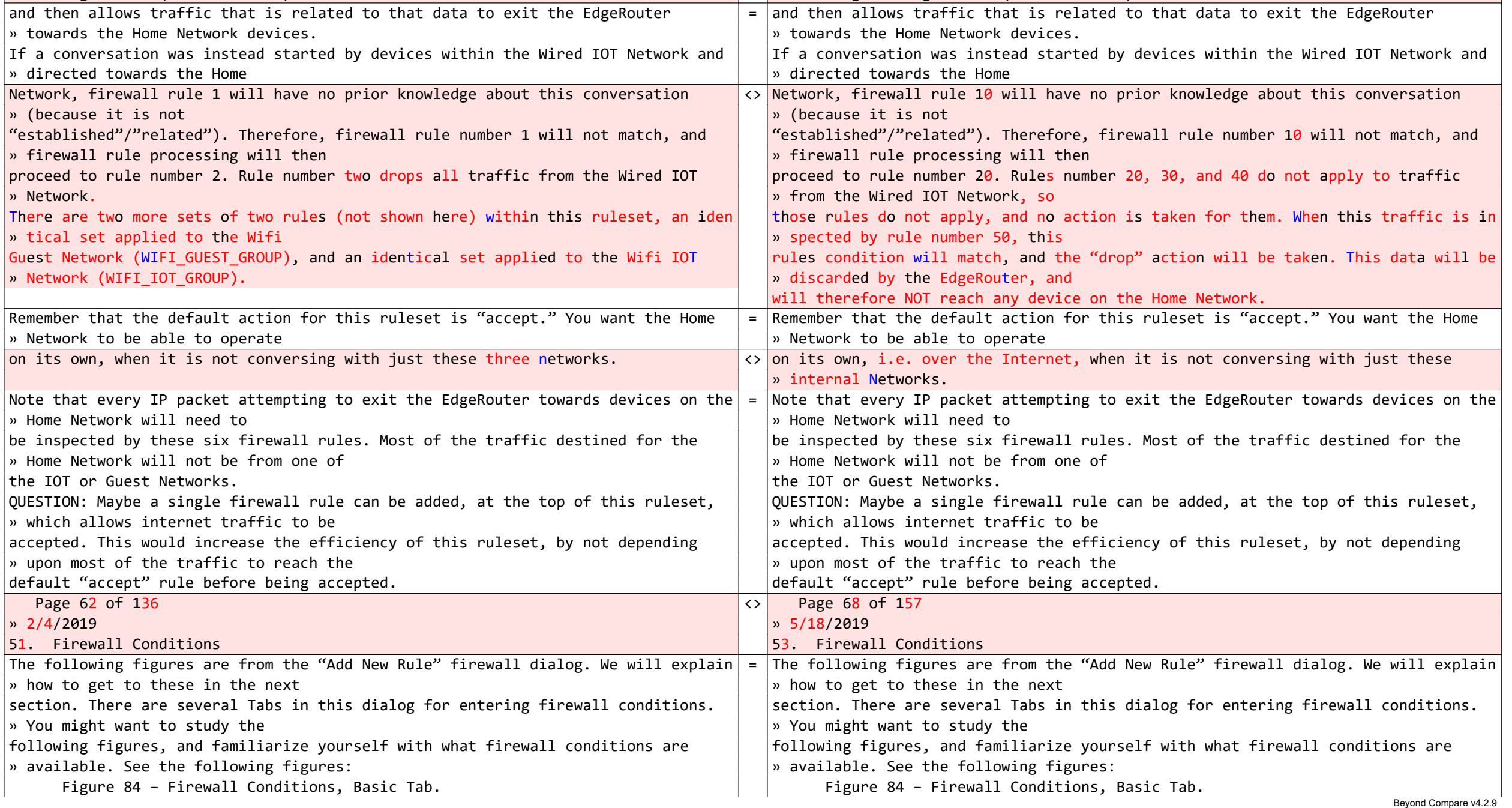

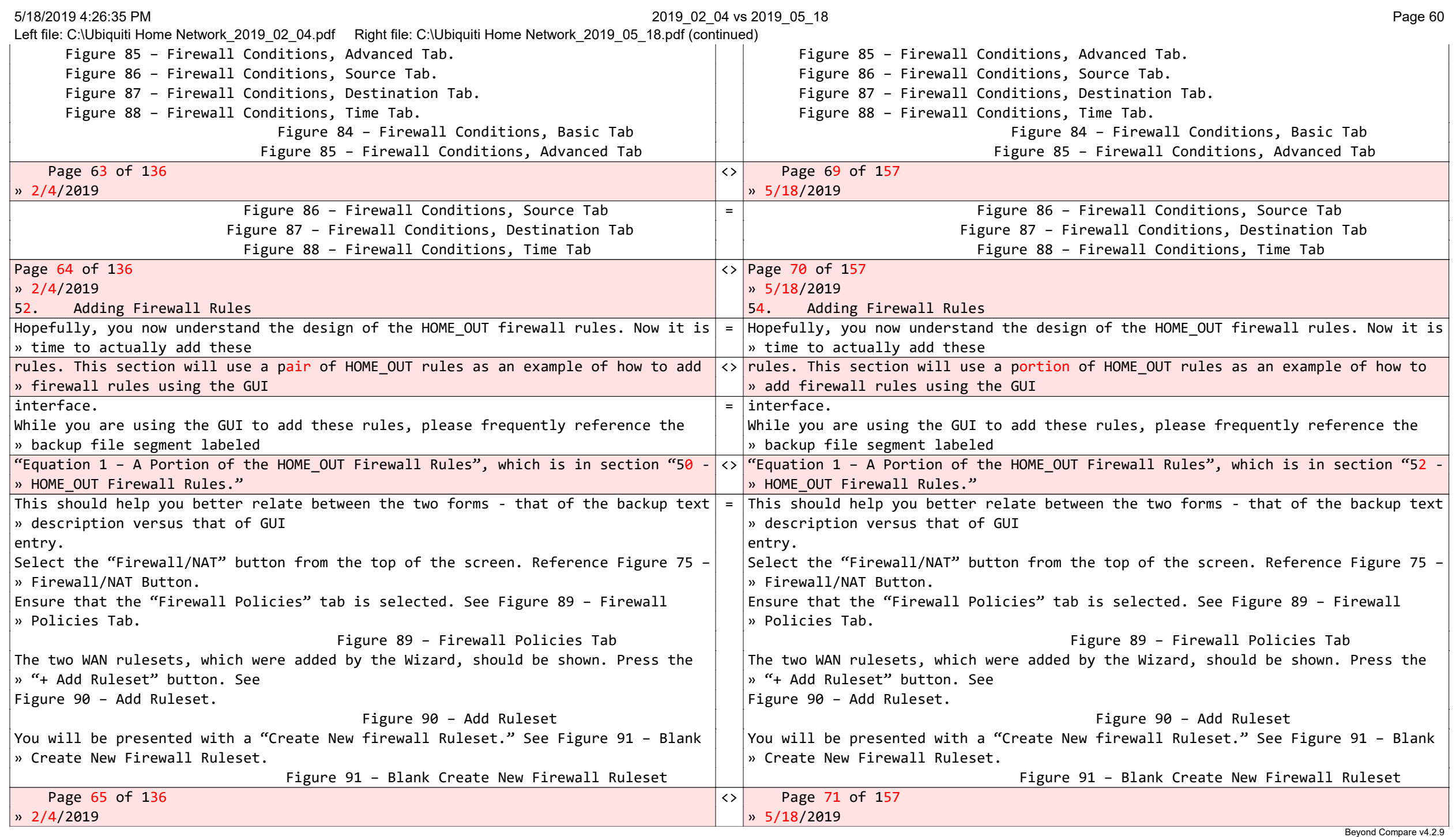

5/18/2019 4:26:35 PM 2019\_02\_04 vs 2019\_05\_18 Page 61 Left file: C:\Ubiquiti Home Network\_2019\_02\_04.pdf Right file: C:\Ubiquiti Home Network\_2019\_05\_18.pdf (continued)

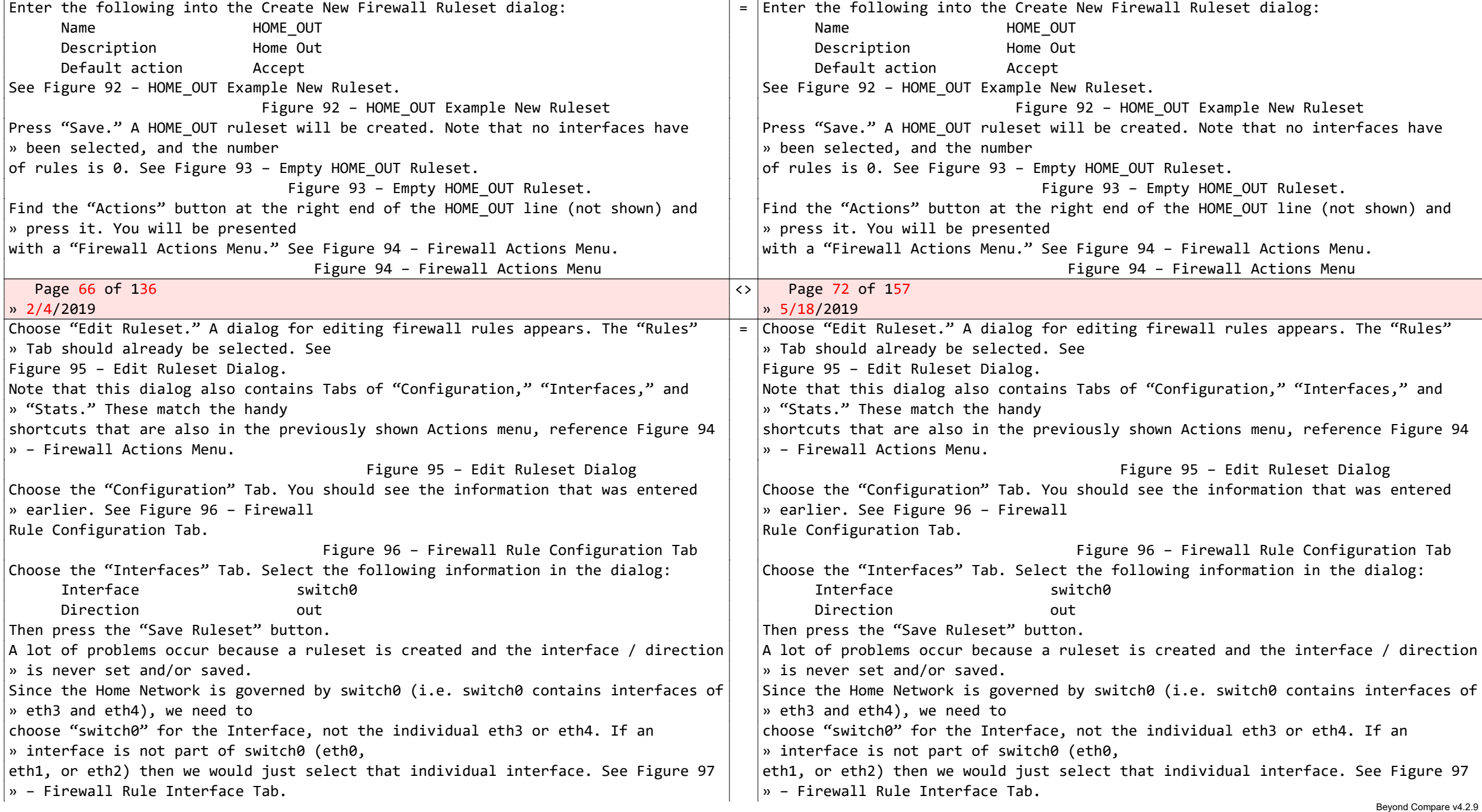

## 5/18/2019 4:26:35 PM 2019\_02\_04 vs 2019\_05\_18 Page 62

Left file: C:\Ubiquiti Home Network\_2019\_02\_04.pdf Right file: C:\Ubiquiti Home Network\_2019\_05\_18.pdf (continued)

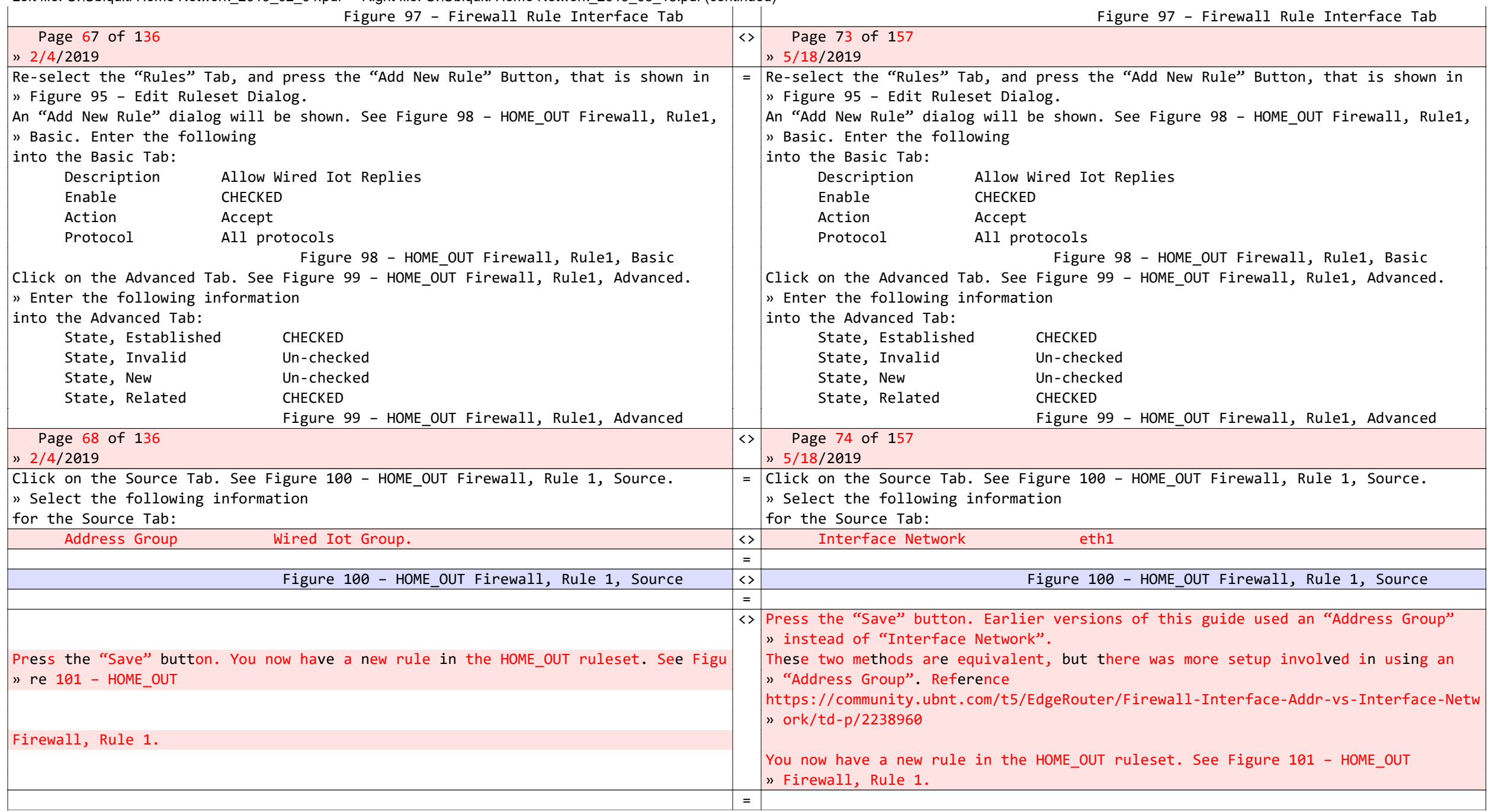

# 5/18/2019 4:26:35 PM 2019\_02\_04 vs 2019\_05\_18 Page 63

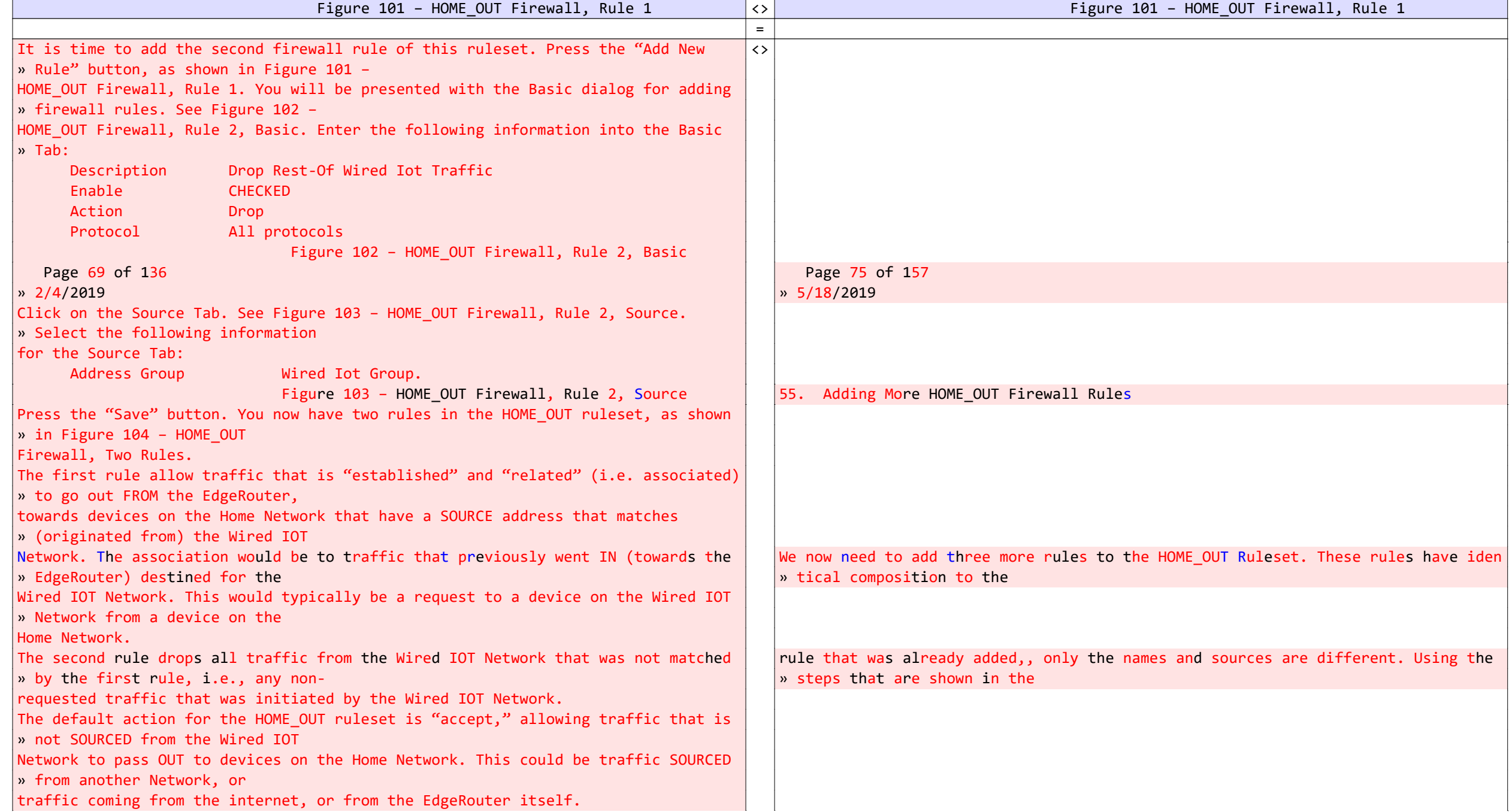

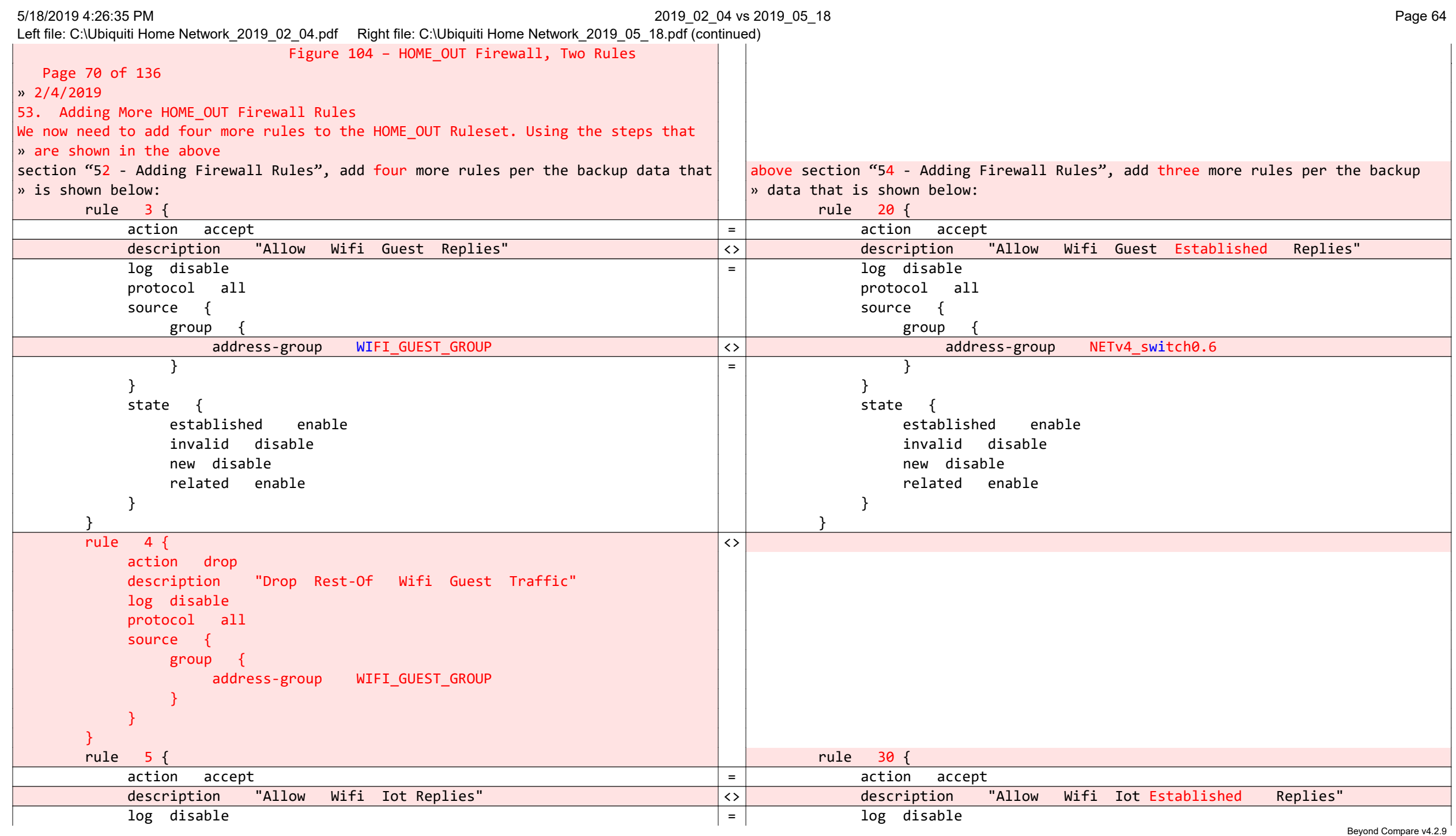

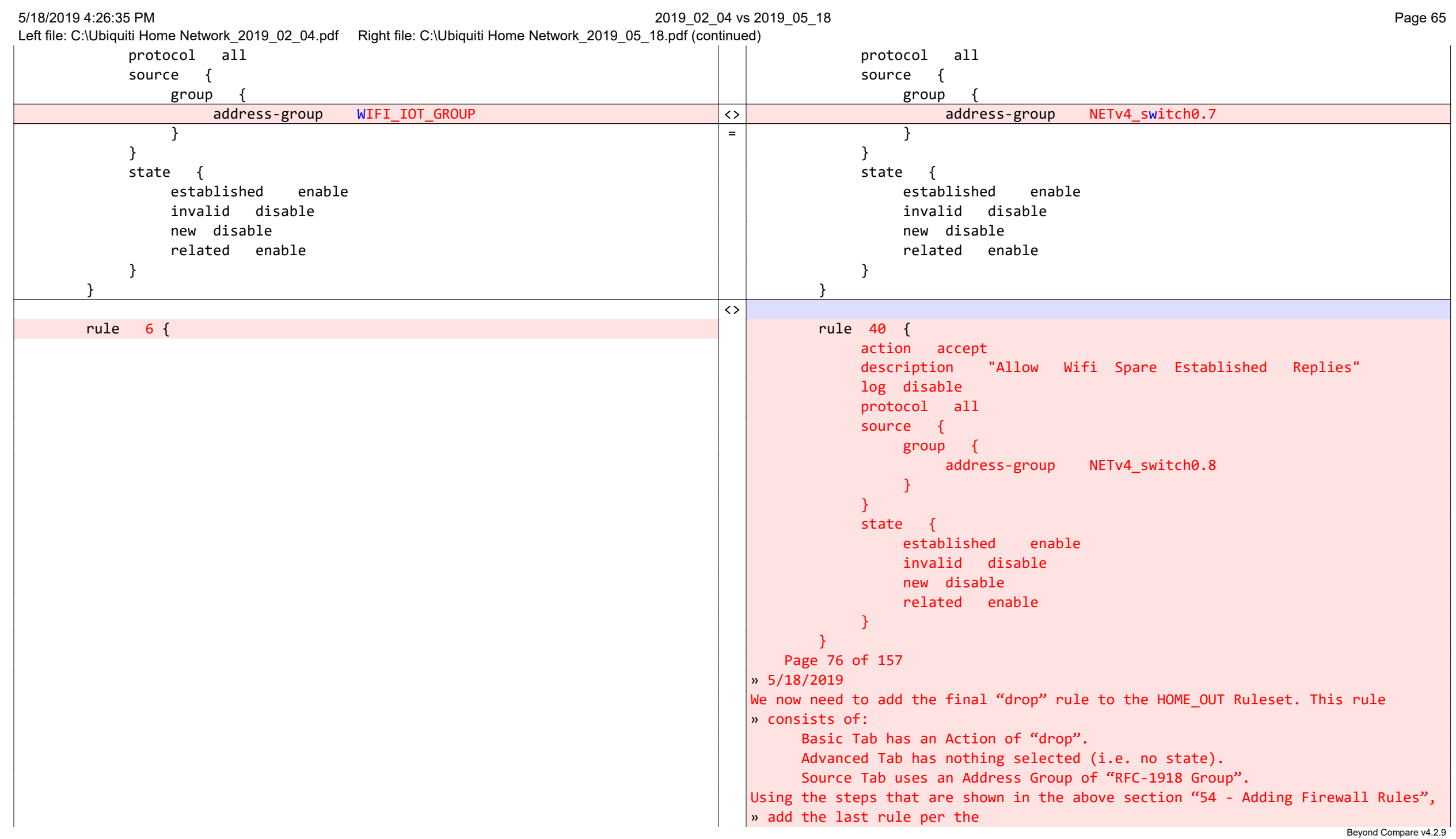

### 5/18/2019 4:26:35 PM 2019\_02\_04 vs 2019\_05\_18 Page 66

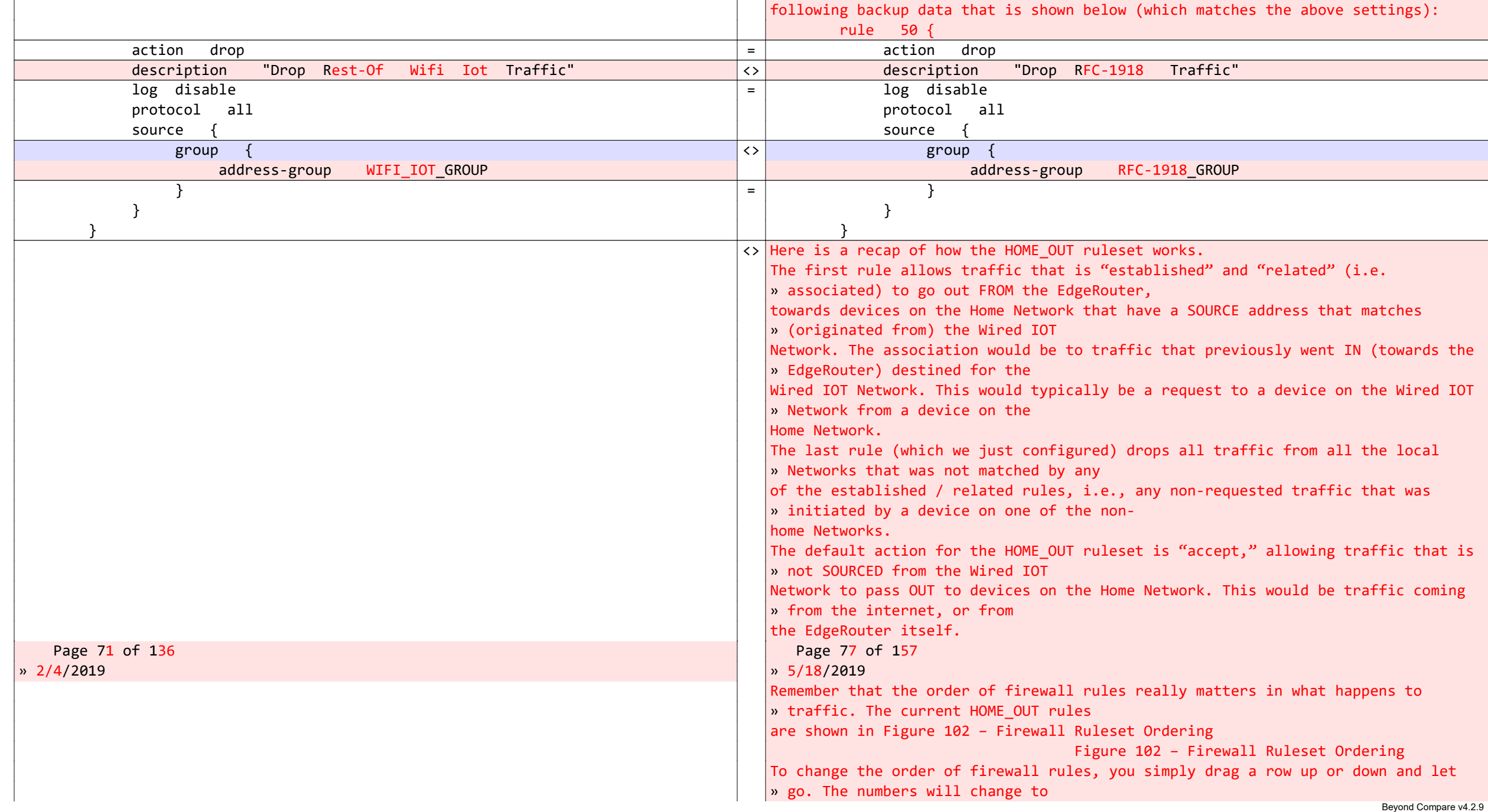

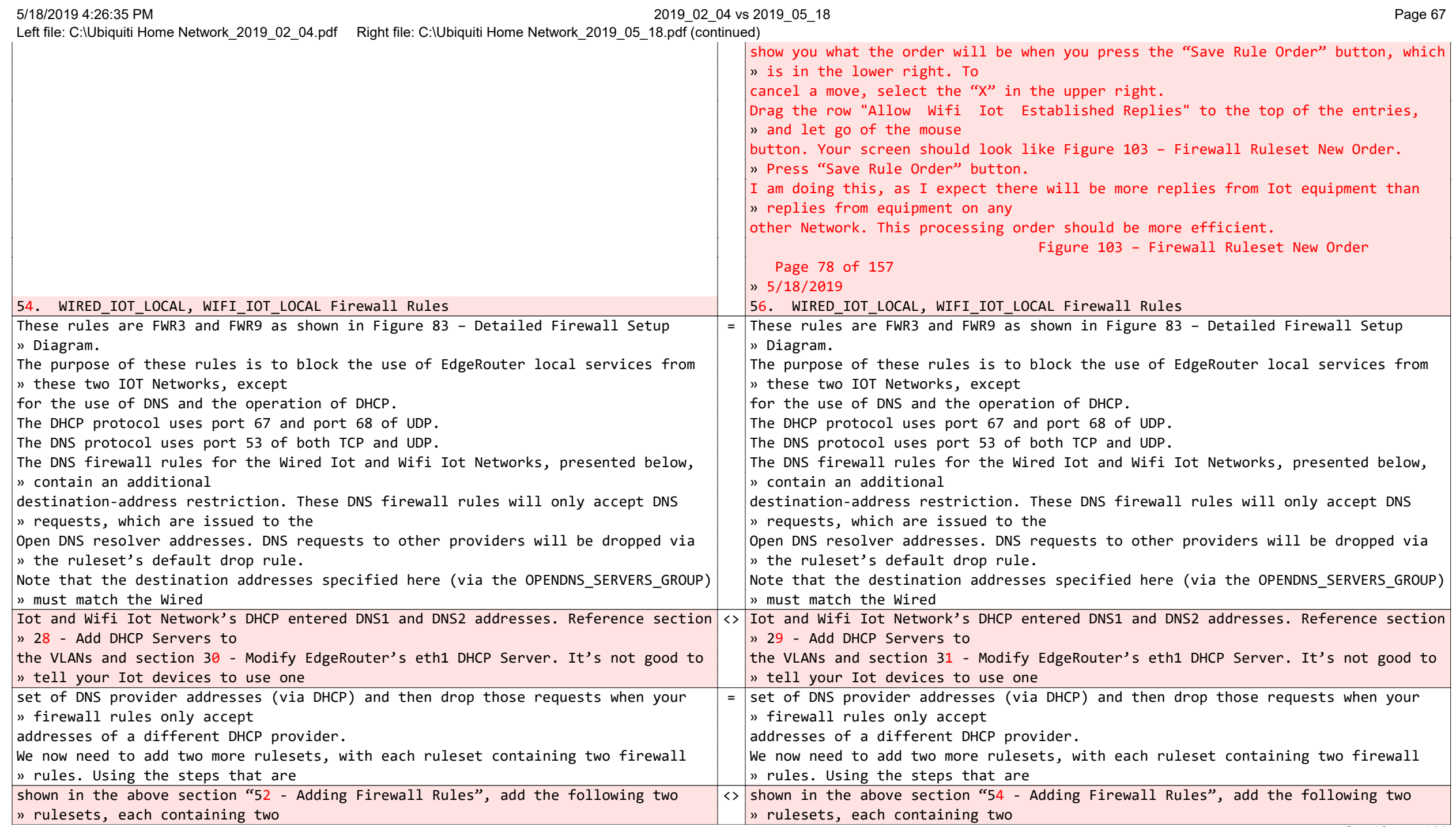

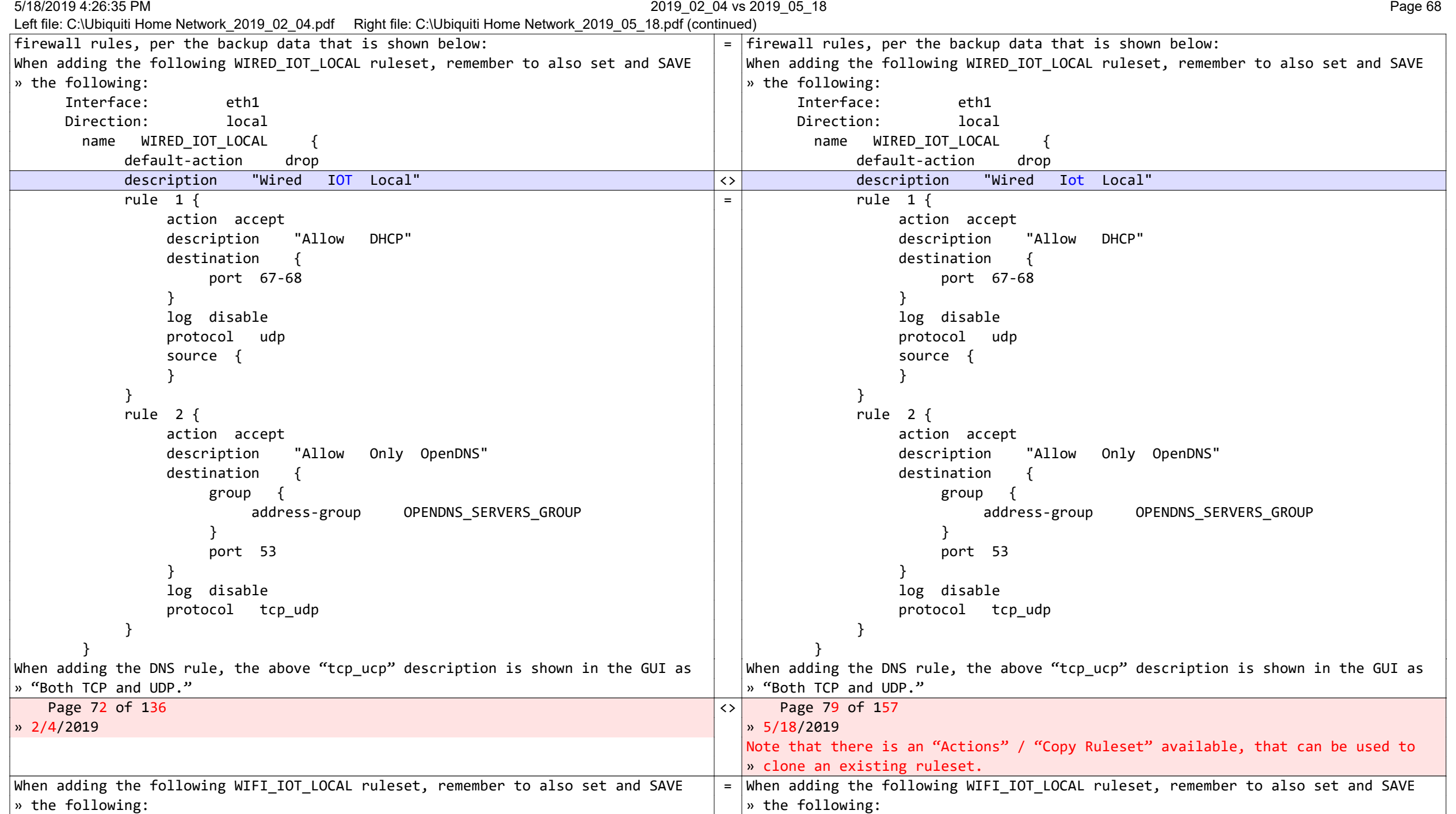

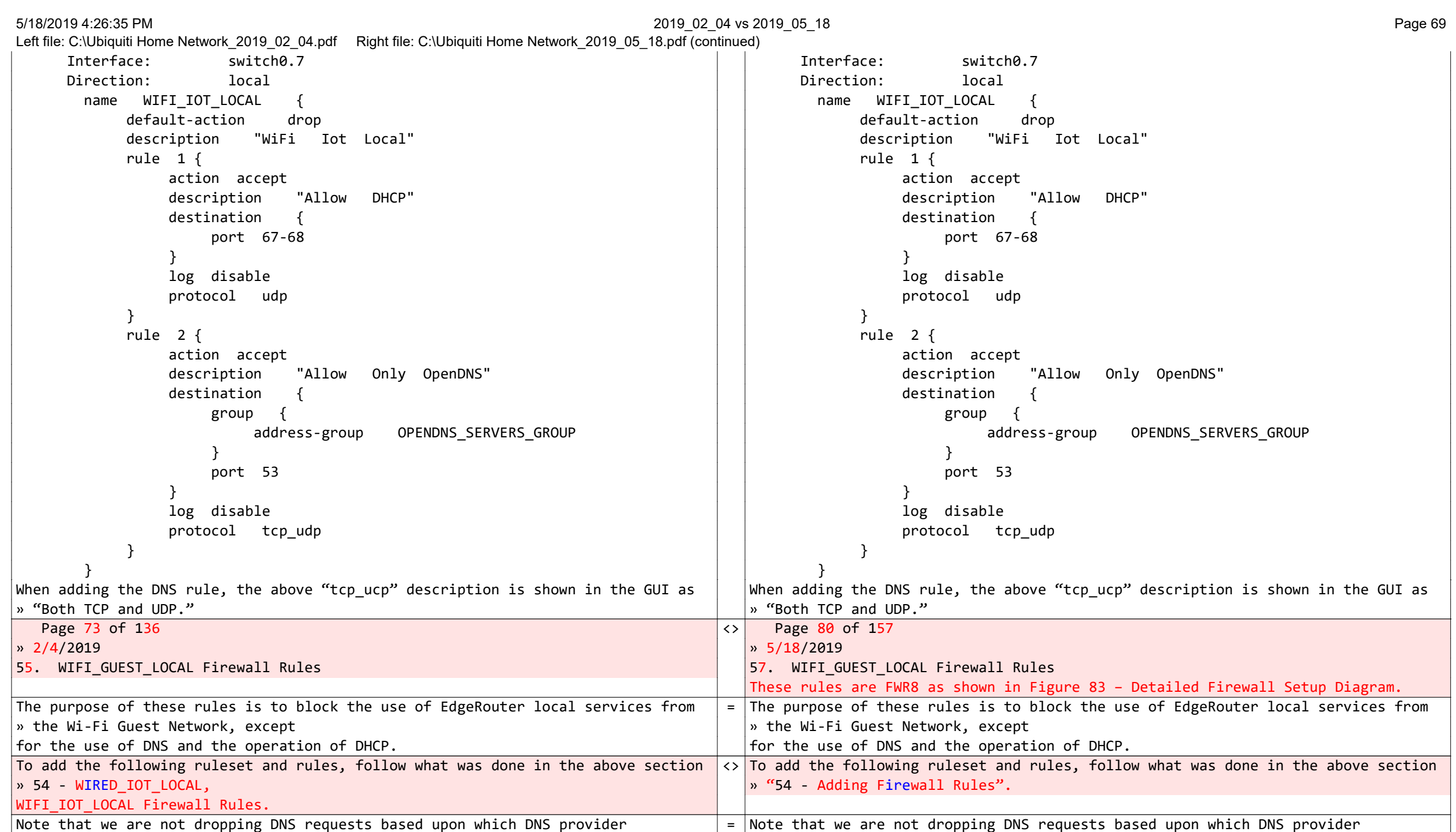

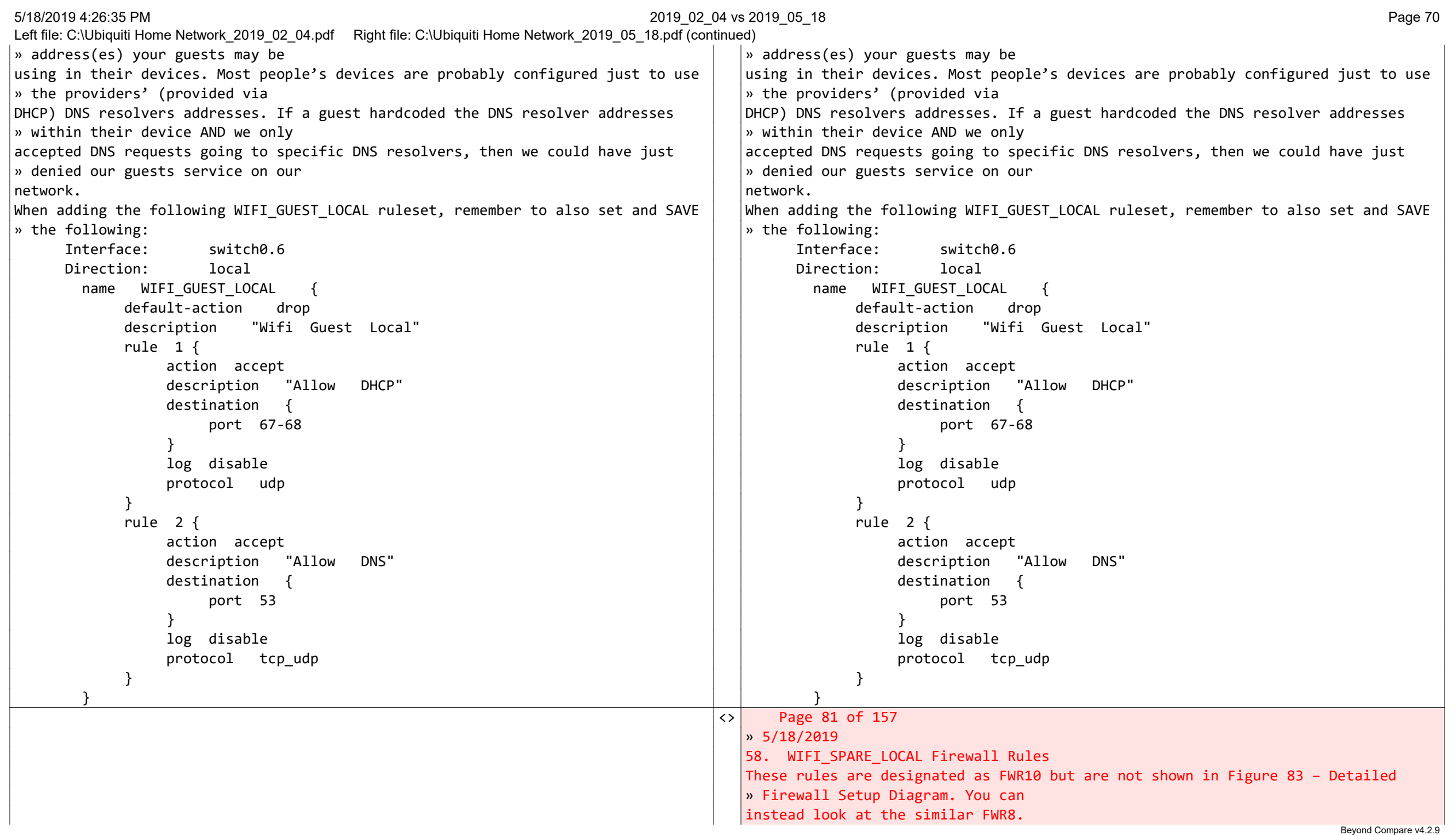

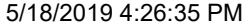

Left file: C:\Ubiquiti Home Network\_2019\_02\_04.pdf Right file: C:\Ubiquiti Home Network 2019 05 18.pdf (continued) The purpose of these rules is to block the use of EdgeRouter local services from » the Wi-Fi Spare Network, except for the use of DNS and the operation of DHCP. To add the following ruleset and rules, follow what was done in the above section » "54 - Adding Firewall Rules". When adding the following WIFI\_SPARE\_LOCAL ruleset, remember to also set and SAVE » the following: Interface: switch0.8 Direction: local name WIFI SPARE LOCAL { default-action drop description "WiFi Spare Local" rule 1 {

Page 74 of 136 Page 82 of 157

 description "Allow DHCP" destination { port 67-68 } }<br>}<br>}

 log disable protocol udp

action accept

 rule 2 { action accept

 description "Allow Only OpenDNS" destination {

 group { address-group OPENDNS\_SERVERS\_GROUP

```
}<br>}<br>}
             port 53
```
protocol tcp\_udp

 } log disable

 } }

» 2/4/2019 » 5/18/2019 56. Optional DNS Forcing of the WIFI GUEST LOCAL Network  $\vert$  59. Optional DNS Forcing of the WIFI GUEST LOCAL Network Performing the steps within this section is optional.  $\vert$  = Performing the steps within this section is optional.

The destination Network Address Translation (NAT) rules, presented here, will  $||$ The destination Network Address Translation (NAT) rules, presented here, will

 $\vert$ » force any devices on the guest  $\vert$   $\vert$ » force any devices on the guest

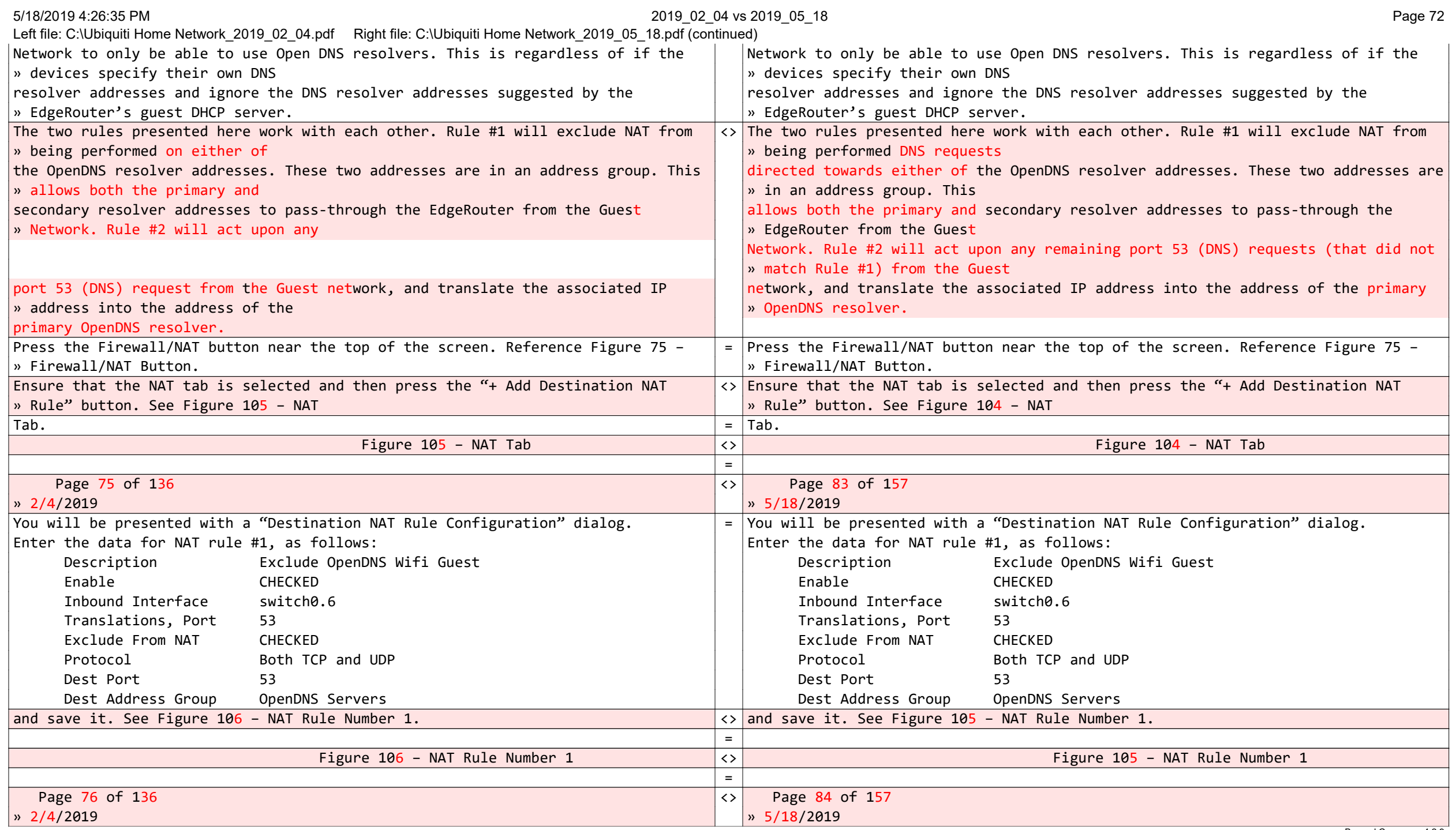
5/18/2019 4:26:35 PM 2019\_02\_04 vs 2019\_05\_18 Page 73

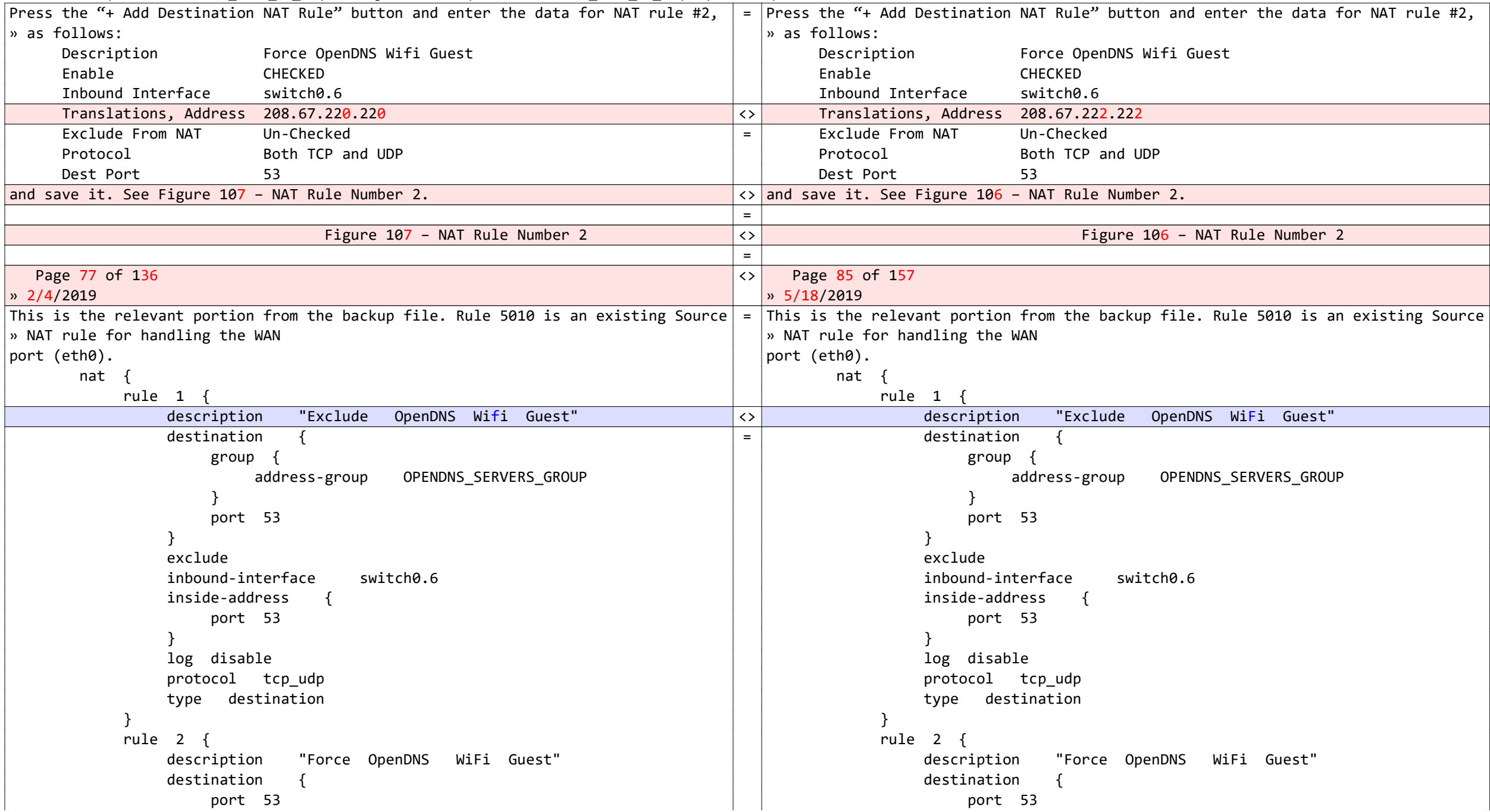

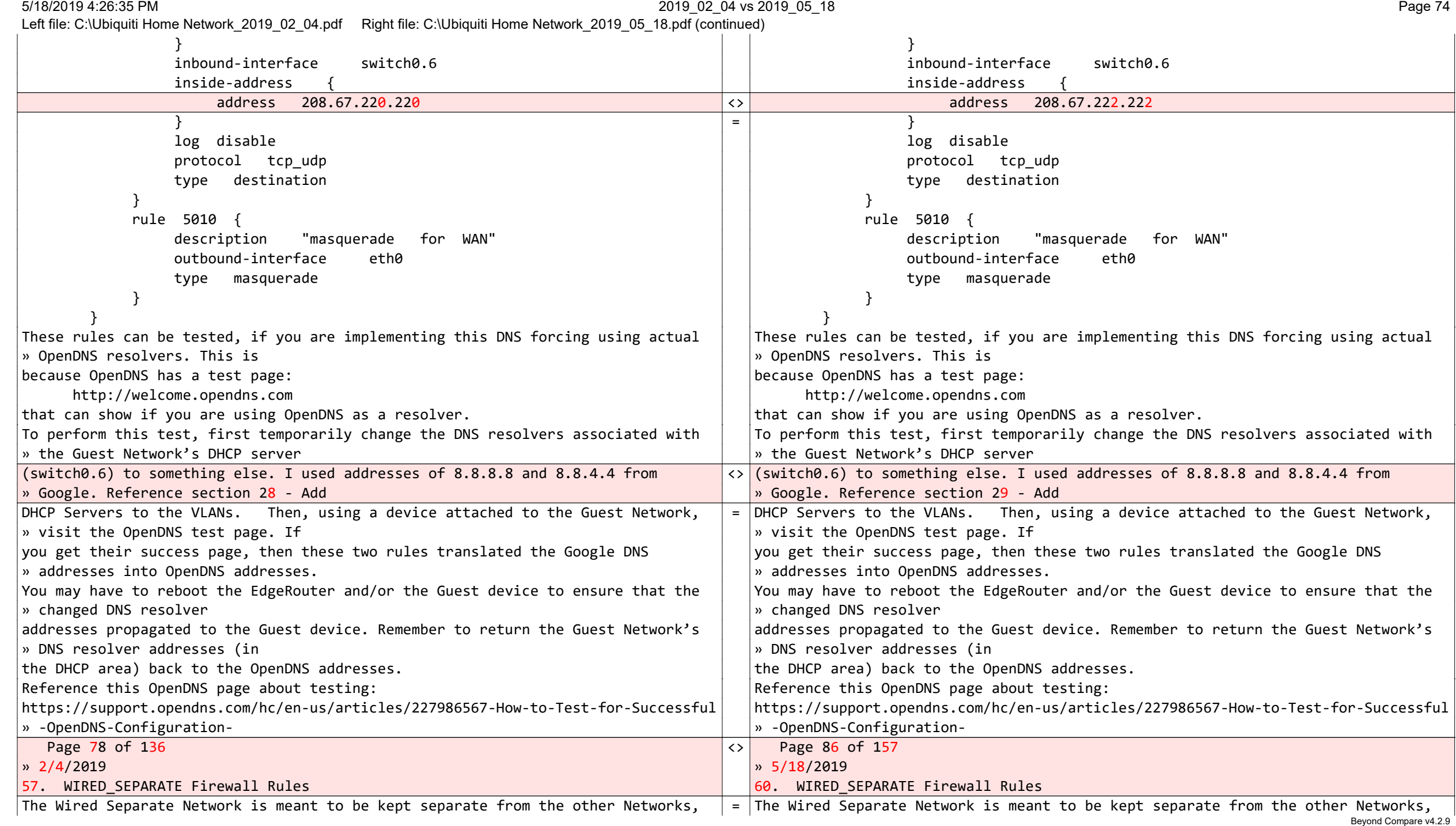

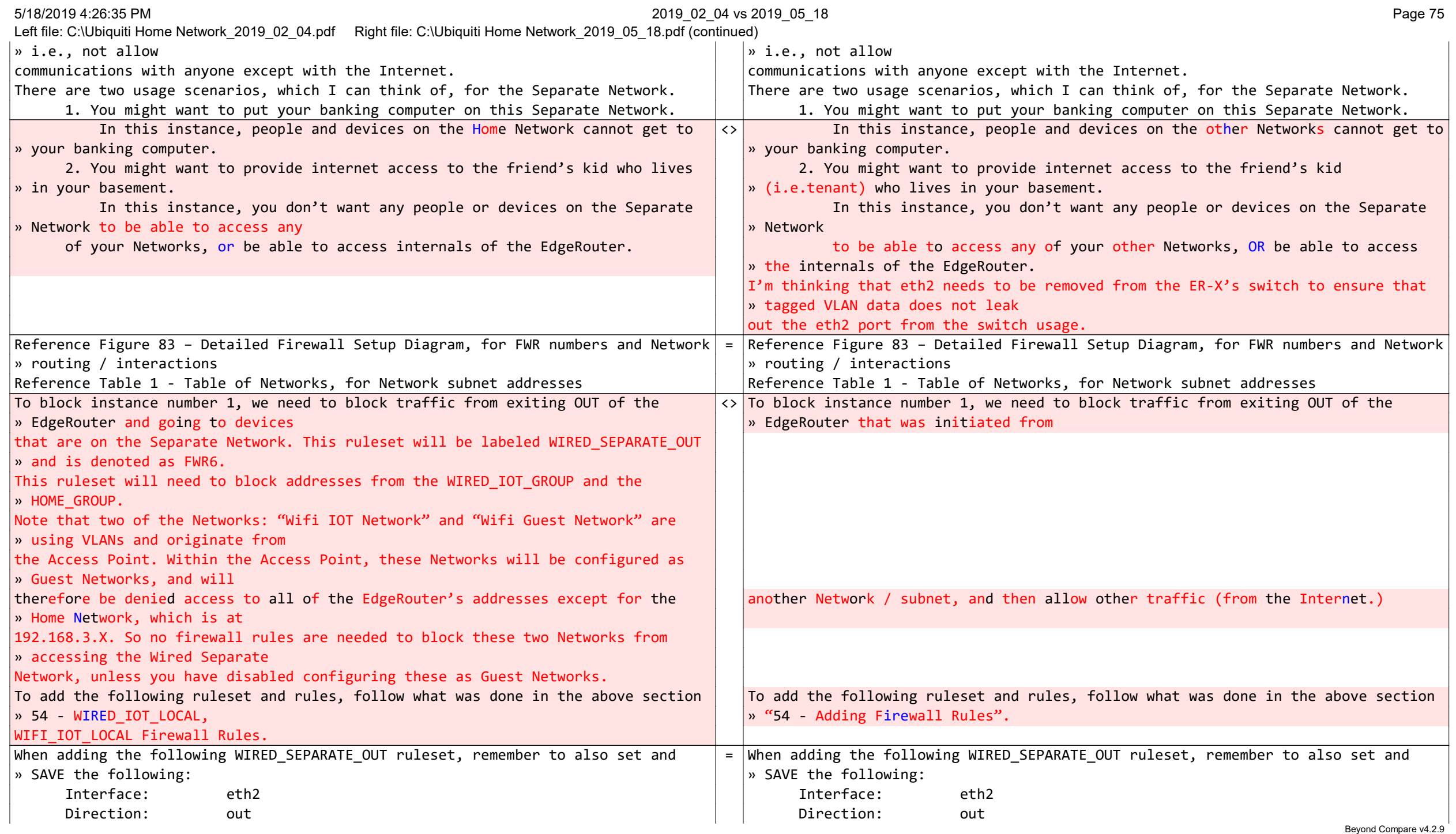

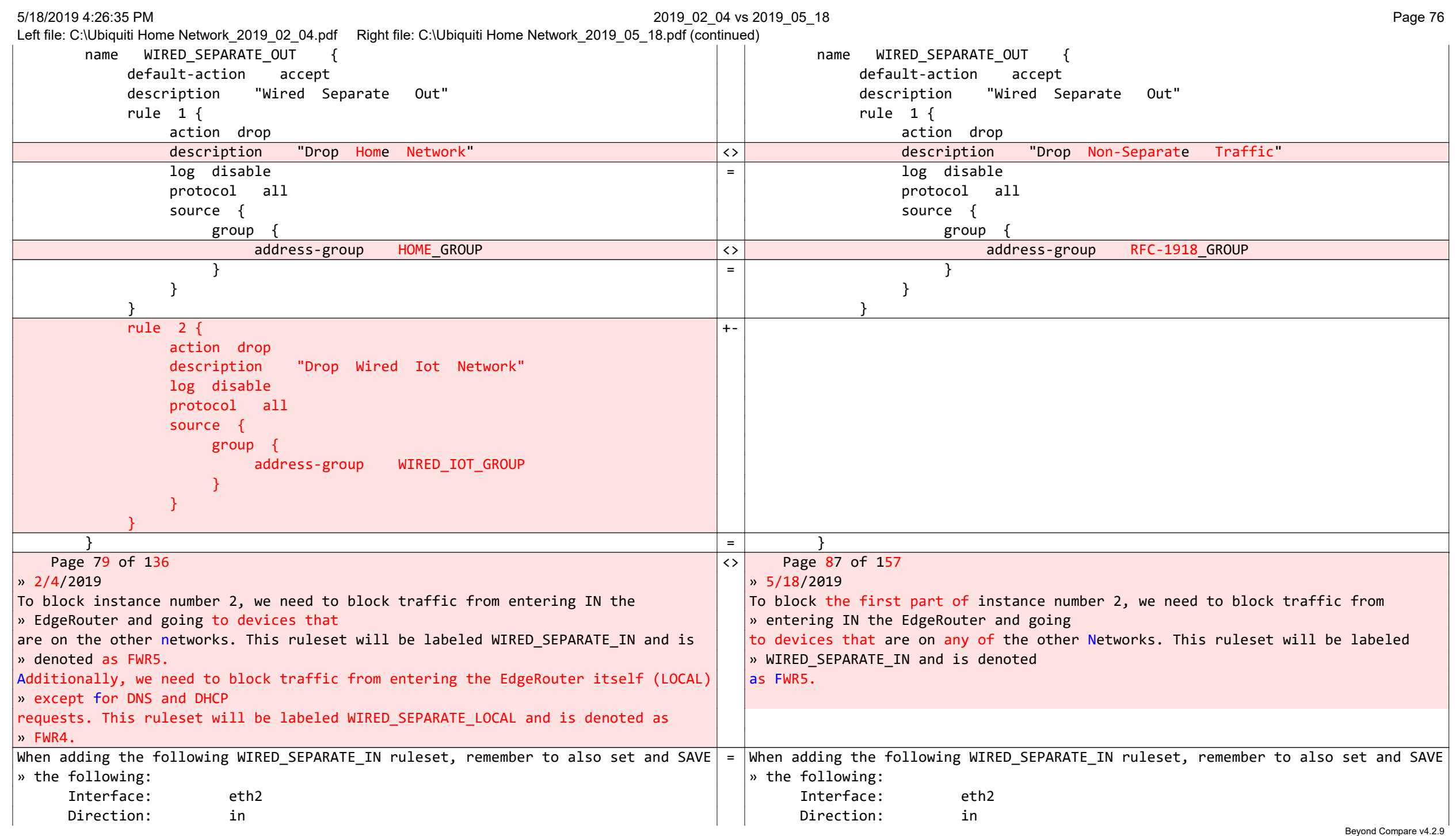

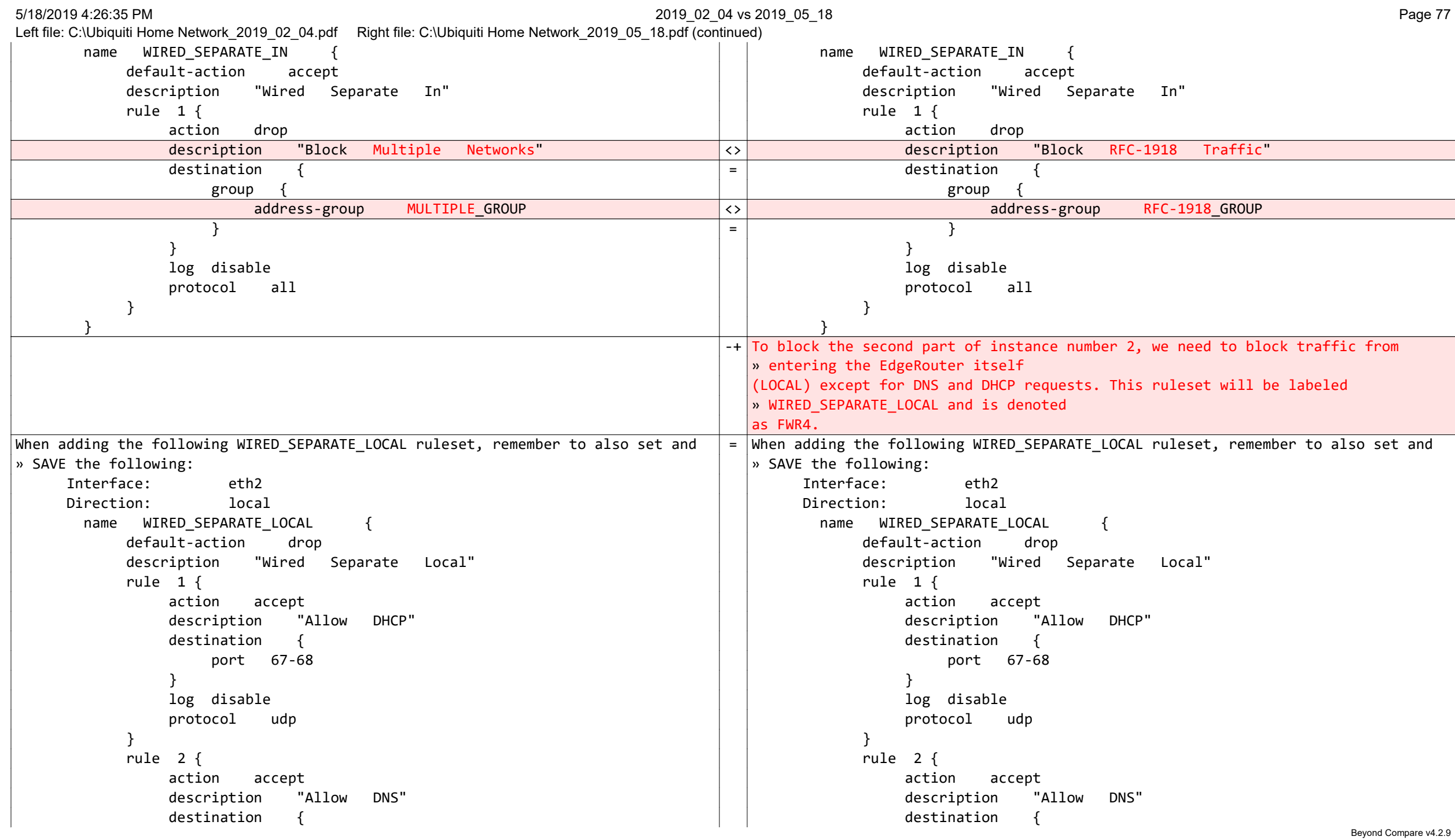

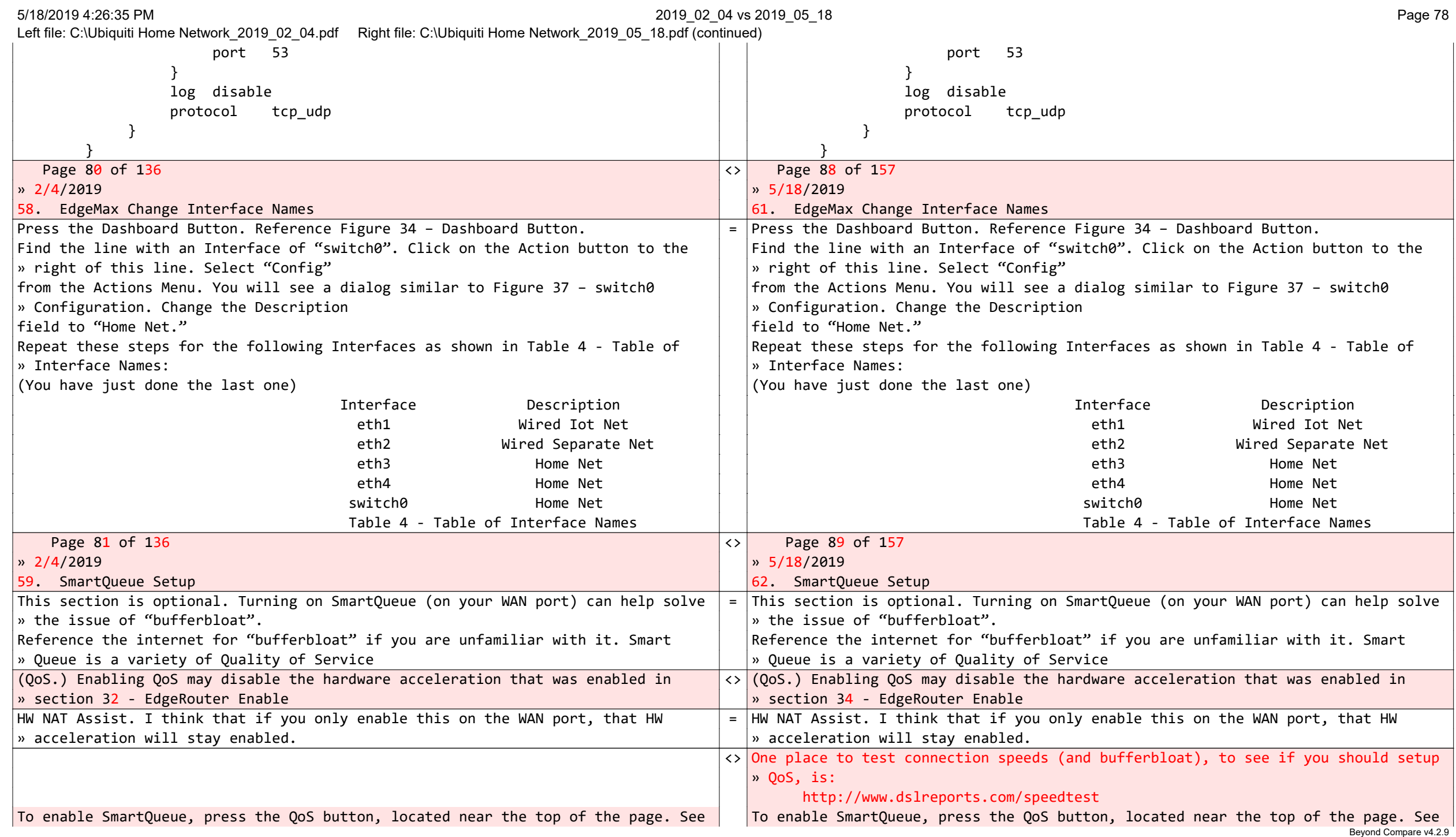

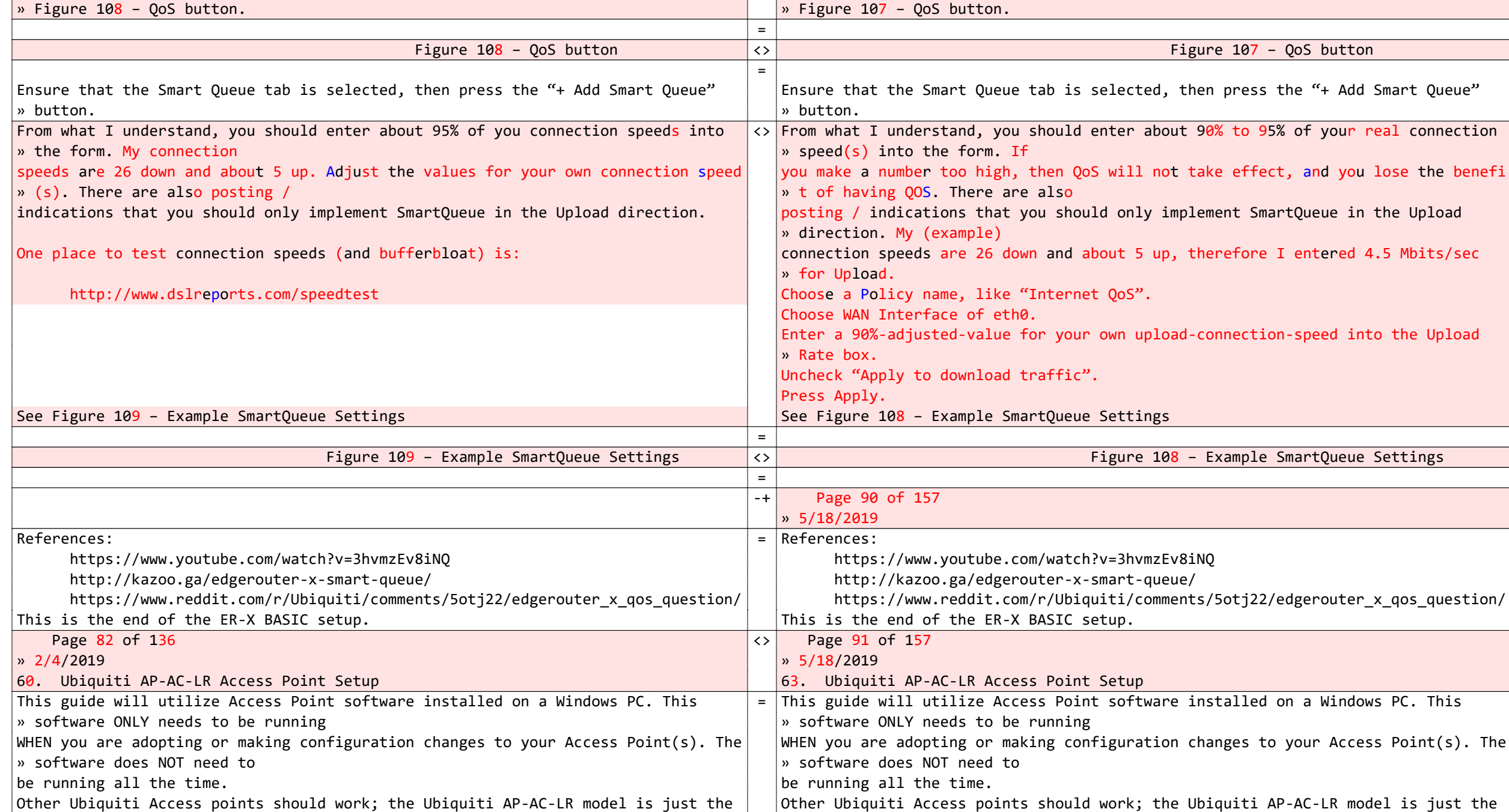

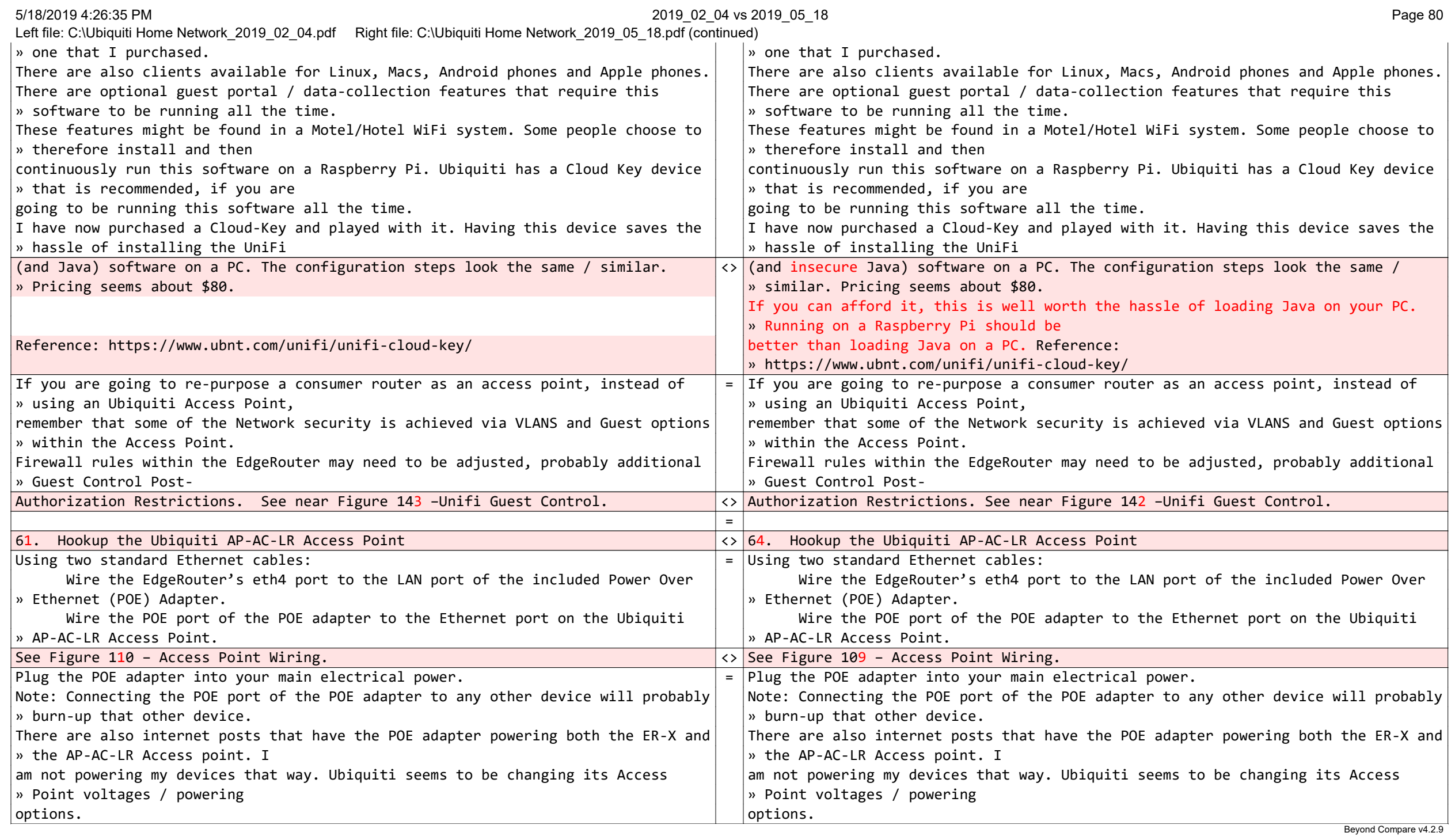

## 5/18/2019 4:26:35 PM 2019\_02\_04 vs 2019\_05\_18 Page 81

Left file: C:\Ubiquiti Home Network\_2019\_02\_04.pdf Right file: C:\Ubiquiti Home Network\_2019\_05\_18.pdf (continued)

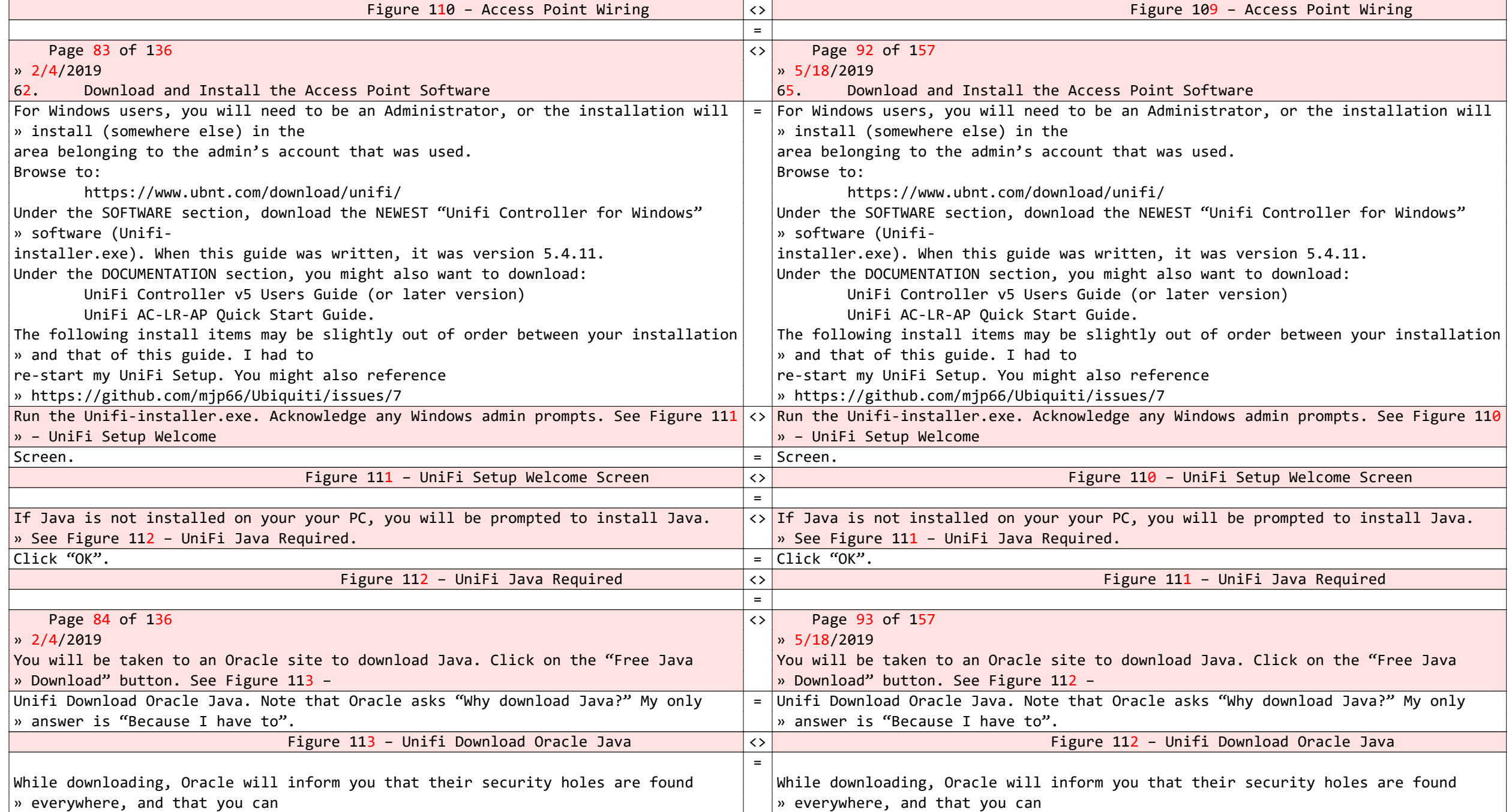

#### 5/18/2019 4:26:35 PM 2019\_02\_04 vs 2019\_05\_18 Page 82

Left file: C:\Ubiquiti Home Network\_2019\_02\_04.pdf Right file: C:\Ubiquiti Home Network\_2019\_05\_18.pdf (continued)

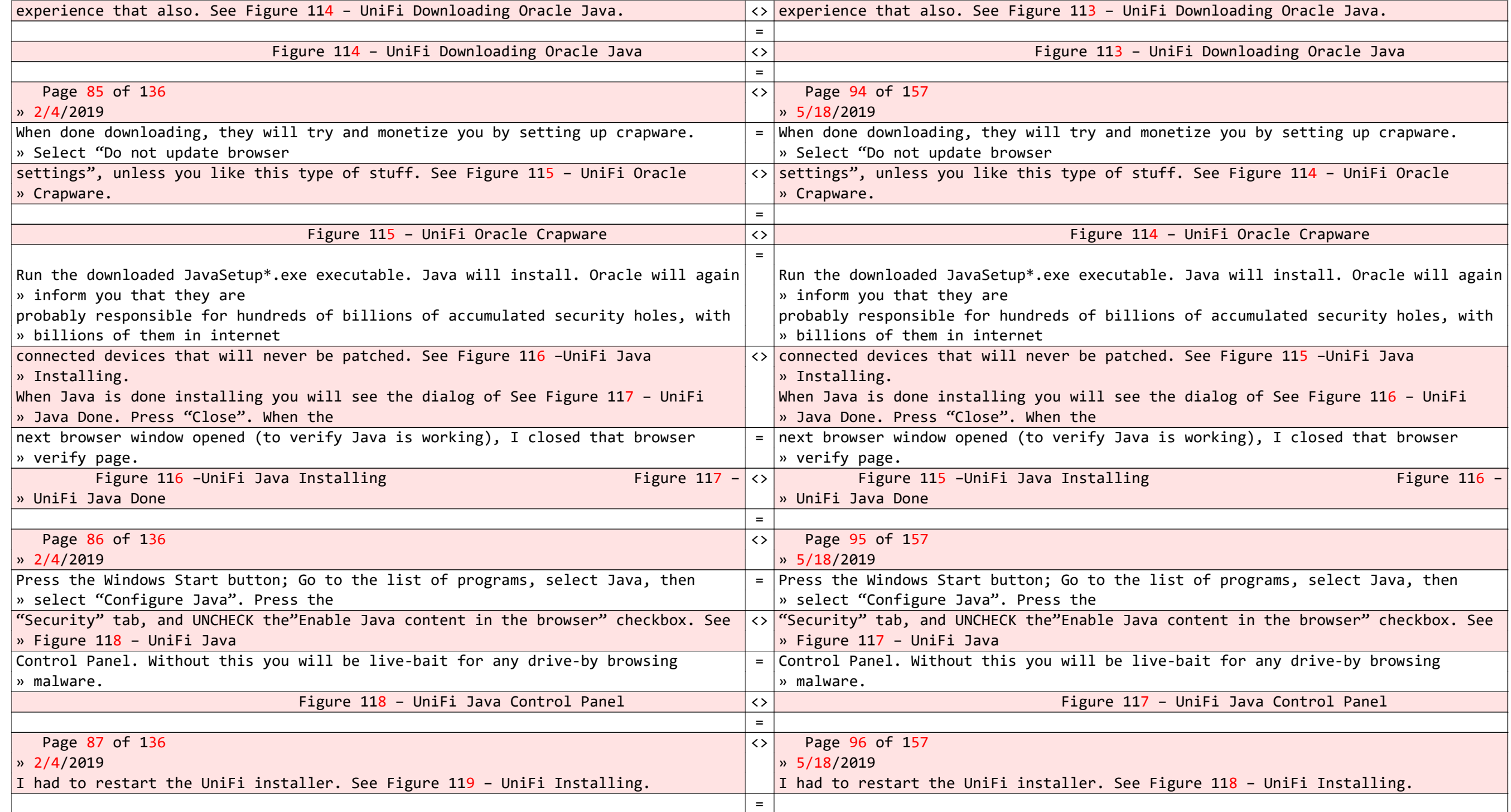

5/18/2019 4:26:35 PM 2019\_02\_04 vs 2019\_05\_18 Page 83

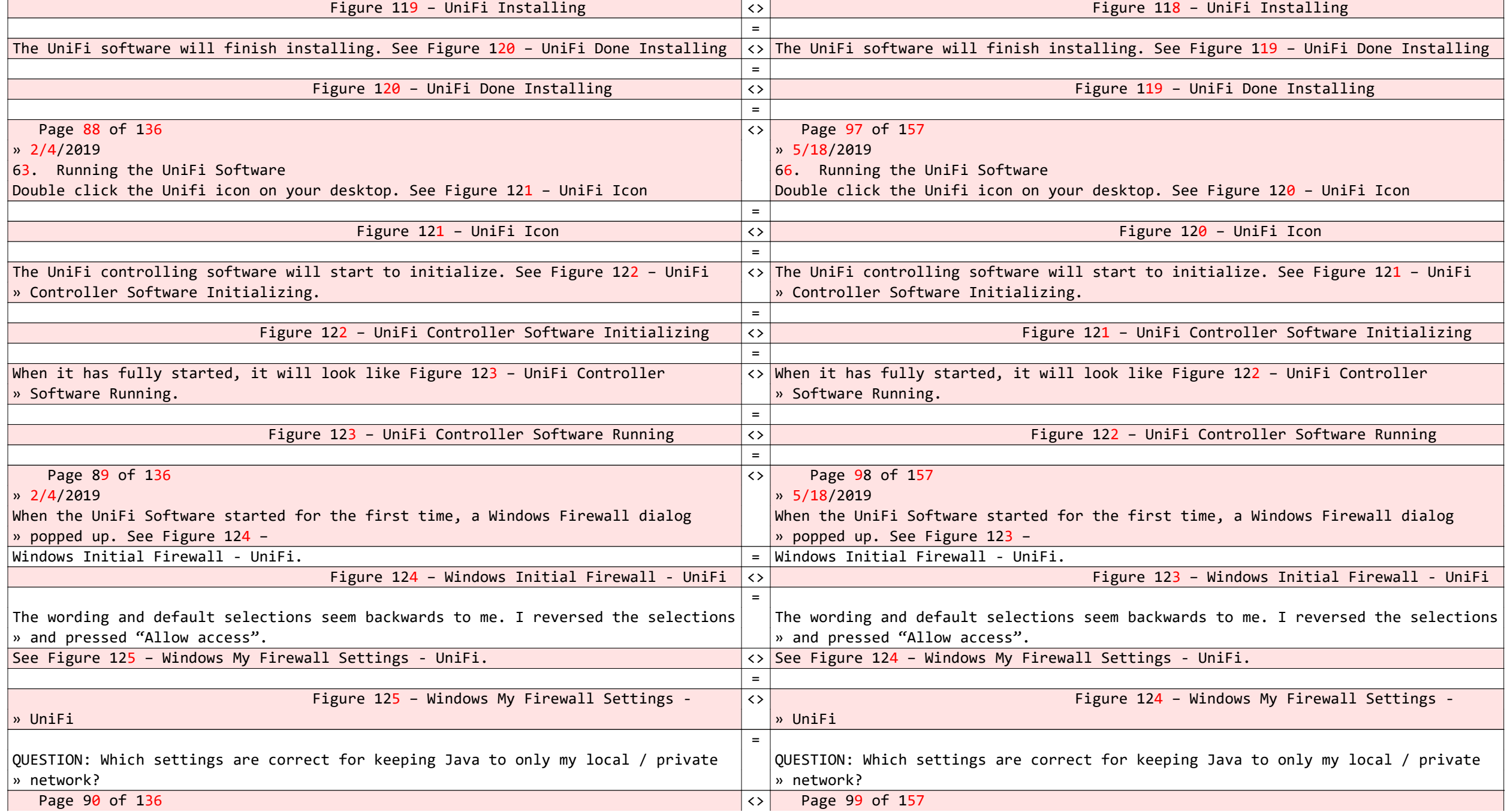

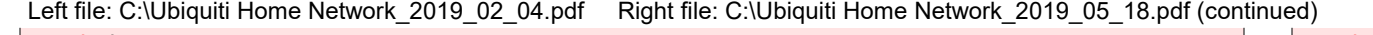

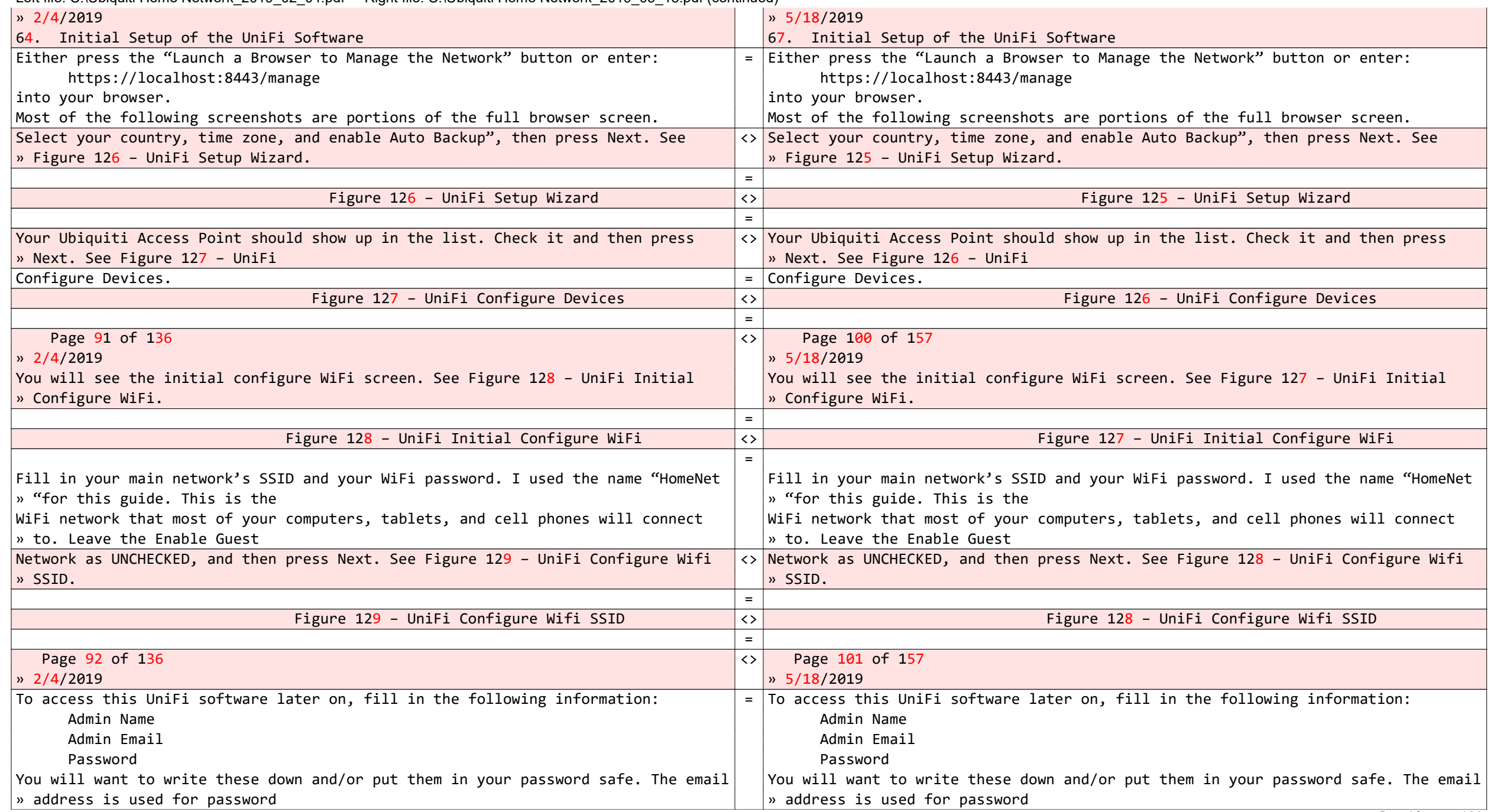

#### 5/18/2019 4:26:35 PM 2019\_02\_04 vs 2019\_05\_18 Page 85

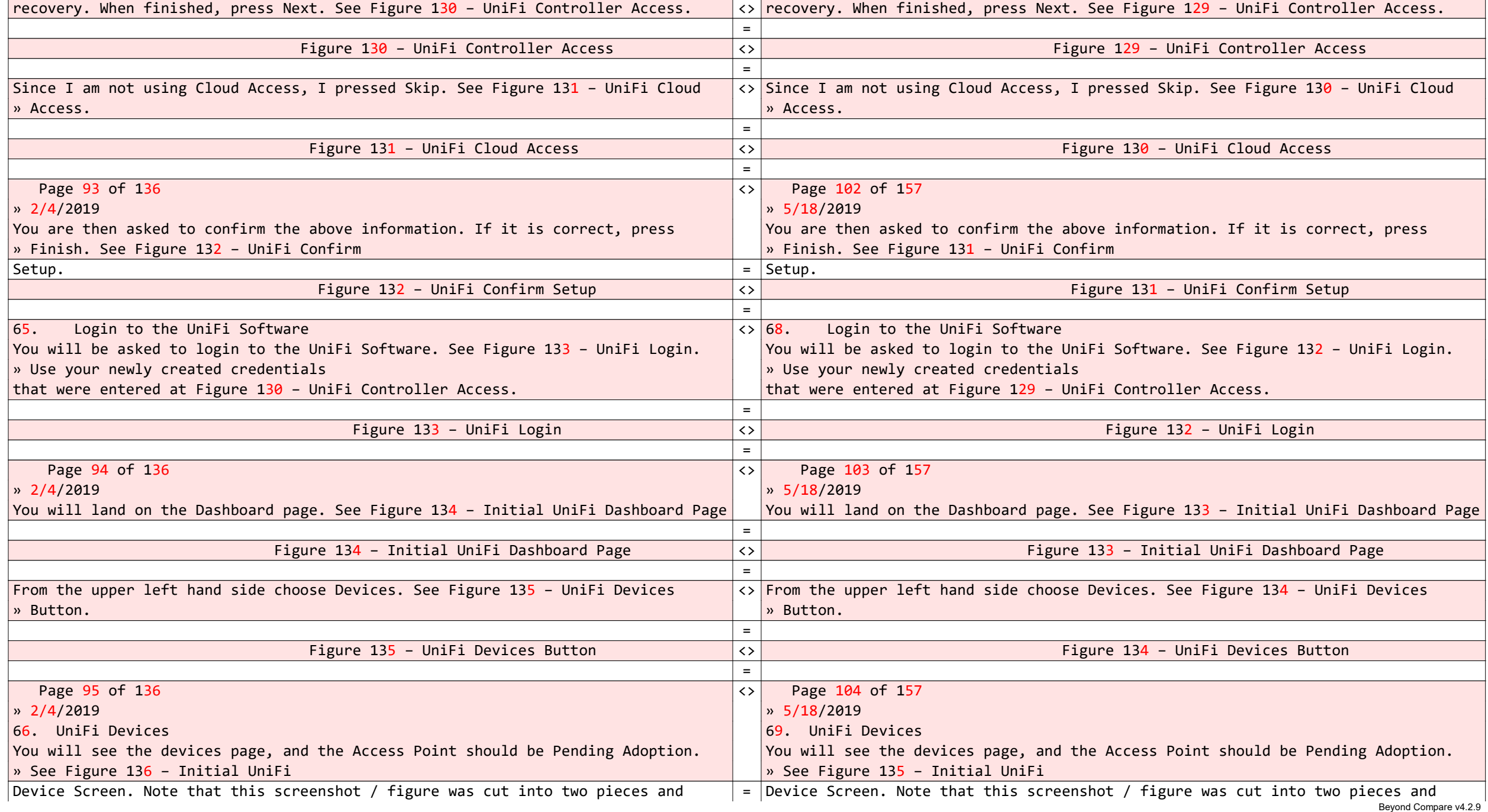

## 5/18/2019 4:26:35 PM 2019\_02\_04 vs 2019\_05\_18 Page 86

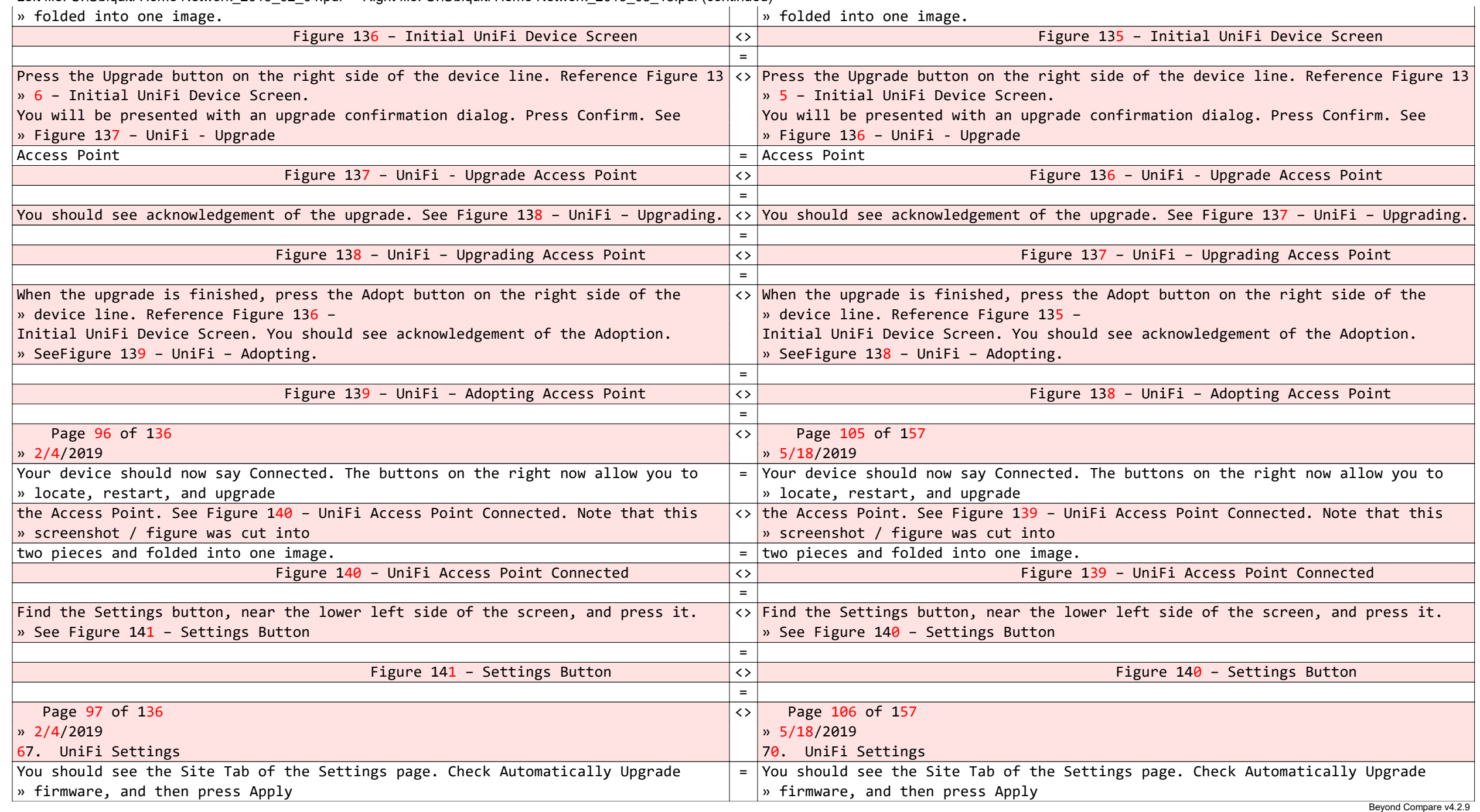

5/18/2019 4:26:35 PM 2019\_02\_04 vs 2019\_05\_18 Page 87

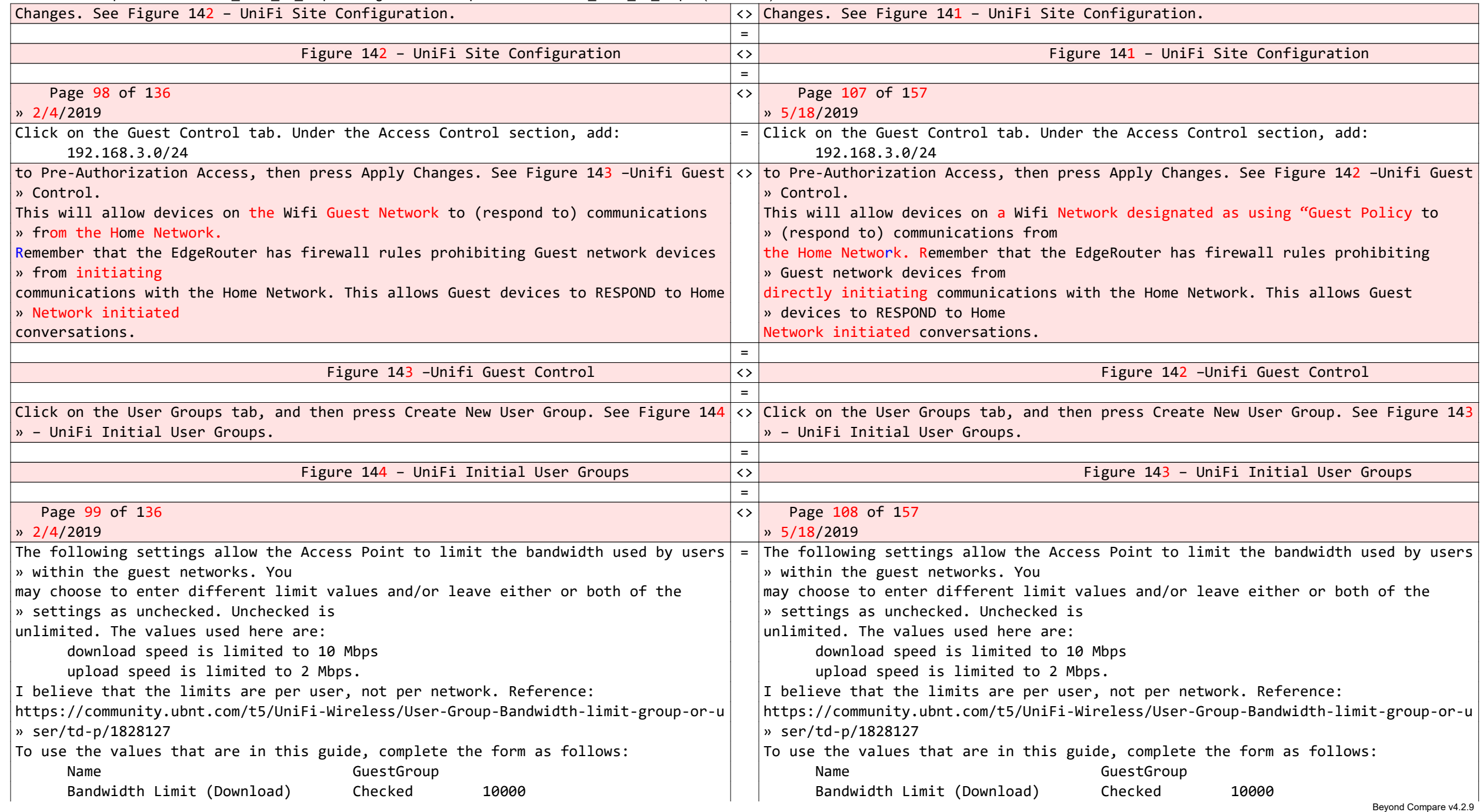

5/18/2019 4:26:35 PM 2019\_02\_04 vs 2019\_05\_18 Page 88

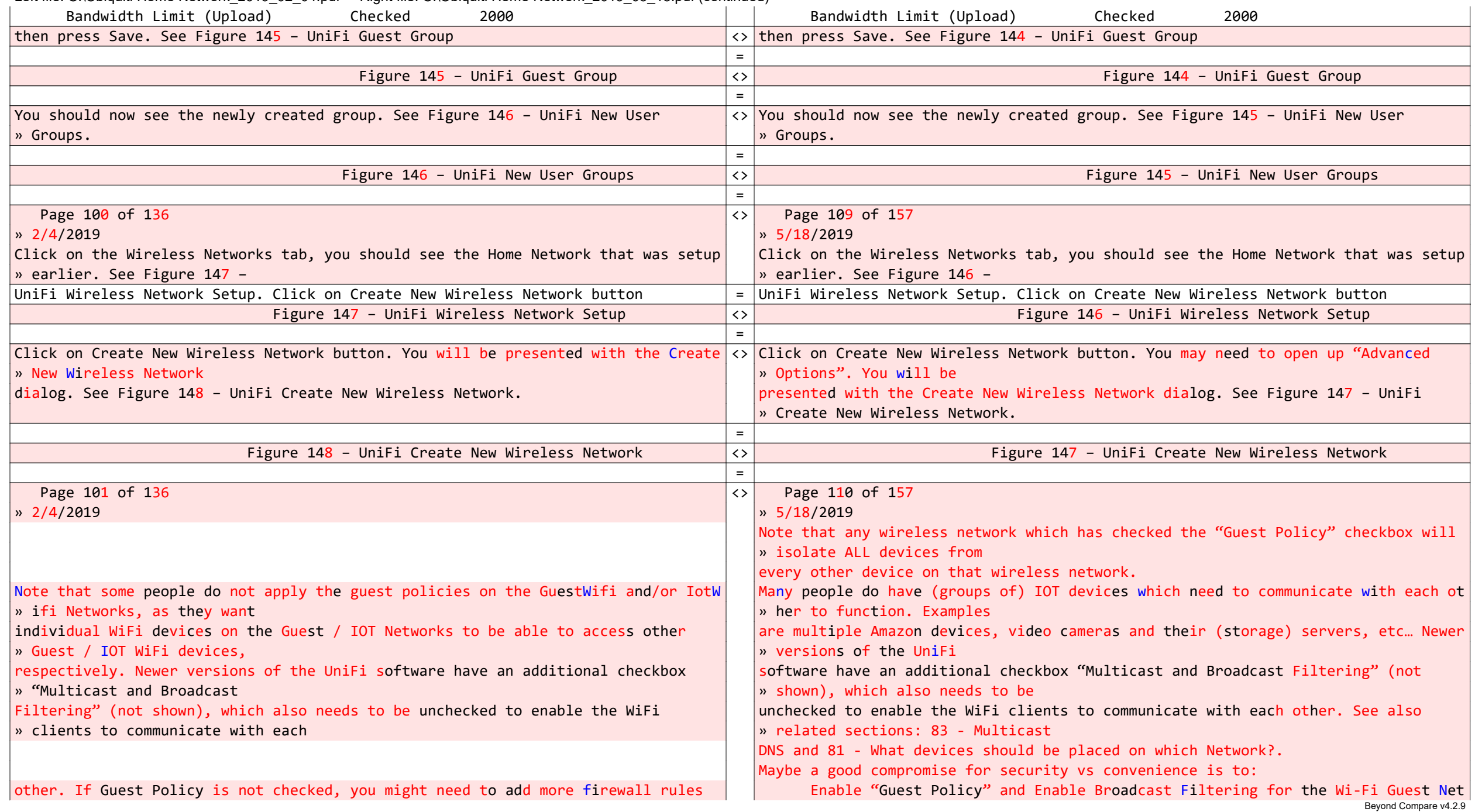

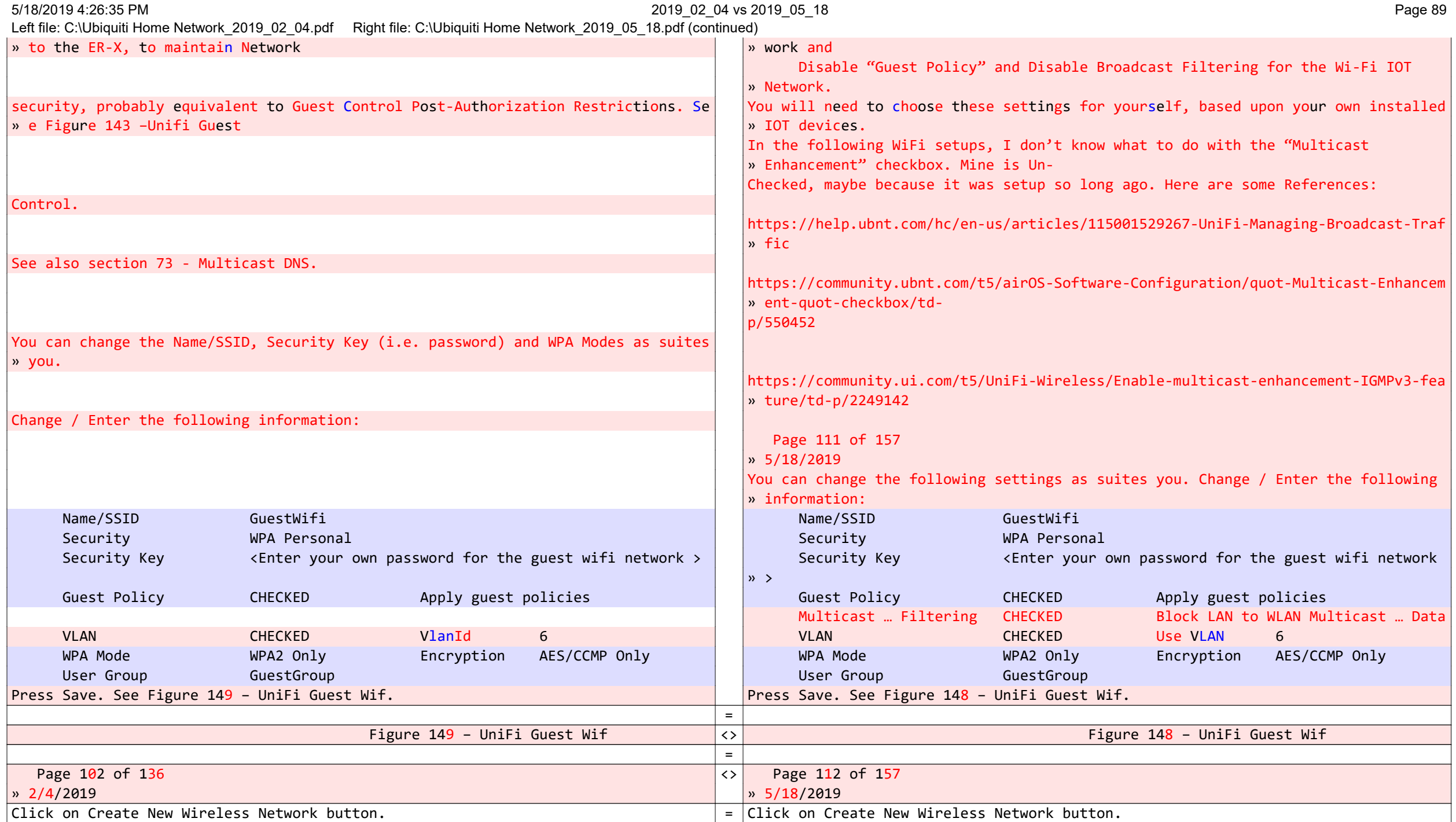

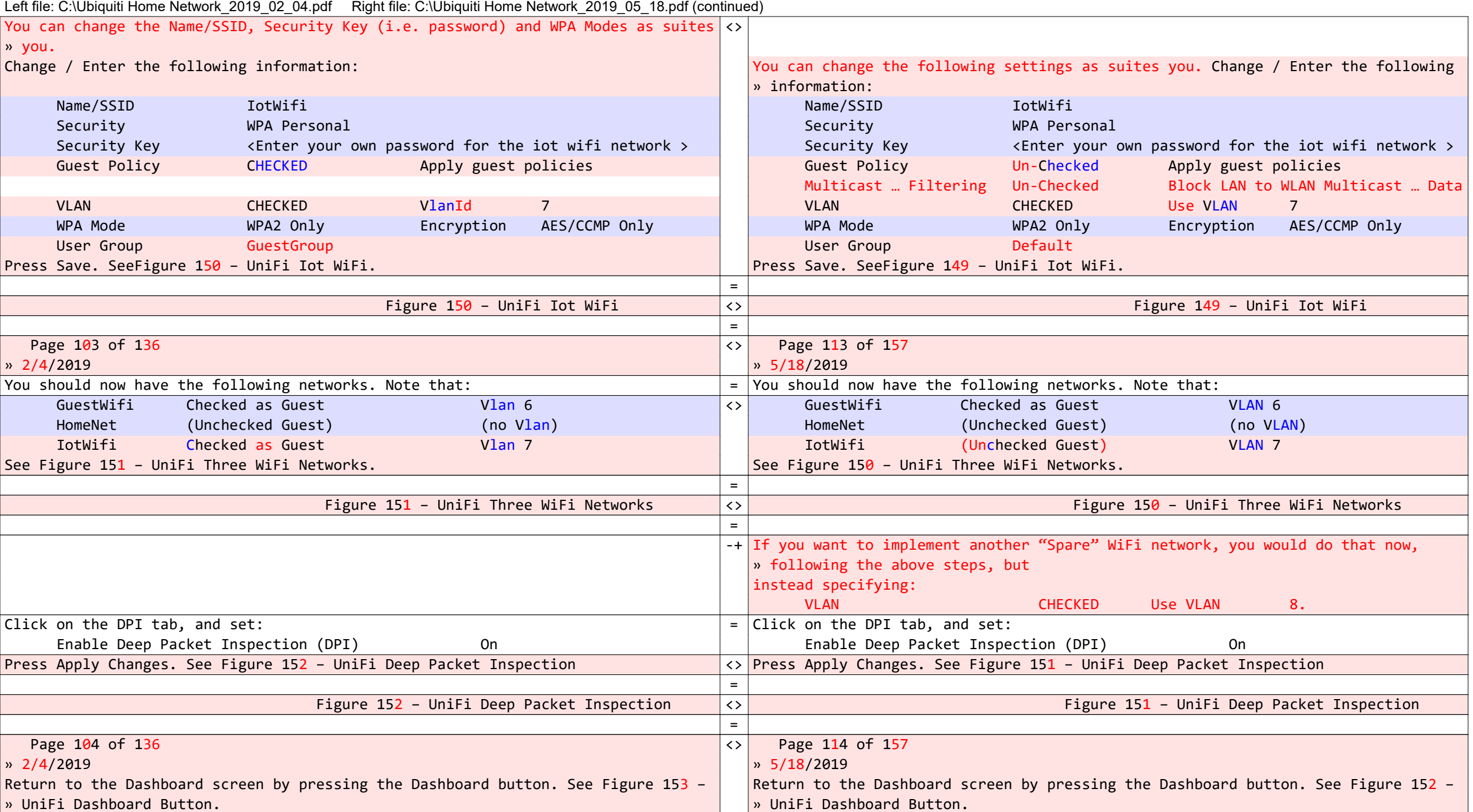

#### 5/18/2019 4:26:35 PM 2019\_02\_04 vs 2019\_05\_18 Page 91

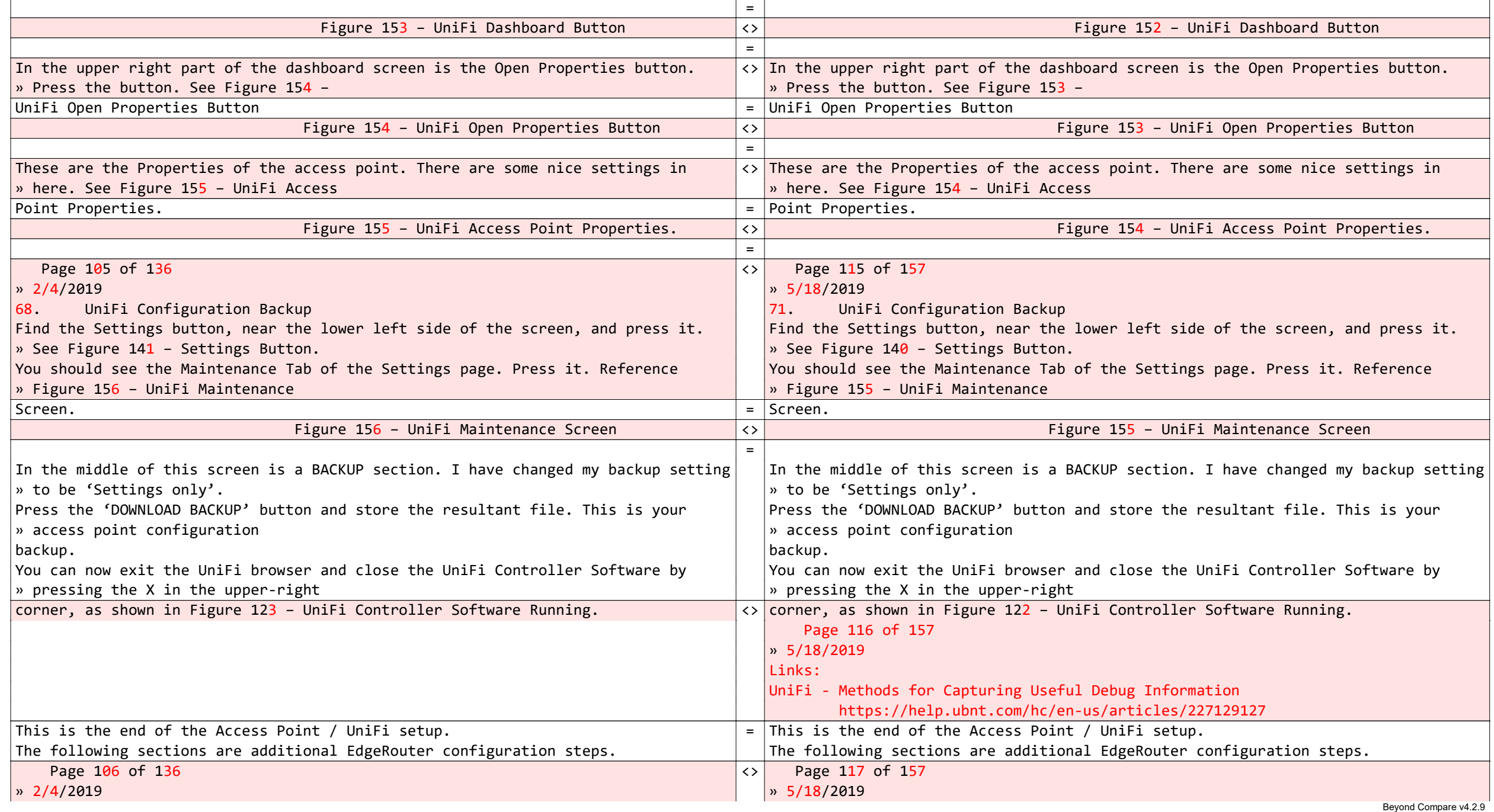

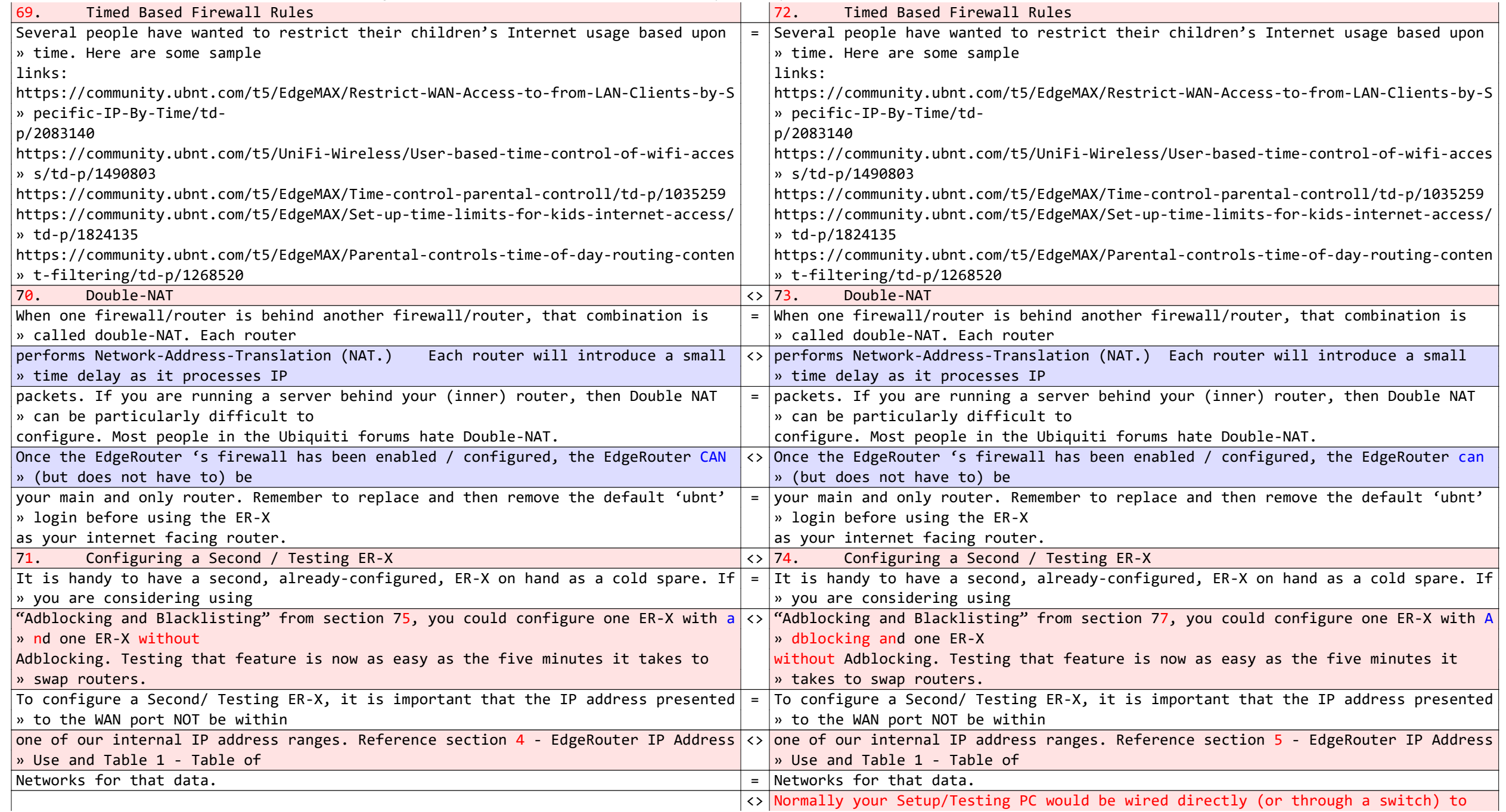

5/18/2019 4:26:35 PM 2019\_02\_04 vs 2019\_05\_18 Page 93

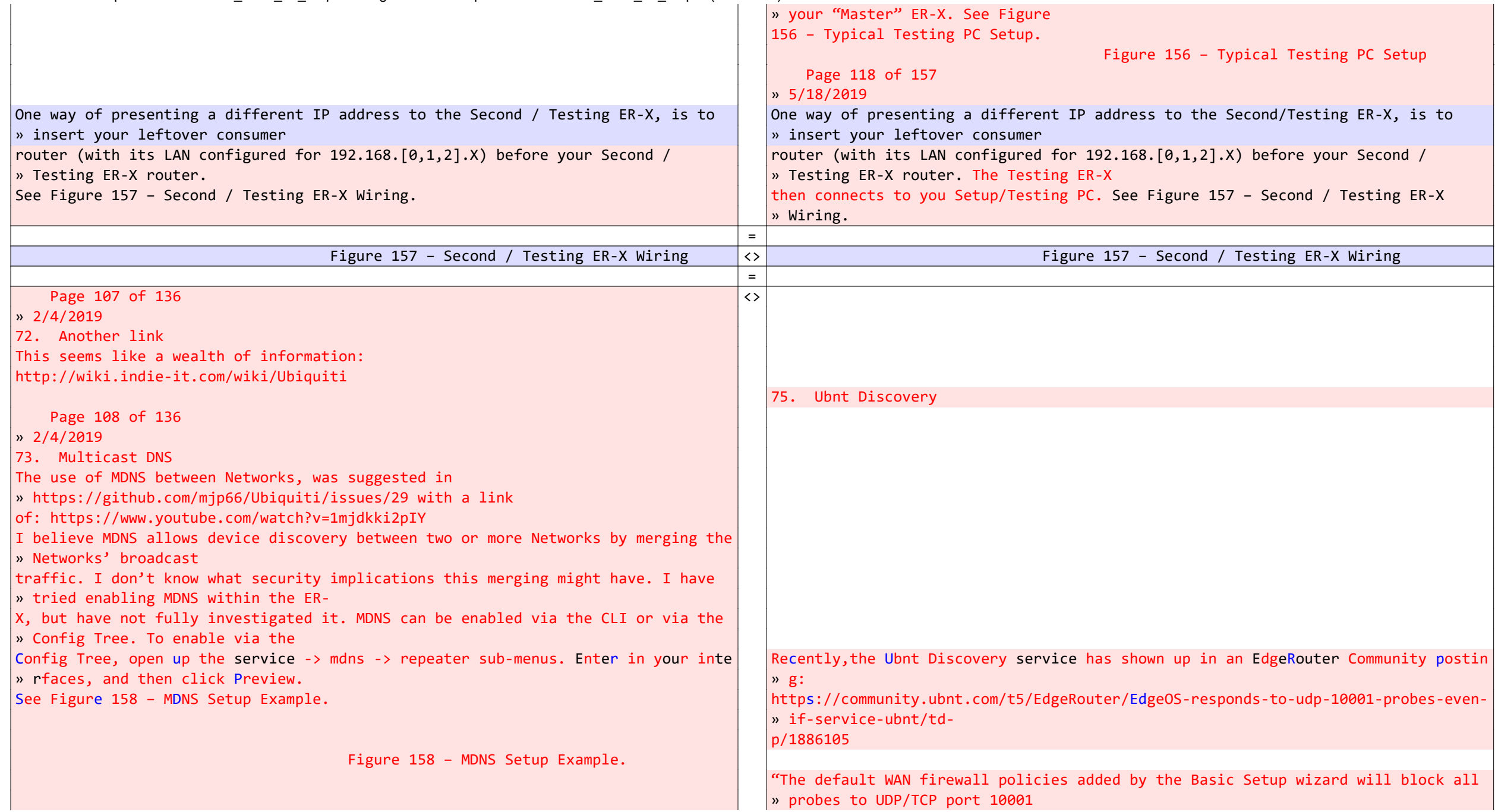

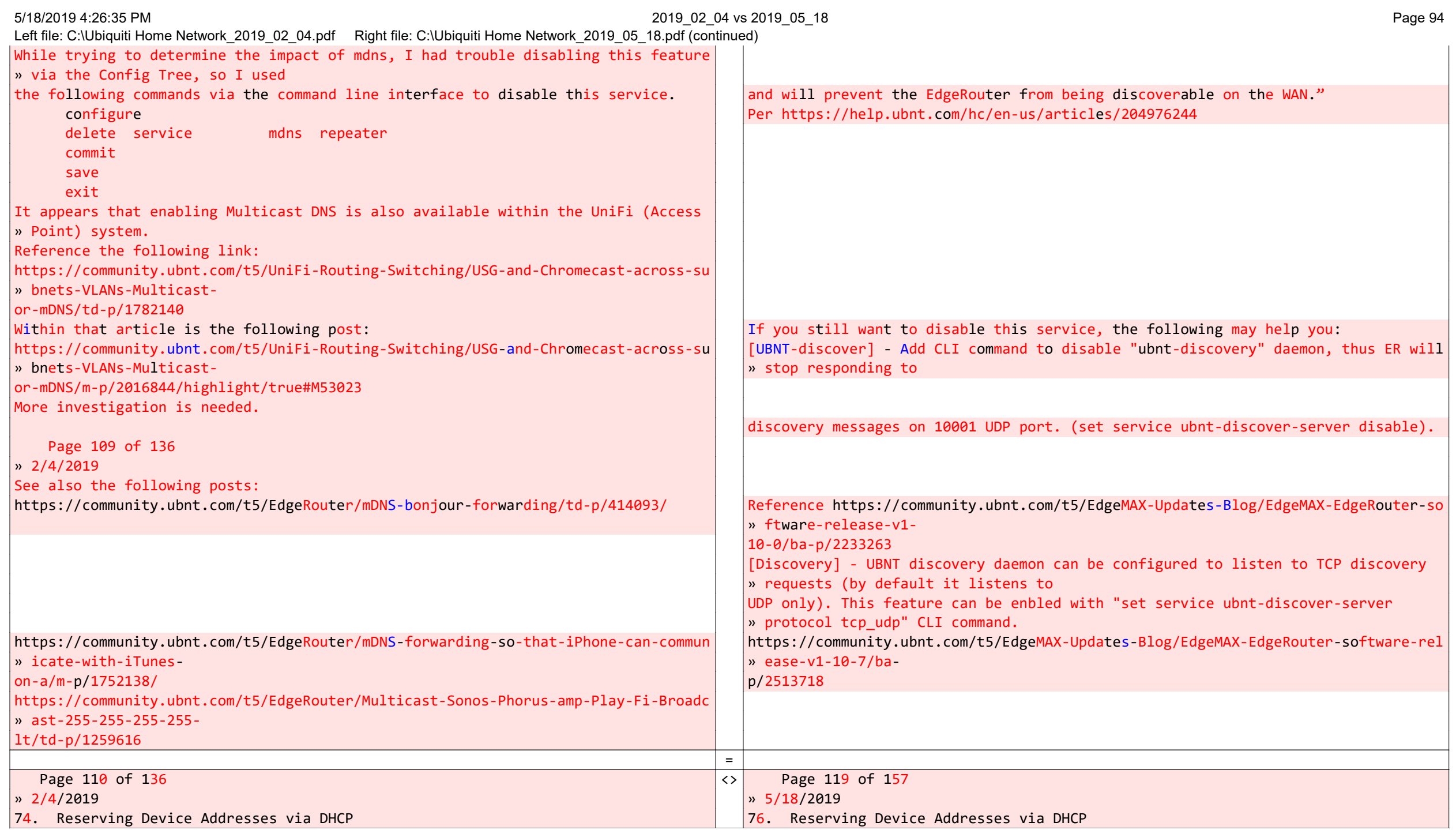

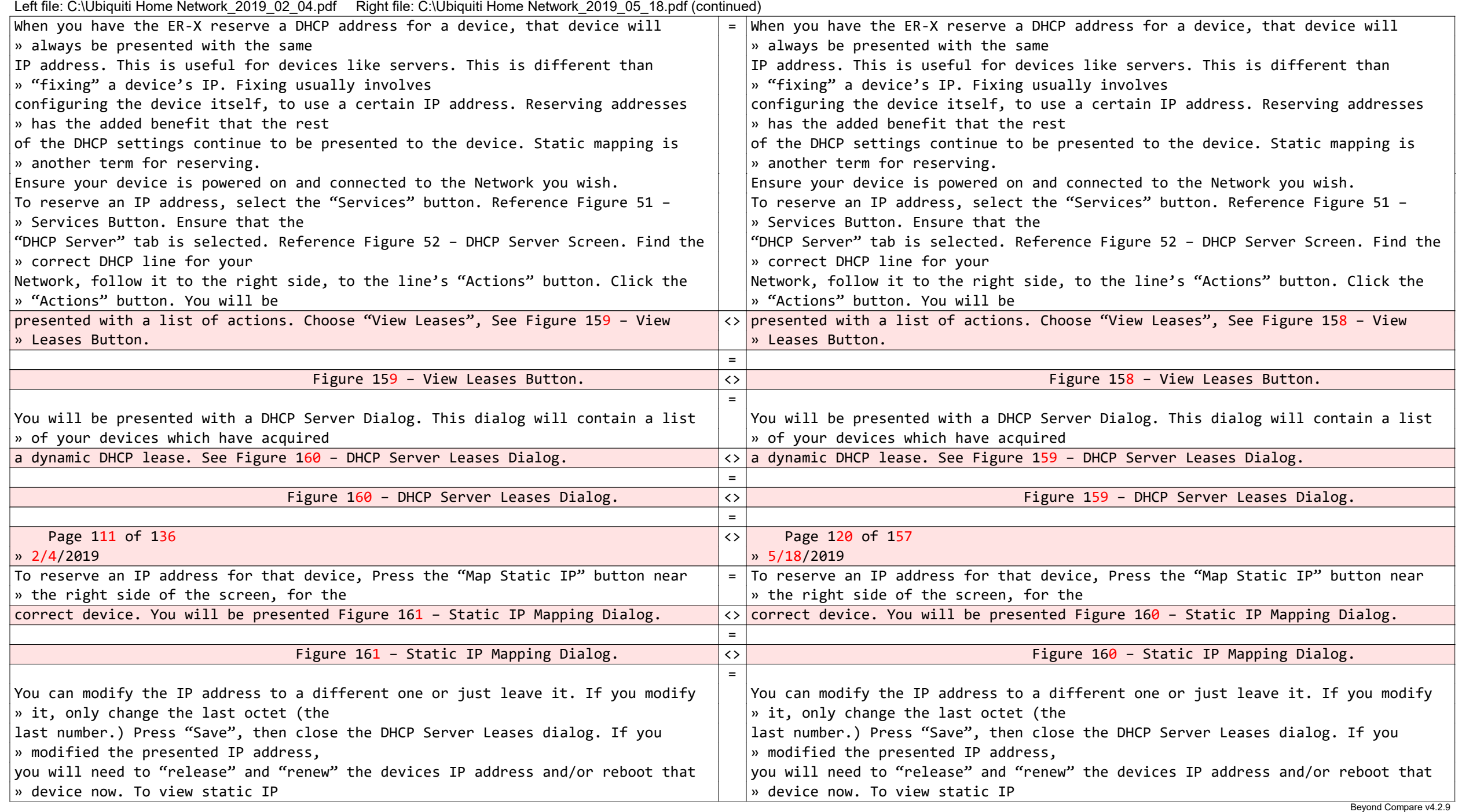

Left file: C:\Ubiquiti Home Network\_2019\_02\_04.pdf Right file: C:\Ubiquiti Home Network\_2019\_05\_18.pdf (continued)

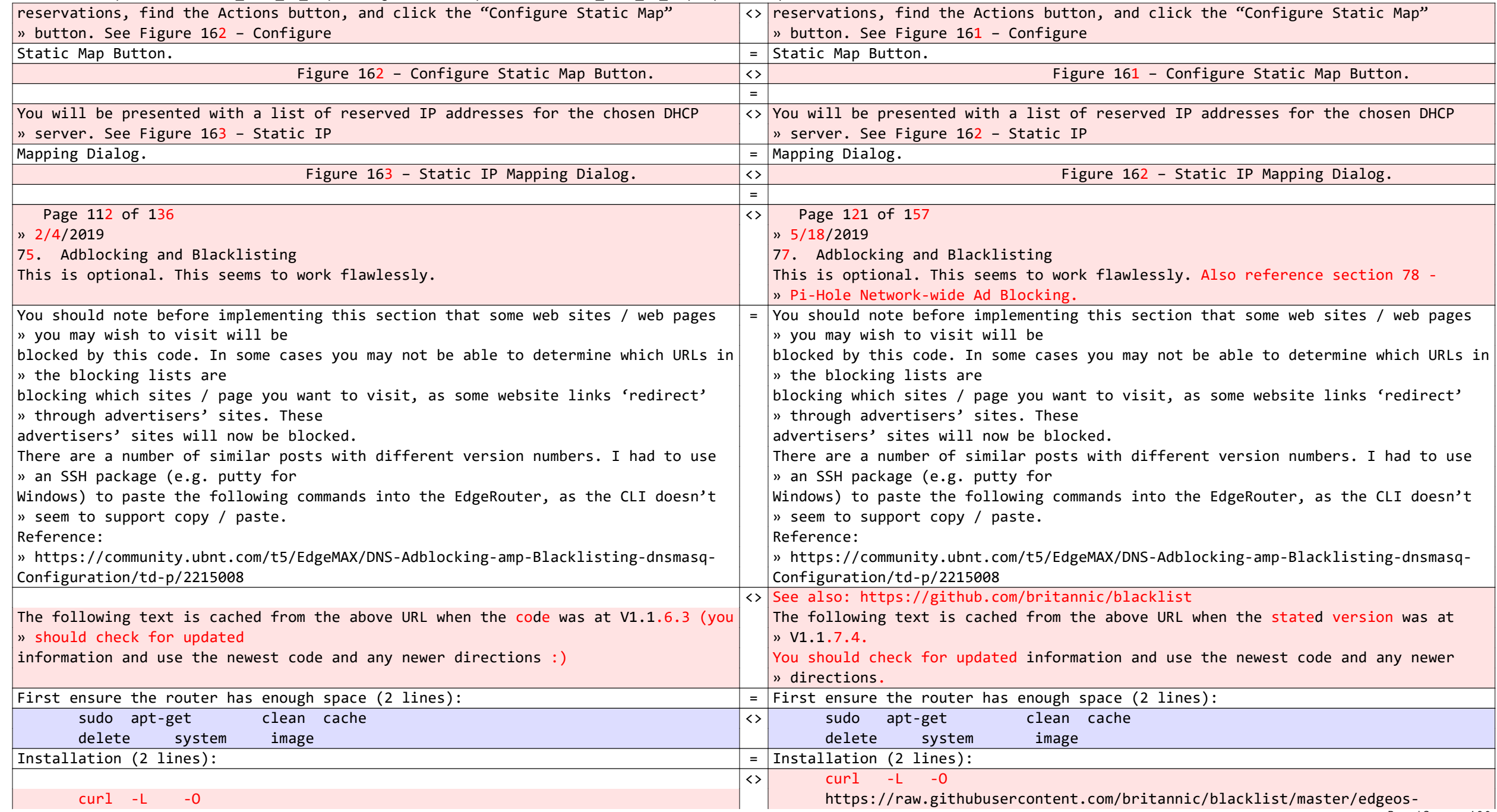

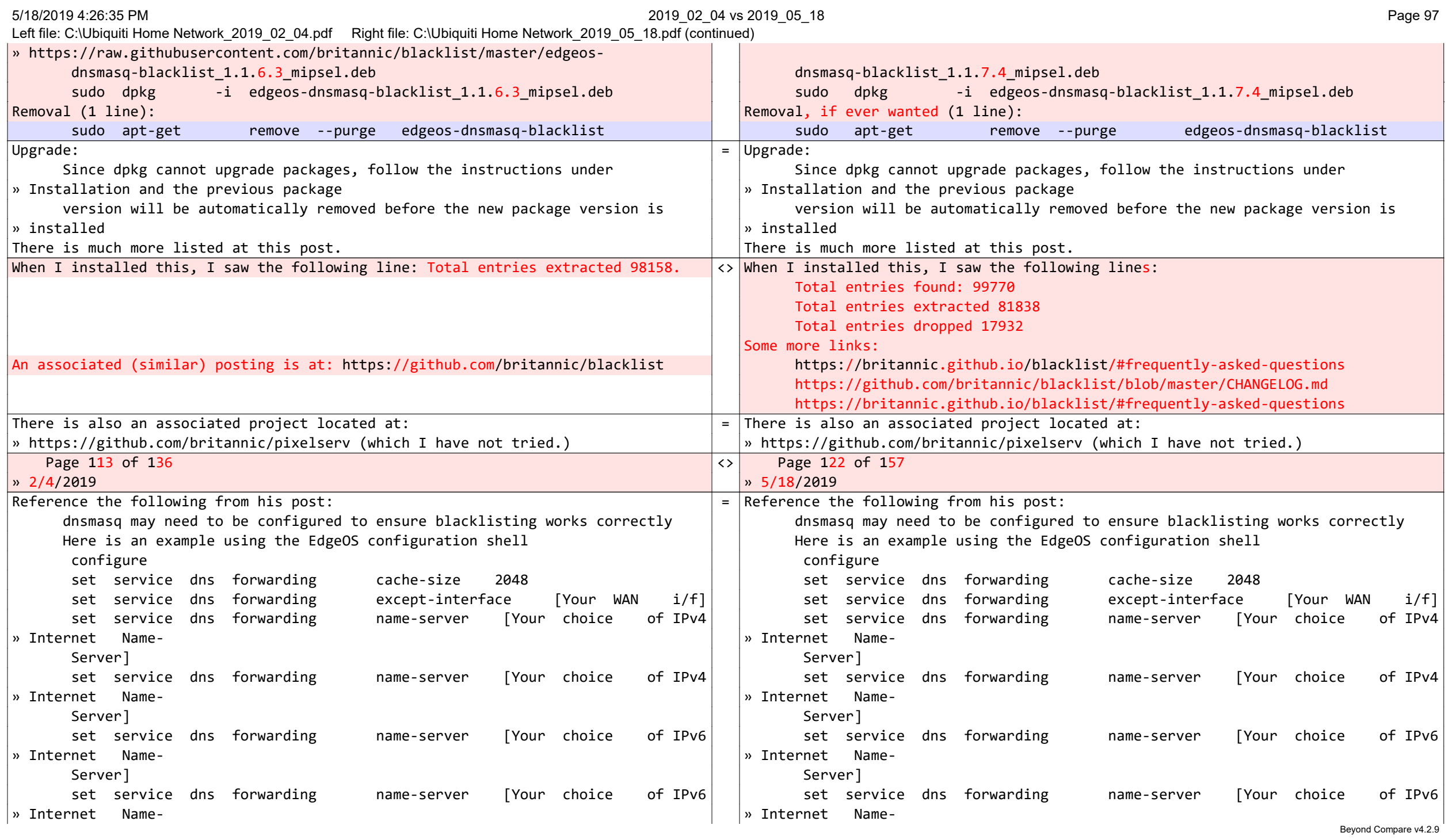

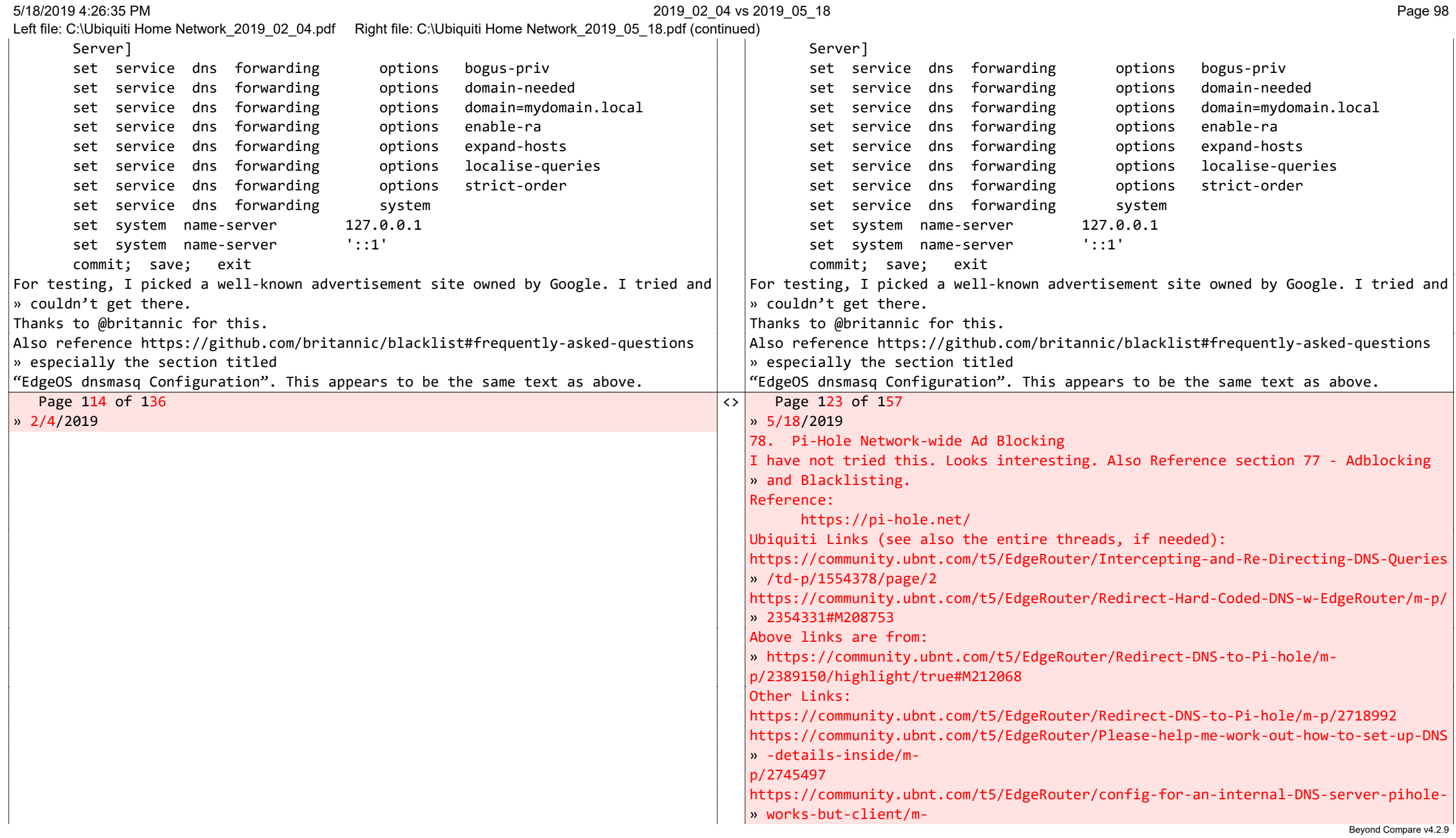

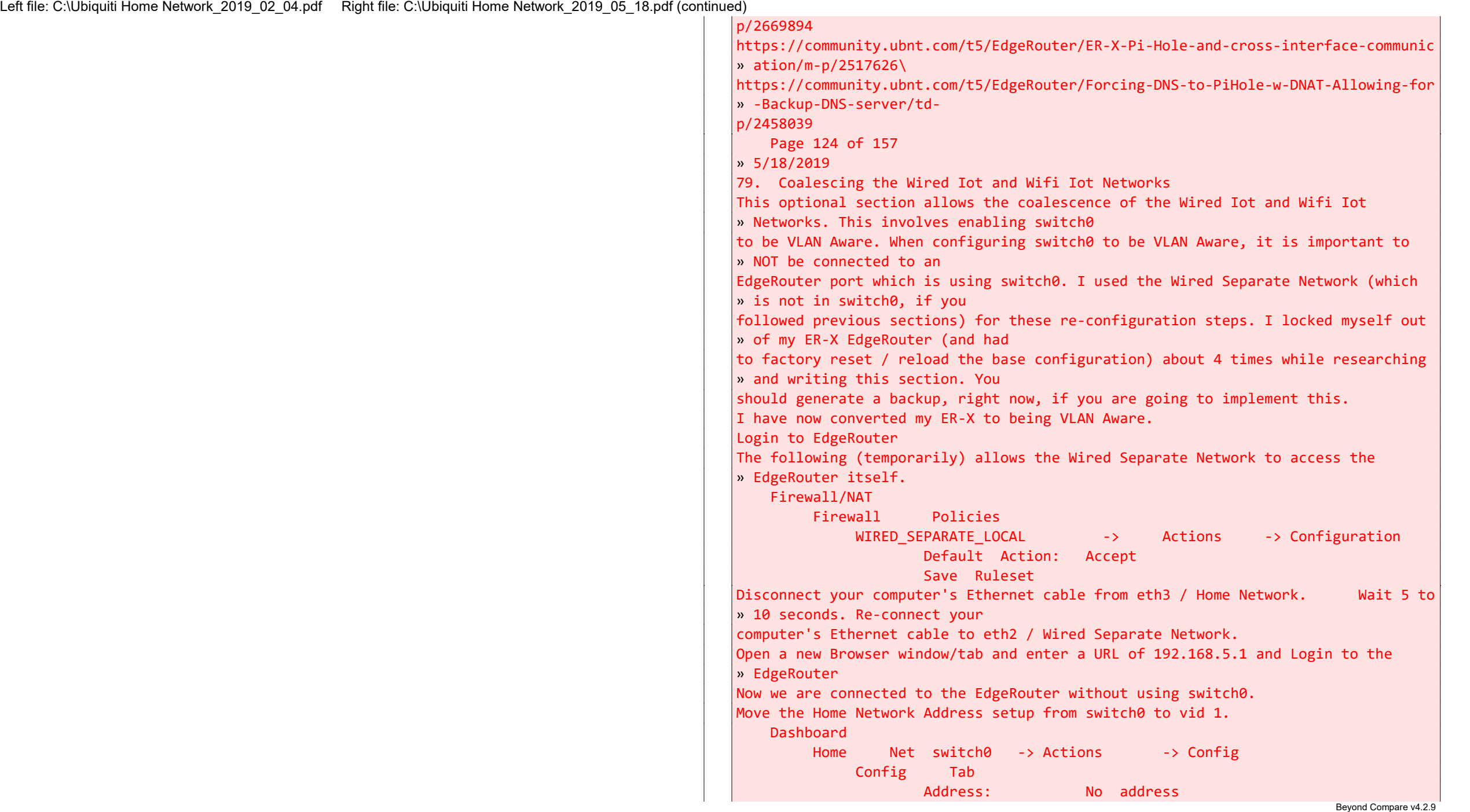

Left file: C:\Ubiquiti Home Network\_2019\_02\_04.pdf Right file: C:\Ubiquiti Home Network\_2019\_05\_18.pdf (continued) Save Dashboard Add Interface Add VLAN VLANID: 1 Interface: switch0 Description: Home Net MTU: 1500 Address: Manually define IP Address 192.168.3.1/24 Save Remove the address range from Wired Iot Network. Dashboard Wired Iot Net / eth1 -> Actions -> Config Address: No address Save Page 125 of 157  $\sqrt{3}$  5/18/2019 Remove firewall rules from Wired Iot Network. Firewall/NAT Firewall Policies WIRED IOT LOCAL -> Actions -> Edit Ruleset Rules Tab Rule 2-> Action -> Delete Rule, Yes Rule 1-> Action -> Delete Rule, Yes Interfaces Tab Set Interface -- Set Direction – –Remove Save Ruleset WIRED\_IOT\_LOCAL -> Actions -> Delete Ruleset, » Yes Delete the Wired Iot Network DHCP server. Services DHCP Server WiredIotDHCP Actions Delete Yes Move Home Network firewall rules from switch0 to vid 1 Firewall/NAT

Left file: C:\Ubiquiti Home Network\_2019\_02\_04.pdf Right file: C:\Ubiquiti Home Network\_2019\_05\_18.pdf (continued)

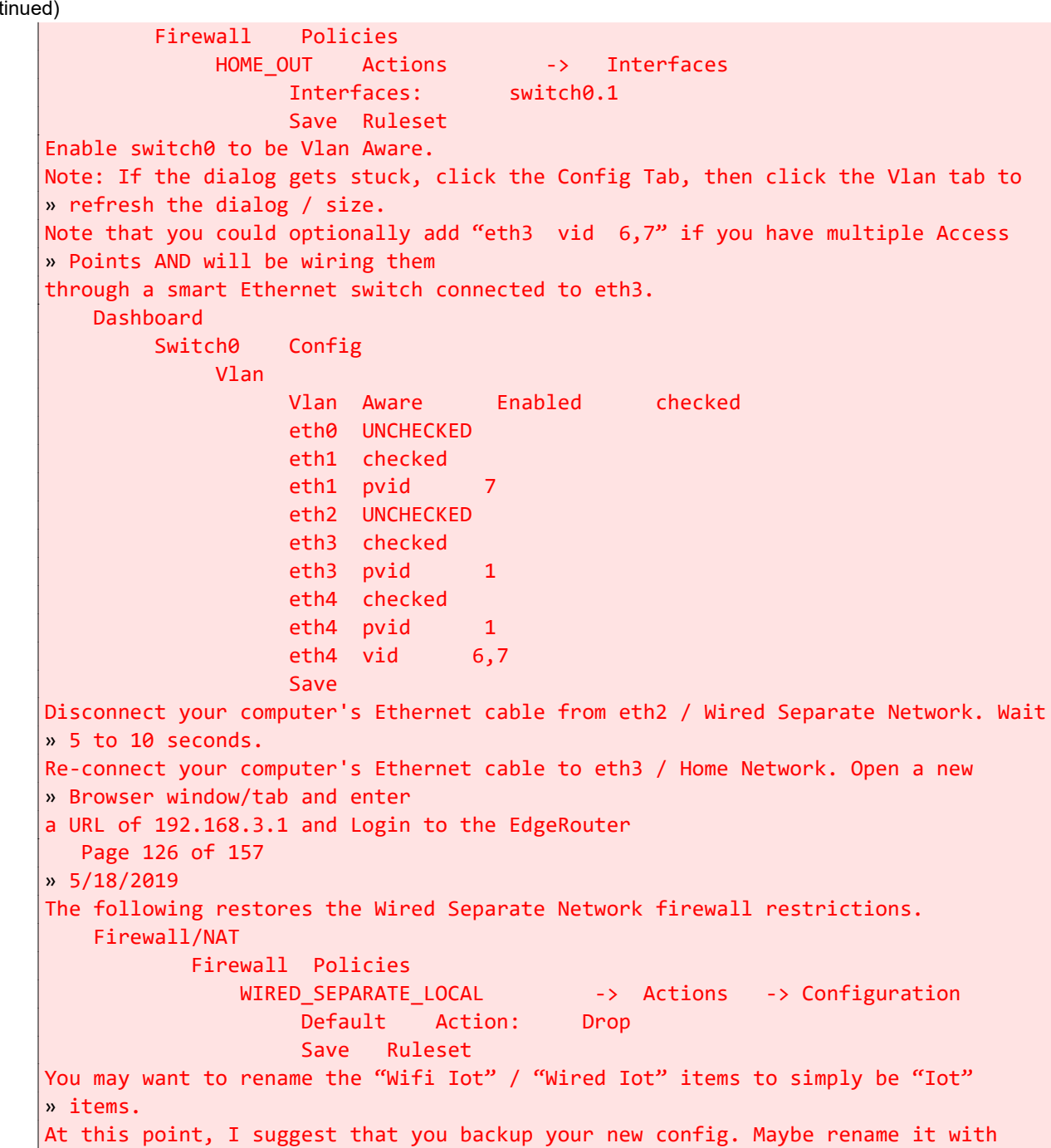

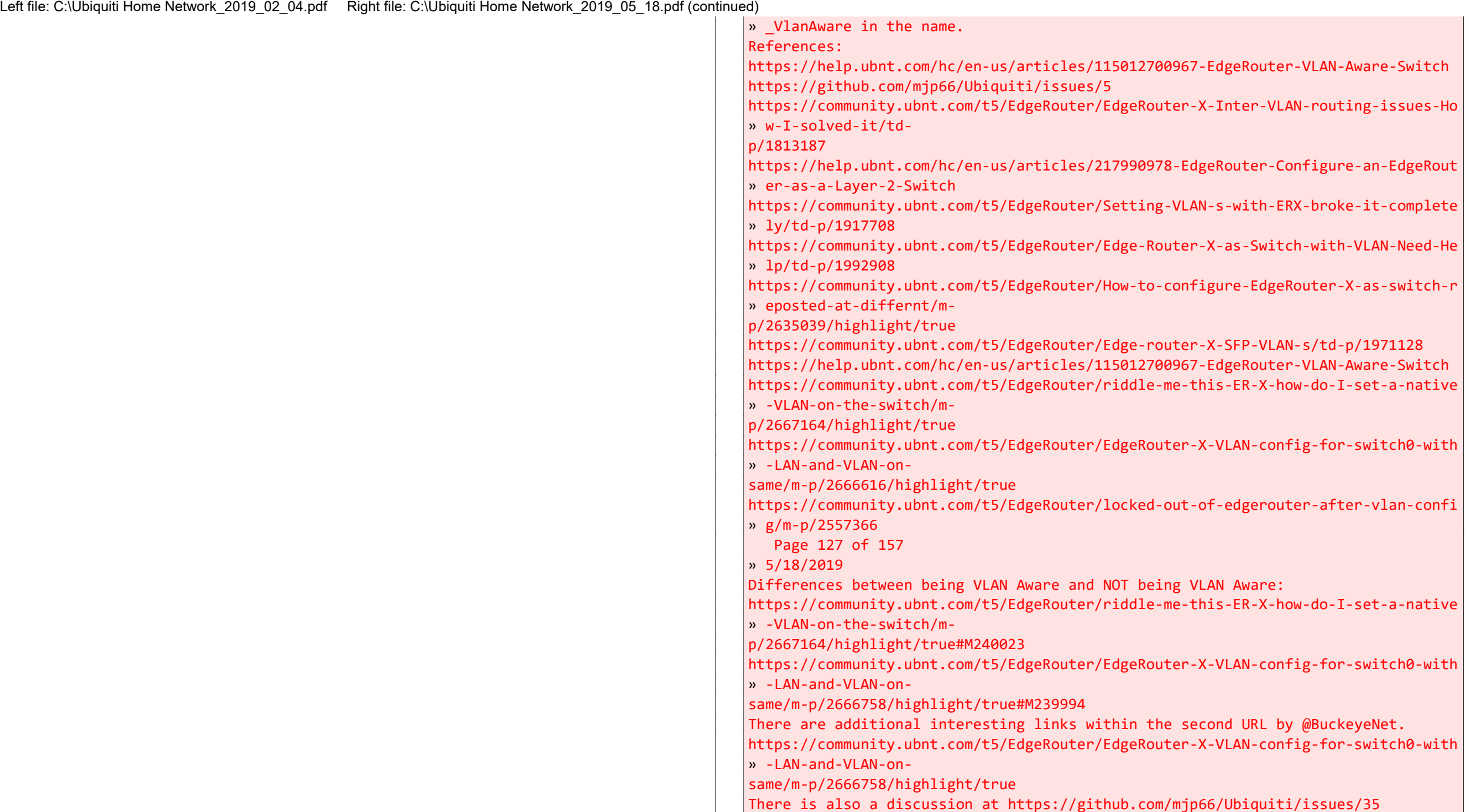

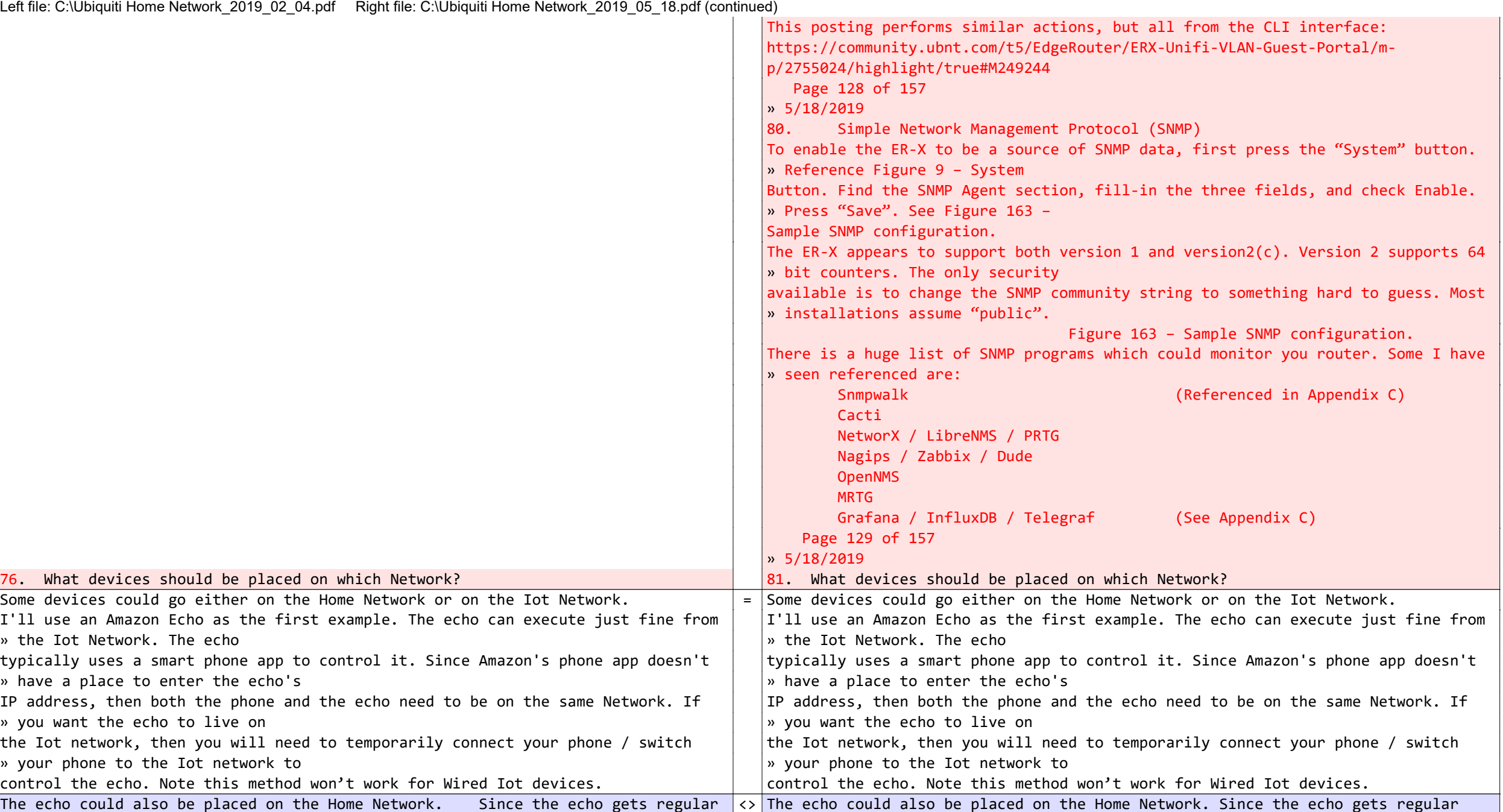

» updates from Amazon, and » updates from Amazon, and

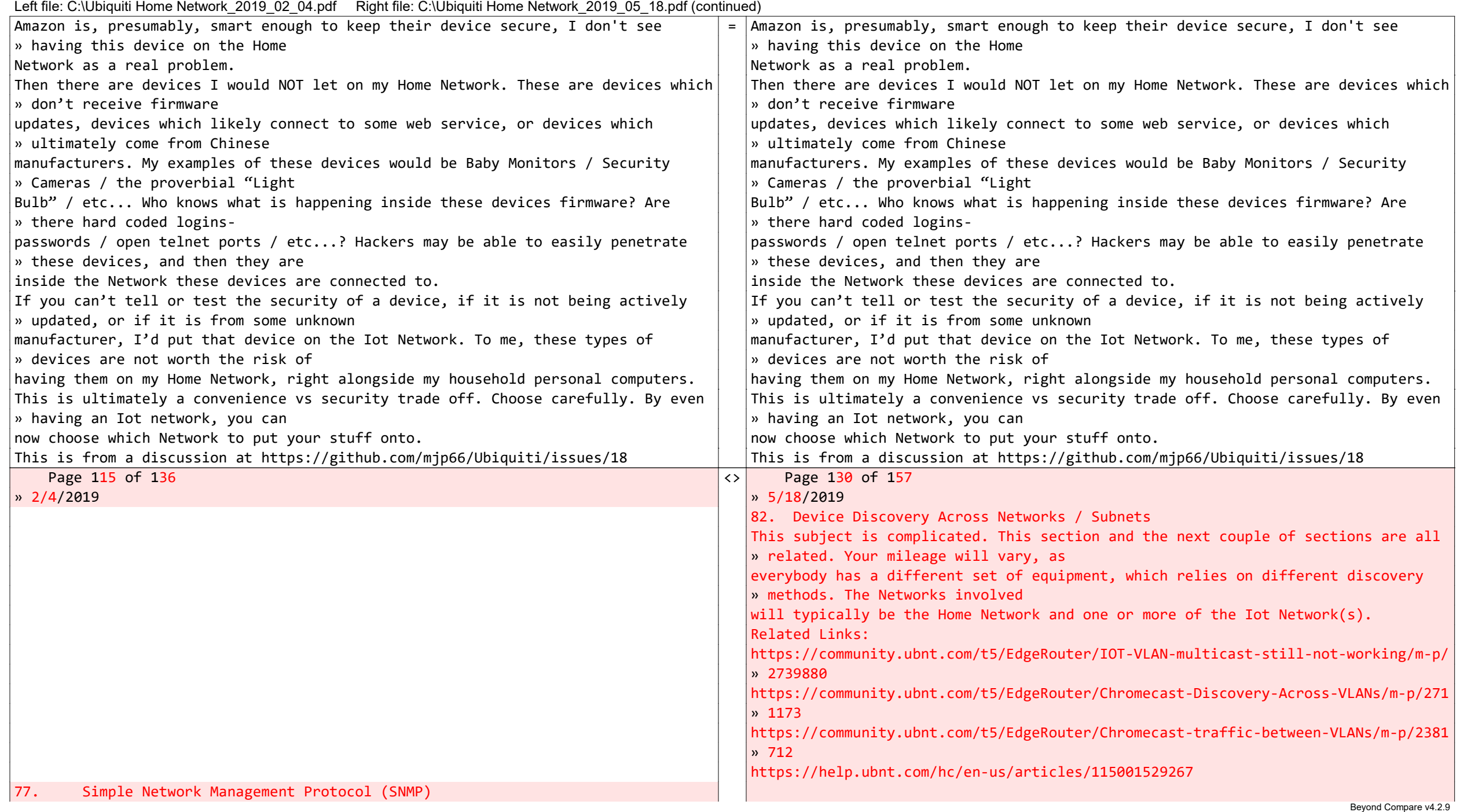

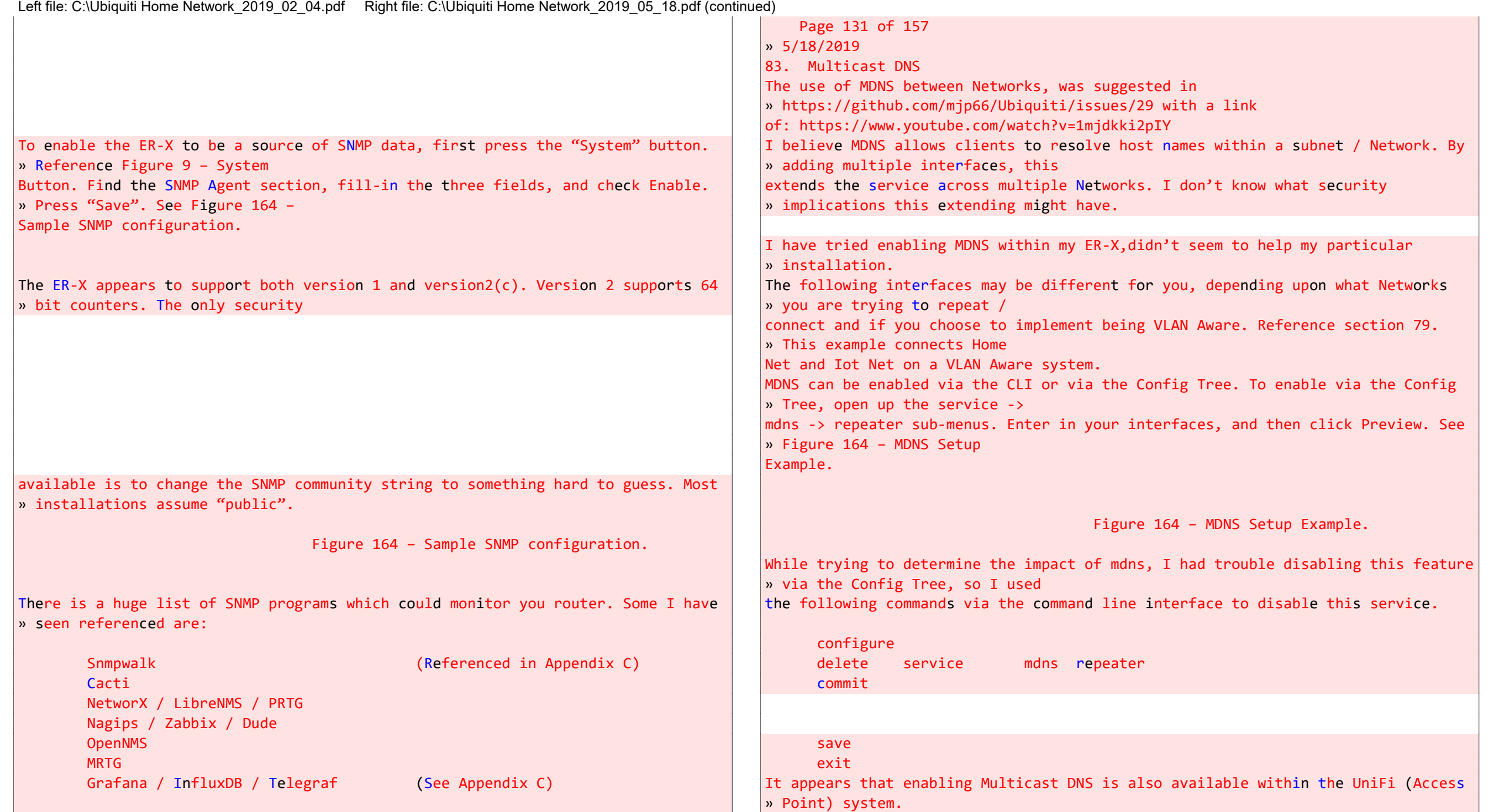

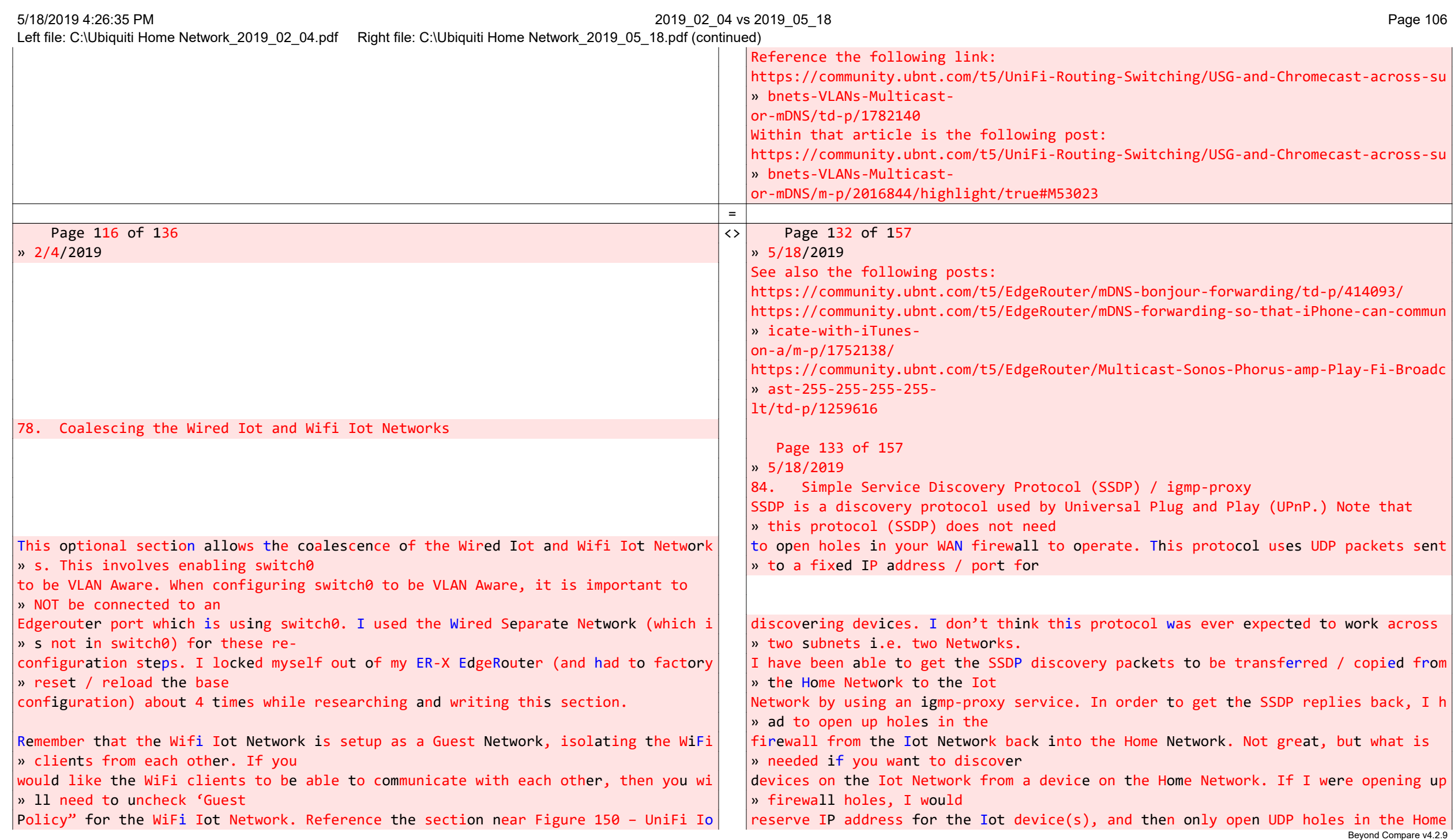

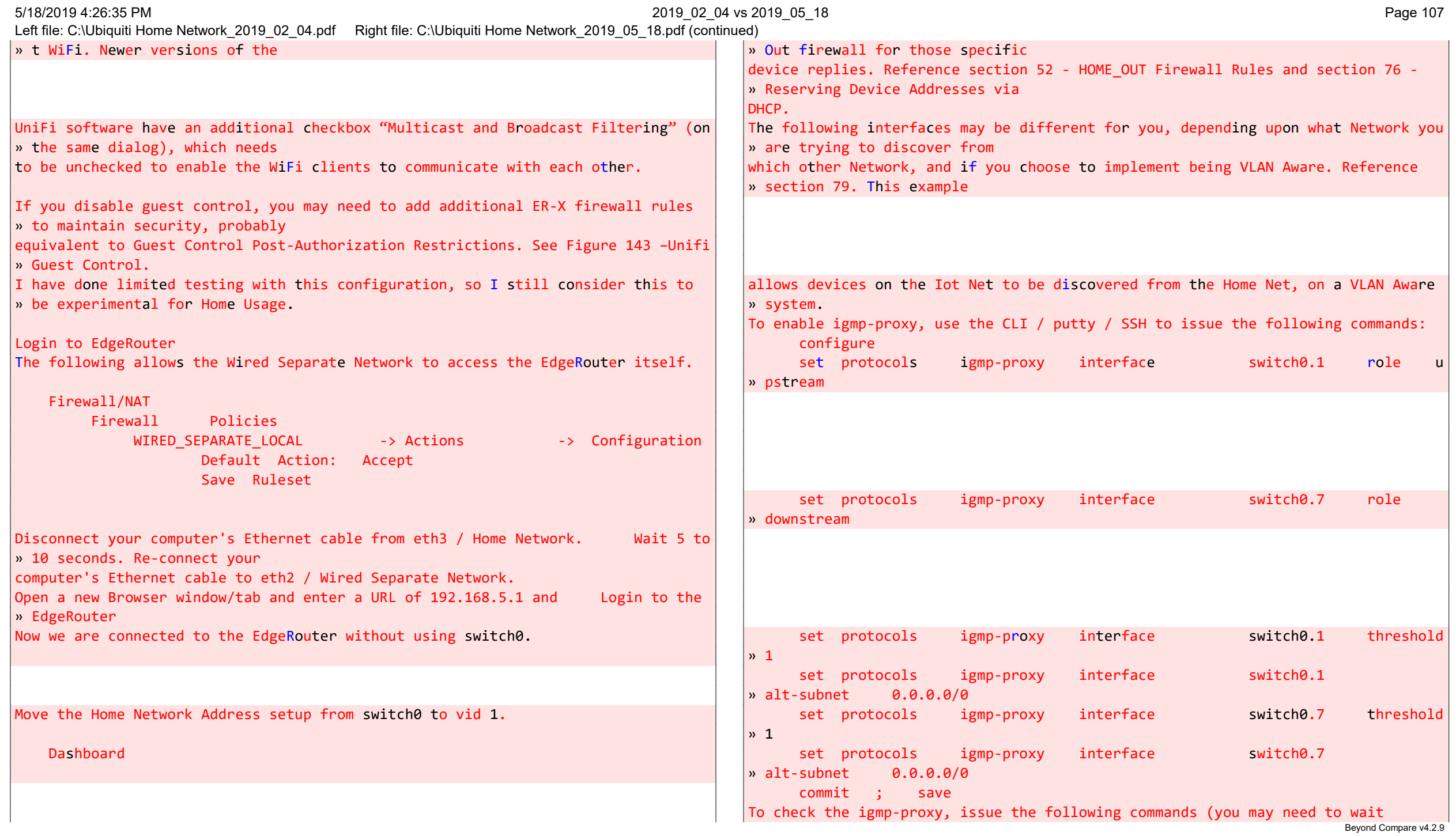

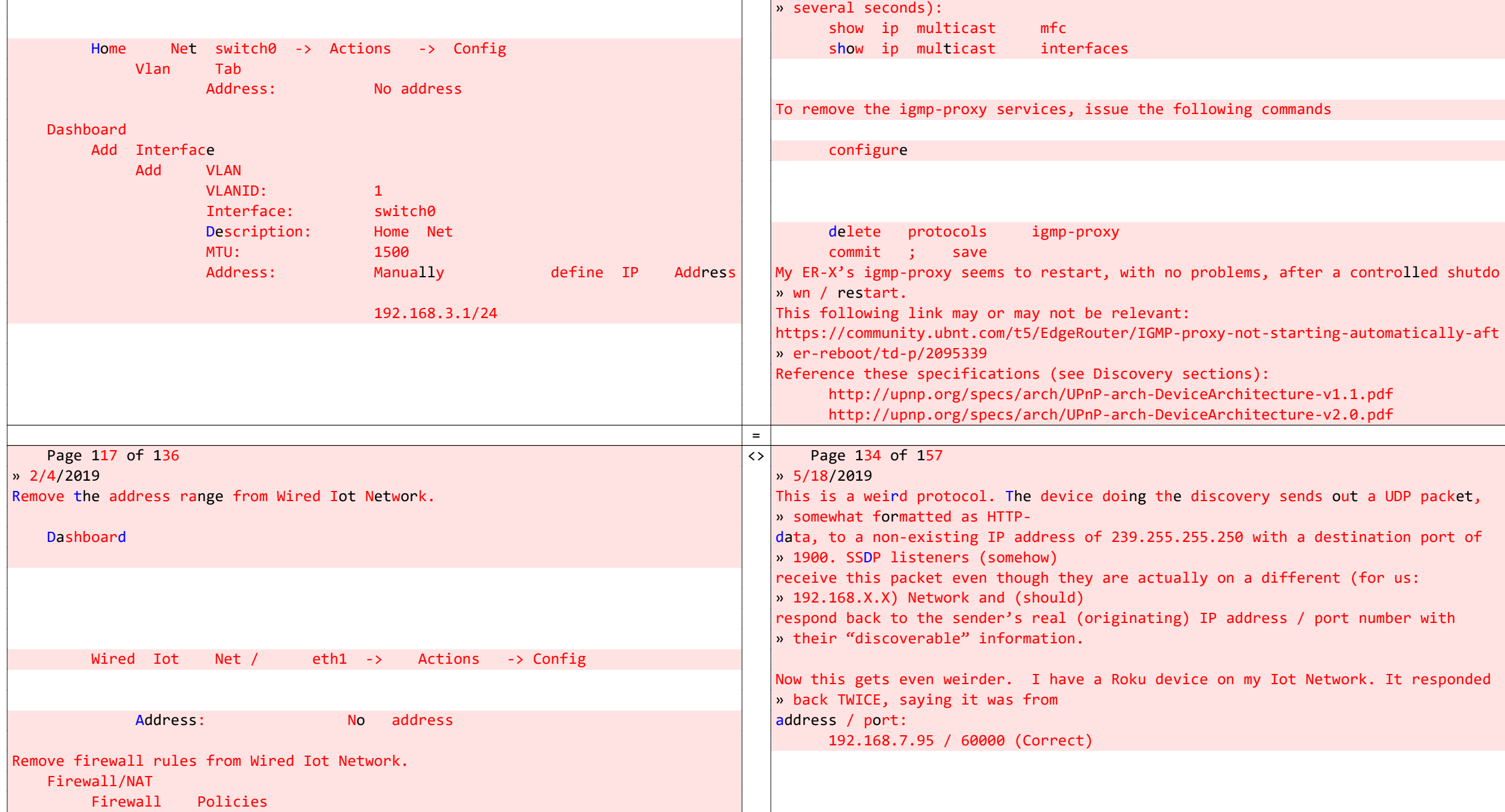
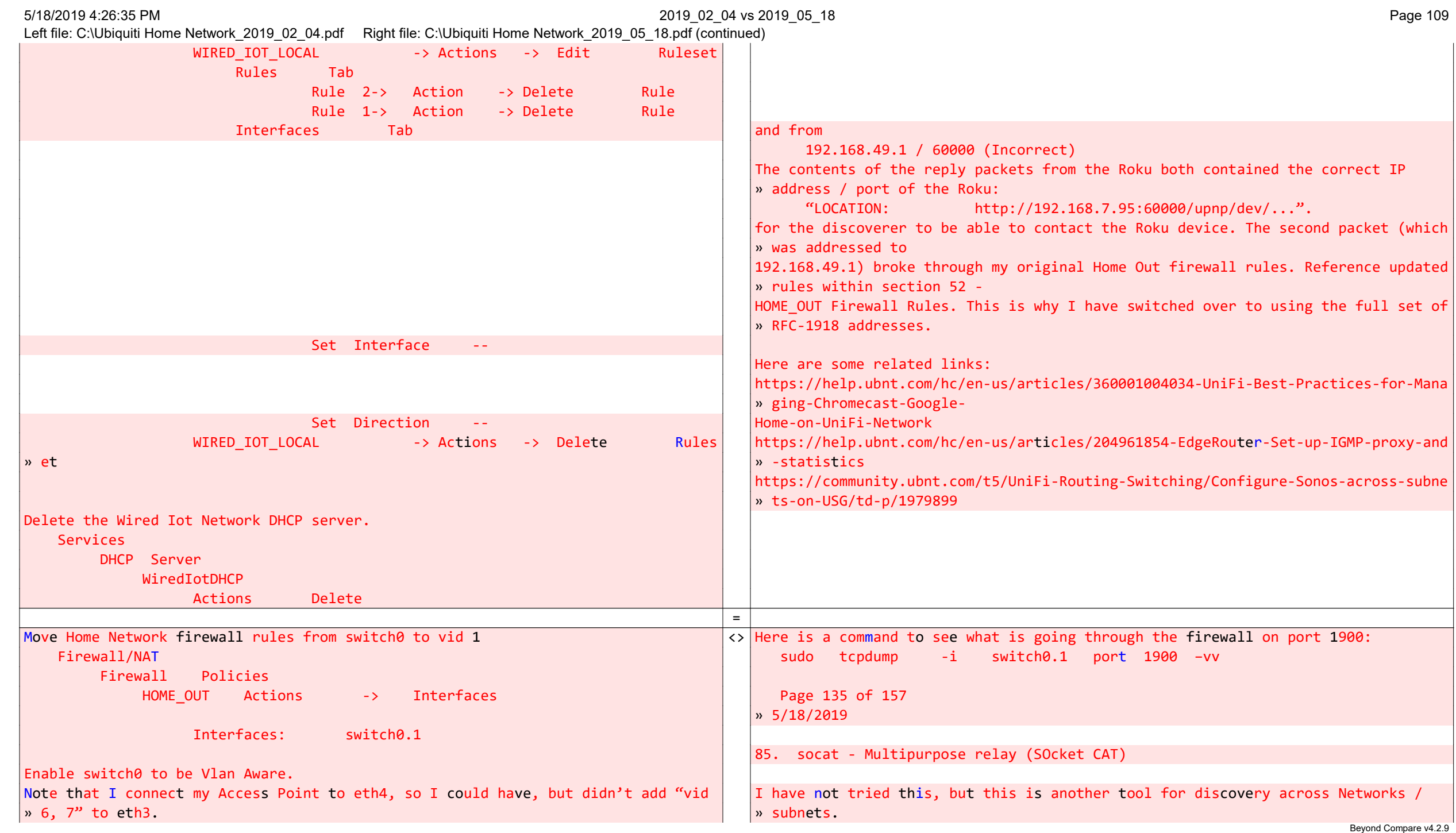

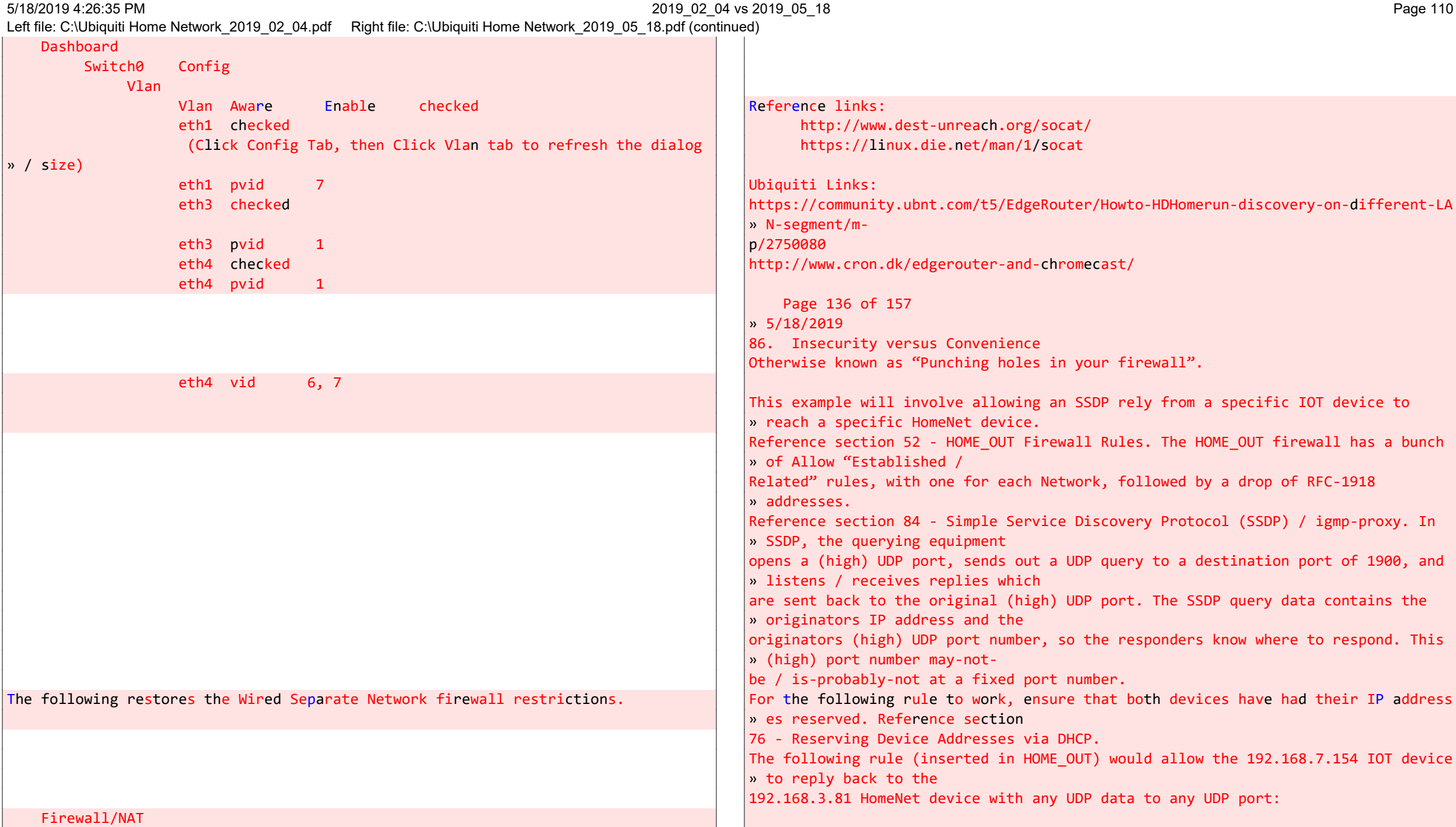

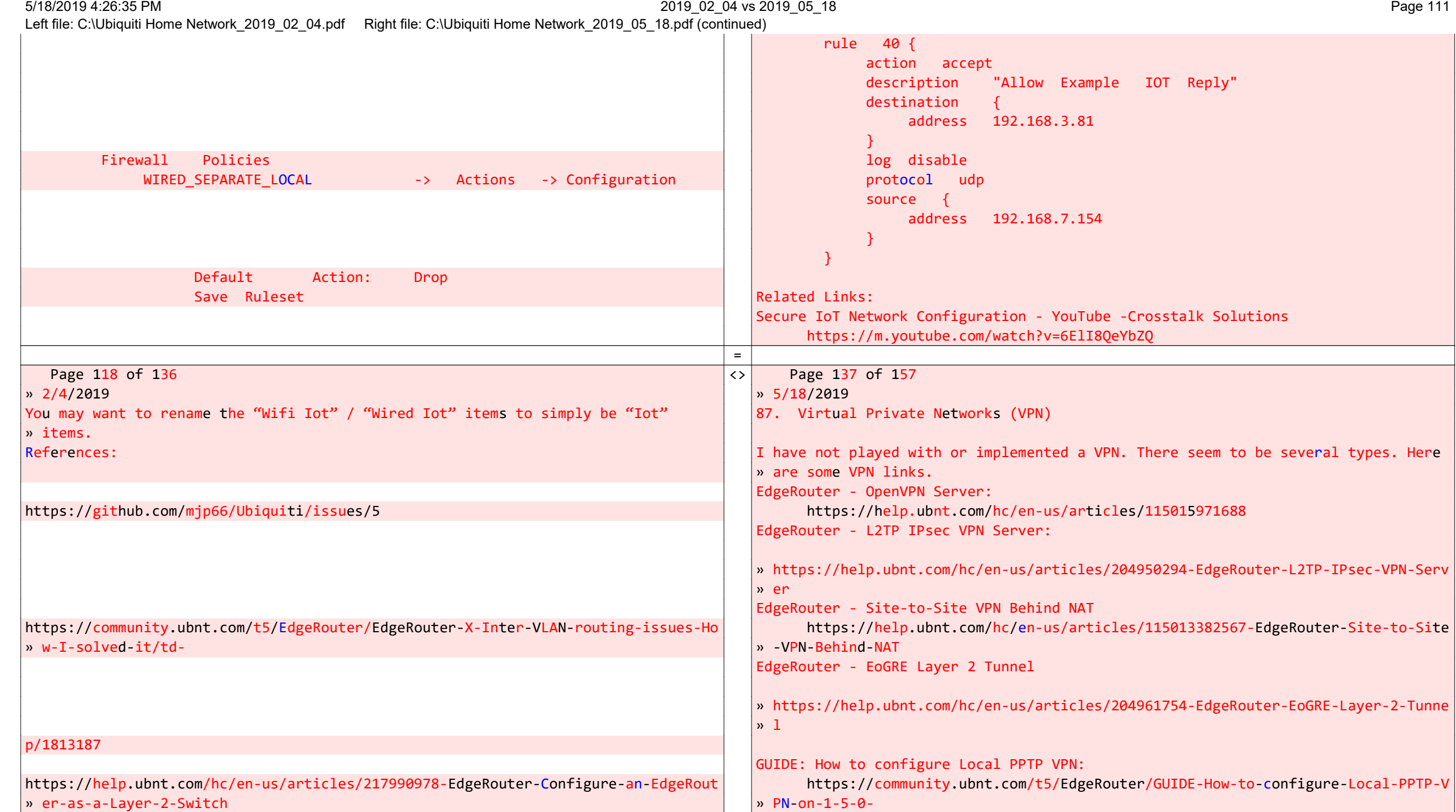

Beyond Compare v4.2.9

5/18/2019 4:26:35 PM 2019\_02\_04 vs 2019\_05\_18 Page 112

**Contract Contract Contract** 

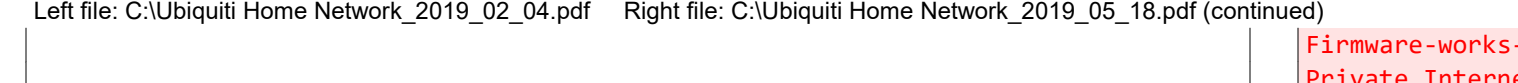

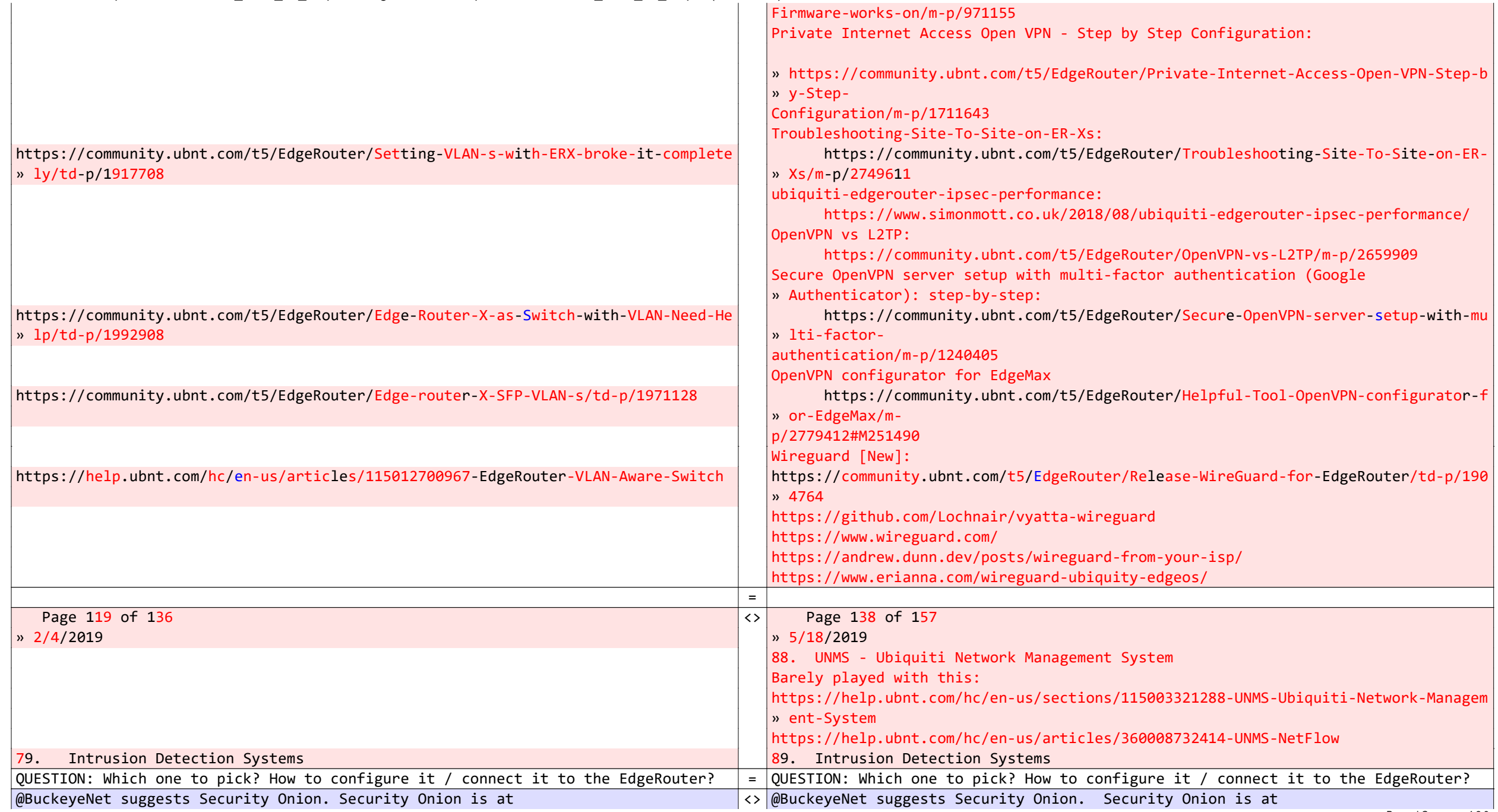

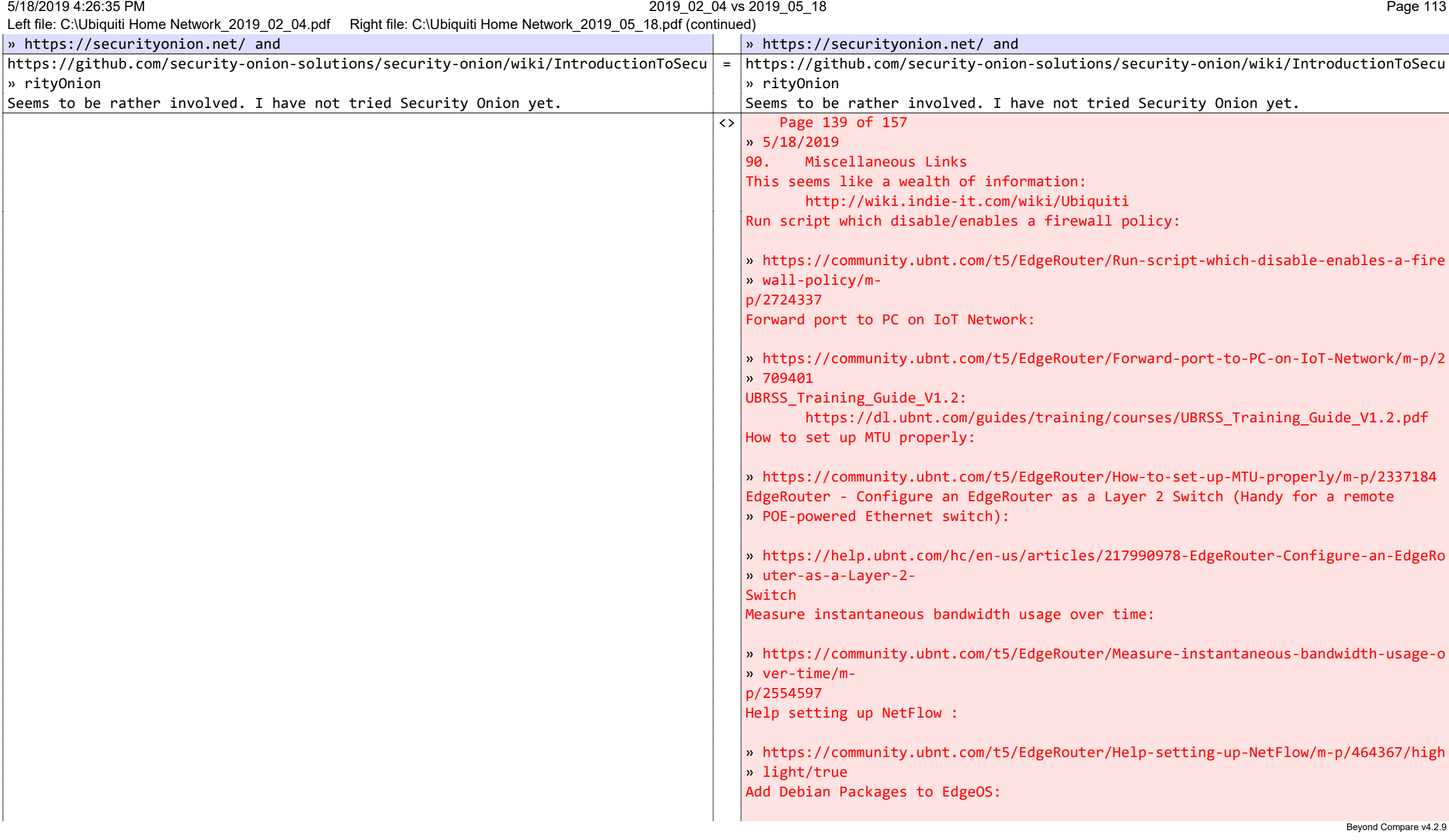

5/18/2019 4:26:35 PM 2019\_02\_04 vs 2019\_05\_18 Page 114

Left file: C:\Ubiquiti Home Network\_2019\_02\_04.pdf Right file: C:\Ubiquiti Home Network\_2019\_05\_18.pdf (continued)

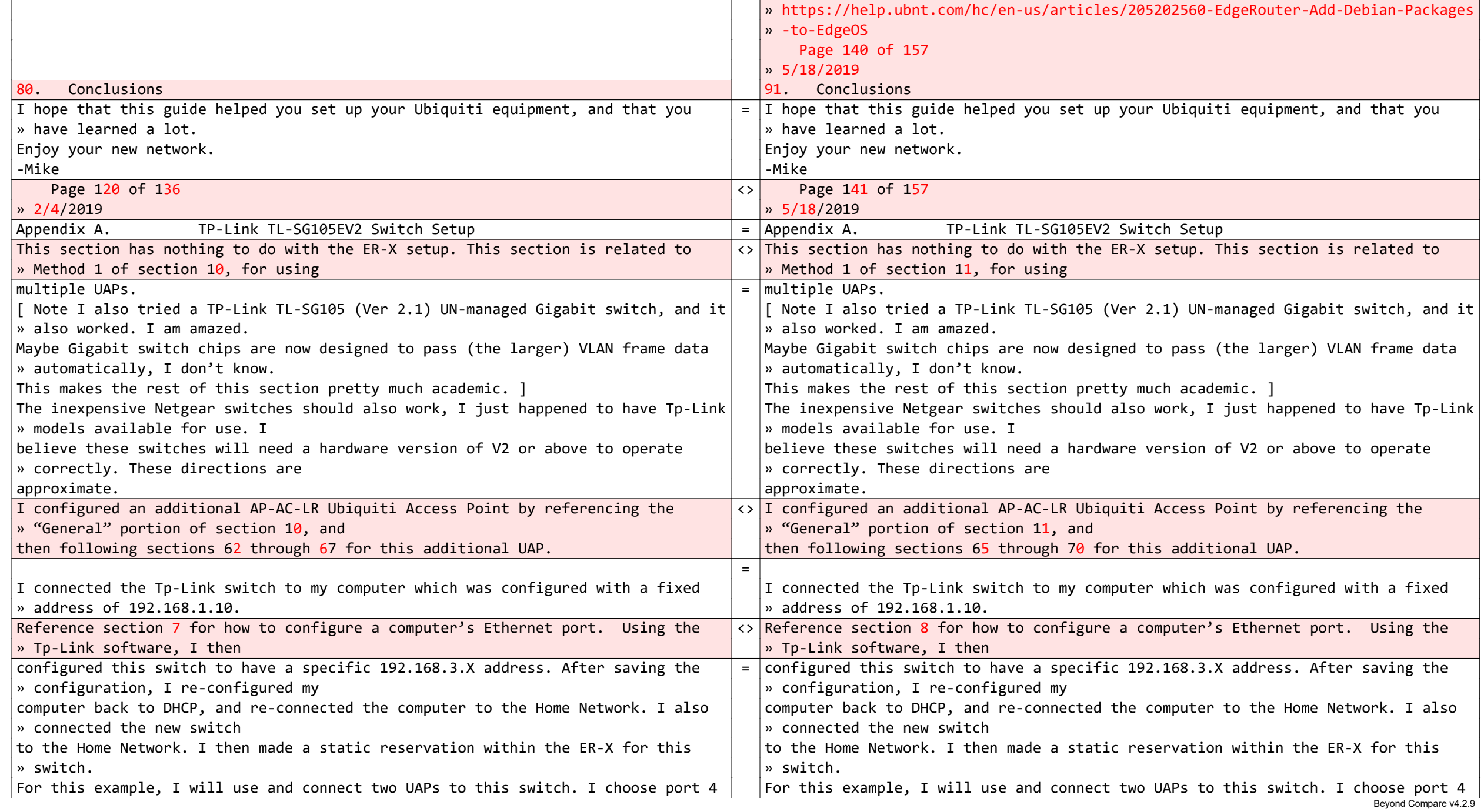

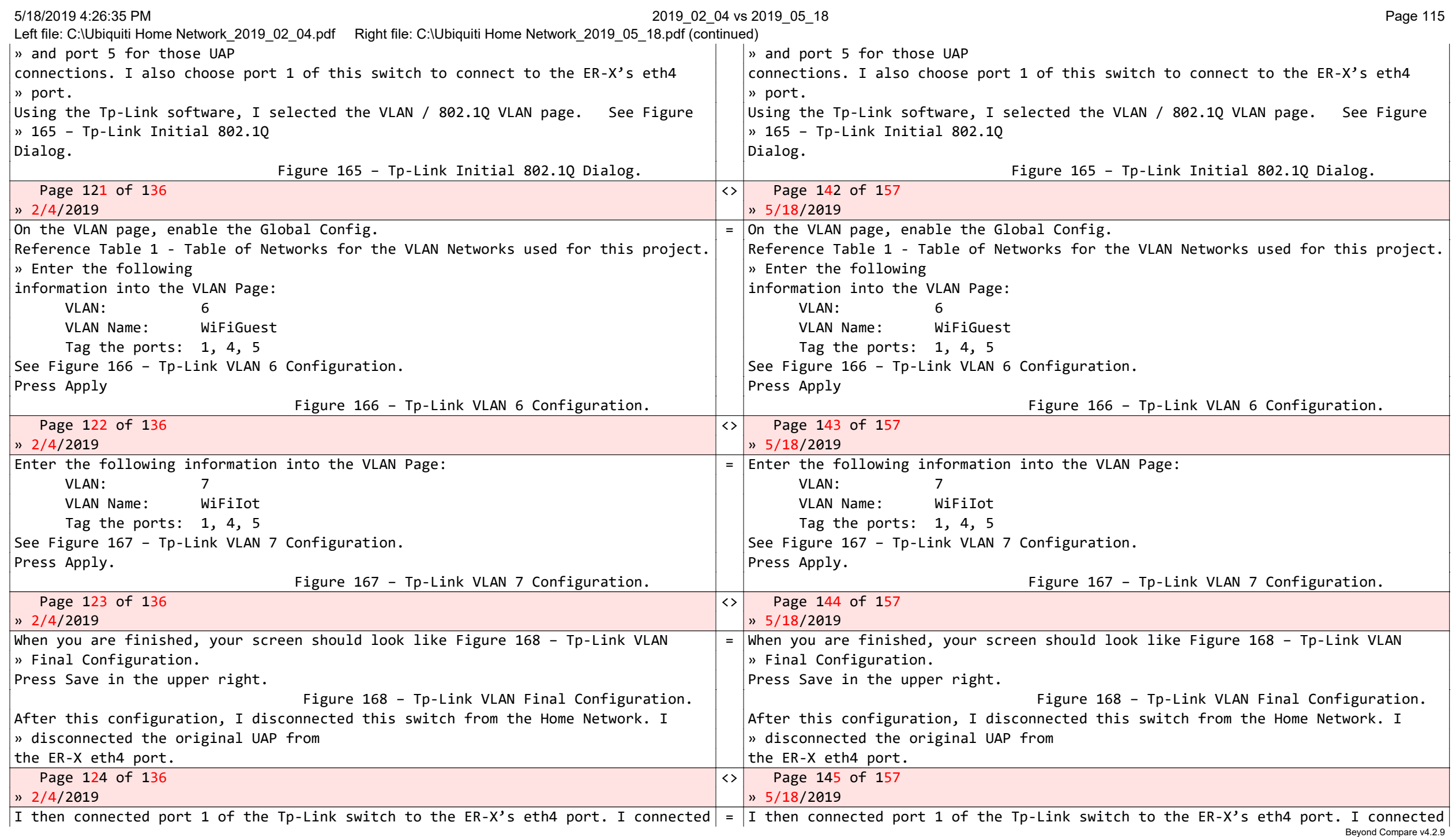

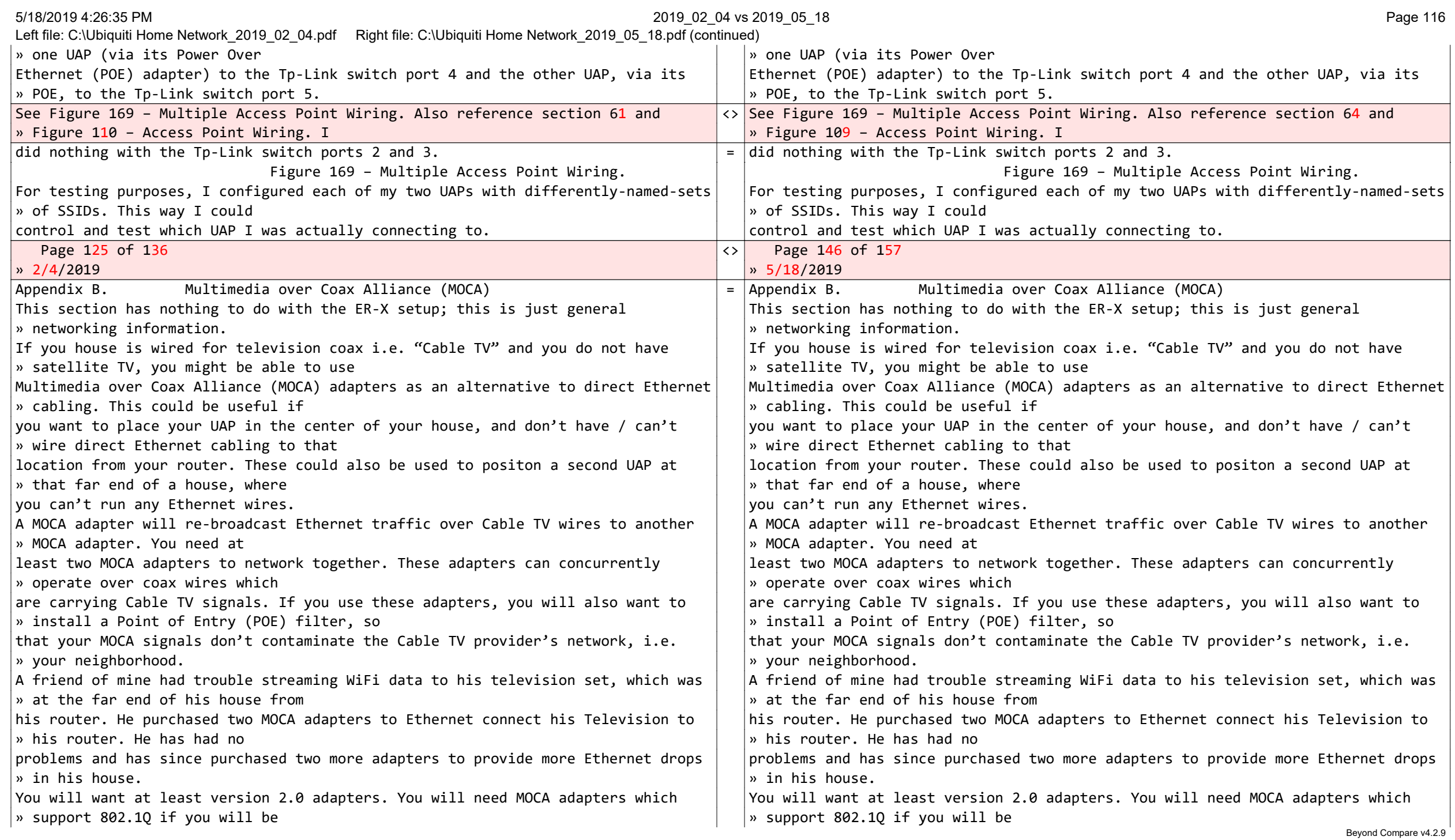

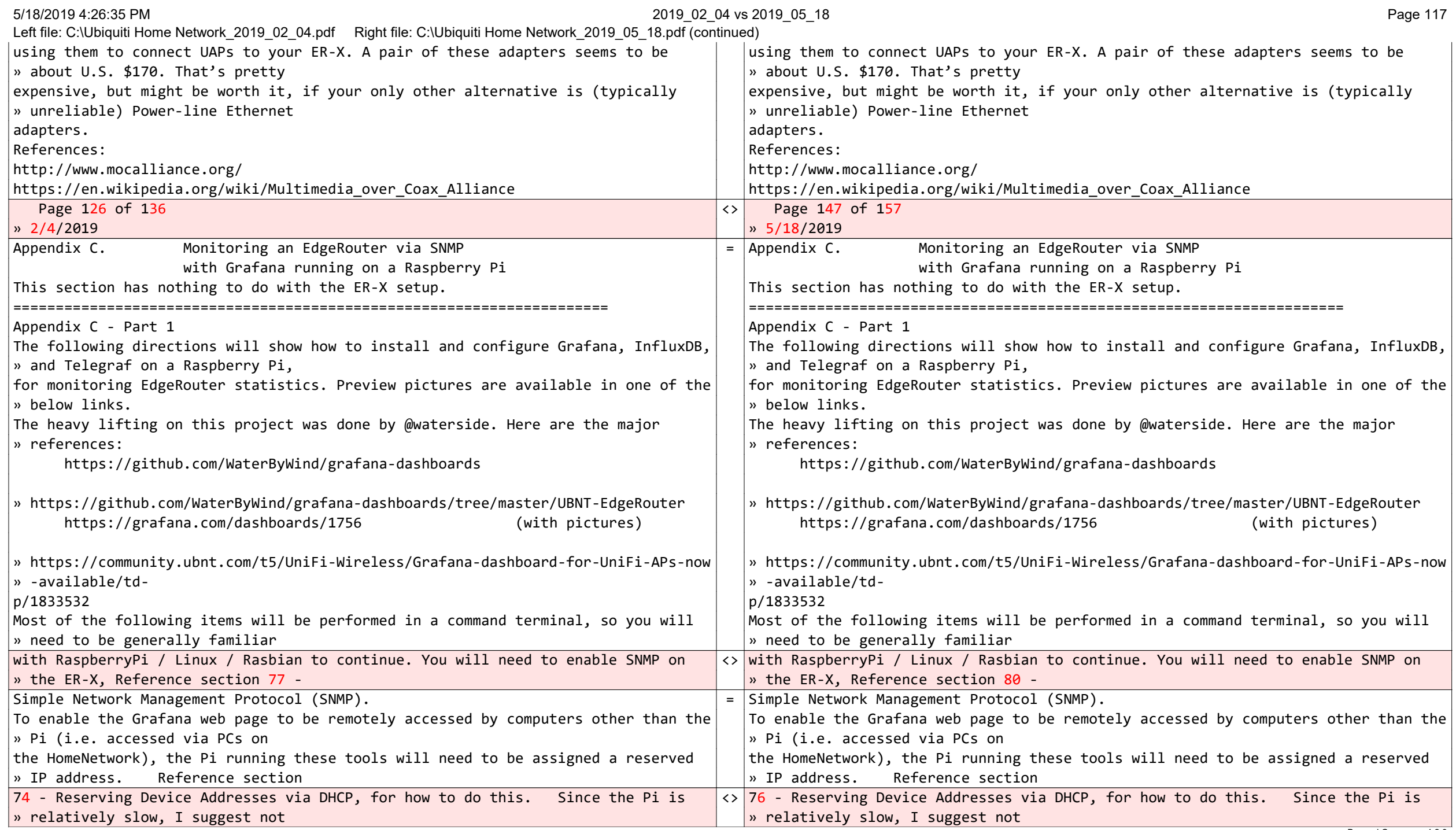

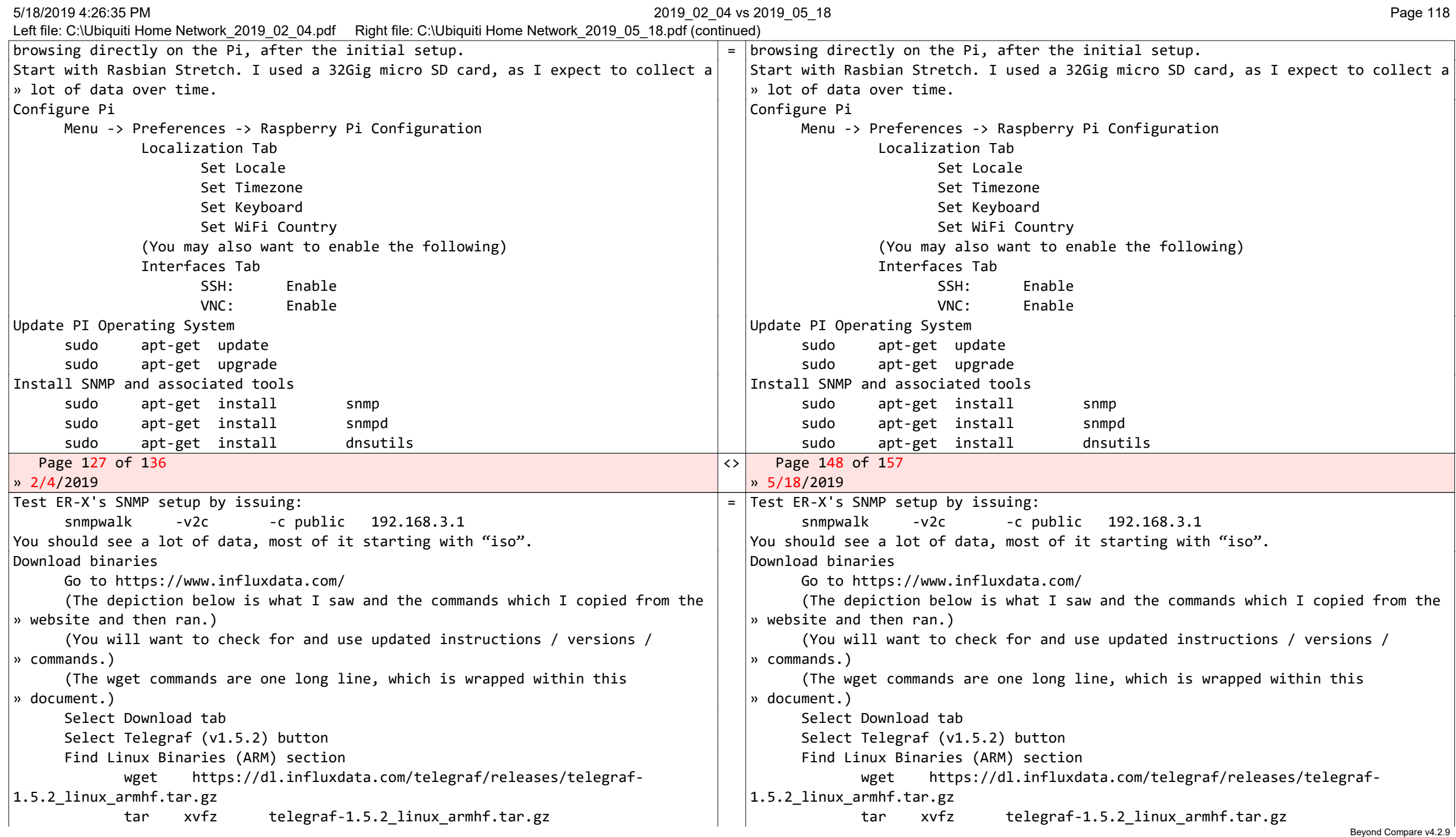

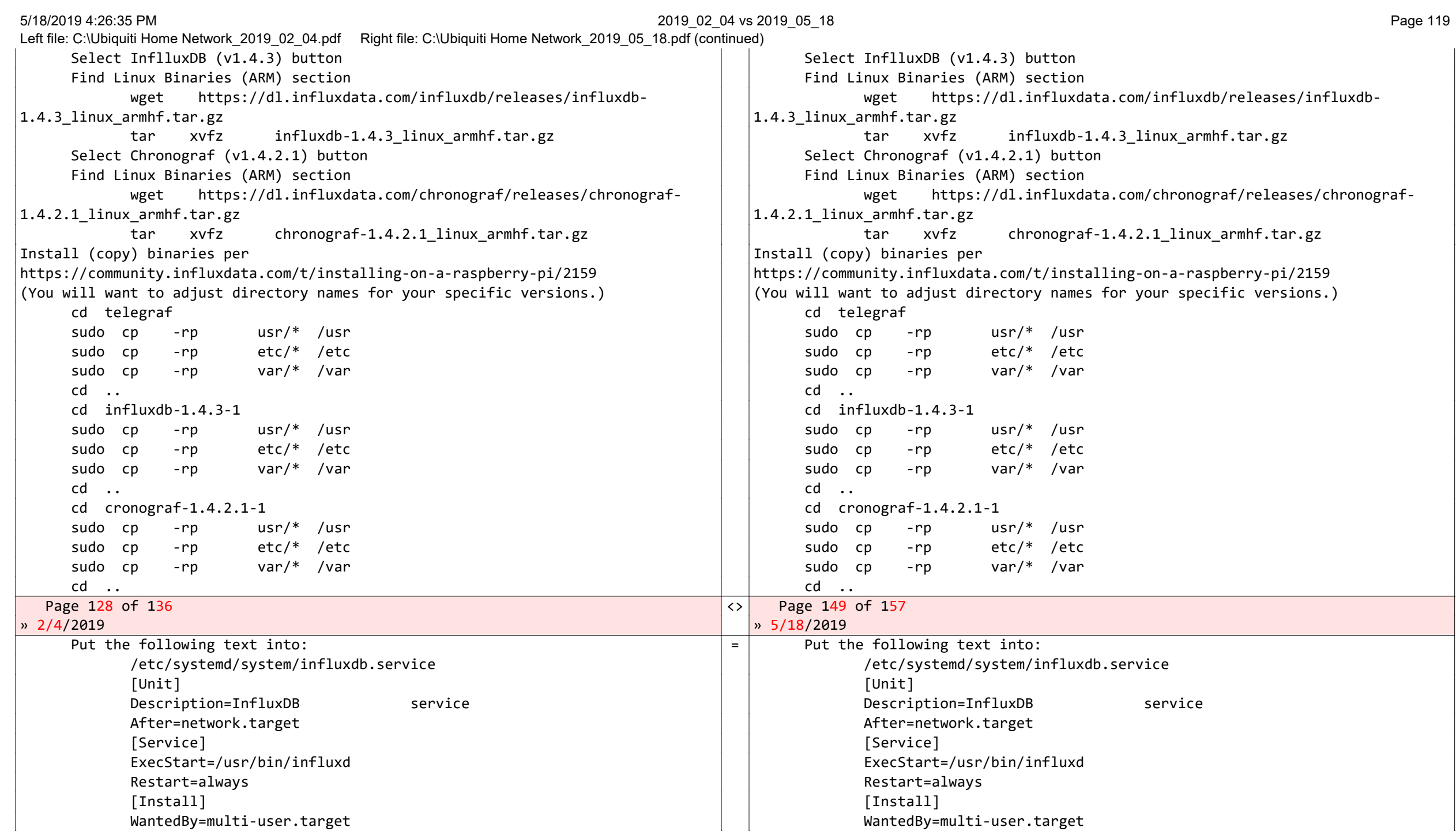

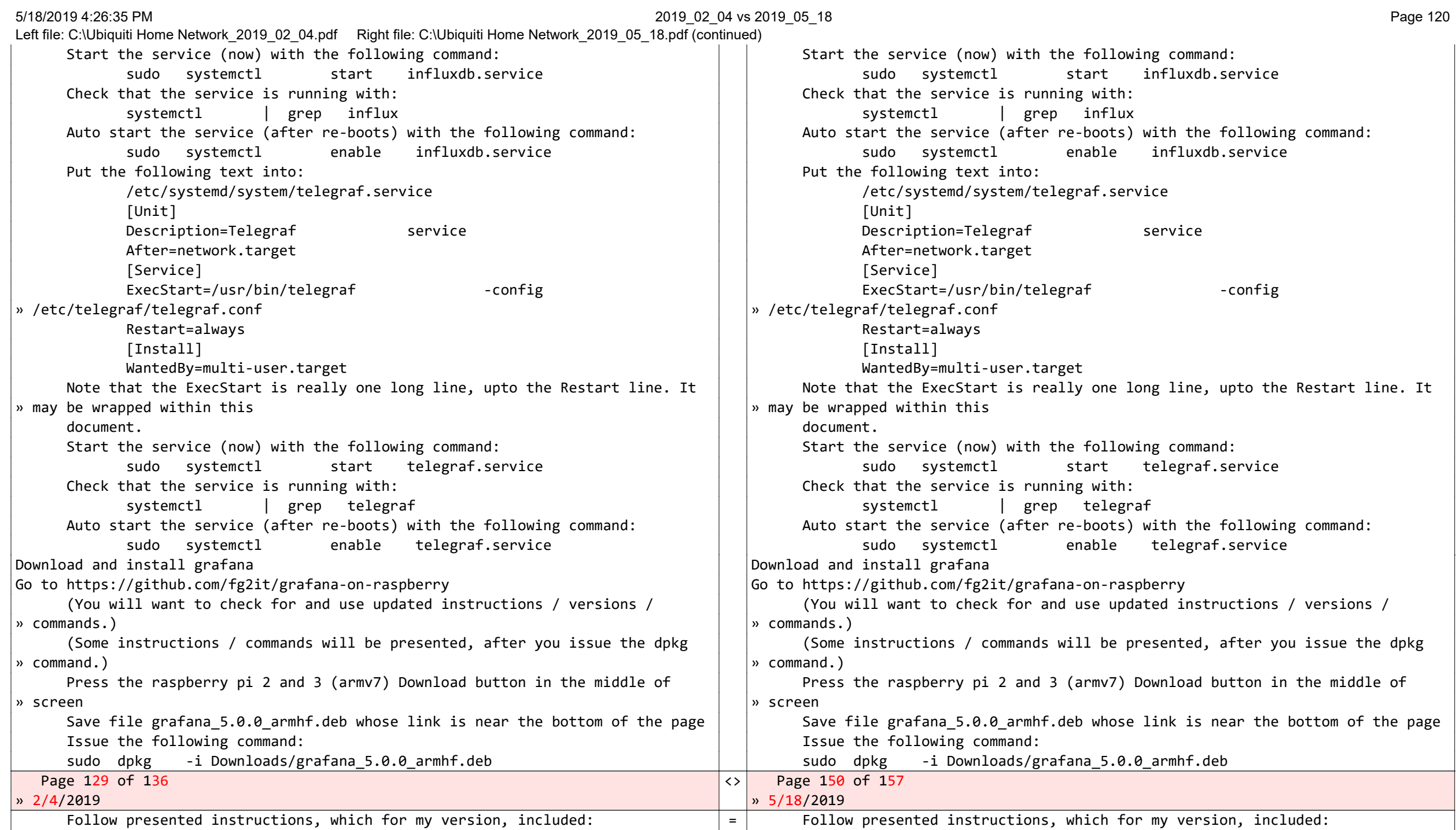

Beyond Compare v4.2.9

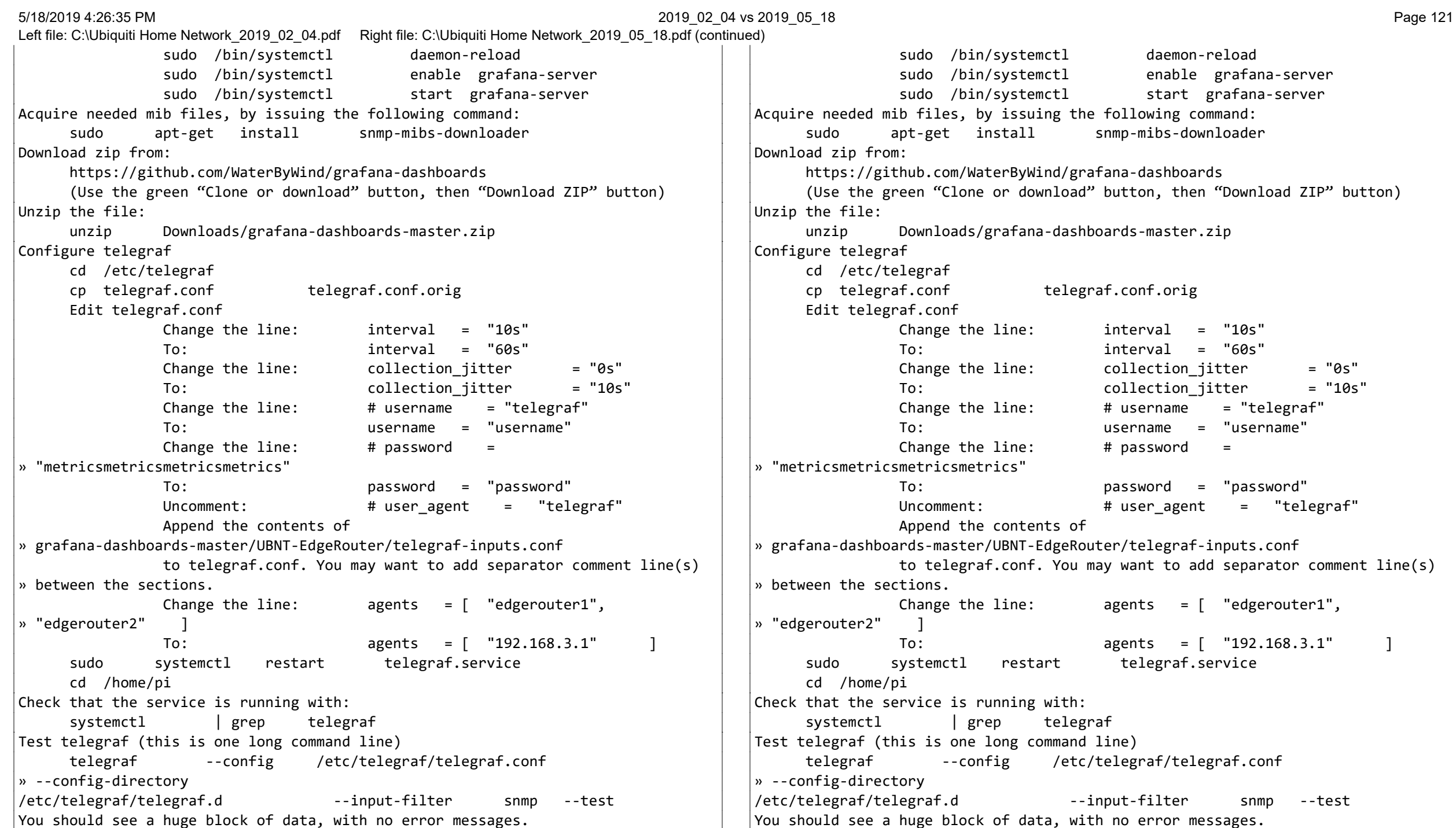

5/18/2019 4:26:35 PM 2019\_02\_04 vs 2019\_05\_18 Page 122

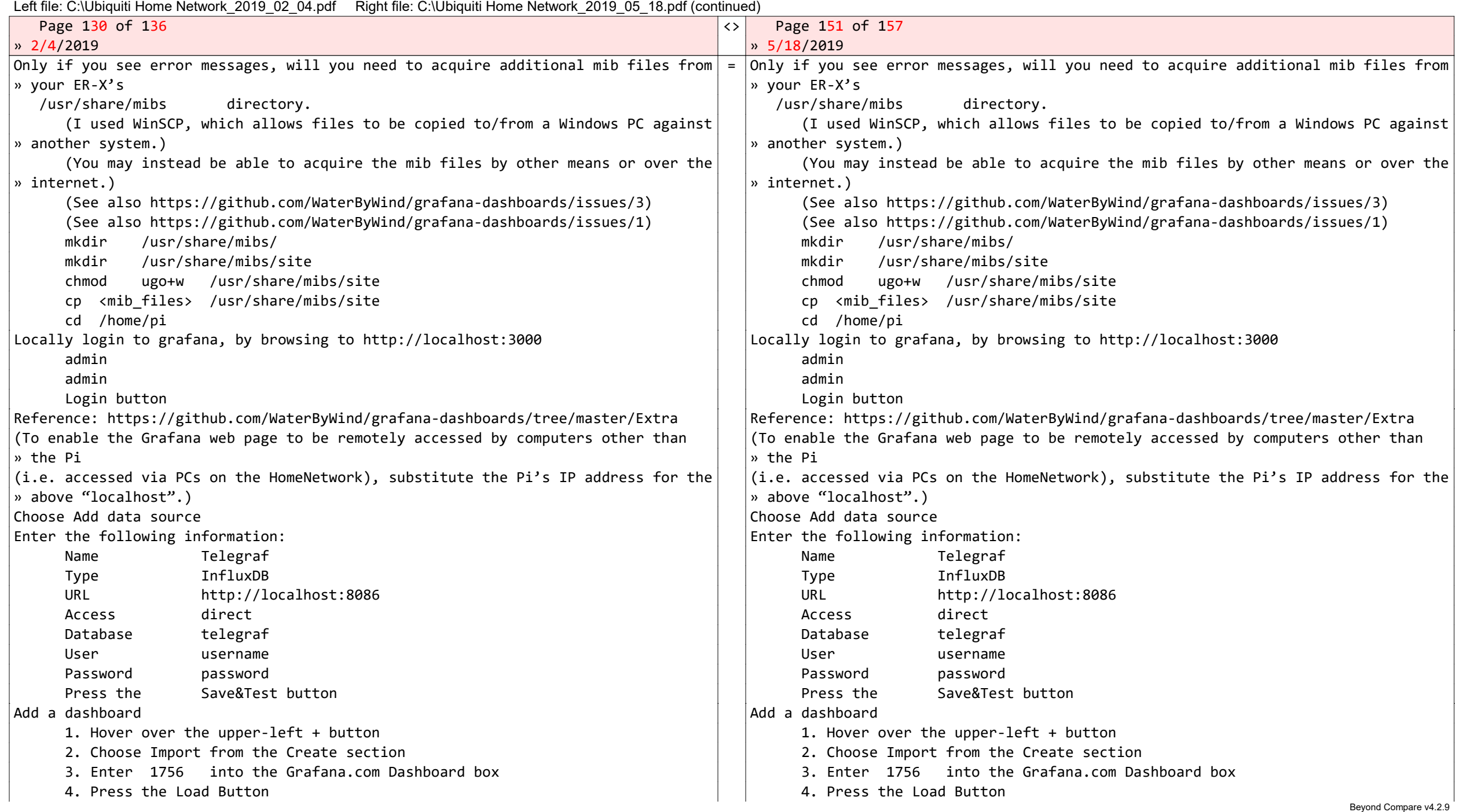

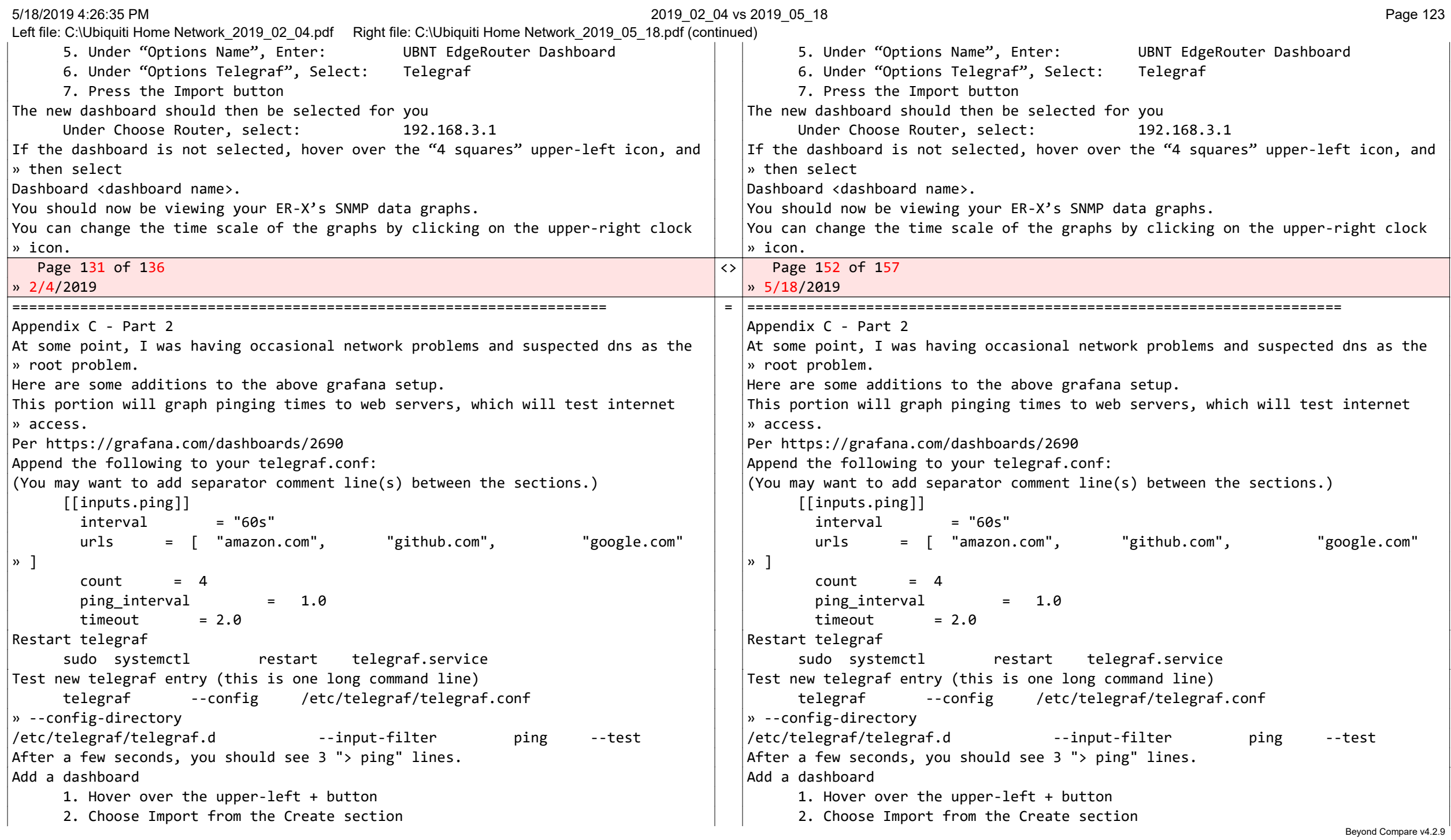

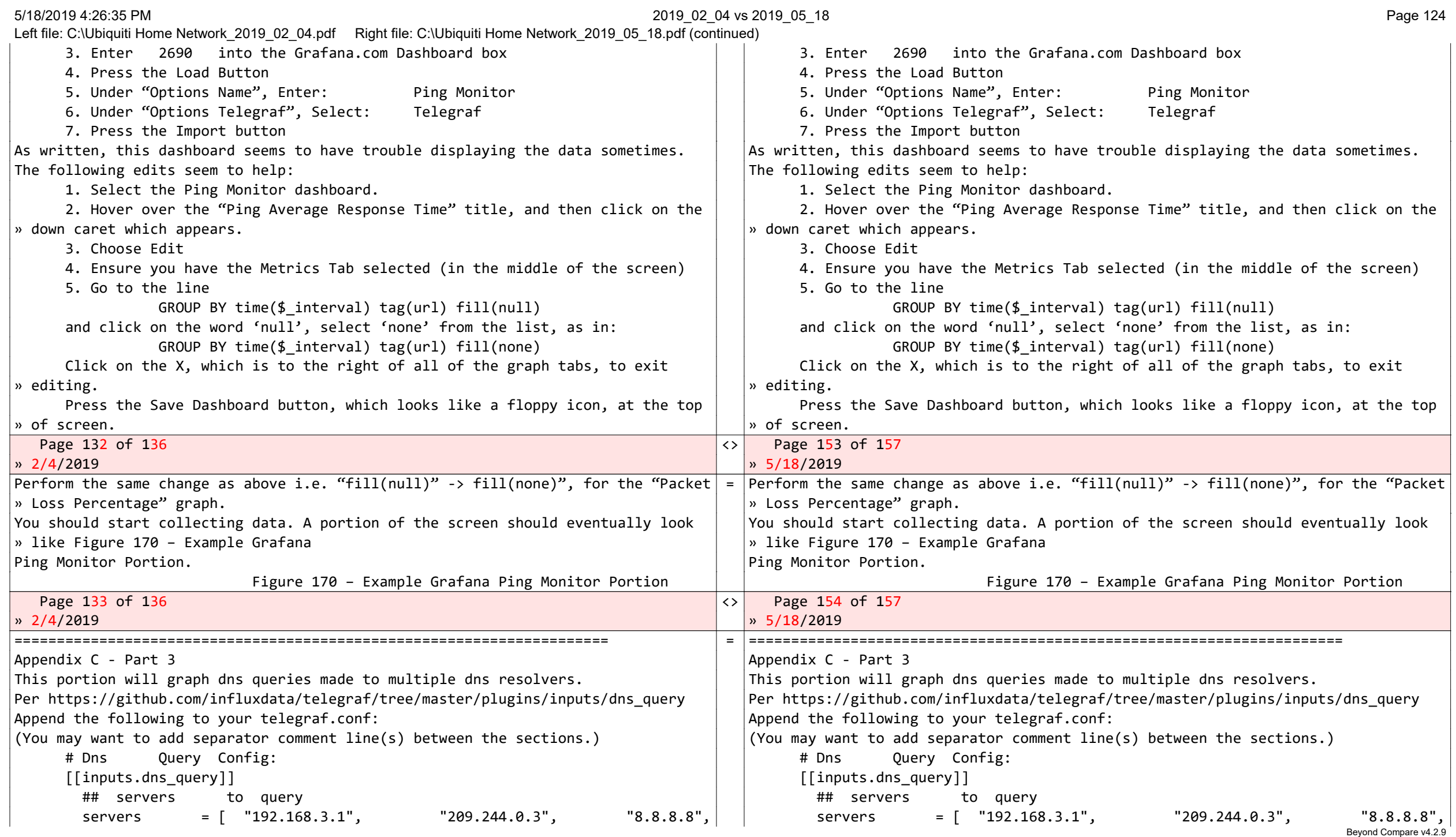

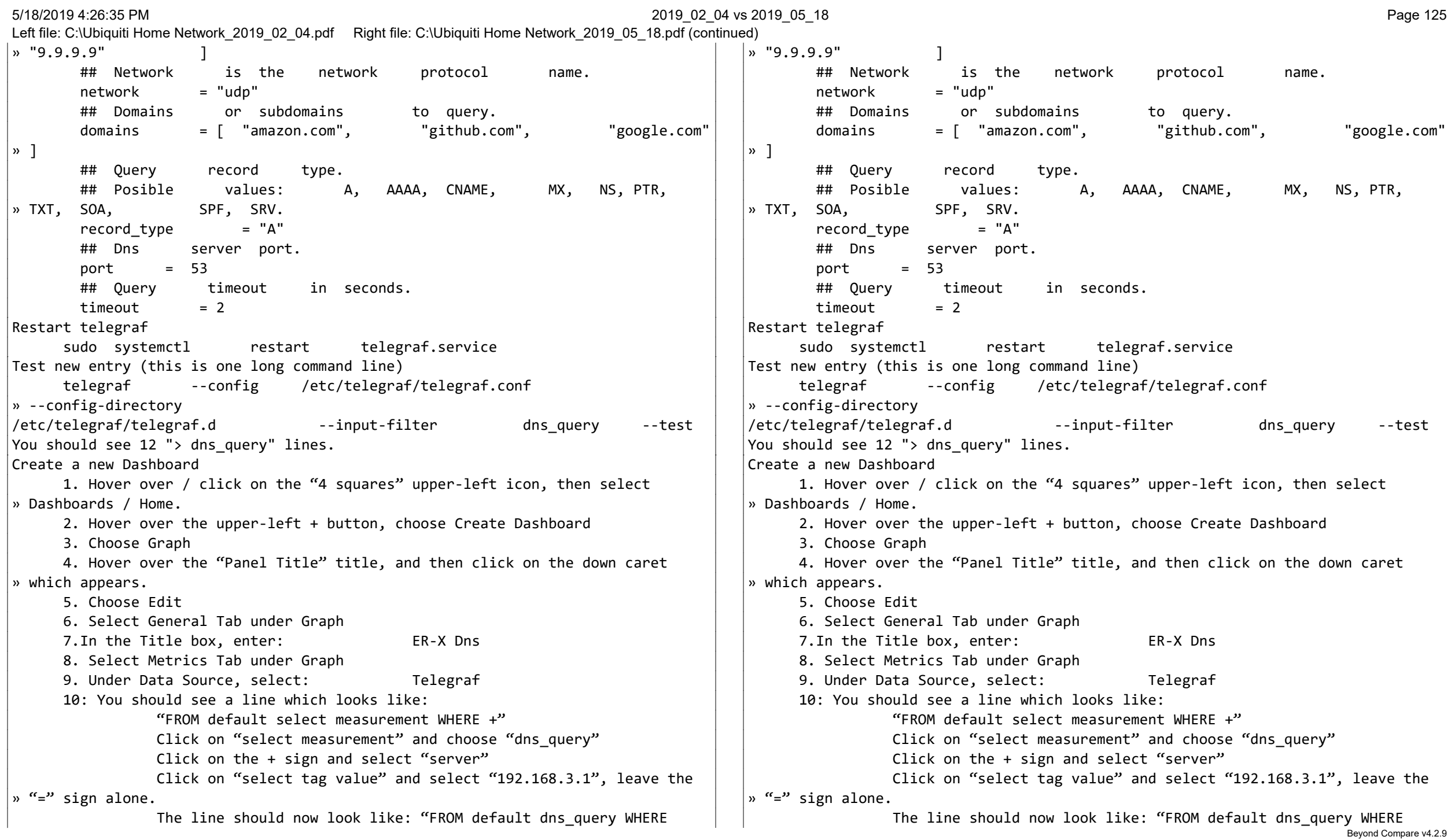

5/18/2019 4:26:35 PM 2019\_02\_04 vs 2019\_05\_18 Page 126

Left file: C:\Ubiquiti Home Network\_2019\_02\_04.pdf Right file: C:\Ubiquiti Home Network\_2019\_05\_18.pdf (continued)

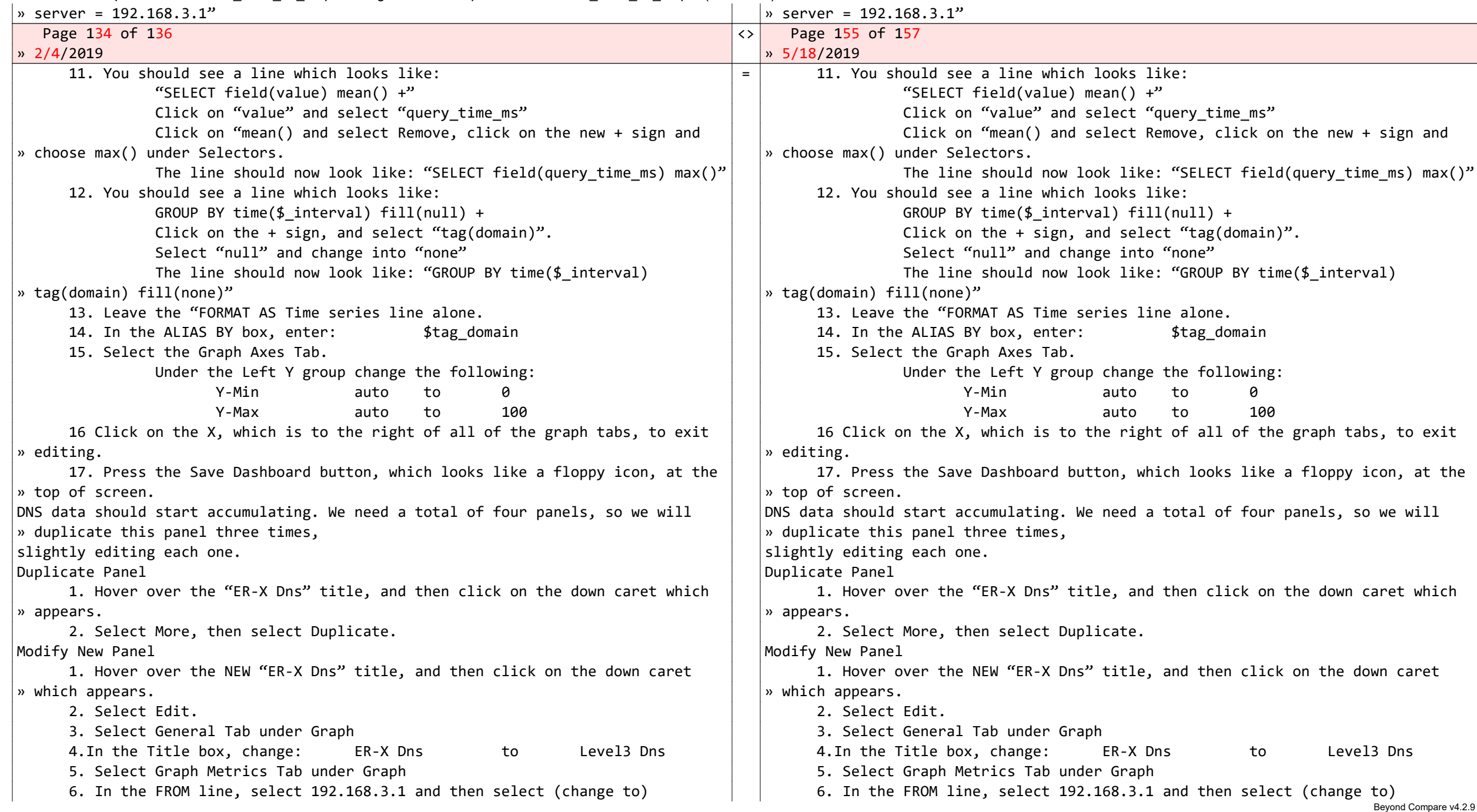

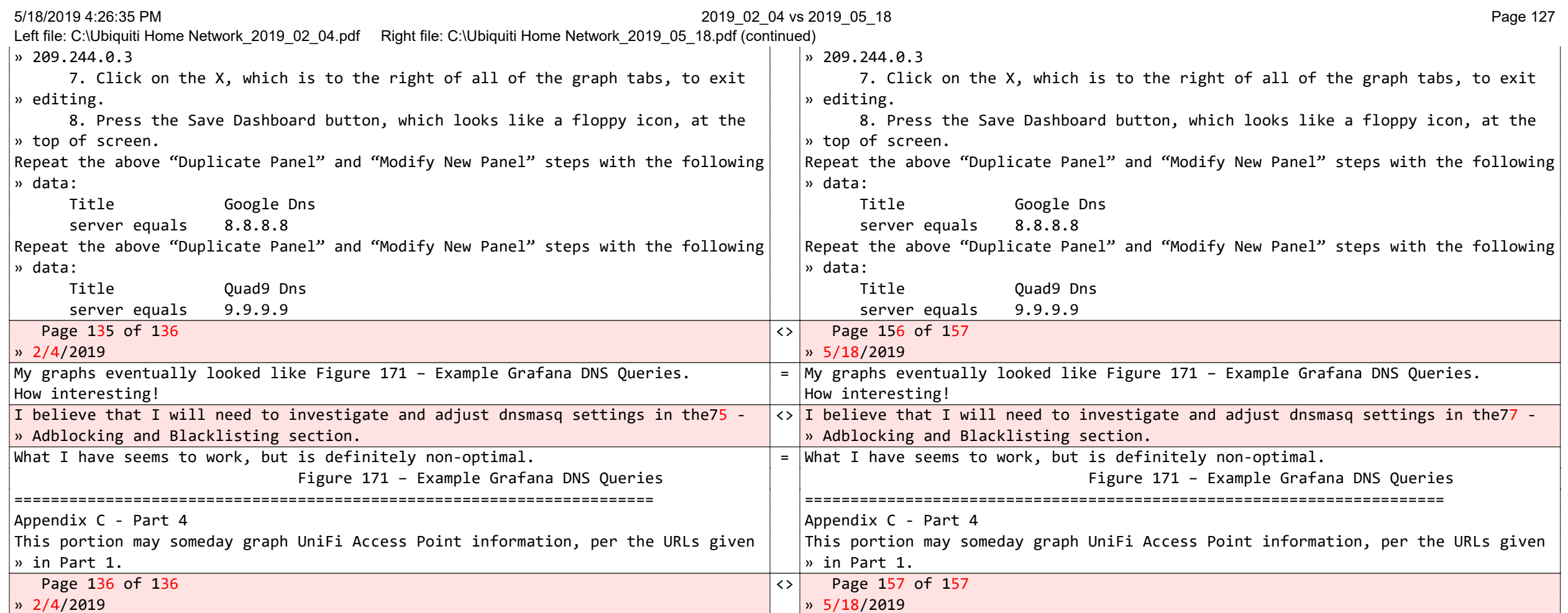

Beyond Compare v4.2.9